# $\frac{d\ln\ln}{d}$

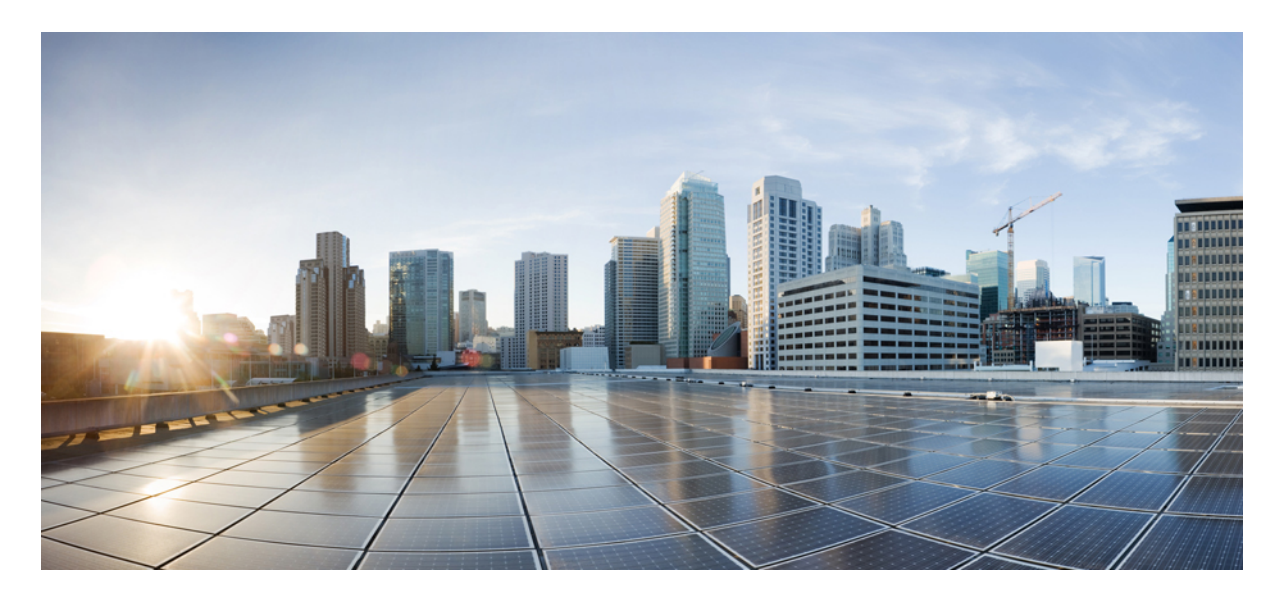

### **מדריך למשתמש של טלפון IP Cisco מדגם 8800**

**פרסום ראשון:** 25-11-2015 **שונה לאחרונה:** 16-06-2023

### **Americas Headquarters**

.Cisco Systems, Inc West Tasman Drive 170 San Jose, CA 95134-1706 USA http://www.cisco.com Tel: 408 526-4000 (NETS (6387-553 800 Fax: 408 527-0883 המפרטים והמידע בנוגע למוצרים במדריך זה כפופים לשינוי ללא הודעה מוקדמ. כל ההצהרות, הממידע היה מידע אמריות ממל מוג, מפורשת או משתמעת. על המשתמשים לקחת אחריות מלאה על היישום שלהם של כל מוצר.

רישיון התוכנה והאחריות המוגבלת למוצר הנלווה מפורטים בחבילת המידע שנשלחה עם השולבים כאן בהפניה זו. אם אינה שהאחריות המוגבלת, צור קשר עם נציג CISCO שלך לקבלת עותק.

המידע הבא מיועד לתאימות ל-FCC של התקני A Class: ציוד זה נבדק ונמצא תואם למגבלות עבור מכשיר דיגיטלי A Class, בהתאם לחלק 15 של כללי FCC. מגבלות אלו נועדו לספק הגנה סבירה מפני הפרעות מזיקות כאשר הציוד מופעל בסביבה מסחרית. ציוד זה מייצר, משתמש ויכול להקרין אנרגיית תדר רדיו, ואם לא מותקן ולא נעשה בו שימוש בהתאם למדריך ההוראות, עלול לגרום להפרעות מזיקות לתקשורת רדיו. הפעלת ציוד זה באזור מגורים עלולה לגרום להפרעות מזיקות, ובמקרה זה המשתמשים יידרשו לתקן את ההפרעה על חשבונם.

המידע הבא מיועד לתאימות ל-FCC של התקני B Class: ציוד זה נבדק ונמצא תואם למגבלות עבור מכשיר דיגיטלי B Class, בהתאם לחלק 15 של כללי FCC. מגבלות אלה נועדו לספק הגנה סבירה מפני הפרעה מזיקה במקרה של התקנה באזור מגורים. ציוד זה מייצר, משתמש ויכול להקרין אנרגיית תדר רדיו, ואם לא מותקן ולא נעשה בו שימוש בהתאם להוראות, עלול לגרום להפרעות מזיקות לתקשורת רדיו. עם זאת, אין ערובה לכך של תתרחש בהפרעה התקנה מסוימת. אם הציוד גורם להלחידי שלחות השניתן לקבוע על ידי כיבוי והדלקה של הציוד, מומלץ למשתמשים לנסות לתקן את ההפרעה באמצעות אחד או יותר מהאמצעים הבאים:

- שנה את הכיוון או המיקום של האנטנה הקולטת
	- הגדל את ההפרדה בין הציוד למקלט.
- חבר את הציוד לשקע במעגל שונה מזה שאליו מחובר המקלט.
- התייעץ עם הספק או עם טכנאי רדיו/טלוויזיה מנוסה לקבלת עזרה.

שינויים במוצר זה שאינם מאושרים על ידי Cisco עלולים לבטל את אישור ה-FCC ולשלול את הסמכות שלך להפעיל את המוצר.

היישום של Cisco של דחיסת כותרות TCP הוא התאמה של תוכנית שפותחה על ידי אוניברסיטת קליפורניה, ברקלי (UCB (כחלק מגרסת הרשות הציבור של UCB של מערכת ההפעלה UNIX. כל הזכויות .Regents of the University of California ,1981 © Copyright .שמורות

על אף כל אחריות אחרת המופיעה כאן, כל קבצי המסמכים והתוכנה של ספקים אלה מסופקים "כמות שהם" עם כל התכנים הנ"ל מתנערים מכל אחריות, מפורשת או משתמעת, לרבות, ללא הגבלה, אלו של סחירות, התאמה למטרה מסוימת ואי-הפרה או כתוצאה מהשימוש או כתוצאה משימוש.

בשום מקרה CISCO או הספקים שלה יהיו אחראים לכל נזק עקיף, מיוחד, תוצאתי או מקרי, לרבות, ללא הגבלה, אובדן רווחים או אובדן או נזק לנתונים הנובעים מהשימוש הבלתי אפשרי של CVEN. או הספקים שלה קיבלו הודעה לגבי האפשרות של נזקים כאלה.

כל כתובות פרוטוקול אינטרנט (IP) ומספרי טלפון המשמשים במסמך זה אינם מיועדים להיות כתובות ומספרי טלפון בפועל. כל הדוגמאות, פלט תצוגת הפקודות, דיאגרמות טופולוגיות רשת ואיורים אחרים הכלולים במסמך מוצגים למטרות המחשה בלבד. כל שימוש בכתובות IP או מספרי טלפון בפועל בתוכן להמחשה הוא לא מכוון ומקרי.

כל העותקים המודפסים והעותקים הרכים הכפולים של מסמך זה נחשבים ללא שליטה. ראה את הגרסה המקוונת הנוכחית כגרסה העדכנית ביותר.

ל-Cisco מעל 200 סניפים ברחבי העולם. כתובות ומספרי טלפון מופיעים באתר האינטרנט של Cisco בכתובת go/com.cisco.www/כבויices.

Cisco ההלוגו של Cisco הם סימנים מסחריים או סימנים מסחריים רשומים של Cisco ו/או של החברות המסונפות אליה בארה"ב ובמדינות אחרות. כדי להציג רשימה של סימנים מסחריים של Cisco, עבור אל כתובת האתר הזוhttps://www.cisco.com/c/en/us/about/legal/trademarks.htmlirra הסימנים המסחריים המוזכרים של חברות צד שלישי הם קניינם של הבעלים המתאימים. השימוש במילה שותף אינה מרמזת על יחסי שותפות בין Cisco לכל חברה אחרת. (1721R(

© 2015–2023 Inc ,Systems Cisco. כל הזכויות שמורות.

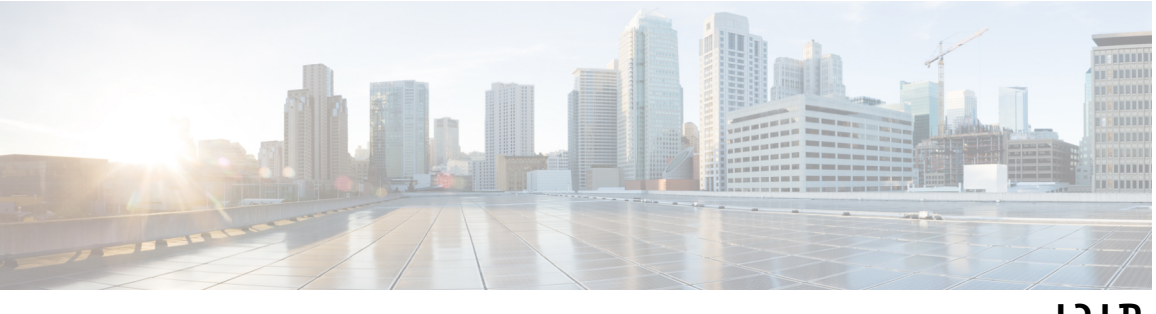

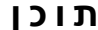

### **פרק 1 [הטלפון](#page-14-0) שלך** טלפון IP [Cisco](#page-14-1) מדגם 8800 תמיכה [בתכונות](#page-15-0) מידע חדש ומידע [שהשתנה](#page-15-1) מידע על תכונות חדשות ותכונות [שהשתנו](#page-16-0) עבור מהדורת קושחה 14.2(1) מידע על תכונות חדשות ותכונות שהשתנו עבור מהדורת קושחה [14.1\(1\)2SR](#page-16-1) מידע על תכונות חדשות ותכונות [שהשתנו](#page-16-2) עבור מהדורת קושחה 14.1(1) מידע על תכונות חדשות ותכונות [שהשתנו](#page-17-0) עבור מהדורת קושחה 14.0(1) מידע על תכונות חדשות ותכונות [שהשתנו](#page-17-1) עבור מהדורת קושחה 12.8(1) מידע על תכונות חדשות ותכונות [שהשתנו](#page-17-2) עבור מהדורת קושחה 12.7(1) מידע על תכונות חדשות ותכונות [שהשתנו](#page-18-0) עבור מהדורת קושחה 12.6(1) מידע על תכונות חדשות ותכונות שהשתנו עבור מהדורת קושחה [12.5\(1\)3SR](#page-19-0) מידע על תכונות חדשות ותכונות שהשתנו עבור מהדורת קושחה [12.5\(1\)2SR](#page-19-1) מידע על תכונות חדשות ותכונות שהשתנו עבור מהדורת קושחה [12.5\(1\)1SR](#page-19-2) מידע על תכונות חדשות ותכונות שהשתנו עבור מהדורת קושחה [12.1\(1\)1SR](#page-20-0) מידע על תכונות חדשות ותכונות [שהשתנו](#page-20-1) עבור מהדורת קושחה 12.1(1) מידע על תכונות חדשות ותכונות [שהשתנו](#page-21-0) עבור מהדורת קושחה 12.0(1) מידע על תכונות חדשות ותכונות [שהשתנו](#page-21-1) עבור מהדורת קושחה 11.7(1) מידע על תכונות חדשות ותכונות שהשתנו עבור מהדורת קושחה [11.5\(1\)1SR](#page-21-2) מידע על תכונות חדשות ותכונות [שהשתנו](#page-22-0) עבור מהדורת קושחה 11.5(1) מידע על תכונות חדשות ותכונות [שהשתנו](#page-22-1) עבור מהדורת קושחה 11.0 [הגדרת](#page-23-0) טלפון כוונון מסעד [השפופרת](#page-23-1) שינוי זווית [הצפייה](#page-24-0) של הטלפון שלך

[התחברות](#page-24-1) לרשת

שתף חיבור רשת עם הטלפון [והמחשב](#page-24-2)

[הגדרת](#page-24-3) לקוח Fi-Wi [התחברות](#page-25-0) לרשת Fi-Wi מוגדרת מראש [התחברות](#page-25-1) ל-VPN הגדרת טלפון [לשימוש](#page-26-0) עם VPN [התחברות](#page-26-1) דרך צירוף עם קוד הפעלה התחברות ל[-Expressway](#page-27-0) שינוי מצב [השירות](#page-28-0) נעילת הטלפון במקום [באמצעות](#page-29-0) נעילת כבל [החלפת](#page-29-1) הטלפון הקיים בטלפון חדש הגן על [מצלמת](#page-30-0) הטלפון וידאו שלך [הפעלת](#page-30-1) הטלפון וכניסה אליו כניסה [לטלפון](#page-30-2) שלך כניסה [לשלוחה](#page-31-0) שלך מטלפון אחר ניתוק [השלוחה](#page-31-1) שלך מטלפון אחר חיבור לניידות [השלוחה](#page-31-2) עם אוזניות Cisco [פורטל](#page-33-0) שירות עצמי [מספרי](#page-34-0) חיוג מהיר לחצנים [וחומרה](#page-35-0) הטלפון תווים [במקלדת](#page-36-0) [ניווט](#page-37-0) לחצני מקש מהיר, קו [ותכונה](#page-37-1) תכונות מסך [הטלפון](#page-38-0) סמלי [טלפון](#page-39-0) ניקוי מסך [הטלפון](#page-40-0) סמלים [מתויגים](#page-40-1) [הבדלים](#page-41-0) בין שיחות טלפון וקווים [יציאות](#page-41-1) USB טעינת [מכשיר](#page-41-2) נייד תמיכה בשפה [הסינית](#page-42-0) חיפוש [בהיסטוריית](#page-42-1) שיחות הוספת לחצן החיוג המהיר דרך [הטלפון](#page-42-2) הוספת איש קשר חדש לספרייה [הארגונית](#page-43-0) או האישית [Bluetooth](#page-43-1) והטלפון שלך

תכונות [נגישות](#page-43-2) עבור טלפון IP Cisco מדגם 8800 תכונות נגישות לבעלי לקויות [שמיעה](#page-44-0) תכונות נגישות לקויי ראייה [ועיוורים](#page-46-0) [משוב](#page-49-0) קולי תכונות [נגישות](#page-50-0) לכבדי ניידות נגישות ערכת [ההתקנה](#page-51-0) על הקיר עבור טלפון IP Cisco מדגם 8800 קושחה [ושדרוגים](#page-52-0) של הטלפון [השהיית](#page-52-1) שדרוג של מכשיר טלפון הצגת [ההתקדמות](#page-52-2) של שדרוג קושחת הטלפון חיסכון [באנרגיה](#page-53-0) [הפעלת](#page-53-1) הטלפון שלך מצבי קווי [טלפון](#page-53-2) מצב קו [רגיל](#page-54-0) מצב קו [משופר](#page-54-1) עזרה [ומידע](#page-55-0) נוסף תכונות [נגישות](#page-55-1) פתרון [בעיות](#page-55-2) מצא מידע על [הטלפון](#page-55-3) שלך דיווח על בעיות באיכות [השיחה](#page-56-0) דווח על כל [הבעיות](#page-56-1) בטלפון [קישוריות](#page-56-2) טלפון שנותקה תנאי אחריות מוגבלת [לחומרה](#page-57-0) של Cisco למשך שנה אחת

#### **פרק 2 [שיחות](#page-58-0)**

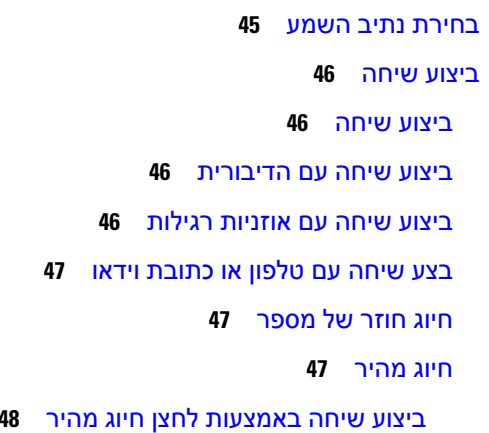

ביצוע [שיחה](#page-61-1) עם קוד חיוג מהיר ביצוע [שיחה](#page-61-2) עם לחצן חיוג מהיר הוספת לחצן החיוג המהיר דרך [הטלפון](#page-62-0) שינוי לחצן החיוג המהיר דרך [הטלפון](#page-62-1) מחיקת לחצן החיוג המהיר דרך [הטלפון](#page-63-0) חיוג מספר [בינלאומי](#page-63-1) קבלת [הודעה](#page-63-2) כאשר איש קשר זמין שיחות [שמחייבות](#page-64-0) קוד חיוב או קוד אימות [אבטחת](#page-64-1) שיחות בצע שיחה [באמצעות](#page-64-2) טלפון ממוקד מענה [לשיחות](#page-64-3) מענה [לשיחה](#page-65-0) מענה לשיחה [ממתינה](#page-65-1) [דחיית](#page-65-2) שיחה [התעלמות](#page-65-3) משיחה הפעלה של [התכונה](#page-66-0) 'נא לא להפריע' מענה לטלפון של עמית [לעבודה](#page-66-1) (ליקוט שיחה) מענה לשיחה [בקבוצה](#page-66-2) שלך (לקט) מענה לשיחה [מקבוצה](#page-67-0) אחרת (קבוצת לקט) מענה לשיחה [מקבוצה](#page-67-1) משויכת (לקט אחר) מענה לשיחה [בקבוצת](#page-67-2) הלכידה שלך כניסה לקבוצת לכידה [והתנתקות](#page-68-0) ממנה הצגת תור [השיחות](#page-68-1) בקבוצת לכידה מענה [אוטומטי](#page-68-2) לשיחות מעקב אחר שיחה [חשודה](#page-69-0) סמן את השיחות [כהודעות](#page-69-1) זבל סימון שיחה [פעילה](#page-69-2) לא רצויה סימון [שיחת](#page-70-0) וידאו כלא רצויה סמן שיחה שנענתה [לאחרונה](#page-70-1) כלא רצויה הסרה או עריכה של שיחה [מסומנת](#page-71-0) [שיחות](#page-71-1) וידאו ביצוע [שיחת](#page-71-2) וידאו [עצירת](#page-72-0) שידור וידאו

[החלפת](#page-72-1) מצב בין תצוגת הטלפון לווידאו שינוי [המיקום](#page-72-2) של תמונה-בתוך-תמונה שיחות וידאו [ואבטחה](#page-73-0) [השתקת](#page-73-1) השיחה שלך שיחות [ממתינות](#page-73-2) העברת שיחה למצב [המתנה](#page-73-3) מענה לשיחה שנותרה [בהמתנה](#page-74-0) למשך זמן רב מדי החלפה בין שיחות פעילות [וממתינות](#page-74-1) [שיחה](#page-74-2) חונה העברת שיחה למצב המתנה [באמצעות](#page-75-0) שיחה חונה אחזור שיחה ממתינה [באמצעות](#page-75-1) שיחה חונה העברת שיחה ממתינה [באמצעות](#page-75-2) שיחה חונה מנותבת נתמכת אחזור שיחה ממתינה [באמצעות](#page-76-0) שיחה חונה מנותבת נתמכת העברת שיחה להמתנה [באמצעות](#page-76-1) שיחה חונה מנותבת ידנית אחזור שיחה ממתינה [באמצעות](#page-76-2) שיחה חונה מנותבת ידנית [העברת](#page-76-3) שיחות [העברת](#page-77-0) שיחה לאדם אחר שיחות ועידה [ופגישות](#page-77-1) הוסף אדם נוסף [לשיחה](#page-78-0) החלפה בין שיחות לפני [השלמת](#page-78-1) ועידה הצגה והסרה של [משתתפי](#page-78-2) שיחת ועידה שיחות ועידה [מתוזמנות](#page-79-0) (Me Meet ( אירוח [ועידה](#page-79-1) של Me Meet [הצטרפות](#page-79-2) לועידה של Me Meet שיחות [אינטרקום](#page-79-3) ביצוע שיחת [אינטרקום](#page-80-0) מענה לשיחת [אינטרקום](#page-80-1) שיחות בפיקוח ושיחות [מוקלטות](#page-80-2) [הגדרת](#page-81-0) שיחה תחת פיקוח [הקלטת](#page-81-1) שיחה קביעת סדר [עדיפויות](#page-81-2) לשיחות ביצוע שיחה [מועדפת](#page-82-0) מענה לשיחה [מועדפת](#page-82-1)

מענה לשיחה מועדפת בזמן [שמתנהלת](#page-83-0) שיחה אחרת קווים [מרובים](#page-83-1) מענה [לשיחה](#page-83-2) הישנה ביותר תחילה הצגת כל [השיחות](#page-83-3) בטלפון הצגת שיחות [חשובות](#page-84-0) הצגת הודעות על שיחות בקווים [נבחרים](#page-84-1) עם מסנני קו [יצירת](#page-84-2) מסנן קו [שימוש](#page-85-0) במסנן קו [שינוי](#page-85-1) מסנן קו קווים [משותפים](#page-85-2) [הצטרפות](#page-85-3) לשיחה בקו משותף קבלת הודעה לפני [ההצטרפות](#page-86-0) לשיחה בקו משותף [הפעלת](#page-86-1) פרטיות בקו משותף [מכשירים](#page-86-2) ניידים והטלפון השולחני שלך [שיחות](#page-87-0) טלפון עם 'קרבה חכמה' שיוך מכשיר נייד לטלפון [השולחני](#page-87-1) שלך החלפה בין [מכשירים](#page-87-2) ניידים מחוברים [מחיקת](#page-88-0) מכשיר נייד הצגת מכשירי [Bluetooth](#page-88-1) המשויכים קרבה חכמה [לטלפונים](#page-88-2) ניידים קרבה חכמה [לטאבלטים](#page-91-0) [שיחות](#page-92-0) טלפון עם 'חיבור לנייד' [הפעלת](#page-92-1) חיבור לנייד העברת שיחה [מהטלפון](#page-92-2) השולחני לטלפון הנייד העברת שיחה [מהטלפון](#page-93-0) הנייד לטלפון השולחני העברת שיחה [מהטלפון](#page-93-1) הנייד לטלפון השולחני תא [קולי](#page-93-2) חיווי [הודעה](#page-94-0) קולית גישה [להודעות](#page-94-1) הקוליות שלך תא קולי [חזותי](#page-95-0) [גישה](#page-95-1) לתא קולי עם שמע

[העברת](#page-95-2) שיחה לתא קולי

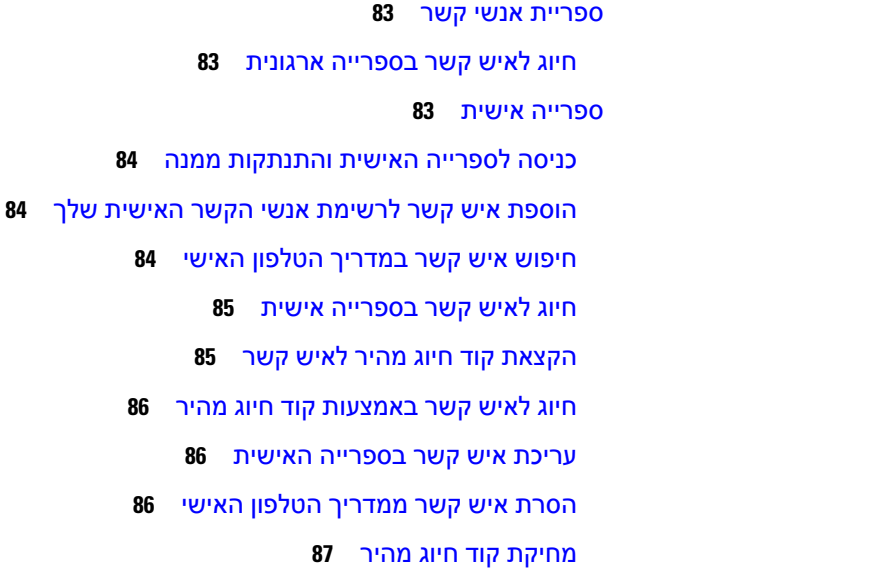

**פרק 3 [אנשי](#page-96-0) קשר**

Г

Cisco Web [Dialer](#page-100-1)

#### **פרק 4 שיחות [אחרונות](#page-102-0)**

רשימת שיחות [אחרונות](#page-102-1) הצגת השיחות [האחרונות](#page-102-2) החזרת שיחה [אחרונה](#page-103-0) ניקוי רשימת השיחות [האחרונות](#page-103-1) מחיקת [רשומת](#page-104-0) שיחה

#### **פרק 5 [יישומים](#page-106-0)**

- [היישומים](#page-106-1) הזמינים
- הצגת [יישומים](#page-106-2) פעילים
- מעבר [ליישומים](#page-106-3) פעילים
- סגירת [יישומים](#page-107-0) פעילים

#### **פרק 6 [הגדרות](#page-108-0)**

- תפריט [הגדרות](#page-108-1)
- שינוי [הטפט](#page-108-2)
- שינוי [הצלצול](#page-108-3)

[התאמת](#page-109-0) בהירות המסך התאמת [הניגודיות](#page-109-1) שינוי גודל [הגופן](#page-110-0) שינוי שם [הטלפון](#page-110-1) [הגדרות](#page-110-2) וידאו [התאמת](#page-110-3) בהירות הווידאו [התאמת](#page-111-0) רוחב הפס של הווידאו צפייה בשיחות וידאו [במחשב](#page-111-1) כבה את [התראת](#page-112-0) הנמכת הקול שלך [הפעלת](#page-112-1) משוב קולי דרך נגישות [התאמת](#page-113-0) מהירות הקול ביטול נורית ה-LED של מקש הבחירה למצב חיסכון [באנרגיה](#page-113-1) שייך את האוזנייה לפרטי [המשתמש](#page-114-0) שלך כוונון עוצמת הקול [במהלך](#page-114-1) שיחה כוונון [עוצמת](#page-115-0) הקול של צלצול שפת תצוגה של [הטלפון](#page-115-1)

#### **פרק 7 [אביזרים](#page-116-0)**

### [אביזרים](#page-116-1) נתמכים בדיקת דגם [הטלפון](#page-118-0) הצגת האביזרים [המשויכים](#page-118-1) לטלפון שלך [אוזניות](#page-119-0) מידע חשוב בנושא [בטיחות](#page-119-1) אוזניות [אוזניות](#page-119-2) Cisco מדגם 500 לחצנים [וחומרה](#page-122-0) של בקר אוזניות Cisco מדגם 521 ו522- לחצנים [וחומרה](#page-123-0) של מתאם USB של אוזניות Cisco מדגם 531 ו532- [לחצנים](#page-124-0) ולד של אוזניות Cisco מדגם 561 ו562- בסיס [סטנדרטי](#page-127-0) עבור אוזניות Cisco מדגם 561 ו562- [Multibase](#page-127-1) עבור אוזניות Cisco מדגם 560 [אוזניות](#page-131-0) Cisco מדגם 700 אוזניות 730 Cisco לחצנים [וחומרה](#page-131-1) Cisco Headset 720 Buttons and [Hardware](#page-133-0) 121 Bang & Olufsen Cisco 980 Buttons and [Hardware](#page-134-0)

#### **x**

[אוזניות](#page-134-1) צד שלישי אוזניית [Bluetooth](#page-134-2) איכות [השמע](#page-135-0) [אוזניות](#page-135-1) חוטיות אוזניות [אלחוטיות](#page-135-2) חיבור [האוזניות](#page-136-0) לטלפון חיבור אוזניות [סטנדרטיות](#page-136-1) חיבור [אוזניות](#page-136-2) USB חיבור מעמד סטנדרטי של Cisco [באמצעות](#page-137-0) כבל Y חבר את ה-multibase ל[-Bluetooth](#page-137-1) a התקן ניתוק רב-הבסיס מהתקן [Bluetooth](#page-137-2) מחק הכל [Bluetooth](#page-138-0) זיווגים קביעת תצורה של [אוזניות](#page-138-1) בטלפון אפס את הגדרות האוזניות של Cisco [מהטלפון](#page-138-2) שלך התאמת המשוב [באוזניות](#page-139-0) הפעלה או השבתה של [Bluetooth](#page-139-1) הוספת אוזניות [Bluetooth](#page-139-2) ניתוק אוזניות [Bluetooth](#page-139-3) הסרת אוזניות [Bluetooth](#page-140-0) הגדרת אוזניות [סטנדרטיות](#page-140-1) של פס רחב הפעל בקרת מתג [אלקטרוני](#page-140-2) בטלפון שלך [התאמה](#page-141-0) אישית של אוזניות Cisco [התאמה](#page-141-1) אישית של אוזניות Cisco מדגם 500 [התאמה](#page-144-0) אישית של אוזניות Cisco מדגם 700 שנה את הגדרות הצלצול של [האוזניות](#page-146-0) שלך בדיקת [המיקרופון](#page-147-0) עדכן את קושחת האוזניות של Cisco שלך [באמצעות](#page-147-1) א טלפון של IP Cisco [החלפת](#page-148-0) אוזניות בזמן שיחה פתרון בעיות [הקשורות](#page-148-1) לאוזניות Cisco לאשר [שהאוזניות](#page-148-2) רשומות אין צליל [באוזניות](#page-148-3) [שמע](#page-149-0) גרוע [המיקרופון](#page-149-1) לא מחזיר קול

[האוזניות](#page-150-0) לא נטענות סוללות [האוזניות](#page-151-0) לא מגיבות לטעינה מודול [הרחבת](#page-151-1) מקש של טלפון IP Cisco מדגם 8800 לחצנים וחומרה של מודול [הרחבת](#page-153-0) מקש ביצוע שיחה במודול [הרחבת](#page-155-0) המקש [התאמת](#page-155-1) בהירות המסך של מודול הרחבת המקש כיסויי [סיליקון](#page-155-2) התקנת כיסוי [הסיליקון](#page-157-0) של טלפון IP Cisco התקנת כיסוי [שפופרת](#page-158-0) טלפון IP Cisco ניקוי כיסוי [הסיליקון](#page-158-1)

#### **פרק 8 בטיחות [ואבטחת](#page-160-0) המוצר**

מידע על בטיחות [וביצועים](#page-160-1) [הפסקת](#page-160-2) חשמל [תחומים](#page-160-3) של תקינה סביבות [רפואיות](#page-160-4) [מכשירים](#page-160-5) חיצוניים ביצועי אוזניות [Bluetooth](#page-161-0) אלחוטיות דרכים [לאספקת](#page-161-1) מתח לטלפון [התנהגות](#page-161-2) הטלפון כאשר יש עומס ברשת [אזהרה](#page-161-3) UL [EnergyStar](#page-162-0) [תווית](#page-162-1) מוצר [הצהרות](#page-162-2) תאימות [הצהרות](#page-162-3) תאימות עבור האיחוד האירופי [סימון](#page-162-4) CE הצהרה על חשיפה לתדר רדיו עבור האיחוד [האירופי](#page-162-5) [הצהרות](#page-163-0) תאימות עבור ארצות הברית סעיף 15 [מכשיר](#page-163-1) רדיו [הצהרות](#page-163-2) תאימות עבור קנדה הצהרת תאימות [לחשיפה](#page-163-3) לתדר רדיו בקנדה הצהרה בדבר מכ"מים בעוצמה גבוהה(סדרה [,88008832\)](#page-164-0) [הצהרות](#page-164-1) תאימות עבור ניו זילנד

```
אזהרה כללית בנושא אישור להתחבר (PTC (151
                           הצהרות תאימות עבור טאיוואן 151
                              הצהרה על אזהרת DGT 151
הודעות בדבר רמת חשמל נמוכה של הסוללה ואזהרות חזותיות 151
                          הצהרות תאימות עבור ארגנטינה 152
                          מידע אודות תאימות עבור ברזיל 152
                               הצהרת תאימות לסינגפור 152
                             מידע אודות תאימות עבור יפן 152
                               הצהרות תאימות של FCC 153
                             הצהרת FCC סעיף 15.19 153
                             הצהרת FCC סעיף 15.21 153
          הצהרת FCC בנושא חשיפה לקרינה של תדר רדיו 153
         הצהרת FCC בנושא מקלטים וציוד דיגיטלי מסיווג B 153
                       סקירה כללית של אבטחת מוצרי Cisco 153
                                  כלכלה מעגלית של Cisco 154
                                         מידע מקוון חשוב 155
```
I

**תוכן**

 $\mathbf I$ 

 $\mathbf{l}$ 

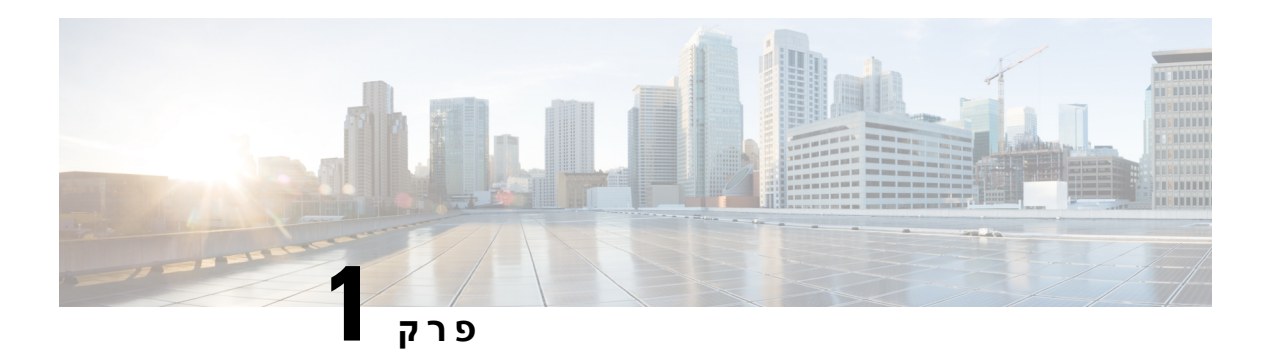

## <span id="page-14-0"></span>**הטלפון שלך**

- טלפון IP [Cisco](#page-14-1) מדגם ,8800 בדף
- מידע חדש ומידע [שהשתנה](#page-15-1), בדף
	- [הגדרת](#page-23-0) טלפון, בדף
- הגן על [מצלמת](#page-30-0) הטלפון וידאו שלך, בדף
	- [הפעלת](#page-30-1) הטלפון וכניסה אליו, בדף
		- [פורטל](#page-33-0) שירות עצמי, בדף
			- לחצנים [וחומרה](#page-35-0), בדף
- [תכונות](#page-43-2) נגישות עבור טלפון IP Cisco מדגם ,8800 בדף
	- קושחה [ושדרוגים](#page-52-0) של הטלפון, בדף
		- חיסכון [באנרגיה](#page-53-0), בדף
		- מצבי קווי [טלפון](#page-53-2), בדף
		- עזרה [ומידע](#page-55-0) נוסף , בדף

## **טלפון IP Cisco מדגם**

<span id="page-14-1"></span>הטלפונים שלIP Cisco מדגמים ,8811 ,8841 ,8845 ,8851 88658851 8861, ,NR ו8865-NR מספקים תקשורת קולית קלה לשימוש וברמת אבטחה גבוהה.

**איור .1 טלפון IP Cisco מדגם**

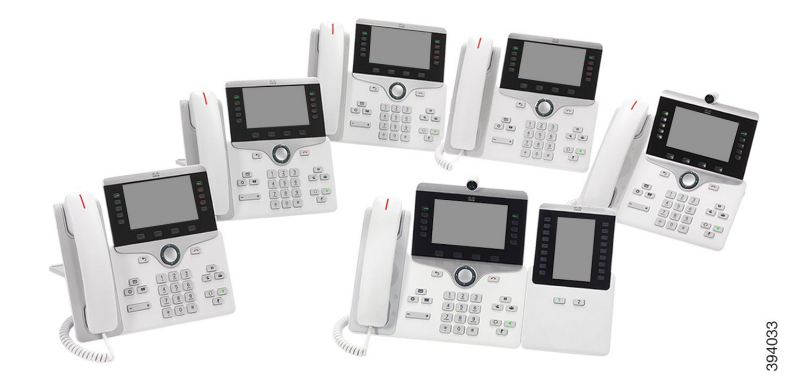

הטבלה הבאה מציגה את תכונות החומרה העיקריות של טלפון IP Cisco מדגם .8800

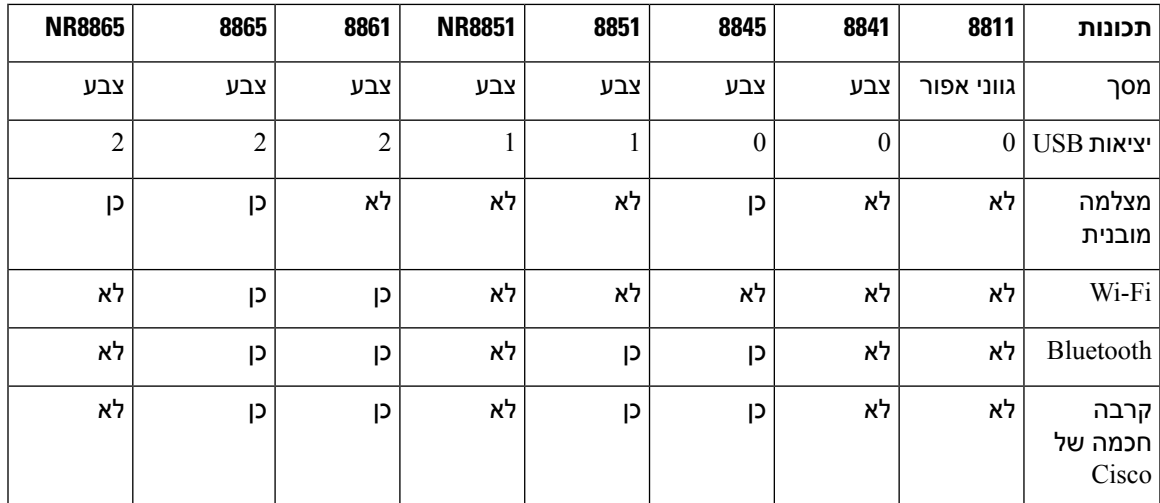

**טבלה .1 תכונות עיקריות של טלפון N IP Cisco מדגם 8800**

הטלפון שלך צריך להיות מחובר לרשת ומוגדר להתחברות למערכת בקרת שיחות. הטלפונים תומכים בפונקציות ותכונות רבות, בהתאם למערכת בקרת השיחות. ייתכן שלא כל הפונקציות יהיו זמינות בטלפון שברשותך, הדבר תלוי באופן שבו מנהל המערכת הגדיר את הטלפון.

כדי לבצע או לקבל שיחת וידאו, עליך להשתמש בטלפון של IP Cisco מדגמים ,8845 ,8865 או 8865NR. הטלפונים האחרים בסדרת 8800 של טלפוני IP Cisco תומכים בשיחות שמע בלבד.

בעת הוספת תכונות לטלפון, תכונות מסוימות דורשות לחצן קו. אך כל לחצן קו בטלפון יכול לתמוך בפונקציה אחת בלבד (קו, חיוג מהיר או תכונה). אם לחצני קו הטלפון שלך כבר נמצאים בשימוש, הטלפון לא יציג תכונות נוספות.

כדי לבדוק את דגם הטלפון שלך, לחץ על **יישומים** ובחר **פרטי טלפון**. השדה **מספר דגם** מציג את דגם הטלפון שלך.

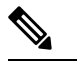

<span id="page-15-1"></span><span id="page-15-0"></span>מומלץ לשמור את הקופסא והאריזה של טלפון ה-IP Cisco מדגמים ,8845 ,8865 ו8865-NR. המצלמות בטלפונים האלה הינן שבירות. אם אתה משנע את הטלפון, מומלץ לארוז את הטלפון בקופסא המקורית כדי להגן על המצלמה. לקבלת מידע נוסף, ראה הגן על [מצלמת](#page-30-0) הטלפון וידאו שלך, בדף .17 **הערה**

### **תמיכה בתכונות**

מסמך זה מתאר את כל התכונות שההתקן תומך בהן. עם זאת, יתכן שהתצורה הנוכחית שלך אינה תומכת בכל התכונות. למידע על התכונות הנתמכות, פנה למנהל המערכת.

### **מידע חדש ומידע שהשתנה**

ניתן להשתמש במידע המפורט בסעיפים הבאים כדי להבין מה השתנה במסמך. כל סעיף כולל את השינויים העיקריים.

### **מידע על תכונות חדשות ותכונות שהשתנו עבור מהדורת קושחה 14.2(1)**

<span id="page-16-0"></span>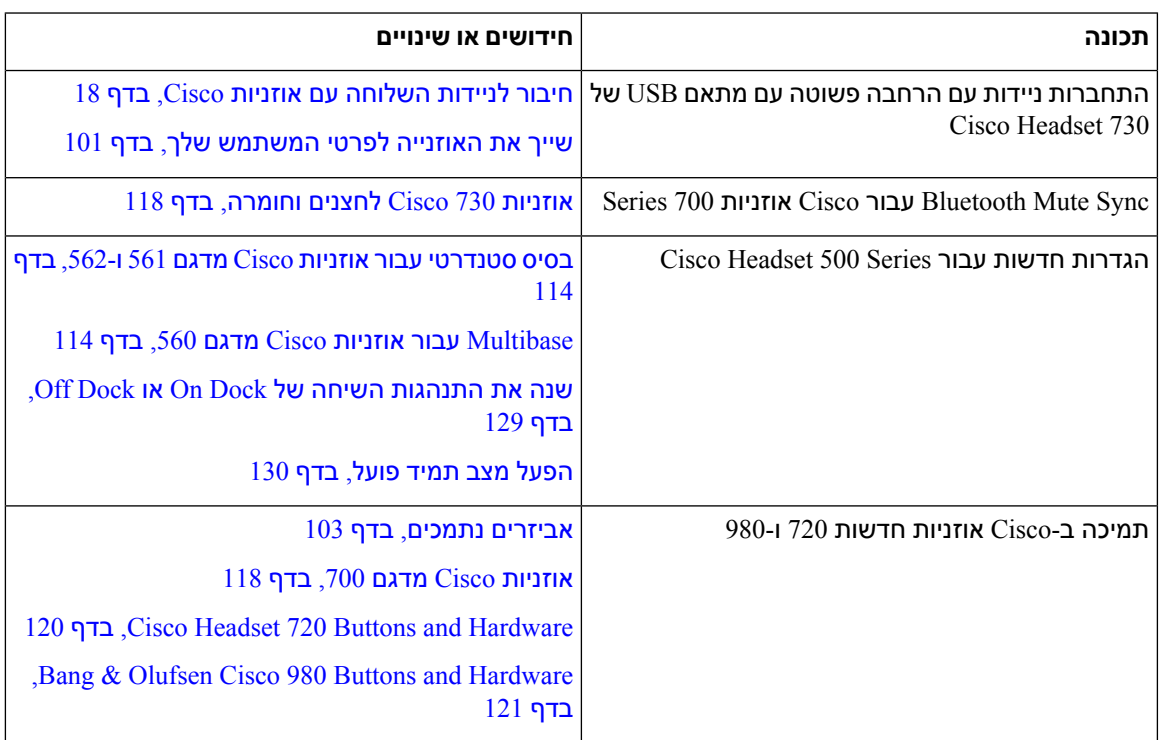

המידע שלהלן חדש או שונה עבור שחרור קושחה 14.2 (1).

### **מידע על תכונות חדשות ותכונות שהשתנו עבור מהדורת קושחה 14.1(1)2SR**

המידע הבא הוא חדש או שונה עבור מהדורת קושחה 14.1(1)2SR.

<span id="page-16-2"></span><span id="page-16-1"></span>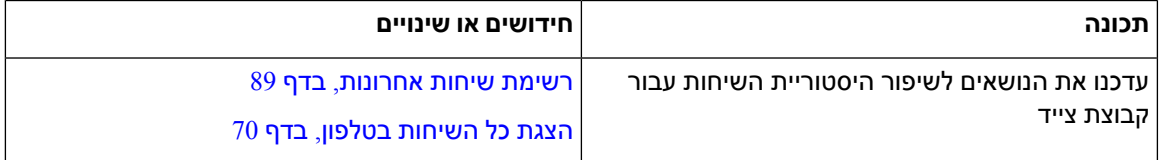

### **מידע על תכונות חדשות ותכונות שהשתנו עבור מהדורת קושחה 14.1(1)**

המידע שלהלן חדש או שונה עבור שחרור קושחה 14.1 (1).

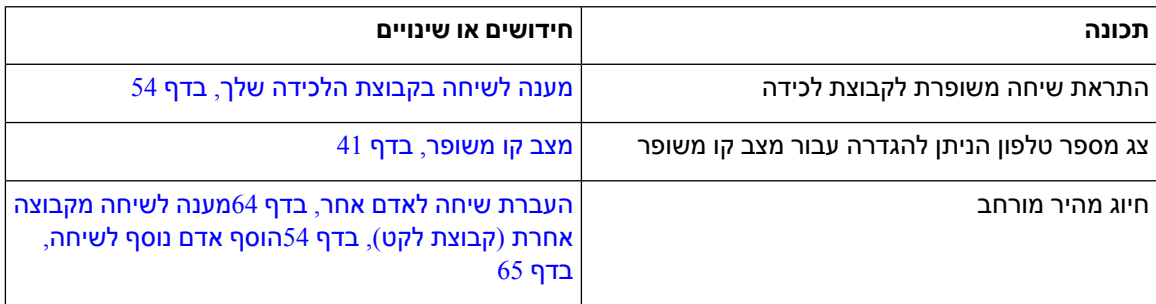

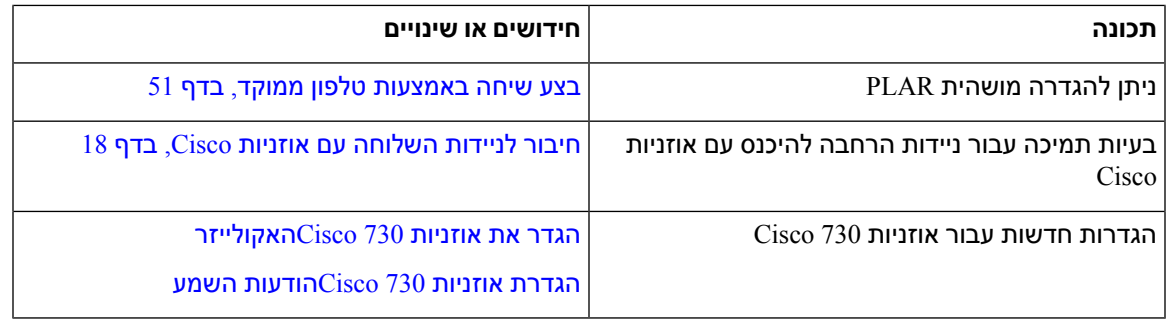

### **מידע על תכונות חדשות ותכונות שהשתנו עבור מהדורת קושחה 14.0(1)**

**טבלה .2 מידע חדש ומידע שהשתנה**

<span id="page-17-0"></span>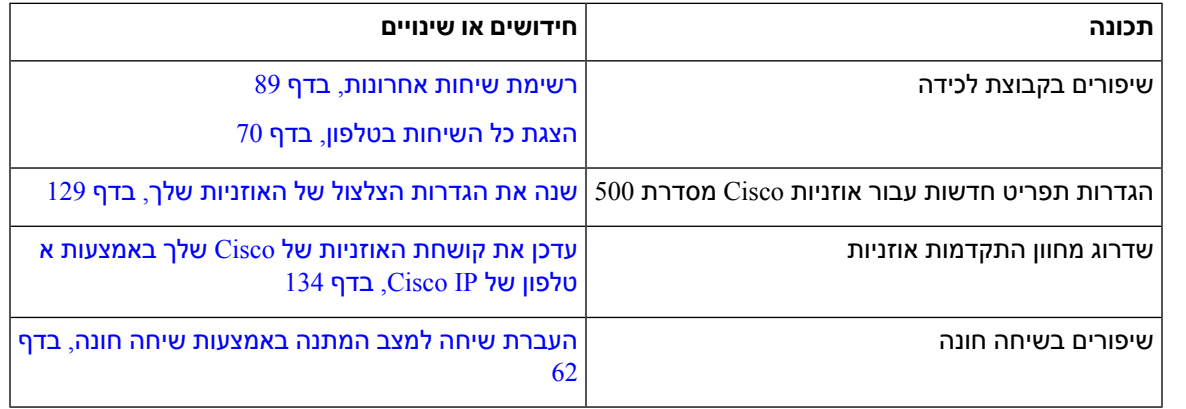

### **מידע על תכונות חדשות ותכונות שהשתנו עבור מהדורת קושחה 12.8(1)**

**טבלה .3 מידע על תכונות חדשות ותכונות שהשתנו עבור מהדורת קושחה 12.8(1)**

<span id="page-17-2"></span><span id="page-17-1"></span>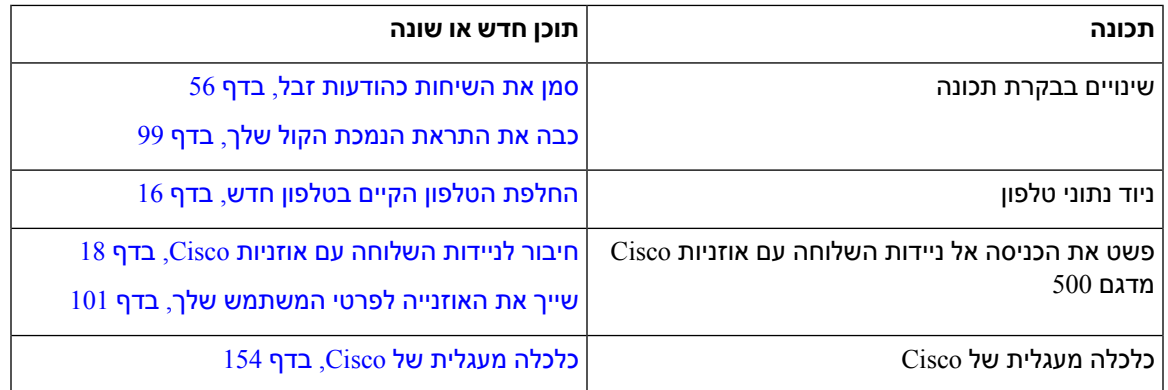

### **מידע על תכונות חדשות ותכונות שהשתנו עבור מהדורת קושחה 12.7(1)**

הטבלה הבאה מציגה את השינויים שבוצעו עבור מהדורת קושחה 12.7(1).

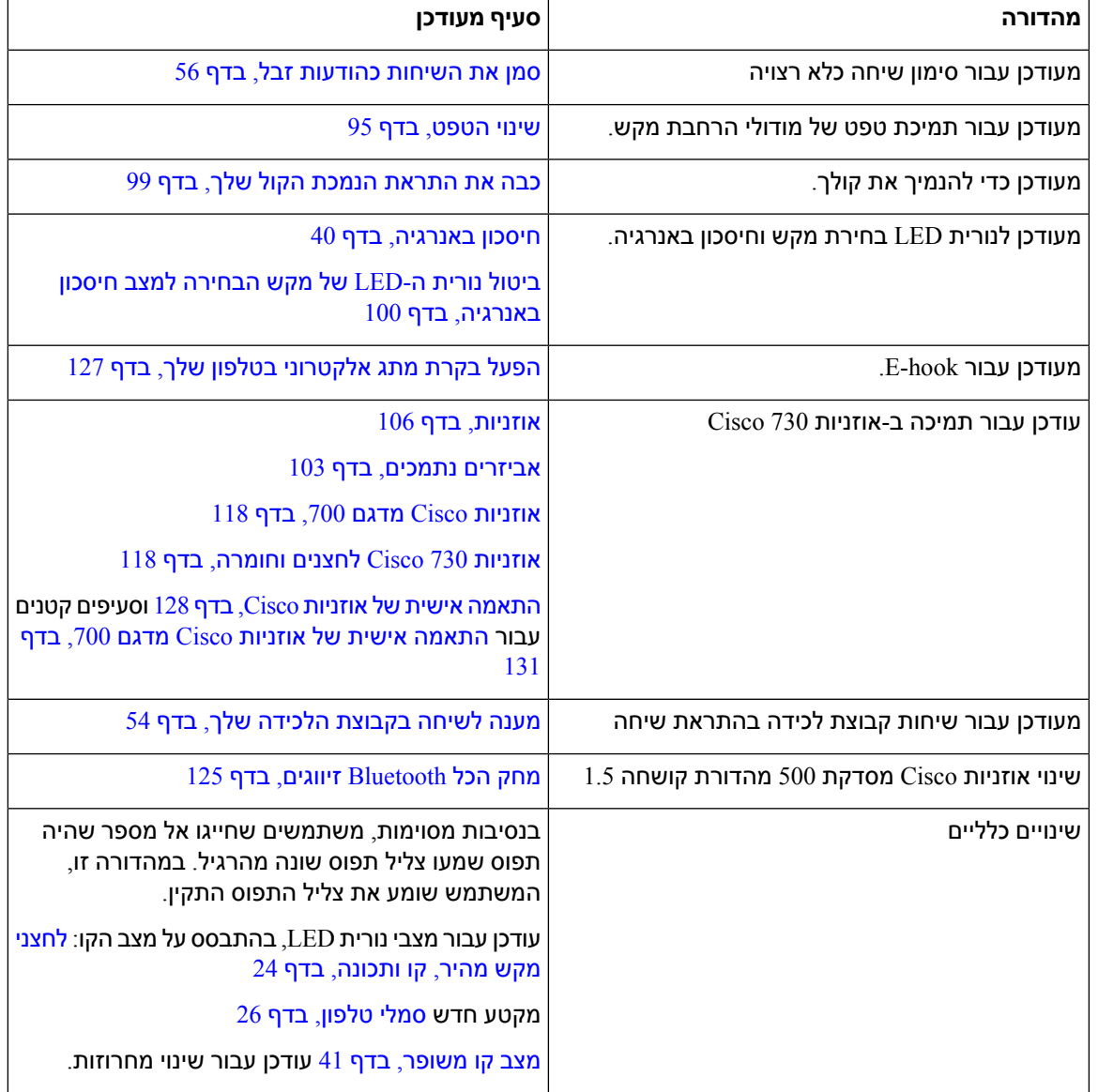

**טבלה .4 מהדורות המדריך למשתמש של טלפון IP Cisco מדגם 8800 עבור מהדורת קושחה 12.7(1)**

### **מידע על תכונות חדשות ותכונות שהשתנו עבור מהדורת קושחה 12.6(1)**

כל ההפניות ל-Manager Communications Unified Cisco עודכנו לתמיכה בכל המהדורות של Unified Cisco .Communications Manager

הטבלה הבאה מציגה את השינויים שבוצעו עבור מהדורת קושחה 12.6(1).

**טבלה .5 מהדורות המדריך למשתמש של טלפון IP Cisco מדגם 8800 עבור מהדורת קושחה 12.6(1)**

<span id="page-18-0"></span>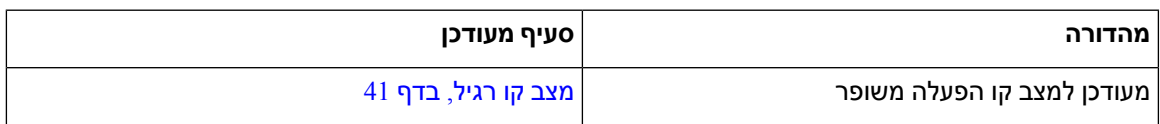

<span id="page-19-0"></span>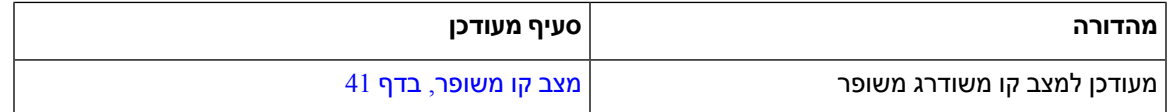

### **מידע על תכונות חדשות ותכונות שהשתנו עבור מהדורת קושחה 12.5(1)3SR**

כל ההפניות ל-Manager Communications Unified Cisco עודכנו לתמיכה בכל המהדורות של Unified Cisco .Communications Manager

הטבלה הבאה מציגה את השינויים שבוצעו עבור מהדורת קושחה 12.5(1)3SR.

**טבלה .6 תיקונים במדריך למשתמש לטלפון IP Cisco מדגם 8800 עבור מהדורת קושחה 12.5(1)3SR**

<span id="page-19-1"></span>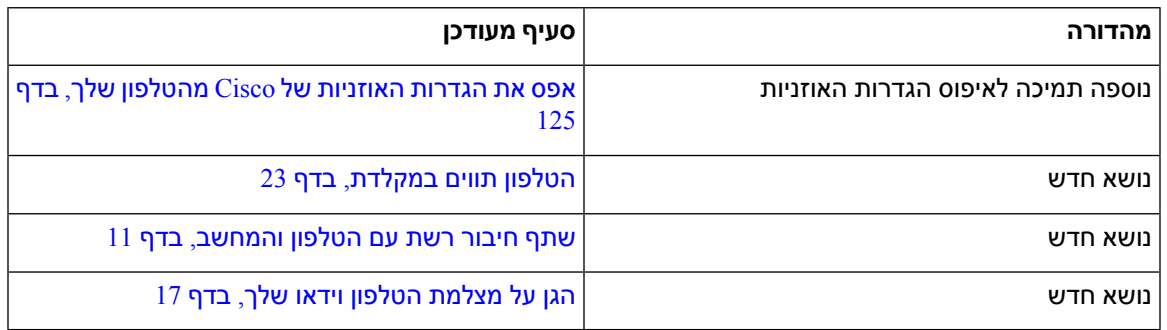

### **מידע על תכונות חדשות ותכונות שהשתנו עבור מהדורת קושחה 12.5(1)2SR**

לא נדרשו עדכונים למדריך למשתמש עבור מהדורת קושחה 12.5(1)2SR.

מהדורת קושחה 12.5(1)2SR מחליפה את מהדורת קושחה 12.5(1) ואת הקושחה 12.5(1)1SR. מהדורת קושחה 12.5(1) ומהדורת קושחה 12.5(1)1SR הוצאו משימוש לטובת מהדורת קושחה 12.5(1)2SR.

### **מידע על תכונות חדשות ותכונות שהשתנו עבור מהדורת קושחה 12.5(1)1SR**

הטבלה הבאה מתארת את השינויים שבוצעו במדריך זה לתמיכה במהדורת קושחה 12.5(1)1SR.

**טבלה .7 תיקונים למדריך למשתמש לטלפון IP Cisco מדגם 8800 עבור מהדורת קושחה 12.5(1)1SR.**

<span id="page-19-2"></span>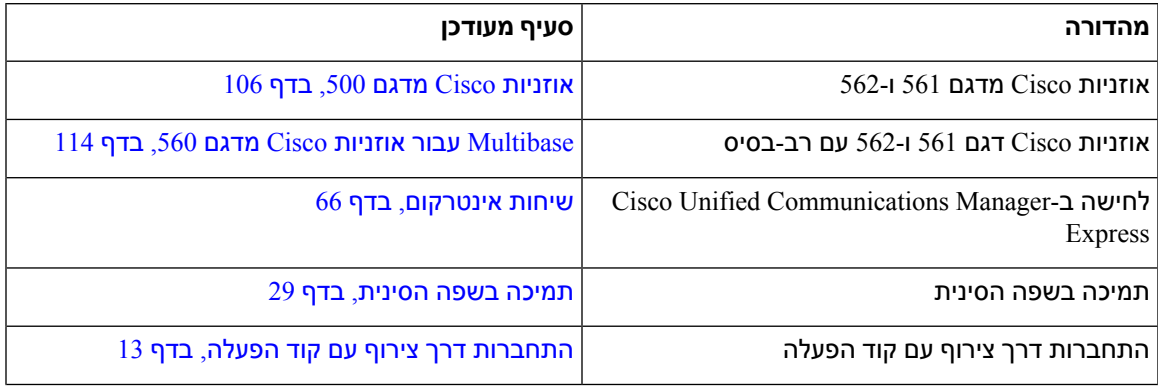

<span id="page-20-0"></span>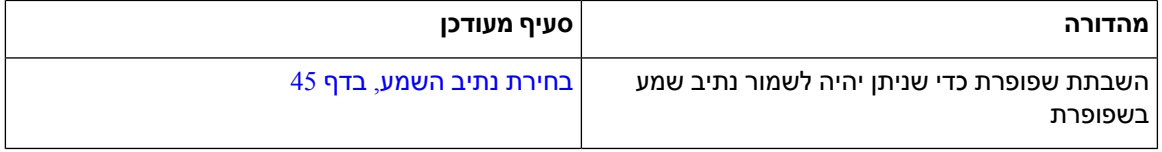

### **מידע על תכונות חדשות ותכונות שהשתנו עבור מהדורת קושחה 12.1(1)1SR**

הטבלה הבאה מתארת את השינויים שבוצעו במדריך זה לתמיכה במהדורת קושחה 12.1(1)1SR.

**טבלה .8 תיקונים במדריך למשתמש לטלפון IP Cisco מדגם 8800 עבור מהדורת קושחה 12.1(1)1SR.**

<span id="page-20-1"></span>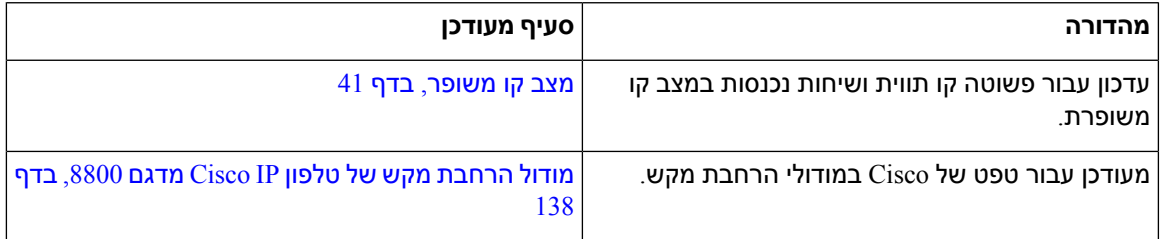

### **מידע על תכונות חדשות ותכונות שהשתנו עבור מהדורת קושחה 12.1(1)**

הטבלה הבאה מתארת את השינויים שבוצעו במדריך זה לתמיכה במהדורת קושחה 12.1(1).

**טבלה .9 מהדורות המדריך למשתמש של טלפון IP Cisco מדגם 8800 עבור מהדורת קושחה 12.1(1).**

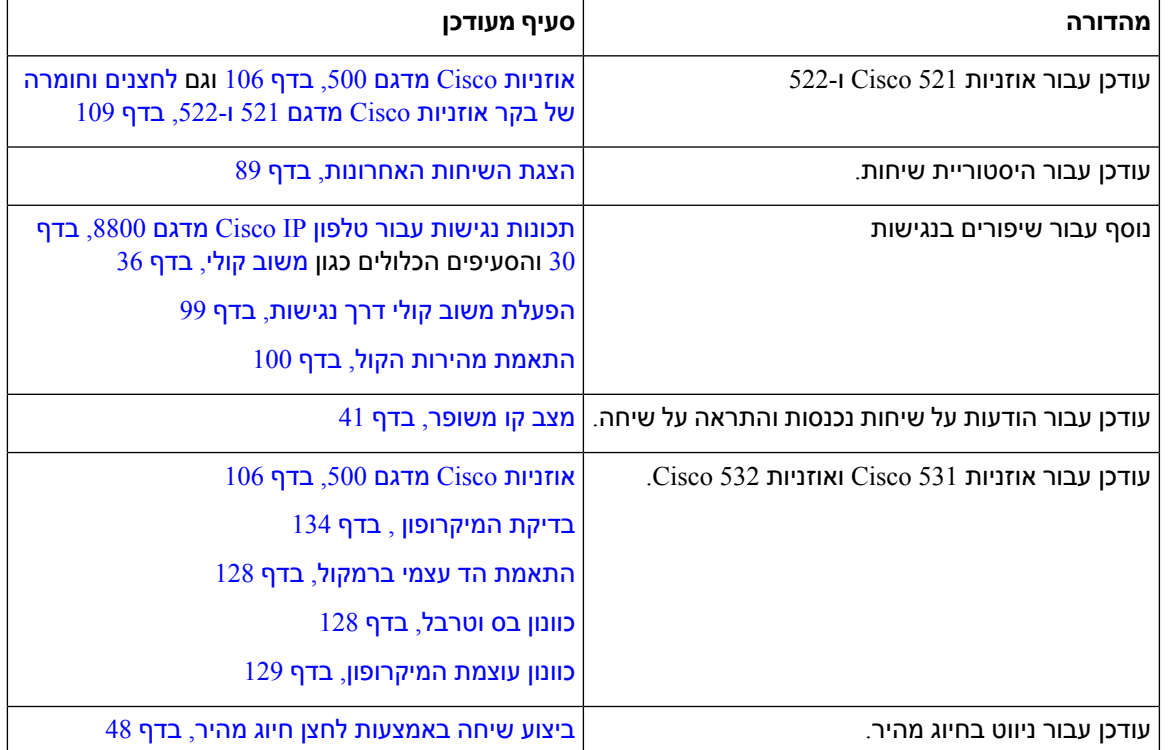

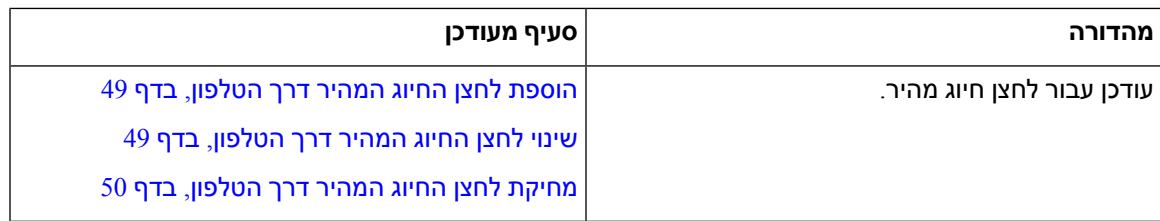

### **מידע על תכונות חדשות ותכונות שהשתנו עבור מהדורת קושחה 12.0(1)**

הטבלה הבאה מתארת את השינויים שבוצעו במדריך זה לתמיכה במהדורת קושחה 12.0(1).

**טבלה .10 מהדורות המדריך למשתמש של טלפון IP Cisco מדגם 8800 עבור מהדורת קושחה 12.0(1).**

<span id="page-21-1"></span><span id="page-21-0"></span>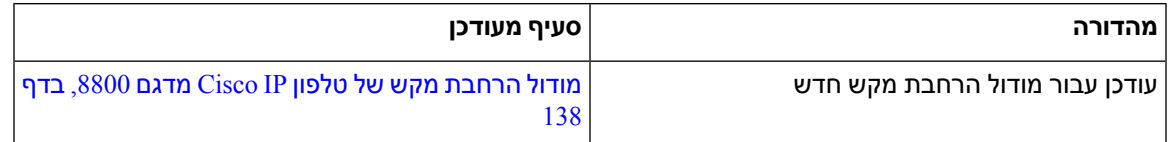

### **מידע על תכונות חדשות ותכונות שהשתנו עבור מהדורת קושחה 11.7(1)**

הטבלה הבאה מתארת את השינויים שבוצעו במדריך זה לתמיכה במהדורת קושחה 11.7(1).

**טבלה .11 מהדורות המדריך למשתמש של טלפון IP Cisco מדגם 8800 עבור מהדורת קושחה 11.7(1).**

<span id="page-21-2"></span>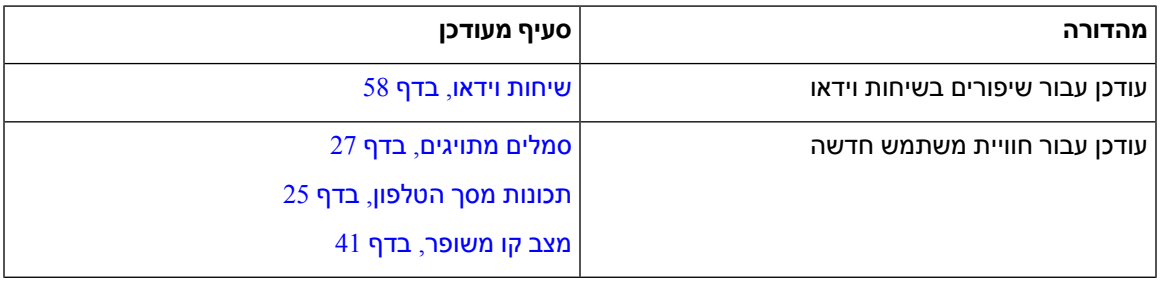

### **מידע על תכונות חדשות ותכונות שהשתנו עבור מהדורת קושחה 11.5(1)1SR**

הטבלה הבאה מתארת את השינויים שבוצעו במדריך זה לתמיכה במהדורת קושחה 11.5(1)1SR.

**טבלה .12 תיקונים למדריך למשתמש לטלפון מסדרה 8800 של IP Cisco עבור מהדורת קושחה 11.5(1)1SR.**

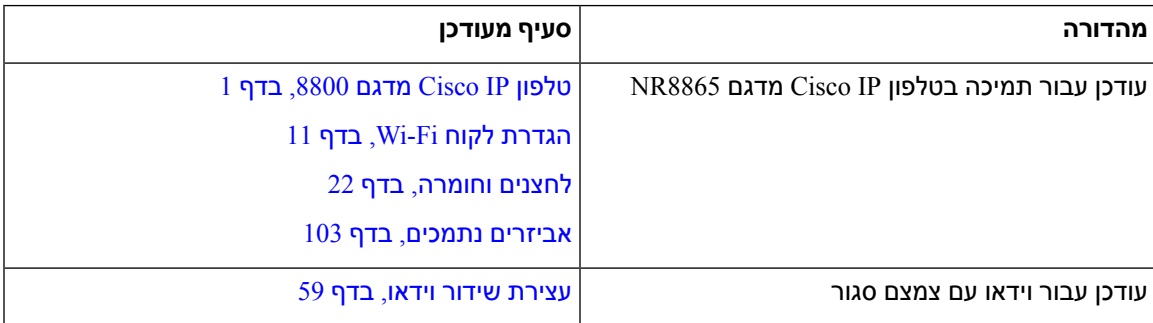

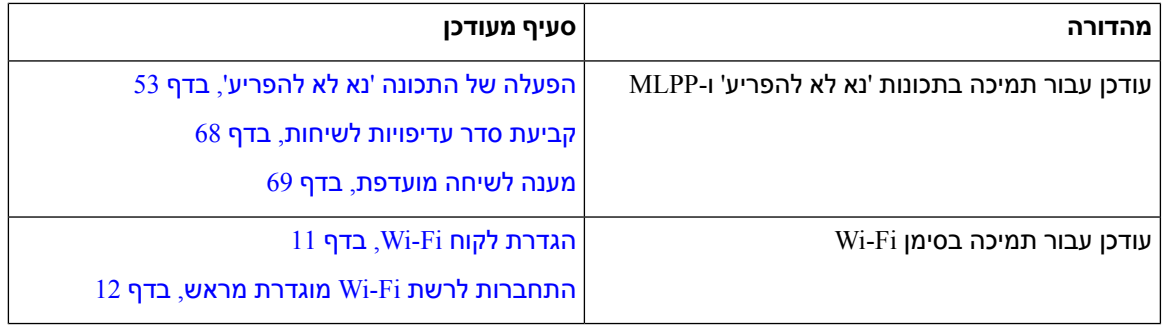

### **מידע על תכונות חדשות ותכונות שהשתנו עבור מהדורת קושחה 11.5(1)**

הטבלה הבאה מתארת את השינויים שבוצעו במדריך זה לתמיכה במהדורת קושחה 11.5(1).

<span id="page-22-0"></span>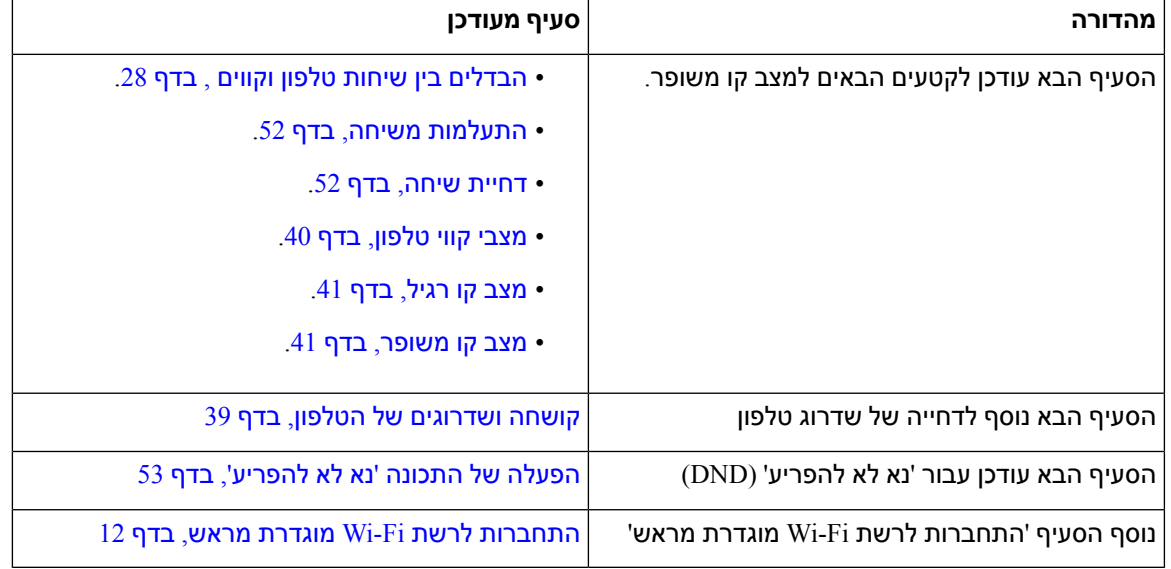

**טבלה .13 מהדורות המדריך למשתמש של טלפון IP Cisco מדגם 8800 עבור מהדורת קושחה 11.5(1).**

### **מידע על תכונות חדשות ותכונות שהשתנו עבור מהדורת קושחה 11.0**

הטבלה הבאה מתארת את השינויים שבוצעו במדריך זה לתמיכה במהדורת קושחה .11.0

**טבלה .14 מהדורות המדריך למשתמש של טלפון IP Cisco מדגם 8800 עבור מהדורת קושחה .11.0**

<span id="page-22-1"></span>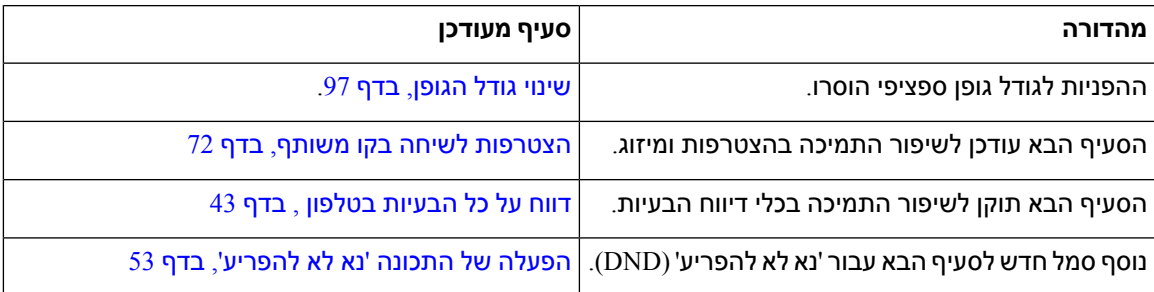

<span id="page-23-0"></span>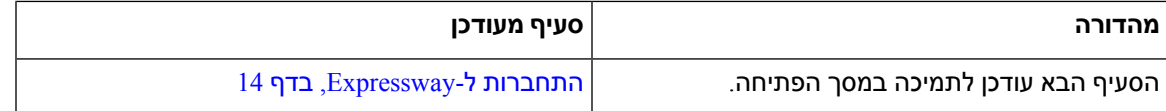

## **הגדרת טלפון**

<span id="page-23-1"></span>על מנהל המערכת להגדיר את הטלפון ולחבר אותו אל הרשת. אם הטלפון שלך אינו מוגדר ומחובר, פנה למנהל המערכת לקבלת הוראות.

### **כוונון מסעד השפופרת**

אם הטלפון שלך מותקן על קיר, או אם השפופרת מחליקה אל מחוץ לעריסה בקלות רבה מדי, ייתכן שתצטרך לכוונן את מסעד השפופרת כדי להבטיח שהמקלט לא יחליק מחוץ לעריסה.

#### **איור .2 כוונון מסעד השפופרת**

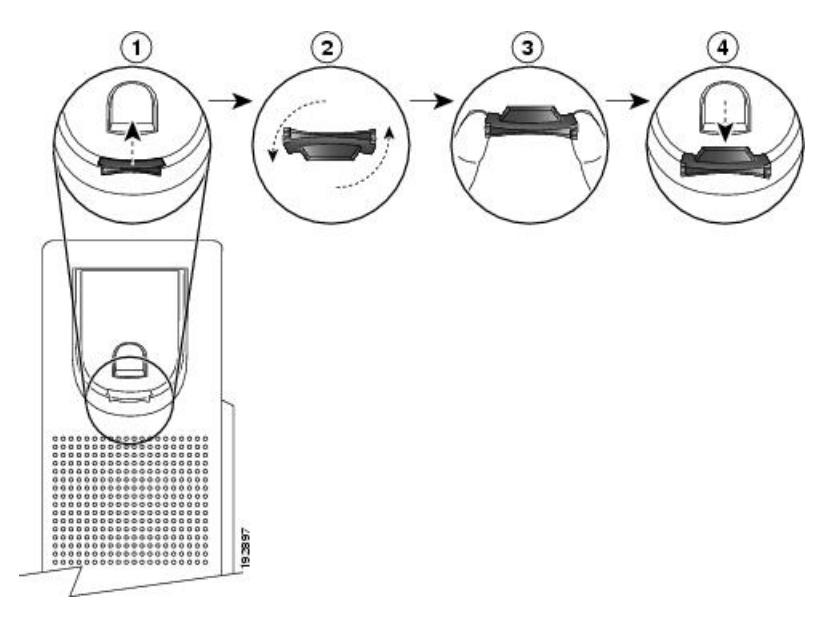

#### **נוהל**

- **שלב 1** הסר את השפופרת מהעריסה ומשוך את לשונית הפלסטיק ממסעד השפופרת.
	- **שלב 2** סובב את הלשונית ב180- מעלות.
- **שלב 3** החזק את הלשונית בין שתי אצבעות, כאשר החריצים הפינתיים פונים לכיוונך.
- **שלב 4** התאם את הלשונית לחריץ בעריסה ולחץ על הלשונית בצורה שווה לתוך החריץ. תוספת בולטת מהחלק העליון של הלשונית המסובבת.
	- **שלב 5** החזר את השפופרת למסעד השפופרת.

### **שינוי זווית הצפייה של הטלפון שלך**

<span id="page-24-1"></span><span id="page-24-0"></span>באפשרותך לשנות את זווית הטלפון כדי למנוע השתקפות על המסך. אם הטלפון שלך כולל מצלמה, תוכל לשנות את הזווית כדי לשפר את תצוגת המצלמה.

**נוהל**

- **שלב 1** החזק את המקלט בעריסה ביד אחת.
- **שלב 2** הזז את המעמד עם היד השנייה כדי לשנות את הזווית.
- **שלב 3** (אופציונלי) כוונן את המעמד במודול הרחבת המקש וודא שהטלפון ומודול הרחבת המקש יציבים.
	- **שלב 4** (אופציונלי) לחץ על **תצוגה עצמית** כדי לבדוק את זווית המצלמה.

### **התחברות לרשת**

עליך לחבר את הטלפון לרשת.

- חיבור רשת קווי הטלפון מחובר לרשת באמצעות כבל Ethernet.
- חיבור אלחוטי—טלפון IP Cisco מדגם 8861 ו8865- יכול להתחבר לנקודת גישה אלחוטית באמצעות Fi-Wi.

לאחר חיבור הטלפון לרשת, ניתן להגדיר את הטלפון עבור:

- רשת וירטואלית פרטית (VPN(-הטלפון שלך מתחבר אל רשת מוגנת.
- גישה ניידת ומרוחקת דרך Expressway—אם מנהל המערכת מגדיר גישה ניידת ומרוחקת דרך Expressway ואתה מחבר את הטלפון לרשת, הוא מתחבר לשרת Expressway.

#### **שתף חיבור רשת עם הטלפון והמחשב**

<span id="page-24-2"></span>הן הטלפון והן המחשב שלך חייבים להתחבר לרשת כדי לתפקד. אם יש לך רק יציאת Ethernet אחת, ההתקנים יוכלו לשתף את חיבור הרשת.

#### **לפני שתתחילו**

<span id="page-24-3"></span>על מנהל המערכת להפעיל את יציאת ה-PC ב-Manager Communications Unified Cisco לפני שתוכל להשתמש בו.

#### **נוהל**

- **שלב 1** חבר את יציאת ה-SW של הטלפון אל הרשת המקומית באמצעות כבל Ethernet.
	- **שלב 2** חבר את המחשב ליציאת ה-PC של הטלפון באמצעות כבל Ethernet.

### **הגדרת לקוח Fi-Wi**

טלפוני IP Cisco דגמים 8861 ו8865- יכולים לגשת לרשת Fi-Wi. נדרש מתאם החשמל להפעלת הטלפון. לא ניתן להשתמש בטלפון IP Cisco מדגם 8865NR עם רשת Fi-Wi. ה 8832 Phone Conference IP Cisco יכול לגשת לרשת Fi-Wi. נדרש מתאם החשמל להפעלת הטלפון. לא ניתן .Wi-Fi רשת עם NRCisco IP Conference Phone 8832ב להשתמש

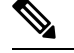

**הערה** יציאת מחשב של הטלפון מושבתת כאשר Fi-Wi מופעל בטלפון.

#### **לפני שתתחילו**

מנהל המערכת שלך צריך לקבוע את תצורת ההגדרות במערכת בקרת השיחות כדי לאפשר גישה ל-Fi-Wi.

**נוהל**

- **שלב 1** אם הטלפון מחובר ל-Ethernet, נתק את כבל ה-Ethernet
	- **שלב 2** לחץ על **יישומים** .
		- **שלב 3** לחץ על **הגדרות**.
- **שלב 4** נווט אל **הגדרות מנהל** > **הגדרת רשת** > **הגדרת לקוח Fi-Wi** < **גישת כניסה ל-WiFi**.
	- **שלב 5** נווט אל **הגדרות מנהל** > **הגדרת רשת** > **הגדרת לקוח Fi-Wi**.
		- **שלב 6** נווט אל **אלחוט** ולחץ על **מופעל**.
		- **שלב 7** נווט אל **גישת כניסה ל-WiFi** ולחץ על **מופעל**.
	- **שלב 8** לחץ על **החל** כדי לשמור את השינויים, או לחץ על **חזור** כדי לבטל את השינויים.
		- **שלב 9** נווט אל **שם הרשת**.
		- **שלב 10** אחרי שהטלפון יסיים לסרוק את SSID, בחר רשת להצטרפות.
		- **שלב 11** הזן את פרטי ההתחברות שלך לרשת Fi-Wi ולחץ על **התחבר**.

### **התחברות לרשת Fi-Wi מוגדרת מראש**

<span id="page-25-0"></span>אתה יכול להתחבר לרשת Fi-Wi עם טלפון 8861 IP Cisco ו8865- שלך. אבל טלפון NR8865 IP Cisco אינו תומך .Wi-Fi-ב

<span id="page-25-1"></span>בהתאם לתצורת הטלפון שלך, ייתכן שתתבקש לבצע כניסה בעת הצטרפות לרשת Fi-Wi או בעת הפעלת הטלפון.

לא ניתן להתעלם מחלון הכניסה ל-Fi-Wi בלי להזין את הסיסמה ואת שם המשתמש הנכונים.

#### **נוהל**

- **שלב 1** הזן את שם המשתמש והסיסמה ב-Fi-Wi עם קבלת הנחיה לכך.
	- **שלב 2** בחר **כניסה**.

### **התחברות ל-VPN**

חבר את ה-VPN שלך באחת משתי דרכים:

• על-ידי הזנת האישורים (שם משתמש וסיסמה או רק סיסמה)

• באמצעות אישור אם בטלפון שלך מותקן אישור, אינך צריך לעשות דבר. הטלפון שלך מתחבר באופן אוטומטי ל-VPN. **נוהל שלב 1** כאשר תוצג לך הנחיה, הזן את אישורי ה-VPN שלך. **שלב 2** בחר **כניסה**.

### **הגדרת טלפון לשימוש עם VPN**

#### **לפני שתתחילו**

<span id="page-26-0"></span>כדי להשלים הליך זה, דרושה כתובת חוקית של שרת TFTP. אם אין לך מידע זה, פנה אל מנהל המערכת. לא ניתן להשתמש בלקוח Fi-Wi עם טלפון IP Cisco מדגם 8865NR.

#### **נוהל**

- **שלב 1** לחץ על **יישומים** .
	- **שלב 2** בחר **הגדרות מנהל**.
- **שלב 3** בחר באחד מפריטי התפריט הבאים:
- כל הטלפונים מחוברים ל-Ethernet: **הגדרת Ethernet**
- משתמשי טלפון IP Cisco מדגם 8861 ו8865- שמשתמשים ב-Fi-Wi: **הגדרת רשת** > **הגדרת לקוח Fi-Wi**
	- **שלב 4** בחר **הגדרת 4IPv**.
	- **שלב 5** נווט אל **TFTP חלופי** ובחר **מופעל**.
		- **שלב 6** בחר **שרת 1 TFTP**.
	- **שלב 7** הזן את הכתובת של שרת TFTP בשדה **שרת 1 TFTP**.
		- **שלב 8** לחץ על **החל**.
		- **שלב 9** לחץ על **המשך**.
		- **שלב 10** לחץ על **יציאה**.

#### **התחברות דרך צירוף עם קוד הפעלה**

<span id="page-26-1"></span>אם הרשת שלך הוגדרה לתמיכה בתכונה זו, אתה יכול להשתמש בצירוף עם קוד הפעלה כדי להתחבר לרשת הטלפונים של החברה שלך.

**הזנת קוד הפעלה**

קודי הפעלה משמשים להגדרת הטלפון החדש. ניתן להשתמש בהם פעם אחת בלבד, והם יפוגו כעבור שבוע. פנה למנהל המערכת אם אינך יודע מה הקוד שלך או אם אתה זקוק לקוד חדש.

**נוהל**

- **שלב 1** הזן את קוד ההפעלה שלך במסך ההפעלה.
	- **שלב 2** לחץ על **שלח**.

#### **הפעלת הטלפון באמצעות קוד QR**

אם הטלפון שלך כולל מצלמה, באפשרותך לסרוק קוד QR כדי להפעיל את הטלפון. אם אתה לוחץ בטעות על **הזן באופן ידני**, לחץ על **הקודם** כדי לחזור למסך קוד QR.

#### **לפני שתתחילו**

אתה זקוק לקוד QR עבור הטלפון שלך. אם הוקצית לטלפון, הקוד זמין בפורטל השירות העצמי. אולם ייתכן שמנהל המערכת חסם את האפשרות להצגת מידע זה עבורך.

הקודים תקפים במשך עד שבוע כברירת מחדל. ותאריך התפוגה שלהם מופיע בחלק התחתון של האיור. אם פג תוקפו של הקוד, או אם אתה זקוק לקוד, פנה למנהל המערכת.

#### **נוהל**

- **שלב 1** הכן את קוד ה-QR באמצעות אחת מהשיטות הבאות:
- הדפס את הדואר האלקטרוני עם קוד ה-QR והחזק את הנייר לפני מצלמת הטלפון.
	- הצג את קוד ה-QR במכשיר הנייד והחזק את המכשיר לפני מצלמת הטלפון.
		- **שלב 2** סובב את הטבעת מסביב למצלמה בכיוון השעון כדי לפתוח את הצמצם.
- **שלב 3** סרוק את קוד ה-QR. כשהסריקה מצליחה, הטלפון שלך נרשם בשרת, ואתה מוכן לבצע את השיחה הראשונה שלך.

### **התחברות ל-Expressway**

<span id="page-27-0"></span>אתה יכול להשתמש Expressway Through Access Remote and Mobile כדי להתחבר לרשת הארגונית שלך כאשר אתה עובד מחוץ למשרד שלך. כיוון שבטלפון שלך לא מוגדרת כתובת TFTP, הטלפון מציג מסך פתיחה כדי להתחיל את תהליך ההתחברות.

אתה יכול להשתמש Expressway Through Access Remote and Mobile כדי להתחבר לרשת הארגונית שלך כאשר אתה עובד מחוץ למשרד שלך.

#### **לפני שתתחילו**

אם אתה משתמש בטלפון שלך במשרד או עם VPN, אפס את מצב השירות לפני שתתחבר אל Expressway.

אם אתה צריך להתחבר ל Expressway Through Access Remote and Mobile premise-on, הפעל מחדש את הטלפון ולחץ **בחר** כאשר תתבקש.

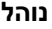

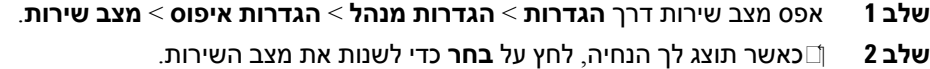

- **שלב 3** הזן את קוד ההפעלה או דומיין השירות במסך **ברוכים הבאים** ולחץ על **המשך**.
	- **שלב 4** הזן את דומיין השירות ולחץ על **המשך**.
	- **שלב 5** הזן את שם המשתמש והסיסמה שלך.
		- **שלב 6** לחץ על **שלח**.
			- **שלב 7** בחר **כניסה**.

#### **הפעל את שלך טלפון אוטומטית עם קוד QR**

אם הטלפון שלך כולל מצלמה, באפשרותך לסרוק קוד QR כדי להפעיל את הטלפון. אם אתה לוחץ בטעות על **הזן באופן ידני**, לחץ על **הקודם** כדי לחזור למסך קוד QR.

#### **לפני שתתחילו**

אתה זקוק לקוד QR מהודעת הפתיחה שלך.

אם פג תוקפו של הקוד מהודעת הפתיחה שלך, צור קוד הפעלה למכשיר בעזרת פורטל השירות העצמי, או בקש קוד הפעלה ממנהל המערכת.

**נוהל**

- **שלב 1** הכן את קוד ה-QR באמצעות אחת מהשיטות הבאות:
- הדפס את הדואר האלקטרוני עם קוד ה-QR והחזק את הנייר לפני מצלמת הטלפון.
	- הצג את קוד ה-QR במכשיר הנייד והחזק את המכשיר לפני מצלמת הטלפון.
		- הצג את קוד ה-QR במחשב והחזק את הטלפון לפני מסך המחשב.
			- **שלב 2** סובב את הטבעת מסביב למצלמה בכיוון השעון כדי לפתוח את הצמצם.
				- **שלב 3** סרוק את קוד ה-QR.

כשהסריקה מצליחה, הטלפון שלך נרשם בשרת, ואתה מוכן לבצע את השיחה הראשונה שלך.

#### **שינוי מצב השירות**

<span id="page-28-0"></span>כאשר הטלפון מתחבר לשרת הקיים, נשמע צליל צפצוף שנמשך 5 שניות. תוכל גם להציג חלון הודעת התראה שמציין כי באפשרותך לשנות את מצב השירות ל-Huron.

**נוהל**

- **שלב 1** כדי לשנות את מצב השירות:
- לחץ על מקש **בחר** בטלפון.

• בחר **הגדרות** > **הגדרות מנהל** > **הגדרות איפוס** > **מצב שירות**.

הטלפון שלך מבטל את ההפעלה של VPN ולאחר מכן מופעל מחדש.

- **שלב 2** לחץ על **איפוס** כדי לשנות את השירות ל-Huron.
	- **שלב 3** לחץ על **ביטול** כדי לשמור על השירות הקיים.

### **נעילת הטלפון במקום באמצעות נעילת כבל**

<span id="page-29-0"></span>באפשרותך לאבטח את הטלפון IP Cisco מדגם 8800 עם מנעול כבל של מחשב נייד ברוחב של 20 מ"מ לכל היותר.

**נוהל**

<span id="page-29-1"></span>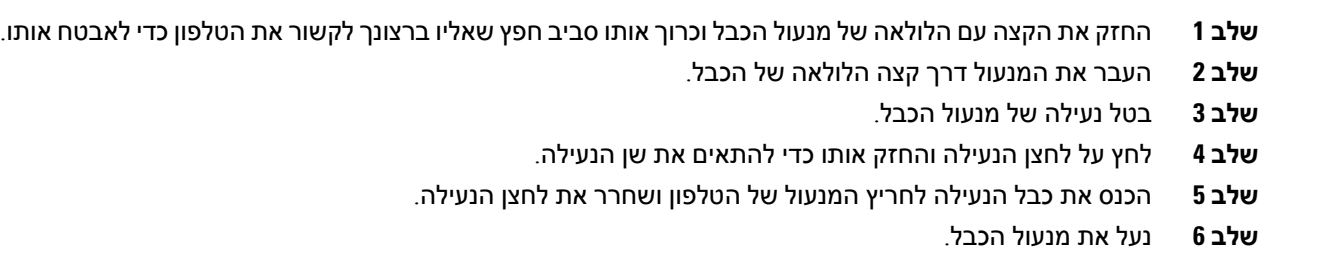

### **החלפת הטלפון הקיים בטלפון חדש**

באפשרותך לשנות את דגם הטלפון. השינוי יכול להידרש עקב מספר סיבות, לדוגמא:

- עדכנת את Manager Communications Unified Cisco) CM Unified (לגירסת תוכנה שאינה תומכת בדגם הטלפון.
	- אתה מעוניין להשתמש בדגם טלפון שונה מהדגם הנוכחי.
		- הטלפון דורש תיקון או החלפה.

**הגבלה**: אם לטלפון הישן יש יותר קווים או לחצני קווים מהטלפון החדש, הטלפון החדש לא יכלול את הקווים או לחצני הקו הנוספים שהוגדרו.

הטלפון יאותחל לאחר השלמת הגדרת התצורה.

#### **לפני שתתחילו**

על מנהל המערכת שלך להגדיר את Manager Communications Unified Cisco כדי לאפשר את ניוד הטלפון. יש להשתמש בטלפון חדש אשר לא חובר לרשת או הוגדר כבר.

#### **נוהל**

**שלב 1** כבה את הטלפון הישן.

**שלב 2** הפעל את הטלפון החדש.

- **שלב 3** אם התבקש, הזן את קוד ההפעלה.
	- **שלב 4** בחר **החלף טלפון קיים** .
- **שלב 5** הזן את השלוחה הראשית של הטלפון הישן.
- **שלב 6** אם הוקצתה סיסמה לטלפון הישן, הזן את הסיסמה.
	- **שלב 7** לחץ על **שלח**.
- **שלב 8** אם יש לך מספר מכשירים, בחר את המכשיר להחלפה מתוך הרשימה ולחץ על **המשך** .

## **הגן על מצלמת הטלפון וידאו שלך**

המצלמה בטלפון הוידאו שלך שבירה ועלולה להישבר בעת שינוע הטלפון.

#### **לפני שתתחילו**

אתה זקוק לאחד מאלה:

- קופסת הטלפון המקורית וחומרי האריזה
- חומרי אריזה, כגון נייר מוקצף או בועות

#### **נוהל**

**שלב 1** אם יש לך את הקופסא המקורית:

- a (הנח את הנייר המוקצף על המצלמה באופן שהעדשה מוגנת היטב.
	- b (הנח את הטלפון בקוספא המקורית.
- <span id="page-30-1"></span><span id="page-30-0"></span>**שלב 2** אם אין לך את הקופסא, עטוף בזהירות את הטלפון עם נייר מוקצף או בועות כדי להגן על המצלמה. ודא כי הנייר המוקצף מגן ומקיף את המצלמה, כך ששום דבר לא יכול ללחוץ על המצלמה מכל כיוון או המצלמה עלולה להינזק בשינוע.

### **הפעלת הטלפון וכניסה אליו**

<span id="page-30-2"></span>ייתכן שיהיה עליך להפעיל את הטלפון שלך או להיכנס אליו. תהליך ההפעלה מתבצע פעם אחת עבור הטלפון, ומחבר את הטלפון למערכת בקרת שיחות. מנהל המערכת יספק לך את שם המשתמש והסיסמה לכניסה ולהפעלה.

### **כניסה לטלפון שלך**

**לפני שתתחילו**

קבל את מזהה המשתמש וה-PIN או הסיסמה שלך ממנהל המערכת.

```
נוהל
                   שלב 1 הזן את מזהה המשתמש שלך בשדה מזהה משתמש .
שלב 2 הזן קוד PIN או הסיסמה שלך בשדה PIN או סיסמה , ולאחר מכן לחץ על שלח.
```
### **כניסה לשלוחה שלך מטלפון אחר**

<span id="page-31-1"></span><span id="page-31-0"></span>תוכל להשתמש בשירות Mobility Extension Cisco כדי להיכנס לטלפון אחר ברשת שלך ולגרום לו לפעול באופן זהה לטלפון שלך. לאחר שתיכנס, הטלפון יאמץ את פרופיל המשתמש שלך, כולל קווי הטלפון, התכונות, השירותים המוגדרים והגדרות מבוססות אינטרנט. מנהל המערכת מגדיר עבורך את השירות Mobility Extension Cisco.

#### **לפני שתתחילו**

קבל את מזהה המשתמש ואת קוד ה-PIN שלך ממנהל המערכת.

**נוהל**

- **שלב 1** לחץ על **יישומים** .
	- **שלב 2** לחץ על **יישומים**.
- **שלב 3** בחר **ניוד שלוחה** (השם עשוי להשתנות).
- **שלב 4** הזן את שם המשתמש ואת קוד ה-PIN שלך.
	- **שלב 5** אם תוצג לך הנחיה, בחר פרופיל התקן.

### **ניתוק השלוחה שלך מטלפון אחר**

**נוהל**

- **שלב 1** לחץ על **יישומים** .
	- **שלב 2** לחץ על **יישומים**.
	- **שלב 3** בחר **ניוד שלוחה**.
- **שלב 4** לחץ על **כן** כדי להתנתק.

### **חיבור לניידות השלוחה עם אוזניות Cisco**

<span id="page-31-2"></span>תוכל להשתמש בשירות Mobility Extension Cisco כדי להיכנס לטלפון אחר ברשת שלך ולגרום לו לפעול באופן זהה לטלפון שלך. לאחר שתיכנס, הטלפון יאמץ את פרופיל המשתמש שלך, כולל קווי הטלפון, התכונות, השירותים המוגדרים והגדרות מבוססות אינטרנט. מנהל המערכת מגדיר עבורך את השירות Mobility Extension Cisco.

כניסה לאוזניות נתמכת עבור גישה ניידת ומרוחקת (בעיות).

כאשר הטלפון שלך מחובר לנייד ולגישה מרחוק, אינך מקבל את מסך הכניסה.

יש לחבר את אוזניות Cisco מדגם 500 או אוזניות 730 Cisco לטלפון של מישהו אחר. האוזניות צריכות להשתמש ב-USB או בכבל-Y לגישה לתכונה זו, או לבצע קישור ולהתחבר אל הטלפון באמצעות אוזניות Cisco מדגם 560 עם בסיס סטנדרטי או אוזניות Cisco מדגם 560 עם רב-בסיס . ה אוזניות 730 Cisco צריך להתחבר לטלפון עם כבל ה-USB, או להיות מזווג ומחובר לטלפון דרך מתאם HD USB לאוזניות Cisco.

אם האוזנייה שלך לא ממופה למזהה המשתמש שלך, בפעם הראשונה שאתה מבצע הליך זה, ייתכן שהטלפון יבקש ממך למפות את האוזנייה למזהה שלך ול- Manager Communications Unified Cisco ממפה את האוזניות לרשומת המשתמש שלך. ההנחיה תלויה בהגדרות התצורה של הטלפון. כאשר האוזנייה שלך ממופה אליך, הטלפון מקבל את מזהה המשתמש שלך, בהתבסס על המספר הסידורי של האוזניות, ומציג את המזהה שלך במסך הכניסה של Extension .Mobility

לא ניתן לבצע את השיוך אם האוזניות במצב שדרוג או במצב שיחה. המתן עד לסיום השדרוג או לסיום השיחה לפני ביצוע הליך זה. **הערה**

כאשר אתה מנתק את האוזניות או את מתאם ה-USB, אתה יוצא מ- Mobility Extension לאחר עיכוב, אלא אם כן אתה מאשר את היציאה.

אם תתרחק עם האוזנייה האלחוטית למרחק רב מדי מהטלפון, הטלפון יתנתק מניידות השלוחה לאחר זמן אי-פעילות שנקבע מראש.

כמו כן, אתה מנותק אוטומטית מניידות השלוחה לאחר זמן אי-פעילות שנקבע מראש.

#### **לפני שתתחילו**

לא ניתן לבצע שדרוג קושחה של אוזניות.

הטלפון חייב להיות במצב המתנה.

#### **נוהל**

- **שלב 1** חבר את האוזניות לטלפון.
- **שלב 2** אם תתבקש, הזן את מזהה המשתמש והסיסמה שלך כדי למפות את האוזניות למידע המשתמש. אם האוזנייה כבר משויכת למשתמש אחר, בחר **כן** כדי לצאת מהמשתמש.
	- **שלב 3** במסך של ניידות השלוחה, הזן את מזהה המשתמש והסיסמה שלך ולחץ על **שלח**.
		- **שלב 4** אם תוצג לך הנחיה, בחר פרופיל התקן.
			- **שלב 5** כאשר תסיים, נתק את האוזניות.
				- **שלב 6** לחץ על **יציאה**.

#### **נושאים נוספים**

שייך את האוזנייה לפרטי [המשתמש](#page-114-0) שלך, בדף 101

### **פורטל שירות עצמי**

<span id="page-33-0"></span>באפשרותך להתאים אישית כמה מהגדרות הטלפון באתר האינטרנט של פורטל השירות העצמי, שאליו תוכל לגשת מהמחשב שלך. פורטל השירות העצמי הוא חלק מ-Manager Communications Unified Cisco של הארגון שלך.

מנהל המערכת נותן לך את כתובת ה-URL כדי לגשת לפורטל השירות העצמי ומספק לך מזהה משתמש וסיסמה.

בפורטל השירות העצמי תוכל לשלוט בתכונות, בהגדרות הקו ובשירותי הטלפון של הטלפון שלך.

- תכונות הטלפון כוללות חיוג מהיר, 'נא לא להפריע' וספר הכתובות האישיות שלך.
- הגדרות הקו משפיעות על קו טלפון ספציפי (מספר ספרייה) בטלפון שלך. הגדרות הקו יכולות לכלול העברת שיחות, מחוונים חזותיים וקוליים של הודעות, תבניות צלצול והגדרות אחרות ספציפיות לקו.
- שירותי הטלפון יכולים לכלול תכונות טלפון מיוחדות, נתוני רשת ומידע מבוסס אינטרנט (כמו שערי מניות ורשימות סרטים). השתמש בפורטל השירות העצמי כדי להירשם לשירות הטלפון לפני שתוכל לגשת אליו בטלפון שלך.

אם לטלפון שלך מחובר מודול הרחבת מקש של טלפון IP Cisco מדגם ,8800 תוכל להגדיר אותו לחיוג מהיר ולשירותי טלפון אחרים.

הטבלה הבאה מתארת כמה תכונות ספציפיות שתוכל להגדיר באמצעות פורטל השירות העצמי. למידע נוסף, עיין בתיעוד של פורטל השירות העצמי עבור מערכת בקרת השיחות שלך.

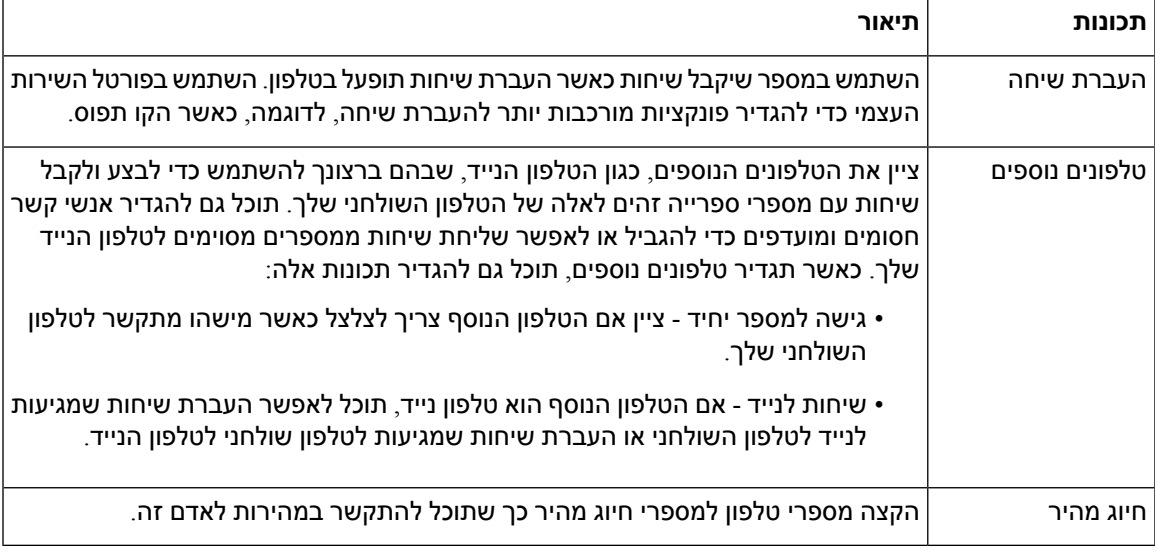

#### **טבלה .15 תכונות הזמינות בפורטל שירות עצמי**

#### **נושאים נוספים**

[שיחות](#page-92-0) טלפון עם 'חיבור לנייד', בדף 79 חיוג [מהיר](#page-60-2), בדף 47 [העברת](#page-76-3) שיחות, בדף 63

### **מספרי חיוג מהיר**

<span id="page-34-0"></span>כאשר תחייג מספר בטלפון, תזין סדרה של ספרות. כאשר תגדיר מספר חיוג מהיר, מספר החיוג המהיר חייב להכיל את כל הספרות הדרושות לך כדי לבצע שיחה. לדוגמה, אם עליך לחייג 9 כדי לקבל קו חיצוני, הזן את המספר 9 ולאחר מכן את המספר שברצונך לחייג.

תוכל גם להוסיף למספר ספרות אחרות שחויגו. דוגמאות לספרות נוספות כוללות קוד גישה לפגישה, שלוחה, סיסמה לתא קולי, קוד הרשאה וקוד חיוב.

מחרוזת החיוג יכולה להכיל את התווים הבאים:

- 0 עד 9
- סולמית (#)
- כוכבית (\*)
- פסיק (,) זהו תו ההשהיה, והוא מעכב את החיוג ב2- שניות. תוכל להזין כמה פסיקים ברצף. לדוגמה, שני פסיקים (,,) מייצגים השהיה של 4 שניות.

הכללים לחיוג מחרוזות הם:

- השתמש בפסיק כדי להפריד בין חלקים של מחרוזת החיוג.
- קוד הרשאה חייב להופיע תמיד לפני קוד חיוב במחרוזת החיוג המהיר.
	- פסיק אחד נדרש בין קוד ההרשאה לקוד החיוב במחרוזת.
- תווית חיוג מהיר נדרשת למספרי חיוג מהיר עם קודי הרשאה וספרות נוספות.

לפני שתגדיר את החיוג המהיר, נסה לחייג את הספרות באופן ידני לפחות פעם אחת כדי להבטיח שרצף הספרות נכון.

הטלפון לא שומר את קוד ההרשאה, קוד החיוב או הספרות הנוספות ממספר החיוג המהיר ביומן השיחות. אם תלחץ על **חיוג חוזר** לאחר שתתחבר ליעד חיוג מהיר, הטלפון יציג לך הנחיה להזין קוד הרשאה נדרש, קוד חיוב או ספרות נוספות באופן ידני.

#### **דוגמה**

כדי להגדיר מספר חיוג מהיר ולהתקשר לאדם בשלוחה מסוימת, ואם דרוש לך קוד הרשאה וקוד חיוב, התחשב בדרישות הבאות:

- עליך לחייג **9** לקו חיצוני.
- ברצונך לחייג .**5556543**
- עליך להזין את קוד ההרשאה .**1234**
	- עליך להזין את קוד החיוב .**9876**
		- עליך להמתין 4 שניות.
- לאחר שהשיחה מחוברת, עליך לחייג את השלוחה .**#56789**

בתרחיש זה, מספר החיוג המהיר הוא .**#56789,,95556543,1234,9876**

#### **נושאים נוספים**

שיחות [שמחייבות](#page-64-0) קוד חיוב או קוד אימות, בדף 51 הטלפון תווים [במקלדת](#page-36-0), בדף 23

## **לחצנים וחומרה**

לטלפון IP Cisco מדגם 8800 יש שני סוגי חומרה שונים:

- לטלפוני IP Cisco דגמים ,8811 ,8841 ,8851 8851NR ו8861- אין מצלמה.
- <span id="page-35-0"></span>• בטלפונים של IP Cisco מדגמים ,8845 ,8865 ו8865-NR—יש מצלמה מובנית.

האיור הבא מציג את טלפון IP Cisco מדגם .8845

**איור .3 לחצנים וחומרה של טלפון IP Cisco מדגם 8845**

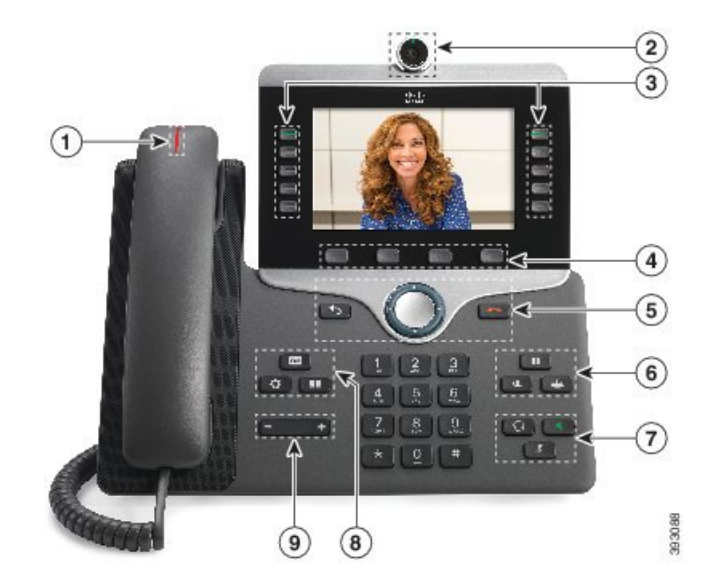

הטבלה הבאה מתארת את הלחצנים של טלפון IP Cisco מדגם .8800

#### **טבלה .16 לחצני טלפון IP Cisco מדגם 8800**

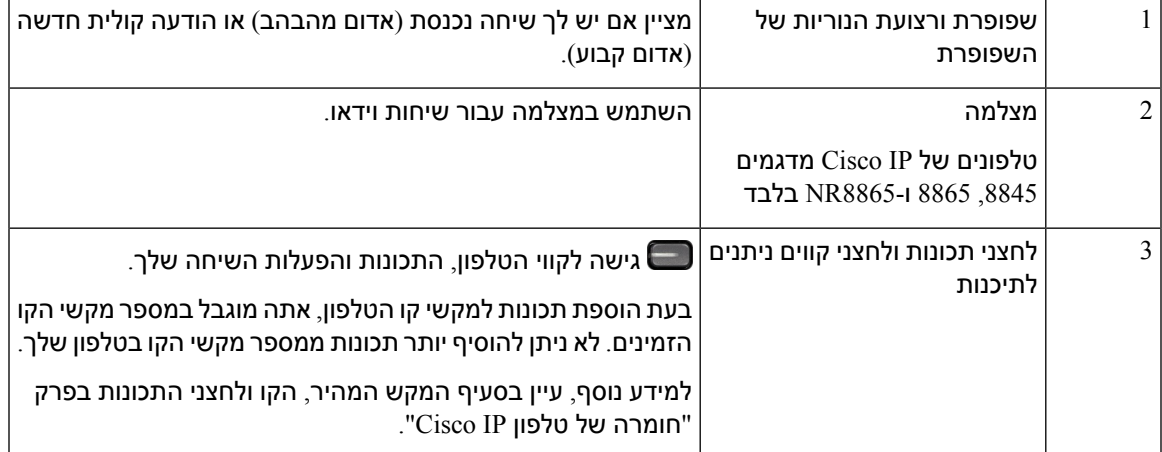
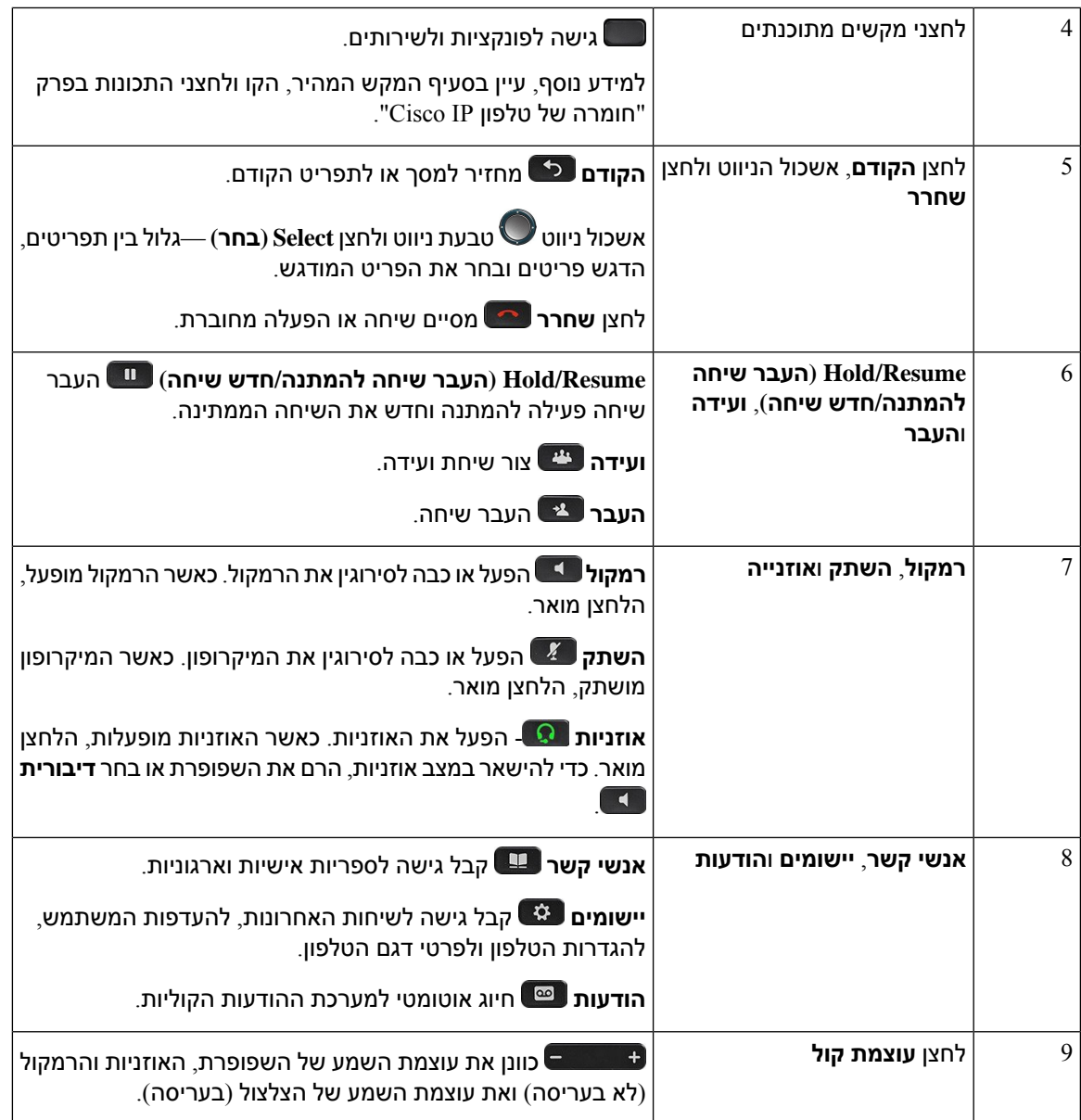

# **הטלפון תווים במקלדת**

I

לוח המקשים של הטלפון מאפשר לך להזין אותיות, מספרים ותווים מיוחדים. לחץ על מקשים **2** עד **9** להוספת אותיות ומספרים. אתה משתמש במקשים **אחד (1)**, **אפס (0)**), **כוכבית (\*)**, ו-**סולמית (#)** לתווים מיוחדים. הטבלה הבאה מפרטת את התווים המיוחדים לכל מקש בשפה האנגלית. עבור שפות אחרות מוגדרים תווים אחרים.

**טבלה .17 תווים מיוחדים בלוח המקשים**

| מפתח לוח מקשים | ן תווים מיוחדים                |
|----------------|--------------------------------|
| $(1)$ אחד      | % & $-? =$ ; : ( <i>a</i> ), / |
| $(0)$ אפס      | (רווח), ! ^ ' "                |

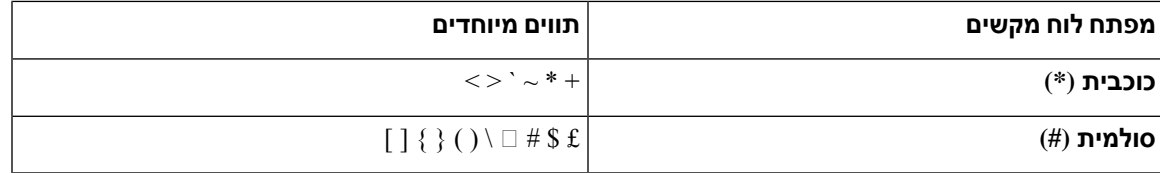

### **ניווט**

השתמש בעיגול החיצוני של אשכול הניווט כדי לגלול בתפריטים ולעבור בין השדות. השתמש בלחצן **בחר** הפנימי של אשכול הניווט כדי לבחור פריטי תפריטים.

**איור .4 אשכול הניווט**

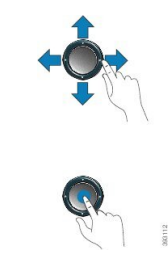

<span id="page-37-0"></span>אם לפריט תפריט יש מספר אינדקס, תוכל להזין את מספר האינדקס באמצעות לוח המקשים כדי לבחור את הפריט.

# **לחצני מקש מהיר, קו ותכונה**

ניתן להשתמש בתכונות הטלפון בכמה דרכים:

- מקשים מהירים, הממוקמים מתחת למסך, נותנים לך גישה לפונקציה המוצגת על המסך מעל המקש המהיר. המקשים המהירים משתנים בהתאם למה שאתה עושה ברגע נתון. המקש המהיר **עוד...** מציין שפונקציות נוספות זמינות.
	- לחצני תכונה וקו, שנמצאים באחד מצדי המסך, מעניקים לך גישה לתכונות הטלפון ולקווי הטלפון.
	- לחצני תכונות—משמשים לתכונות כגון **חיוג מהיר** או **תפיסת שיחה**, ולהצגת המצב שלך בקו אחר.
	- לחצני קו משמשים למענה על שיחה או לחידוש שיחה ממתינה. כאשר הם לא משמשים לשיחה פעילה, הם משמשים להפעלת פונקציות הטלפון, כמו תצוגת שיחות שלא נענו.

לחצני תכונות ולחצני קו מוארים כדי לציין סטטוס.

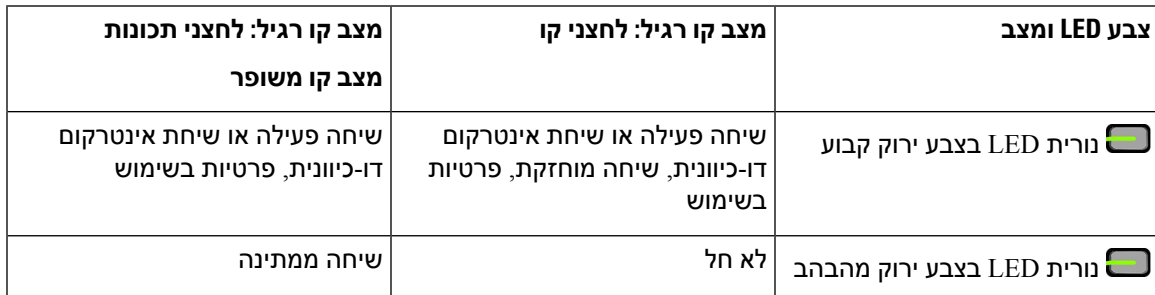

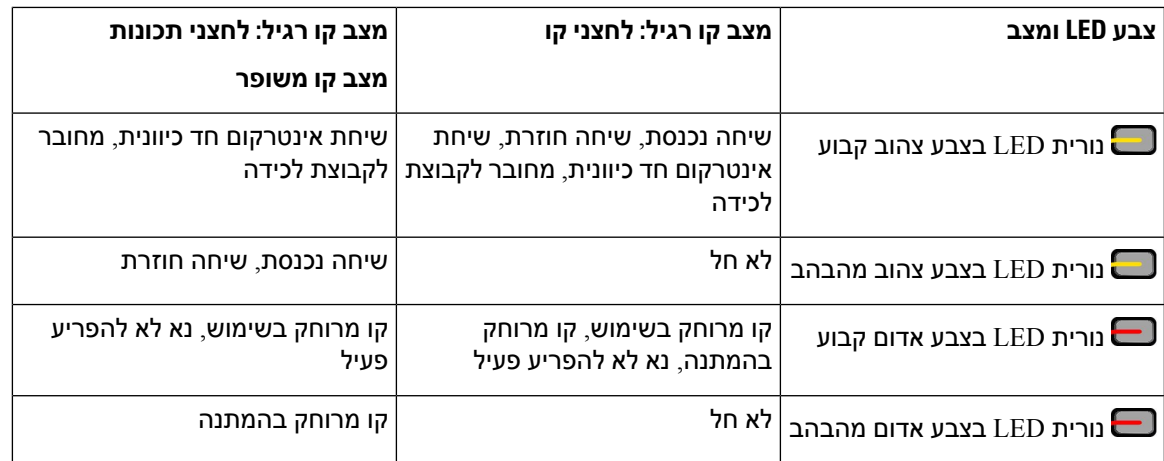

מנהל המערכת יכול להגדיר כמה פונקציות כמקשי בחירה או כלחצני תכונות. ניתן גם לגשת לפונקציות מסוימות עם מקשי בחירה או הלחצן הקשיח המשויך להן.

#### **נושאים נוספים**

מצבי קווי [טלפון](#page-53-0), בדף 40

# **תכונות מסך הטלפון**

במסך הטלפון מוצג מידע על הטלפון, למשל מספר ספרייה, שיחה פעילה וסטטוס הקו, מקשי הבחירה, מספרי חיוג מהיר, שיחות שבוצעו ורשימות תפריט הטלפון. המסך מורכב משלושה חלקים: שורת הכותרת העליונה, החלק המרכזי ושורת הכותרת התחתונה.

#### **איור .5 מסך טלפון IP Cisco מדגם 8800**

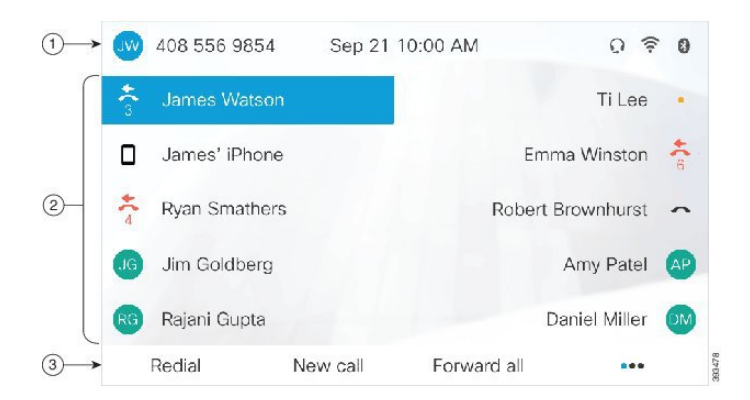

הטבלה הבאה מתארת את רכיבי המסך של טלפון IP Cisco.

#### **טבלה .18 מידע על מסך טלפון IP Cisco**

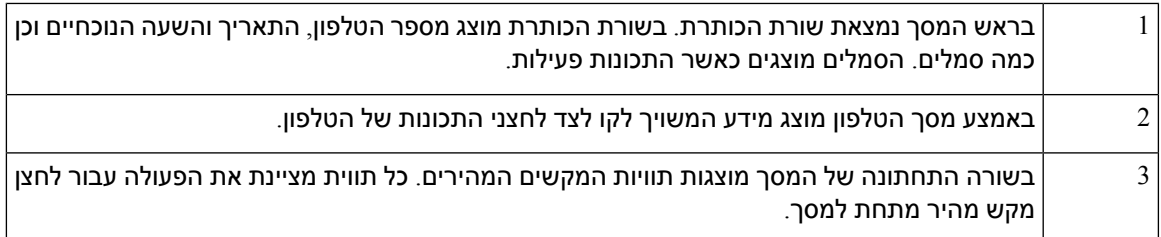

 $\overline{\phantom{a}}$ 

## **סמלי טלפון**

במסך הטלפון שלך מוצגים סמלים רבים. מקטע זה מציג תמונות של הסמלים הנפוצים הסמלים מוצגים בצבע או בגווני אפור, בהתאם למסך.

### **קווים**

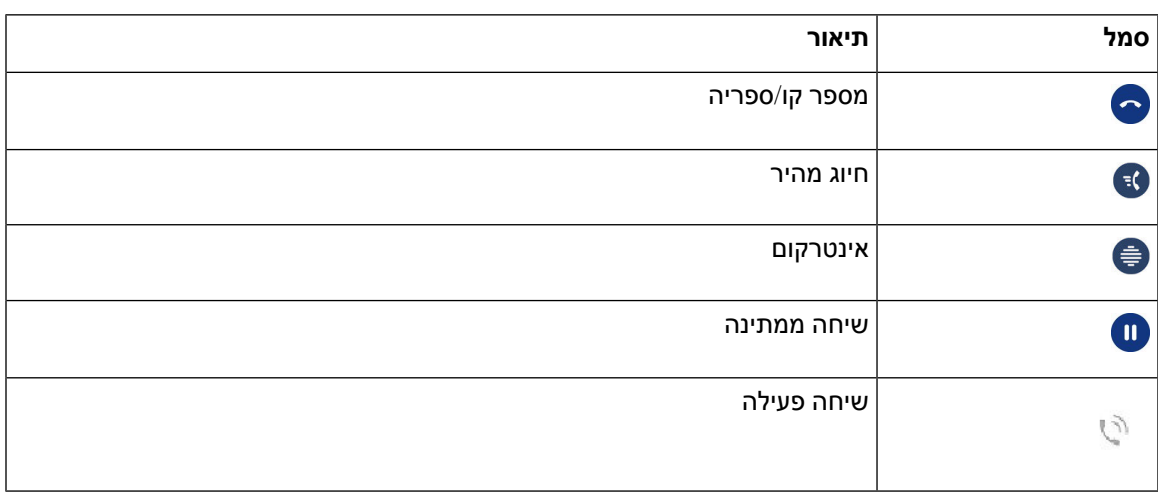

### **קווים משותפים**

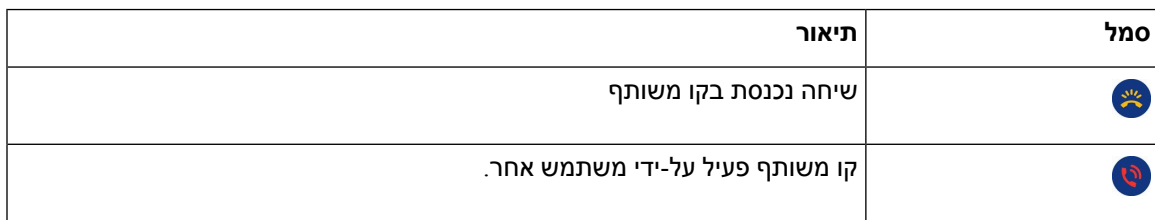

### **שיחות אחרונות**

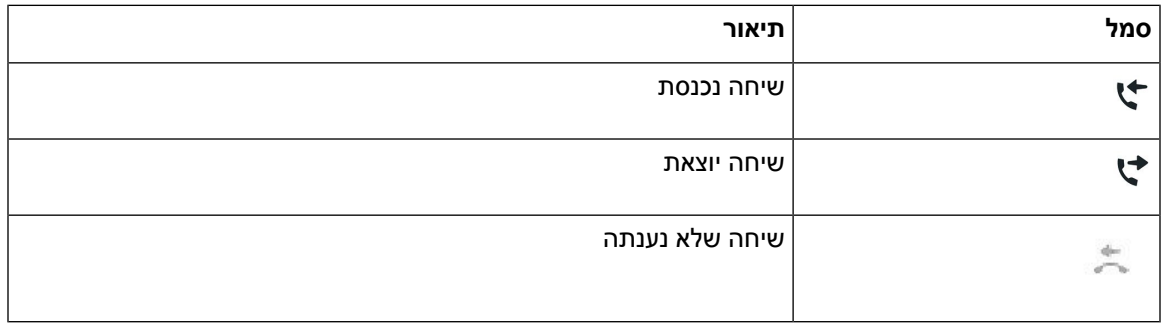

### **סמלי Bluetooth**

אם דגם הטלפון תומך ב-Bluetooth, יוצגו הסמלים הבאים.

#### **טבלה .19 סמלי Bluetooth**

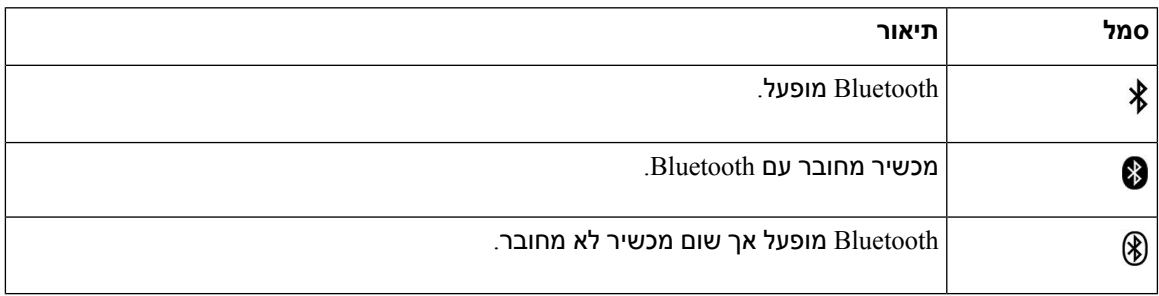

#### **סמלי רשת Fi-Wi**

אם הטלפון מחובר לרשת Fi-Wi, יוצגו הסמלים הבאים.

#### **טבלה .20 סמלי רשת**

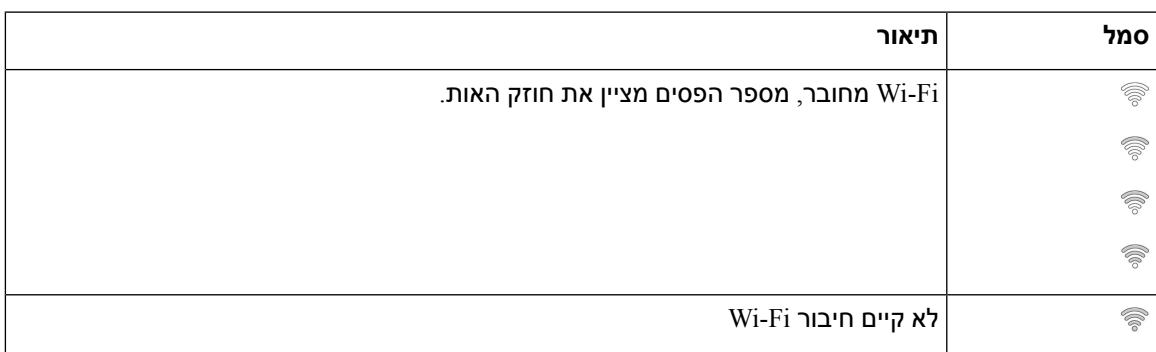

### **ניקוי מסך הטלפון**

### **נוהל**

אם מסך הטלפון מתלכלך, נגב אותו באמצעות מטלית רכה ויבשה.

אל תשתמש בנוזלים או באבקות כלשהן לניקוי הטלפון מאחר שהם עלולים לזהם את רכיבי הטלפון ולגרום לתקלות. **זהירות**

## **סמלים מתויגים**

אם יש לך שיחות שלא נענו, סמל השיחות שלא נענו ומונה שמראה את מספר השיחות שלא נענו יוצגו בטלפון השולחני שלך. אם תקבל הודעה קולית, סמל השיחות שלא נענו ישתנה לסמל התא הקולי ומונה התא קולי עד שתאזין להודעות שלך.

בנוסף, אם יש לך יותר משיחה אחת בקו, סמל השיחה הממתינה או סמל הטלפון התפוס ישתנו ויציגו את מספר השיחות.

# **הבדלים בין שיחות טלפון וקווים**

אנו משתמשים במונחים קווים ושיחות בדרכים ספציפיות מאוד כדי להסביר לך כיצד להשתמש בטלפון.

- קווים כל קו מתאים למספר ספרייה או למספר אינטרקום שבו אחרים יכולים להשתמש כדי להתקשר אליך. מספר הקווים שברשותך שווה למספר הסמלים של מספרי הספרייה וקווי הטלפון שלך. בהתאם לאופן שבו הטלפון מוגדר, יכולים להיות לך עד 16 קווים.
- שיחות כל קו יכול לתמוך בשיחות מרובות. כברירת מחדל, הטלפון תומך בארבע שיחות מחוברות לקו, אך מנהל המערכת יכול לשנות מספר זה בהתאם לצרכים שלך.

רק שיחה אחת יכולה להיות פעילה בכל עת; שיחות אחרות מועברות באופן אוטומטי להמתנה.

לדוגמה: אם יש לך שני קווים וכל קו תומך בארבע שיחות, יכולות להיות לך עד שמונה שיחות מחוברות בו-זמנית. רק אחת מהשיחות הללו פעילה ושבע האחרות הן שיחות ממתינות.

## **יציאות USB**

ייתכן שהטלפון שלך כולל יציאת USB אחת או יותר. כל יציאת USB תומכת בחמישה מכשירי USB לכל היותר. כל מכשיר המחובר ליציאה כלול בספירת ההתקנים המקסימלית, כולל כל מודולי הרחבת מפתח.

לדוגמה, הטלפון יכול לתמוך בחמישה מכשירי USB ביציאה הצדדית ובחמישה מכשירי USB סטנדרטיים נוספים ביציאה האחורית. מוצרי USB רבים של צד שלישי מכילים יותר ממכשיר USB אחד ולכן נספרים כיותר ממכשיר אחד.

אם אתה משתמש ברכזת USB ומסיר את כבל ה-USB מהטלפון במהלך שיחה פעילה, ייתכן שהטלפון יבצע הפעלה מחדש.

#### **נושאים נוספים**

 $1$  טלפון [Cisco](#page-14-0) IP מדגם 8800, בדף  $\Gamma$ 

### **טעינת מכשיר נייד**

תוכל להשתמש ביציאות ה-USB בטלפון שלך כדי לטעון את המכשיר הנייד, אם הוא כולל חיבור USB. היציאות הבאות תומכות בטעינת USB:

- הגדר יציאה צדדית מספק טעינת מכשיר סטנדרטית.
- יציאה אחורית (טלפון IP Cisco מדגמי,8861 ,8865 ו8865-NR בלבד)—מספקת טעינת מכשיר רגילה וטעינה מהירה.

הטלפון שלך ממשיך להטעין את המכשיר הנייד כשהוא במצב חיסכון בחשמל, אך מפסיק להטעין במצב Save Power .Plus

כאשר תשתמש בטלפון כדי לטעון את המכשיר הנייד, התנאים הבאים יחולו:

- תיתכן השהיה קלה עד שהטעינה תתחיל.
- במצבים מסוימים, מכשירך לא יציג את סמל הטעינה. לדוגמה, ייתכן שהסמל לא יוצג כאשר המכשיר יהיה טעון לחלוטין.
- כאשר יותר ממודול הרחבת מקש של טלפון IP Cisco מדגם 8800 אחד מחובר לטלפון, יציאת ה-USB האחורית לא תוכל לבצע טעינה מהירה של המכשיר.

אם תנתק את הטאבלט ותחבר באופן מידי אוזניות USB לטלפון, יחול עיכוב של 3 שניות בזיהוי אוזניות ה-USB על-ידי הטלפון.

**נושאים נוספים**

חיסכון [באנרגיה](#page-53-1), בדף 40

### **תמיכה בשפה הסינית**

ניתן להזין תווים סיניים ולקבל תצוגה סינית בטלפון על-ידי בחירת 拼音. תכונה זו נתמכת בחיוג מהיר, בהיסטוריית שיחות ובספריות אישיות וארגוניות.

תכונה זו נתמכת בטלפון ובמודולי הרחבת המקש. אך היא זמינה בארצות אסיה בלבד ורק השפה הסינית (סין) נתמכת. קלט סיני מבוסס על שיטת הקלט Pinyin, הנפוצה במחשבים ובטלפונים ניידים בארצות רבות באסיה.

תכונה זו מחייבת מתקין סיני מקומי, אך אינה דורשת כל הגדרה נוספת.

### **חיפוש בהיסטוריית שיחות**

קלט סיני מבוסס על שיטת הקלט Pinyin, הנפוצה במחשבים ובטלפונים ניידים בארצות רבות באסיה.

#### **נוהל**

- **שלב 1** לחץ על **יישומים** .
- **שלב 2** בחר **שיחות אחרונות**.

כאשר הטלפון נמצא במצב מושבת, באפשרותך גם להציג את רשימת השיחות האחרונות על-ידי לחיצה על אשכול הניווט כלפי מעלה.

- **שלב 3** בחר **ABC**.
- **שלב 4** בחר 拼音.
- **שלב 5** השתמש האשכול ניווט בלוח המקשים הנומרי כדי לבחור את הקלט שלך.

### **הוספת לחצן החיוג המהיר דרך הטלפון**

משתמשים סיניים יכולים להגדיר לחצן חיוג מהיר דרך הטלפון, אם אין אפשרות לגשת לפורטל השירות העצמי. קלט סיני מבוסס על שיטת הקלט Pinyin, הנפוצה במחשבים ובטלפונים ניידים בארצות רבות באסיה.

### **נוהל**

- **שלב 1** לחץ והחזק מקש קו במשך 2 שניות.
	- **שלב 2** בחר 拼音.
- **שלב 3** בשדה 'שם', הזן את השם של מספר החיוג המהיר.
- **שלב 4** בשדה 'מספר', הזן את מספר הטלפון. כלול את כל הספרות הנדרשות להשלמת השיחה.
	- **שלב 5** בחר **החל** כדי לשמור את מספר החיוג המהיר.

### **הוספת איש קשר חדש לספרייה הארגונית או האישית**

משתמשים סיניים יכולים לאחסן את פרטי יצירת הקשר עבור חברים, בני משפחה או עמיתים לעבודה. קלט סיני מבוסס על שיטת הקלט Pinyin, הנפוצה במחשבים ובטלפונים ניידים בארצות רבות באסיה.

#### **נוהל**

- **שלב 1** לחץ על **אנשי קשר** .
- **שלב 2** בחר ספרייה אישית או ספרייה ארגונית.
	- **שלב 3** בחר 拼音.
- **שלב 4** הזן שם פרטי, שם משפחה ותוכל להזין גם כינוי.
- **שלב 5** לחץ על **טלפונים**, הזן את מספר הטלפון יחד עם קודי הגישה הדרושים, ולאחר מכן לחץ על **שלח**.

# **Bluetooth והטלפון שלך**

אם הטלפון שלך תומך ב-Bluetooth, השתמש באוזניות Bluetooth וחבר את הטלפון הנייד או את מחשב הלוח לטלפון.

חיבורי Bluetooth פועלים בצורה מיטבית כאשר אתה נמצא במרחק של 1 עד 2 מטרים מהטלפון, אך ייתכן שהם יפעלו גם במרחק של 20 מטר. חיבור ה-Bluetooth יכול להיחלש כאשר קיים מחסום (קיר, דלת, חלון), חפץ מתכתי גדול או מכשירי חשמל אחרים בין הטלפון שלך לבין המכשיר המחובר.

לחיבור מכשיר נייד או אוזניות לטלפון באמצעות Bluetooth, התחל על-ידי שיוך המכשיר לטלפון שלך. תוכל לשייך עד 50 מכשירים ניידים ואוזניית Bluetooth לטלפון.

לאחר שהאוזניות או המכשיר הנייד שויכו, הטלפון יתחבר לאוזניות או למכשיר הנייד כאשר הם יופעלו.

כאשר תשתמש באוזניית Bluetooth ובמכשירים ניידים עם הטלפון שלך, זכור כי:

- אוזניית ה-Bluetooth האחרונה או המכשיר הנייד האחרון שהיו מחוברים לטלפון הם מכשיר ברירת המחדל שבו הטלפון משתמש.
	- תוכל לחבר מכשיר נייד אחד (טלפון או טאבלט) ואוזניית Bluetooth אחת בו-זמנית.
- ניתן לחבר את הטלפון למכשיר נייד משויך אחד בלבד בכל פעם. אם הטלפון הנייד מחובר ותפעיל את הטאבלט, הטאבלט יתחבר לטלפון והטלפון הנייד יתנתק.
	- כאשר אוזניית ה-Bluetooth והמכשיר הנייד מחוברים לטלפון, לא תוכל להשתמש באוזניית ה-Bluetooth כדי לענות לשיחות של הטלפון השולחני מהמכשיר הנייד.

#### **נושאים נוספים**

שיוך מכשיר נייד לטלפון [השולחני](#page-87-0) שלך, בדף 74 טלפון IP [Cisco](#page-14-0) מדגם ,8800 בדף 1

# **תכונות נגישות עבור טלפון IP Cisco מדגם 8800**

טלפון IP Cisco מדגם 8800 מספק תכונות נגישות לבעלי ליקויי ראייה, לעיוורים ולבעלי לקויות שמיעה וניידות. היות שמרבית התכונות האלה הן תכונות סטנדרטיות, משתמשים בעלי לקויות יכולים להשתמש בהן ללא צורך בכל הגדרה מיוחדת.

במסמך זה, המונח *'*דפי תמיכה לטלפון*'* מתייחס לדפי אינטרנט שמשתמשים יכולים לגשת אליהם כדי להגדיר תכונות מסוימות. עבור Manager Communications Unified Cisco) גרסה 10.0 ומעלה), דפים אלה הם פורטל השירות העצמי. עבור Manager Communications Unified Cisco) גרסה 9.1 ומטה), דפים אלה הם דפי אינטרנט של אפשרויות משתמש.

Cisco מחויבת ליצור ולספק טכנולוגיות ומוצרים נגישים שעומדים בדרישות הארגון שלך. תוכל למצוא מידע נוסף על <http://www.cisco.com/go/accessibility> ועל מחויבותה לנגישות בכתובת הבאה:

# **תכונות נגישות לבעלי לקויות שמיעה**

הטלפון שלך כולל תכונות נגישות רגילות שדורשות התקנה קצרה או אינן דורשות התקנה כלל.

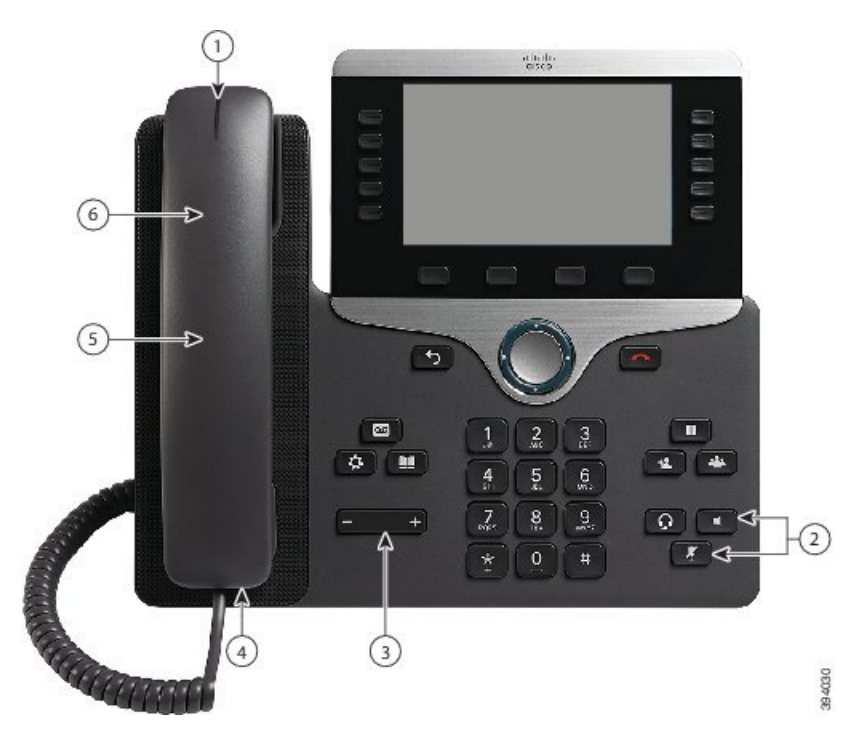

**איור .6 תכונות נגישות לבעלי לקויות שמיעה-באיור מוצג טלפון IP Cisco מדגם 8861**

הטבלה הבאה מתארת את תכונות הנגישות לבעלי לקויי שמיעה בטלפון IP Cisco מדגם .8800

**טבלה .21 תכונות נגישות לבעלי לקויות שמיעה**

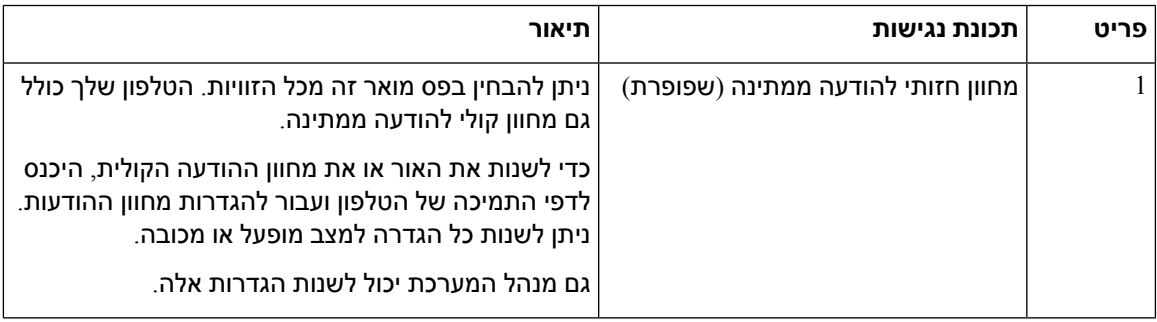

 $\mathbf{l}$ 

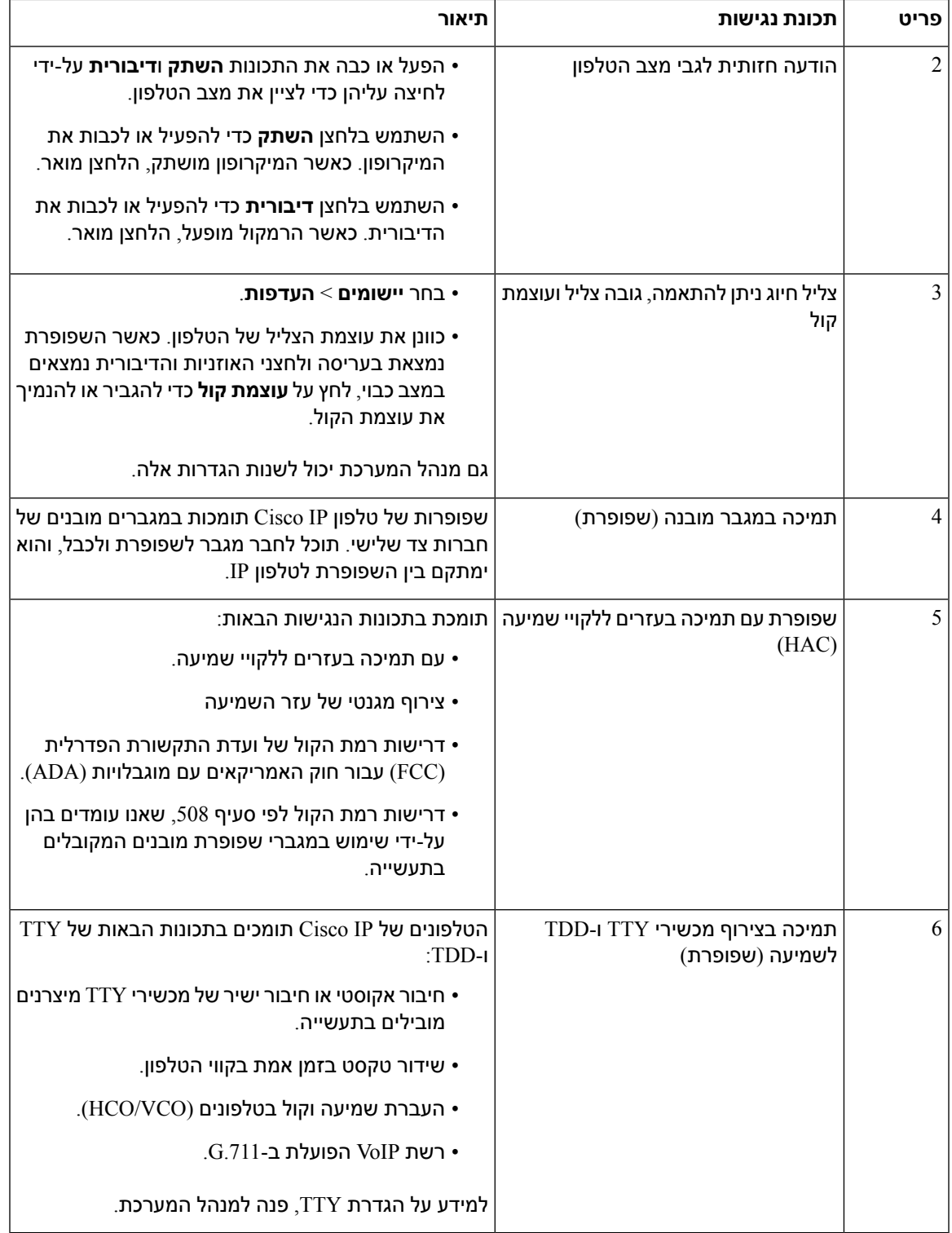

# **תכונות נגישות לקויי ראייה ועיוורים**

הטלפון שלך כולל תכונות נגישות רגילות שדורשות התקנה קצרה או אינן דורשות התקנה כלל. **איור .7 תכונות נגישות לבעלי לקויות ראייה ולעיוורים-באיור מוצג טלפון IP Cisco מדגם 8861**

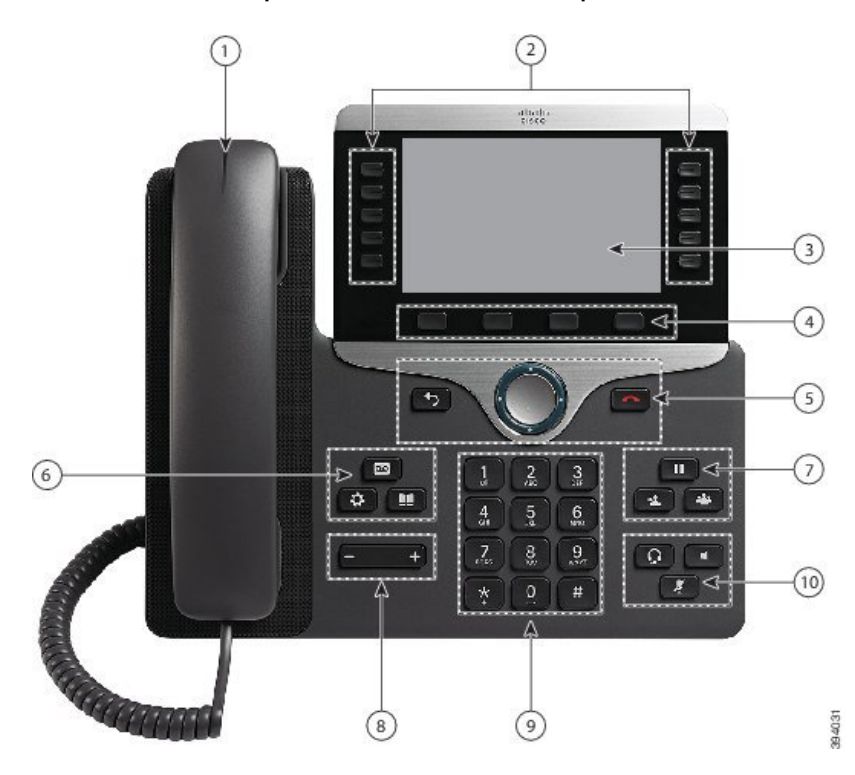

הטבלה הבאה מתארת את תכונות הנגישות לבעלי לקויי ראייה ולעיוורים בטלפון IP Cisco מדגם .8800

**טבלה .22 תכונות נגישות לבעלי לקויות ראייה ולעיוורים**

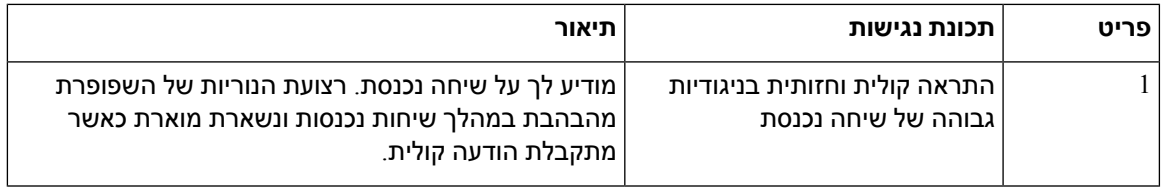

 $\mathbf{l}$ 

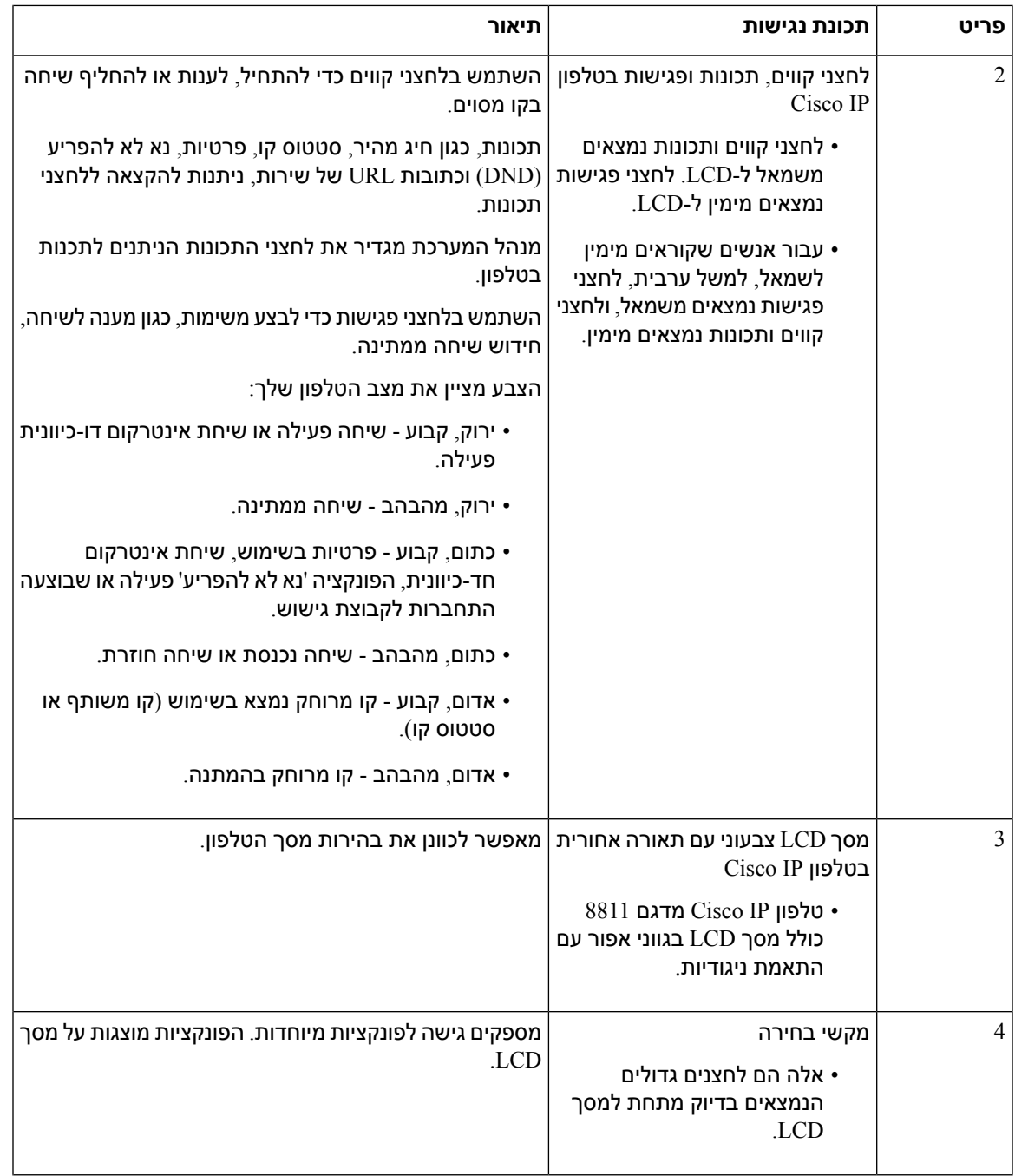

 $\mathbf{l}$ 

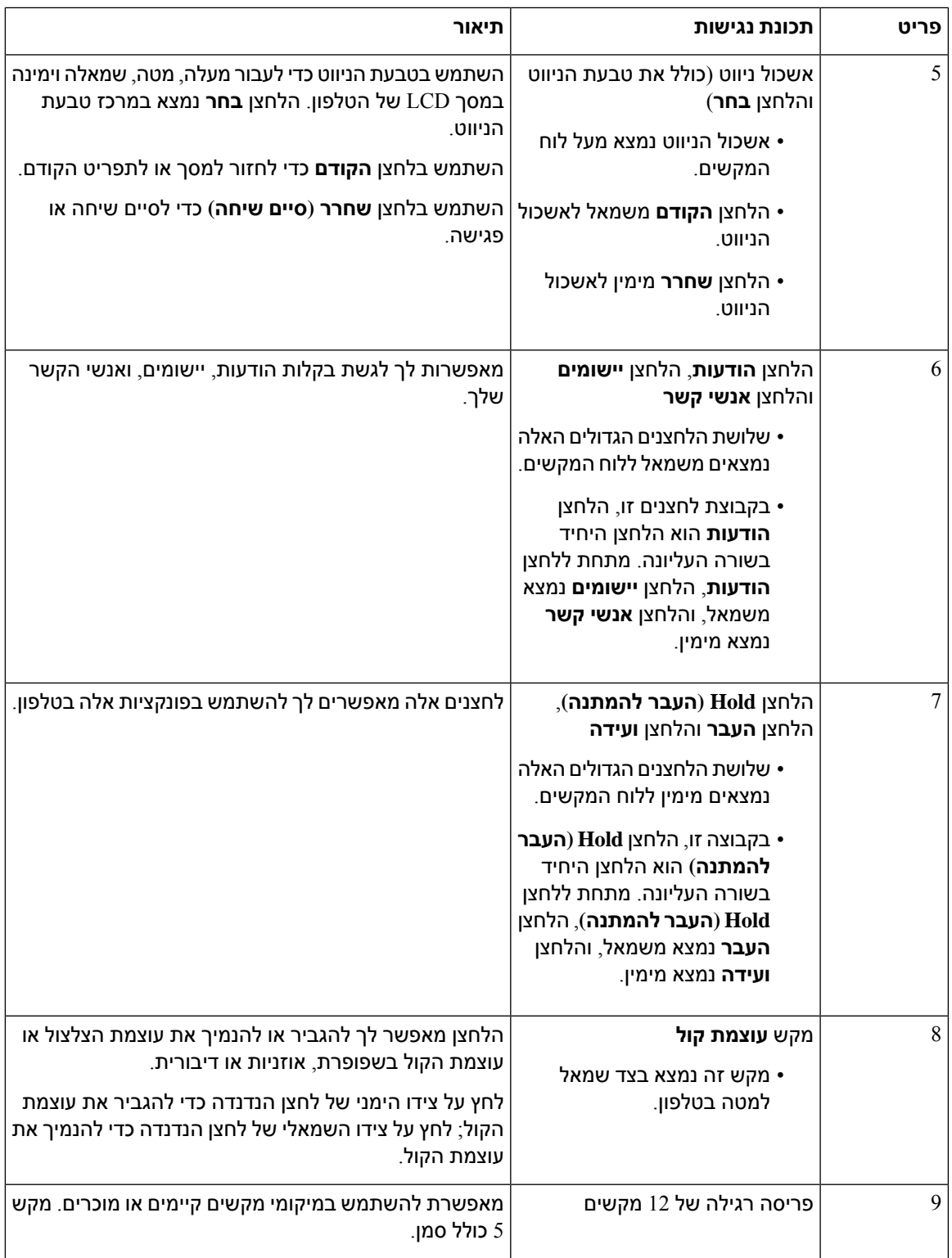

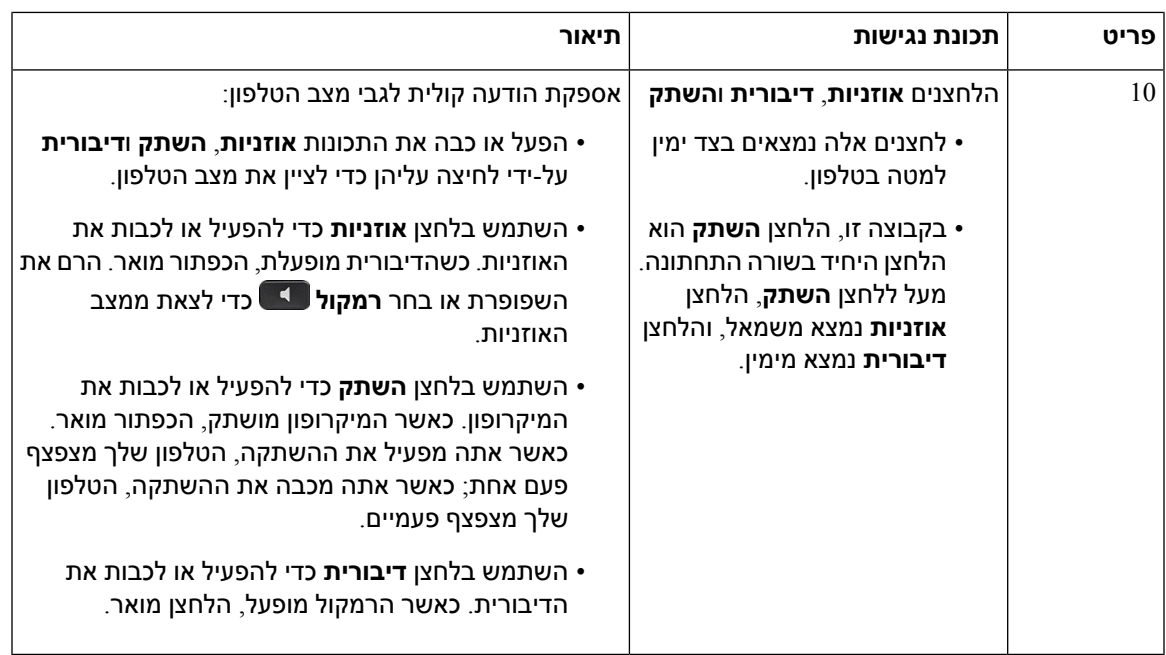

### **מעמד הניתן להתאמה**

ניתן להתאים את המעמד כדי לספק תצוגת טלפון אופטימלית וגישה נוחה לכל הלחצנים והמקשים.

## **משוב קולי**

משוב קולי מסייע לאנשים עם לקויות ראייה להשתמש בטלפוןIP Cisco. כאשר הוא מופעל, פקודה קולית מסייעת לנווט בלחצני הטלפון וגם להשתמש ולהגדיר את תכונות הטלפון. הקול מקריא גם את מזהי המתקשרים בשיחות נכנסות, את המסכים המוצגים וההגדרות המוצגות ואת פונקציות הלחצנים.

להלן מספר נקודות חשובות שכדאי לזכור בעת שימוש בתכונה זו.

- משוב קולי מופעל או מושבת באמצעות הלחצן **בחר** הממוקם במרכז של אשכול הניווט. כאשר הטלפון אינו פעיל, הקש במהירות על **בחר** שלוש פעמים כדי להפעיל או לכבות תכונה זו. פקודה קולית מתריעה על מצב התכונה.
- לחץ על מקש מהיר פעם אחת, ומשוב קולי יקריא את התכונה המשויכת למקש. לחץ במהירות על המקש המהיר פעמיים כדי לבצע את התכונה.
	- עבור מקשים קשיחים, כגון הלחצנים 'אנשי קשר', 'יישומים' ו'הודעות', השיטה שונה. לחץ על מקש קשיח פעם אחת, וקול יקריא את שם המסך ואת היישום או ההגדרה שיופיעו בטלפון.

עוצמת קול מותאמת באמצעות הלחצן **עוצמת קול** . כדי לכוונן את עוצמת הקול של השפופרת, הרם את המקלט מהעריסה, ולחץ על **עוצמת קול**. אם אתה משתמש באוזניות, בחר את הלחצן **אוזניות**, ולאחר מכן **עוצמת קול**. אם אתה משתמש ברמקול, בחר **רמקול** ולאחר מכן **עוצמת קול**.

יתכן שלא תשמע משוב קולי אם בחרת בלחצן ה**אוזניות**, אך האוזניות לא מחוברות. בחר **רמקול** לשמיעה חוזרת של המשוב הקולי.

במהלך שיחה, רק אתה תשמע את המשוב הקולי כך שמובטחת לך פרטיות. משוב קולי זמין למשתמשים בשפה אנגלית בלבד. אם תכונה זו אינה זמינה לך, היא מושבתת בטלפון שלך.

### **נושאים נוספים**

[הפעלת](#page-112-0) משוב קולי דרך נגישות, בדף 99 [התאמת](#page-113-0) מהירות הקול, בדף 100

# **תכונות נגישות לכבדי ניידות**

הטלפון שלך כולל תכונות נגישות רגילות שדורשות התקנה קצרה או אינן דורשות התקנה כלל.

כדי לבדוק את דגם הטלפון שלך, לחץ על **יישומים** ובחר **פרטי טלפון**. השדה **מספר דגם** מציג את דגם הטלפון שלך.

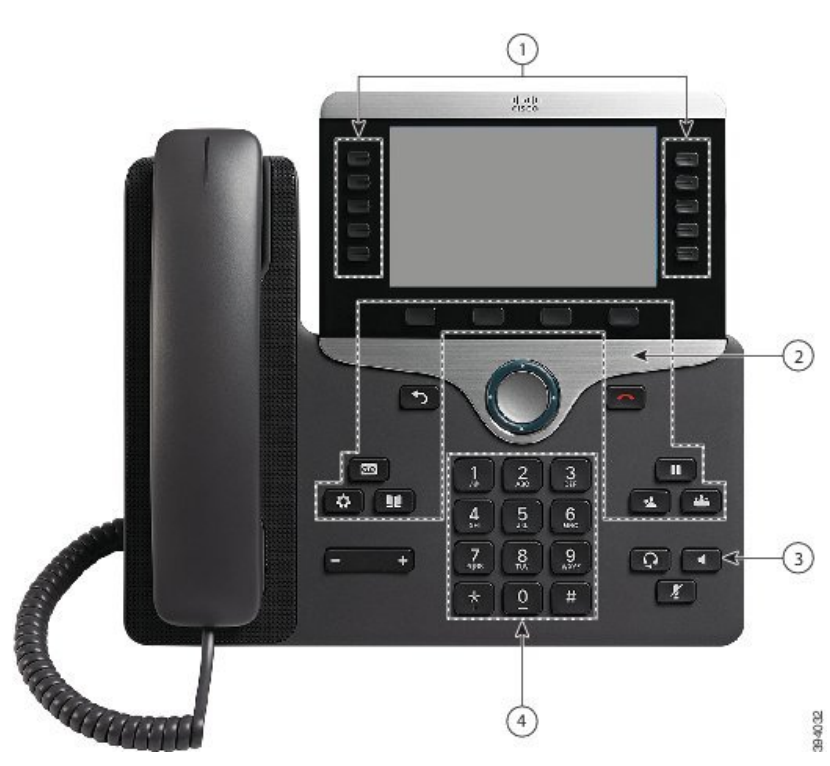

**איור .8 תכונות נגישות לבעלי לקויות ניידות-באיור מוצג טלפון IP Cisco מדגם 8861**

הטבלה הבאה מתארת את תכונות הנגישות לבעלי לקויי ניידות בטלפון IP Cisco מדגם .8800

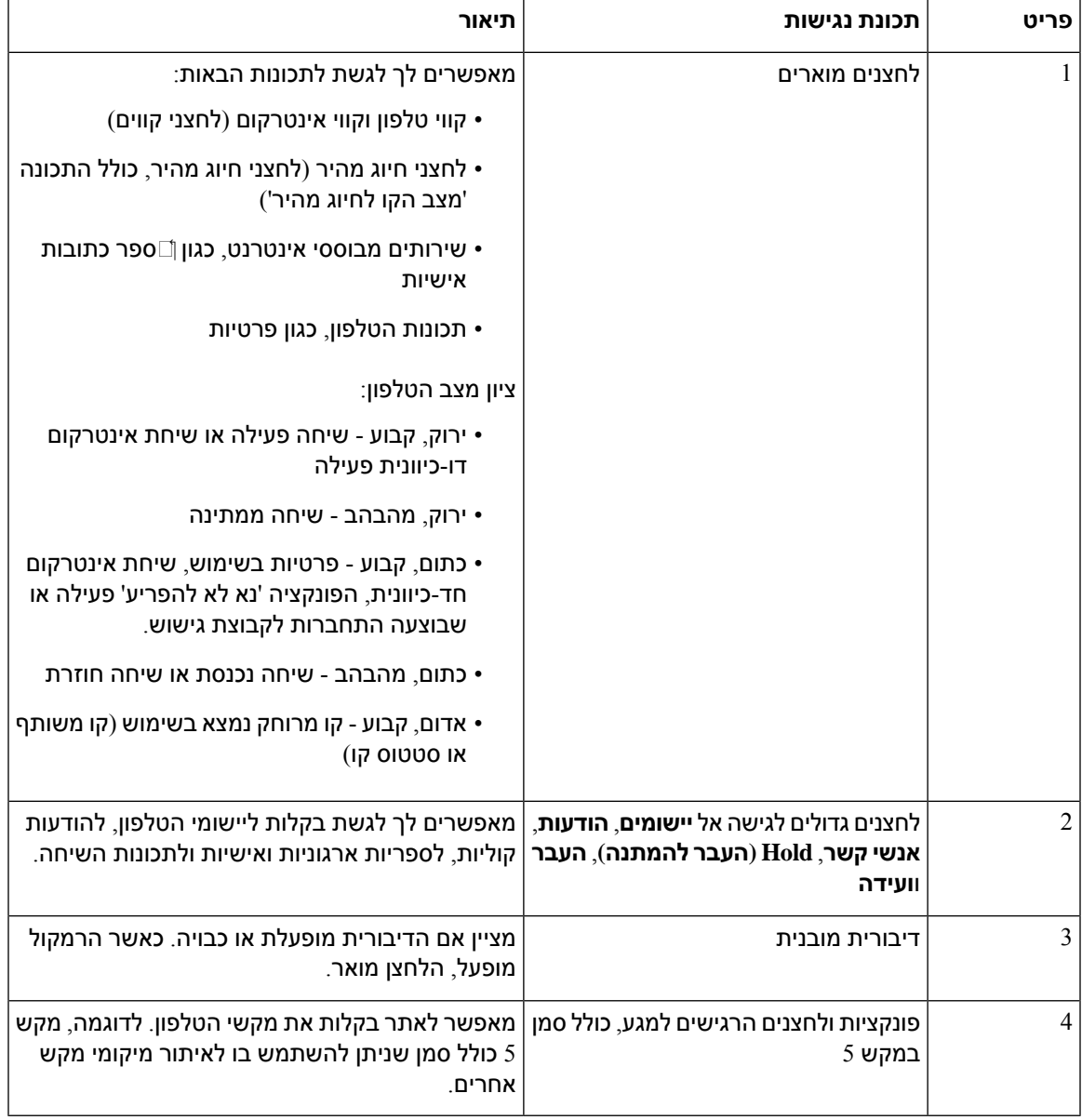

#### **טבלה .23 תכונות נגישות לבעלי לקויות ניידות.**

# **נגישות ערכת ההתקנה על הקיר עבור טלפון IP Cisco מדגם 8800**

טלפונים IP Cisco מסדרת 8800 ניתנים לתלייה על הקיר באמצעות הערכות הבאות להתקנה על הקיר.

- ערכת התקנה על הקיר עבור טלפונים IP Cisco מסדרת 8800 משמשת לתליית טלפון יחיד על הקיר.
- ערכת התקנה על הקיר עבור טלפונים IP Cisco מסדרת 8800 עם מודול הרחבת מקש יחיד משמשת לתליית טלפון יחיד עם מודול הרחבת מקש מחובר אחד על הקיר.
- ערכת התקנה על הקיר עבור טלפון IP Cisco מדגם 8800 Video משמשת לתליית טלפון וידאו יחיד על הקיר.

ערכת התקנה על הקיר עבור טלפון IP Cisco מדגם 8800 וערכת התקנה על הקיר עבור טלפון IP Cisco מדגם 8800 עם מודול הרחבת מקש יחיד תואמות לתקנת מגבלת הבליטות 307.2 של דרישת ADAAG במסגרת חוק האמריקאים עם מוגבלויות (ADA (לתליית הטלפון על הקיר.

ערכת התקנה על הקיר עבור טלפון IP Cisco מדגם 8800 Video היא קצת יותר גדולה ואינה תואמת לתקנת מגבלת הבליטות 307.2 של דרישת ADAAG במסגרת חוק האמריקאים עם מוגבלויות (ADA (לתליית הטלפון על הקיר.

האיור הבא מציג תצוגה צידית של טלפון עם ערכת ההתקנה על הקיר.

**איור .9 תצוגה צידית של טלפון שנתלה על הקיר באמצעות ערכת ההתקנה על הקיר.**

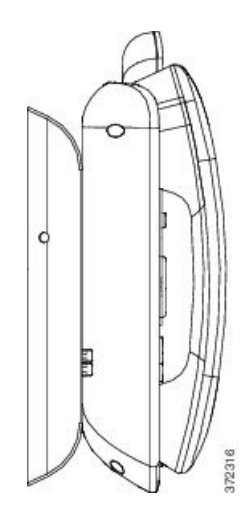

# **קושחה ושדרוגים של הטלפון**

בטלפון מותקנת מראש קושחה, המיועדת במיוחד למערכת בקרת השיחות.

מדי פעם מנהל המערכת משדרג עבורך את קושחת הטלפון. שדרוג זה מתבצע ברקע גם אם אתה משתמש בטלפון.

## **השהיית שדרוג של מכשיר טלפון**

כאשר קושחה חדשה זמינה, החלון **מוכן לשדרוג** מוצג בטלפון, וטיימר מתחיל ספירה לאחור של 15 שניות. אם לא תעשה דבר, השדרוג ממשיך.

באפשרותך להשהות את שדרוג הקושחה למשך שעה, עד 11 פעמים. השדרוג מושהה גם אם אתה מקבל או מבצע שיחה.

**נוהל**

בחר **השהיה** כדי להשהות שדרוג של טלפון.

# **הצגת ההתקדמות של שדרוג קושחת הטלפון**

במהלך שדרוג של קושחת הטלפון, תוכל להציג את תהליך השדרוג.

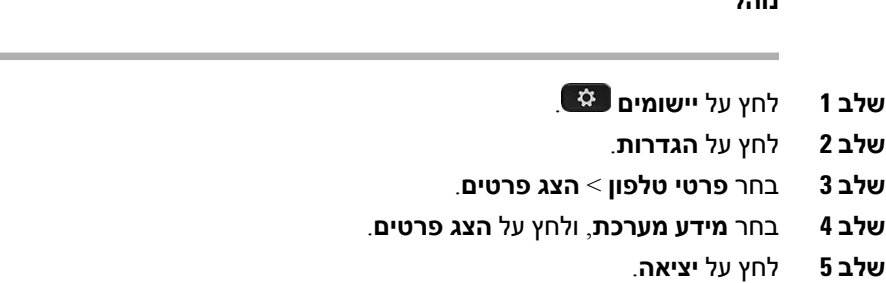

# **חיסכון באנרגיה**

**שלב 5** לחץ על **יציאה**.

**שלב** 1 **שלב 2** לחץ על **הגדרות**. **שלב 3** בחר **פרטי טלפון** > **הצג פרטים**.

**נוהל**

מנהל המערכת יכול לצמצם את כמות האנרגיה שבה משתמש מסך הטלפון בעזרת האפשרויות הבאות:

- Save Power) חיסכון בחשמל) התאורה האחורית או המסך נכבים כאשר הטלפון אינו פעיל במשך פרק זמן שנקבע.
- <span id="page-53-1"></span>• Plus Save Power - מסך הטלפון מופעל ונכבה לפרקים בהתבסס על לוח הזמנים של העבודה שלך. אם שעות העבודה או ימי העבודה משתנים, בקש ממנהל המערכת שיגדיר מחדש את תצורת הטלפון.

לדוגמה, מנהל המערכת יכול להגדיר את השעון שלך להתראה 10 דקות לפני שהוא נכבה. מתקבלת הודעה שהטלפון שלך עומד לבצע כיבוי בקרוב ואתה מקבל הודעות במרווחים הבאים:

- ארבעה צלצולים 10 דקות לפני הכיבוי
- ארבעה צלצולים 7 דקות לפני הכיבוי
- ארבעה צלצולים 4 דקות לפני הכיבוי
	- 15 צלצולים 30 שניות לפני הכיבוי

<span id="page-53-0"></span>אם הטלפון שלך פעיל, הוא ימתין עד שיהיה לא פעיל במשך פרק זמן שנקבע לפני שיודיע לך על ההמתנה לכיבוי.

# **הפעלת הטלפון שלך**

כאשר הטלפון שלך נכבה כדי לחסוך באנרגיה, מסך הטלפון ריק והלחצן **Select** נדלק.

**נוהל**

לחץ על **בחר** כדי להפעיל את הטלפון שוב.

# **מצבי קווי טלפון**

ניתן להגדיר את הטלפון לאחד מהמצבים הבאים:

- מצב קו רגיל במצב זה, ללחצנים בצד שמאל וימין של המסך יש פונקציות שונות. בדרך כלל, הלחצנים בצד שמאל הם לחצני הקו, והלחצנים בצד ימין הם לחצני התכונות. לחצני הקו והתכונות הפוכים במדינות שבהן כיוון הקריאה הוא מימין לשמאל. מצב זה מוכר גם בשם 'מצב קו הפעלה'.
- מצב קו משופר- במצב זה, ניתן להגדיר את הלחצנים בצד שמאל וימין של המסך כלחצני קו. מצב זה מגדיל את מספר קווי הטלפון שניתן לראות ולהשתמש בהם. תראה התראה לשיחה נכנסת.

#### **נושאים נוספים**

לחצני מקש מהיר, קו [ותכונה](#page-37-0), בדף 24

## **מצב קו רגיל**

כשהטלפון מוגדר למצב קו רגיל (הפעלה), אתה יוצר קשר עם הטלפון בדרכים הבאות:

- לביצוע שיחה, עליך להשתמש בחלון 'שיחה חדשה'.
- בחר **מענה** כדי לענות לשיחה, אלא אם הטלפון מוגדר להתראת שיחה נכנסת. אם הטלפון שלך מוגדר להתראת שיחה נכנסת, בחר **מענה**, **דחה**, או **התעלם**.
- קיימים חמישה מקשי קו. אם הטלפון מחובר למכשיר הנייד או לטאבלט באמצעות Bluetooth, זמינים רק ארבעה מקשי קו.

מהדורת קושחה 12.6 (1) השיקה מצב קו להפעלה משופרת. כעת כל השיחות היוצאות שלך מטופלות בקו הראשי אלא אם כן תבחר קו אחר. אם יש לך שיחות במספר קווים, השיחות מטופלות ברצף. כאשר השיחה האחרונה מסתיימת, הטלפון שלך חוזר לקו הראשי.

### **מצב קו משופר**

כשהטלפון מוגדר למצב קו משופר, אתה יוצר קשר עם הטלפון בדרכים הבאות:

- בחר קו טלפון והזן את מספר הטלפון כדי לבצע שיחות. רשימת השיחות האחרונות מציגה מספרי טלפון דומים למספר שחויג.
	- בחר **מענה**, **דחה**, או **התעלם** כדי לענות על שיחות.
		- קימים עשרה מקשי קו.

תוכל לצפות בשיחות שלא נענו על-ידי בחירת מקש הקו להצגת השיחות שלא נענו עבור אותו קו בחלון השיחה. מונה השיחות שלא נענו מתאפס לאחר חזרה למסך המושבת.

תלוי כיצד נקבע מצב קו משופר, אך תראה את המצב ' שיחה מחוברת ' ואת תווית הקו עם אחד מהשילובים הבאים:

- שם איש הקשר המתקשר, והקו המקבל את השיחה.
- מספר הספריה של האדם שמתקשר והשורה שמקבל את השיחה.
	- שם האדם שמתקשר ומספר הטלפון שלהם.
		- מספר הספריה של האדם שמתקשר.

גם שיחות מועברות מזוהות.

# **עזרה ומידע נוסף**

אם יש לך שאלות בנוגע לפונקציות הזמינות בטלפון שלך, צור קשר עם מנהל המערכת.

תר האינטרנט של Cisco) Cisco) ומכיל מידע נוסף על הטלפונים ומערכות בקרת השיחות.

• לקבלת גישה למדריכי הפעלה מהירה ומדריכים למשתמש קצה באנגלית, לחץ על קישור זה:

[https://www.cisco.com/c/en/us/support/collaboration-endpoints/unified-ip-phone-8800-series/](https://www.cisco.com/c/en/us/support/collaboration-endpoints/unified-ip-phone-8800-series/products-user-guide-list.html) [products-user-guide-list.html](https://www.cisco.com/c/en/us/support/collaboration-endpoints/unified-ip-phone-8800-series/products-user-guide-list.html)

• לקבלת מדריכים בשפות שונות מאנגלית, לחץ על קישור זה:

[https://www.cisco.com/c/en/us/support/collaboration-endpoints/unified-ip-phone-8800-series/](https://www.cisco.com/c/en/us/support/collaboration-endpoints/unified-ip-phone-8800-series/tsd-products-support-translated-end-user-guides-list.html) [tsd-products-support-translated-end-user-guides-list.html](https://www.cisco.com/c/en/us/support/collaboration-endpoints/unified-ip-phone-8800-series/tsd-products-support-translated-end-user-guides-list.html)

• לקבלת מידע נוסף על רישוי, לחץ על קישור זה:

[https://www.cisco.com/c/en/us/support/collaboration-endpoints/unified-ip-phone-8800-series/](https://www.cisco.com/c/en/us/support/collaboration-endpoints/unified-ip-phone-8800-series/products-licensing-information-listing.html) [products-licensing-information-listing.html](https://www.cisco.com/c/en/us/support/collaboration-endpoints/unified-ip-phone-8800-series/products-licensing-information-listing.html)

### **תכונות נגישות**

הטלפונים של IP Cisco מספקים תכונות נגישות לבעלי ליקויי ראייה, לעיוורים ולבעלי לקויות שמיעה וניידות.

לקבלת מידע מפורט על תכונות הנגישות בטלפונים אלה, ראה [/support/us/en/c/com.cisco.www://http](http://www.cisco.com/c/en/us/support/collaboration-endpoints/unified-ip-phone-8800-series/products-technical-reference-list.html) [.collaboration-endpoints/unified-ip-phone-8800-series/products-technical-reference-list.html](http://www.cisco.com/c/en/us/support/collaboration-endpoints/unified-ip-phone-8800-series/products-technical-reference-list.html)

תוכל גם למצוא מידע נוסף על נגישות באתר אינטרנט זה של Cisco:

<http://www.cisco.com/web/about/responsibility/accessibility/index.html>

### **פתרון בעיות**

אתה עשוי לחוות בעיות הקשורות לתרחישים הבאים:

- הטלפון שלך לא יכול לנהל תקשורת עם מערכת בקרת השיחות.
- למערכת בקרת השיחות יש בעיות תקשורת או בעיות פנימיות.
	- לטלפון שלך יש בעיות פנימיות.

אם אתה נתקל בבעיות, מנהל המערכת יוכל לסייע לך לאתר את סיבת הבסיס שגרמה לבעיה.

### **מצא מידע על הטלפון שלך**

מנהל המערכת עשוי לבקש מידע על הטלפון שלך. מידע זה מזהה באופן ייחודי את הטלפון למטרות פתרון בעיות.

**נוהל שלב 1** לחץ על **יישומים** . **שלב 2** בחר **מידע מערכת**.

- **שלב 3** בחר **פרטי הטלפון**.
- **שלב 4** (אופציונלי) לחץ על **הצג פרטים** כדי להציג מידע על העומס הנוכחי.
	- **שלב 5** לחץ על **יציאה**.

### **דיווח על בעיות באיכות השיחה**

מנהל המערכת עשוי להגדיר באופן זמני את הטלפון באמצעות כלי דיווח איכות (QRT (כדי לפתור בעיות ביצועים. בהתאם לתצורה, השתמש בכלי דיווח האיכות כדי:

- לדווח באופן מיידי על בעיית שמע בשיחה נוכחית.
- לבחור בעיה כללית מתוך רשימה של קטגוריות ולבחור קודי סיבה.

#### **נוהל**

- **שלב 1** לחץ על **דווח על האיכות**.
- **שלב 2** גלול ובחר את הפריט שמתאר הכי טוב את הבעיה.
- **שלב 3** לחץ על המקש המהיר **בחר** כדי לשלוח את המידע למנהל המערכת.

### **דווח על כל הבעיות בטלפון**

באפשרותך להשתמש בכלי דיווח הבעיה (PRT (של Collaboration Cisco כדי לאסוף ולשלוח יומני טלפון וכדי לדווח על בעיות למנהל המערכת. אם תראה הודעה המציינת כי העלאת כלי דיווח הבעיה נכשלה, דוח הבעיה נשמר בטלפון ועליך לדווח למנהל המערכת.

**נוהל**

- **שלב 1** לחץ על **יישומים** .
- **שלב 2** בחר **פרטי הטלפון** > **דווח על בעיה**.
- **שלב 3** בחר **הגדרות** > **פרטי מערכת** > **דיווח על בעיות**.
- **שלב 4** הזן את התאריך והשעה שבהם נתקלת בבעיה בשדות 'תאריך הבעיה' ו'שעה הבעיה'.
	- **שלב 5** בחר **תיאור הבעיה**.
	- **שלב 6** בחר תיאור מתוך הרשימה המוצגת, ולאחר מכן לחץ על **שלח**.

### **קישוריות טלפון שנותקה**

הטלפון שלך מתנתק לפעמים מרשת הטלפון. כאשר חיבור זה מתנתק, הטלפון יציג הודעה.

אם אתה נמצא בשיחה פעילה כאשר החיבור מתנתק, השיחה נמשכת. עם זאת, אין לך גישה לכל הפונקציות הרגילות של הטלפון מאחר שפונקציות מסוימות דורשות מידע ממערכת בקרת השיחות. לדוגמא, המקשים המהירים עלולים לא לפעול כמצופה.

כאשר הטלפון יתחבר מחדש למערכת בקרת השיחות, תוכל להשתמש שוב בטלפון כרגיל.

 $\overline{\phantom{a}}$ 

# **תנאי אחריות מוגבלת לחומרה של Cisco למשך שנה אחת**

תנאים מיוחדים חלים על האחריות לחומרה ועל השירותים שבהם באפשרותך להשתמש במהלך תקופת האחריות.

תעודת האחריות הרשמית שלך, כולל תנאי האחריות והסכמי הרישיון הרלוונטיים לתוכנות Cisco, זמין בסעיף [אחריות](https://www.cisco.com/go/hwwarranty) [מוצר](https://www.cisco.com/go/hwwarranty).

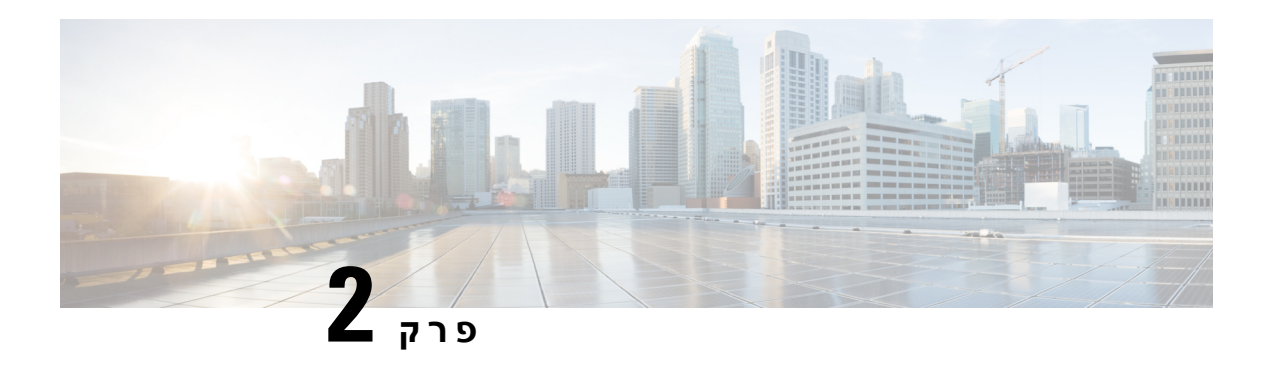

# **שיחות**

- [בחירת](#page-58-0) נתיב השמע, בדף
	- ביצוע [שיחה](#page-59-0), בדף
- בצע שיחה [באמצעות](#page-64-0) טלפון ממוקד, בדף
	- מענה [לשיחות](#page-64-1), בדף
	- סמן את השיחות [כהודעות](#page-69-0) זבל, בדף
		- [שיחות](#page-71-0) וידאו, בדף
		- [השתקת](#page-73-0) השיחה שלך, בדף
			- שיחות [ממתינות](#page-73-1), בדף
				- [העברת](#page-76-0) שיחות, בדף
		- [העברת](#page-77-0) שיחה לאדם אחר, בדף
			- שיחות ועידה [ופגישות](#page-77-1), בדף
				- שיחות [אינטרקום](#page-79-0), בדף
	- שיחות בפיקוח ושיחות [מוקלטות](#page-80-0), בדף
		- קביעת סדר [עדיפויות](#page-81-0) לשיחות, בדף
			- קווים [מרובים](#page-83-0), בדף
- [מכשירים](#page-86-0) ניידים והטלפון השולחני שלך, בדף
	- תא קולי, [בדף](#page-93-0)

# **בחירת נתיב השמע**

<span id="page-58-0"></span>בעת ביצוע או קבלת שיחה, נתיב השמע עובר למכשיר האחרון שהשתמשת בו - השפופרת, האוזניות או הדיבורית. הרשימה הבאה מתארת כל תרחיש:

- הרם את השפופרת בעת ביצוע או מענה לשיחה, וכל השיחות שלך ינותבו אל השפופרת עד שתבחר ב**אוזניות** או ב**דיבורית** .
- בחר **אוזניות** בעת ביצוע או מענה לשיחה, וכל השיחות שלך ינותבו אל האוזניות עד שתרים את השפופרת או תבחר ב**דיבורית** .

אם מנהל המערכת מגדיר את האוזניות כנתיב השמע בטלפון שלך, אתה יכול להסיר את השפופרת ולהשתמש באוזניות. זה אידיאלי עבור מי שמעדיף את הנוחות של האוזניות. אך עדיין עליך לבחור ב**אוזניות** בפעם הראשונה שתבצע שיחה. <span id="page-59-0"></span>• בחר **דיבורית** בעת ביצוע או מענה לשיחה, וכל השיחות שלך ינותבו אל הדיבורית עד שתרים את השפופרת או תבחר ב**אוזניות** .

**נושאים נוספים**

לחצנים [וחומרה](#page-35-0), בדף 22

## **ביצוע שיחה**

הטלפון פועל בדיוק כמו טלפון רגיל. אך אנו מאפשרים לך לבצע שיחות בקלות רבה ביותר.

### **ביצוע שיחה**

השתמש בטלפון שלך כמו בכל טלפון אחר לביצוע שיחה.

**נוהל**

- **שלב 1** הזן מספר ובחר את השפופרת.
	- **שלב 2** הזן מספר ולחץ על **שיחה**.

### **ביצוע שיחה עם הדיבורית**

השתמש בדיבורית לביצוע שיחות ללא שימוש בידיים. זכור שעמיתיך עשויים לשמוע אף הם את השיחה.

**נוהל**

- **שלב 1** הזן מספר באמצעות המקלדת.
	- **שלב 2** לחץ על **דיבורית** .

## **ביצוע שיחה עם אוזניות רגילות**

השתמש באוזניות לצורך התקשרות בדיבורית שלא תפריע לעמיתיך ותעניק לך פרטיות מסוימת.

**נוהל**

- **שלב 1** חבר אוזניות.
- **שלב 2** הזן מספר באמצעות המקלדת.
	- **שלב 3** לחץ על **אוזנייה** .

## **בצע שיחה עם טלפון או כתובת וידאו**

לעתים, ייתכן שבמקום מספר טלפון של מישהו יש לך כתובת טלפון או וידאו שבהם ניתן להשתמש כדי לבצע את השיחה.

כתובת זו עשויה להיראות כמו כתובת דואר אלקטרוני, כגון **com.example@1username**, או שהיא עשויה להכיל מספרים, כמו **209.165.200.224@2username**.

אם לך ולאדם שאליו אתה מתקשר יש טלפוני וידאו, תוכלו לראות זה את זה.

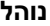

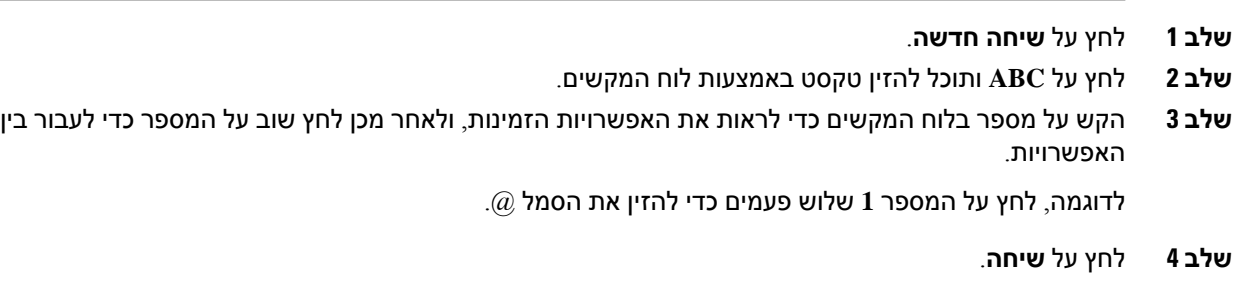

# **חיוג חוזר של מספר**

באפשרותך לחייג למספר הטלפון האחרון שחויג.

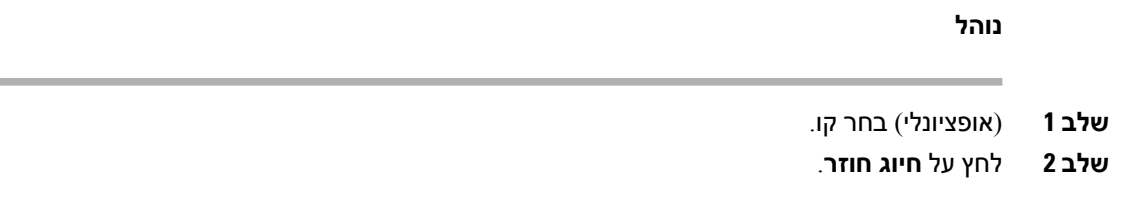

### **חיוג מהיר**

באפשרותך להקצות לחצנים או קודים כדי לחייג במהירות את המספרים של אנשים שאליהם אתה מתקשר לעתים תכופות. כדי שתוכל להשתמש בתכונות החיוג המהיר, הגדר לחצן חיוג מהיר בפורטל השירות העצמי או בטלפון שלך. לחצני חיוג מהיר שהוגדרו מהטלפון אינם מופיעים בפורטל שירות עצמי.

באפשרותך להקצות קודים כדי לחייג במהירות את המספרים של אנשים שאליהם אתה מתקשר לעתים תכופות. כדי שתוכל להשתמש בתכונות החיוג המהיר בטלפון שלך, הגדר חיוג מהיר בפורטל השירות העצמי. קודי חיוג מהיר מאפשרים לחייג מספר טלפון באמצעות קוד (לעתים נקרא 'חיוג מקוצר').

בהתאם להגדרות שתבחר, הטלפון יכול לתמוך בתכונות אלה:

- לחצני חיוג מהיר חייג מספר טלפון מלחצן קו אחד או יותר המוגדר לחיוג מהיר.
	- קודי חיוג מהיר חייג מספר טלפון באמצעות קוד (לעתים נקרא 'חיוג מקוצר').

#### **נושאים נוספים**

[פורטל](#page-33-0) שירות עצמי, בדף 20 [מספרי](#page-34-0) חיוג מהיר, בדף 21

### **ביצוע שיחה באמצעות לחצן חיוג מהיר**

לכל דגם טלפון יש מספר מסוים של קווים הזמינים עבור תכונות הטלפון. כדי להפעיל כל תכונה, נדרש קו אחד, כך שלא כל הקווים זמינים עבור מספרי חיוג מהיר. ניתן להשתמש בקווים מסוימים עבור תכונות אחרות. אם כמות מספרי החיוג המהיר שתוסיף תהיה גדולה יותר ממספר הקווים הזמינים, מספרי החיוג המהיר הנותרים לא יוצגו בטלפון.

לדוגמה, אם תוסיף 10 מספרי חיוג מהיר אך לטלפון יש 7 קווים זמינים, רק 7 מספרי חיוג מהיר יוצגו בטלפון.

כדי לבדוק את דגם הטלפון שלך, לחץ על **יישומים** ובחר **פרטי טלפון**. השדה **מספר דגם** מציג את דגם הטלפון שלך.

#### **לפני שתתחילו**

הגדר קודי חיוג מהיר בפורטל השירות העצמי.

**נוהל**

לחץ על לחצן חיוג מהיר .

#### **נושאים נוספים**

[פורטל](#page-33-0) שירות עצמי, בדף 20

### **ביצוע שיחה עם קוד חיוג מהיר**

#### **לפני שתתחילו**

הגדר קודי חיוג מהיר בפורטל השירות העצמי.

**נוהל**

**שלב 1** הזן את קוד החיוג המהיר ולחץ על **חיוג מהיר**.

**שלב 2** הזן את קוד החיוג המהיר ולחץ על **dial Abbr) חיוג מקוצר)**.

#### **נושאים נוספים**

[פורטל](#page-33-0) שירות עצמי, בדף 20

### **ביצוע שיחה עם לחצן חיוג מהיר**

#### **לפני שתתחילו**

עליך להגדיר את קודי החיוג המהיר בספרייה האישית שלך.

### **נוהל**

- **שלב 1** לחץ על **חיוג מהיר**.
- **שלב 2** היכנס לספרייה האישית.
- **שלב 3** בחר **חיוג מקוצר אישי**.
- **שלב 4** בחר קוד חיוג מהיר ולאחר מכן לחץ על המקש המהיר **חייג**.

#### **נושאים נוספים**

[הקצאת](#page-98-0) קוד חיוג מהיר לאיש קשר, בדף 85

### **הוספת לחצן החיוג המהיר דרך הטלפון**

באפשרותך להגדיר לחצן חיוג מהיר דרך הטלפון, בנוסף לפורטל השירות העצמי. אך לחצני חיוג מהיר שהוגדרו מהטלפון לא יוצגו בפורטל שירות עצמי.

תכונה זו נתמכת בטלפון IP Cisco מדגם 8800 ובמודולי הרחבת המקש הבאים:

- מודול הרחבת מקש של טלפון IP Cisco מדגם 8800
- מודול הרחבת המקש של טלפון IP Cisco דגמים 8851 ו8861-
	- מודול הרחבת מקש של טלפון IP Cisco מדגם 8865

האפשרות 'אפס הכל' מוחקת את כל לחצני החיוג המהיר שנוצרו דרך הטלפון.

#### **נוהל**

- **שלב 1** לחץ והחזק מקש קו במשך 2 שניות.
- **שלב 2** בשדה 'שם', הזן את השם של מספר החיוג המהיר.
- **שלב 3** בשדה 'מספר', הזן את מספר הטלפון. כלול את כל הספרות הנדרשות להשלמת השיחה.
	- **שלב 4** בחר **החל** כדי לשמור את מספר החיוג המהיר.

#### **נושאים נוספים**

פורטל [שירות](#page-33-0) עצמי, בדף 20

### **שינוי לחצן החיוג המהיר דרך הטלפון**

ניתן להשתמש בטלפון לשינוי או עריכה של לחצן חיוג מהיר, אם אינך יכול לגשת לפורטל השירות העצמי. אך היכולת אינה חלה על לחצני החיוג המהיר שנוצרו דרך פורטל השירות העצמי, או דרך Communications Unified Cisco Manager על-ידי מנהל המערכת.

### **נוהל**

- **שלב 1** לחץ והחזק מקש קו במשך 2 שניות.
- **שלב 2** בשדה 'שם', הזן את השם החדש של מספר החיוג המהיר, במידת הצורך.
- **שלב 3** בשדה 'מספר', הזן את מספר הטלפון החדש, במידת הצורך. כלול את כל הספרות הנדרשות להשלמת השיחה.

### **מחיקת לחצן החיוג המהיר דרך הטלפון**

באפשרותך להשתמש בטלפון שלך כדי למחוק לחצן חיוג מהיר. שיטה זו פועלת רק אם הוספת את לחצני החיוג המהיר דרך הטלפון. היא לא חלה על לחצני החיוג המהיר שנוספו דרך פורטל השירות העצמי, או דרך Unified Cisco Manager Communications על-ידי מנהל המערכת.

**נוהל**

- **שלב 1** לחץ והחזק מקש קו במשך 2 שניות.
	- **שלב 2** בחר **מחק**.
	- **שלב 3** בחר **כן** לאישור הבחירה.

## **חיוג מספר בינלאומי**

תוכל לחייג שיחות בינלאומיות כאשר תוסיף קידומת סימן חיבור (+) לפני מספר הטלפון.

**נוהל**

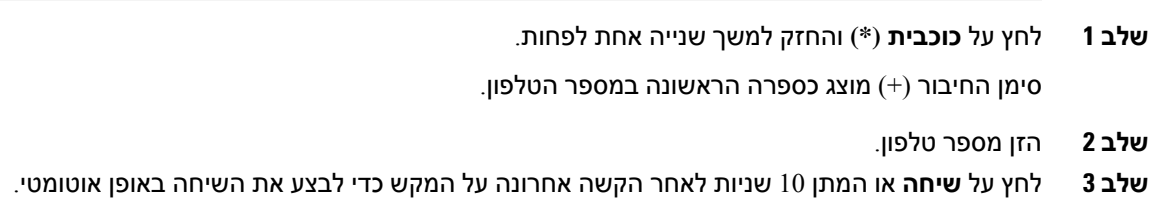

# **קבלת הודעה כאשר איש קשר זמין**

אם תחייג למישהו והקו שלו תפוס או שהוא לא עונה, תוכל לקבל הודעה וצליל חיוג מיוחד כאשר הוא יהיה זמין.

**נוהל**

- **שלב 1** לחץ על **שיחה חוזרת** בזמן שאתה שומע את הצליל התפוס או את הצלצול.
	- **שלב 2** לחץ על **יציאה** כדי לצאת ממסך האישור.
- **שלב 3** כאשר תשמע את צליל החיוג המציין שהאדם זמין, ותראה את ההודעה, לחץ על **ביצוע שיחה** כדי לבצע שוב את השיחה.

### **שיחות שמחייבות קוד חיוב או קוד אימות**

ייתכן שמנהל המערכת יחייב אותך להזין קוד חיוב או קוד הרשאה (או את שני הקודים) לאחר שתחייג מספר טלפון. קוד החיוב, שנקרא 'קוד לקוח', משמש למטרות ניהול חשבונות או חיוב. קוד ההרשאה, שנקרא 'קוד הרשאה מאולצת', שולט בגישה למספרי טלפון מסוימים.

כאשר נדרש קוד חיוב, הטלפון יוצג הזן את קוד עניין הלקוח, המספר שחוייג משתנה ל "\*\*\*\*\*\*\*\*", ואתה שומע צליל מיוחד.

כאשר נדרש קוד חיוב, הטלפון יוצג הזן את קוד עניין הלקוח. הזן את קוד החיוב. הטלפון מציג את קוד החיוב שהזנת, ונשמע צליל מיוחד.

כאשר נדרש קוד הרשאה, הטלפון יוצג הזן קוד הרשאה, המספר שחוייג משתנה ל "\*\*\*\*\*\*\*\*", ואתה שומע צליל . מיוחד. משיקולי אבטחה בטלפון מוצגים תווי "\*" במקום המספר שהוזן

כאשר נדרשים גם קוד חיוב וגם קוד הרשאה, אתה מתבקש להזין תחילה קוד הרשאה. לאחר מכן תתבקש להזין את קוד החיוב.

#### **נושאים נוספים**

[מספרי](#page-34-0) חיוג מהיר, בדף 21

### **אבטחת שיחות**

<span id="page-64-0"></span>מנהל המערכת יכול לנקוט צעדים להגנה על השיחות שלך מפני שימוש לרעה על-ידי אנשים שאינם שייכים לארגון. כאשר יוצג סמל מנעול בטלפון שלך במהלך שיחה, משמעות הדבר היא ששיחת הטלפון מאובטחת. בהתאם לאופן שבו הטלפון שלך מוגדר, ייתכן שעליך לבצע כניסה אליו לביצוע שיחה או לפני שצליל אבטחה יושמע דרך השפופרת שלך.

# **בצע שיחה באמצעות טלפון ממוקד**

למקומות עבודה יש טלפון שמיועד לשיחות חירום או שיחות ממוקדות. טלפונים אלה מתקשרים באופן אוטומטי למספר מבוקש כשאתם מרימים את השפופרת ומהווים בחירות פופולריות למעליות, לובי מלון או לתאי אבטחה.

<span id="page-64-1"></span>רוב הטלפונים הניידים לא מאפשרים לך לחייג למספר טלפון. הם טלפונים ייעודיים שמצלצלים למספר טלפון אחד. עם זאת, כמה ממכשירי הטלפון הניידים מאפשרים לך לבצע שיחה. אם התצורה של תכונה זו נקבעה, יש לך עד 15 שניות לביצוע שיחה. אחרת, השיחה מגיעה באופן אוטומטי למספר הקו החם.

#### **נוהל**

- **שלב 1** הרם את מקלט הטלפון והמתן לצלצול השיחה.
	- **שלב 2** (אופציונלי) חייג מספר טלפון.

# **מענה לשיחות**

טלפון Cisco שלך פועל כמו טלפון רגיל. אך המענה לשיחות מתבצע בקלות רבה ביותר.

# **מענה לשיחה**

**נוהל**

כאשר הטלפון מצלצל, לחץ על לחצן הקו המהבהב כדי לענות לשיחה.

# **מענה לשיחה ממתינה**

כאשר אתה נמצא בשיחה פעילה, תוכל לדעת שיש לך שיחה ממתינה כשתשמע צפצוף יחיד ולחצן הקו יהבהב.

**נוהל**

**שלב 1** לחץ על לחצן הקו.

**שלב 2** (אופציונלי) אם יש לך יותר משיחה ממתינה אחת, בחר שיחה נכנסת.

### **דחיית שיחה**

באפשרותך לשלוח שיחה מצלצלת למערכת התא הקולי (אם היא מוגדרת). אם היא לא מוגדרת, השיחה נדחית והמתקשר שומע צליל תפוס.

**נוהל**

**שלב 1** כדי לדחות שיחה, בצע אחת מהפעולות הבאות:

• לחץ על **דחה**.

• אם יש לך שיחות נכנסות רבות, הדגש את השיחה הנכנסת ולחץ על **דחה**.

**שלב 2** לחץ על **דחה**.

# **התעלמות משיחה**

אם אינך רוצה שיפריעו לך, באפשרותך להתעלם משיחה נכנסת. השיחה עוברת לתא קולי.

**נוהל**

כדי להתעלם משיחה, בצע אחת מהפעולות הבאות:

• בחר **התעלם**.

• לחץ על **עוצמת שמע** פעם אחת כדי להשתיק את השיחה הנכנסת (הצלצול) ולאחר מכן אפשר לשיחה הנכנסת לעבור לדואר הקולי או למספר טלפון מוגדר מראש.

# **הפעלה של התכונה 'נא לא להפריע'**

השתמש בתכונה 'נא לא להפריע' (DND (כדי להשתיק את הטלפון ולהתעלם מהודעות על שיחות נכנסות כאשר ברצונך למנוע הסחות דעת.

כאשר תפעיל את התכונה 'נא לא להפריע' (DND(, השיחות הנכנסות יועברו למספר אחר, כגון התא הקולי שלך, אם הוא מוגדר.

כאשר DND מופעל, חלק הכותרת של מסך הטלפון משנה צבע ו- disturb not Doמוצג על מסך הטלפון.

כאשר התכונה 'נא לא להפריע' מופעלת, היא משפיעה על כל הקווים בטלפון שלך. עם זאת, תמיד תקבל שיחות אינטרקום ושיחות חירום, גם כאשר התכונה 'נא לא להפריע' מופעלת.

אם התכונה MLPP) תעדוף וקדימות רב-שכבתיים) מוגדרת עבור הטלפון שלך, צליל חיוג מיוחד יישמע עבור שיחות בקדימות, גם אם מופעלת התכונה DND) נא לא להפריע).

#### **נוהל**

- **שלב 1** לחץ על **נא לא להפריע** כדי להפעיל את התכונה 'נא לא להפריע'.
- **שלב 2** לחץ שוב על **נא לא להפריע** כדי לכבות את התכונה 'נא לא להפריע'.
- **שלב 3** לחץ על **כבה 'נא לא להפריע'** כדי לכבות את התכונה 'נא לא להפריע'.

## **מענה לטלפון של עמית לעבודה (ליקוט שיחה)**

אם אתה משתף משימות לטיפול בשיחות עם עמיתים לעבודה, תוכל להשיב לשיחה שמצלצלת בטלפון של עמית לעבודה. תחילה, מנהל המערכת צריך להקצות אותך לקבוצה לתפיסת שיחות אחת לפחות.

### **מענה לשיחה בקבוצה שלך (לקט)**

באפשרותך להשיב לשיחה שמצלצלת בטלפון אחר בקבוצת ליקוט השיחות שלך. אם קיימות שיחות מרובות זמינות לליקוט, תשיב לשיחה שצלצלה הכי הרבה זמן.

#### **נוהל**

- **שלב 1** (אופציונלי) לחץ על לחצן הקו.
- **שלב 2** לחץ על **לקט** כדי להעביר שיחה נכנסת בתוך קבוצת הלקט לטלפון שלך.
	- **שלב 3** לחץ על **ענה** כדי להתחבר לשיחה כאשר נשמע צלצול.

## **מענה לשיחה מקבוצה אחרת (קבוצת לקט)**

האפשרות 'קבוצת תפיסה' מאפשרת לך להשיב לשיחה בטלפון אחר שנמצאת מחוץ לקבוצת תפיסת השיחות שלך. תוכל להשתמש במספר קבוצת הלקט כדי ללקט את השיחה, או תוכל להשתמש במספר של קו הטלפון שמצלצל.

### **נוהל**

- **שלב 1** (אופציונלי) לחץ על לחצן הקו.
	- **שלב 2** לחץ על **קבוצת לקט**.
- **שלב 3** בצע את אחת מהפעולות הבאות:
- הזן את המספר של קו הטלפון שבו נמצאת השיחה שברצונך ללקט.

לדוגמה, אם השיחה מצלצלת בקו ,12345 הזן .**12345**

- הזן את מספר קבוצת הלקט.
- לחץ על מהירות חיוג ובחר מספר חיוג מהיר. השתמש באשכול הניווט כדי לנוע למעלה ולמטה בתוך חלון החיוג המהיר ולבחור את מספר החיוג המהיר.
	- **שלב 4** לחץ על **ענה** כדי להתחבר לשיחה כאשר נשמע צלצול.

### **מענה לשיחה מקבוצה משויכת (לקט אחר)**

### **נוהל**

**שלב 1** (אופציונלי) לחץ על לחצן הקו. **שלב 2** לחץ על **לכידה** כדי לענות לשיחה בקבוצת הלכידה שלך או בקבוצה שמשויכת לטלפון שלך. **שלב 3** אם השיחה מצלצלת, לחץ על **ענה** כדי להתחבר לשיחה כאשר נשמע צלצול.

# **מענה לשיחה בקבוצת הלכידה שלך**

קבוצות לכידה מאפשרות לארגונים המקבלים שיחות נכנסות רבות לשתף את עומס השיחות. מנהל המערכת מגדיר קבוצת לכידה עם סדרה של מספרי ספרייה. טלפונים מצלצלים בהתבסס על רצף הלכידה שמנהל המערכת הגדיר לקבוצת לכידה. אם אתה חבר בקבוצת לכידה, יש להתחבר לקבוצת לכידה כאשר ברצונך לקבל שיחות. יש לההתנתק מהקבוצה כאשר ברצונך למנוע ניתוב שיחות לטלפון שלך.

בהתאם לאופן קביעת התצורה של קבוצות הלכידה, ייתכן שתראה את המידע הבא המוצג בהתראת השיחה:

- הקו שמקבל את השיחה.
- מספר הספריה עבור השיחה הנכנסת.
- את שם קבוצת הלכידה או את מספר הפיילוט.

**לפני שתתחילו**

עליך להיכנס לקבוצת הלכידה כדי לקבל שיחות של קבוצת לכידה.

**נוהל**

כאשר שיחה של קבוצת הלכידה מצלצלת בטלפון שלך, השב לשיחה.

### **כניסה לקבוצת לכידה והתנתקות ממנה**

התנתק מקבוצת הלכידה שלך כדי להפסיק לקבל ממנה שיחות. תמשיך לקבל שיחות שמבוצעות ישירות אליך.

**נוהל**

**שלב 1** לחץ על **קבוצת לכידה** כדי להיכנס.

**שלב 2** לחץ שוב על **קבוצת לכידה** כדי להתנתק.

### **הצגת תור השיחות בקבוצת לכידה**

באפשרותך להשתמש בנתונים סטטיסטיים על התור כדי לבדוק את הסטטוס של תור קבוצת הלכידה. תצוגת סטטוס התור מספקת את הפרטים הבאים:

- מספר הטלפון המשמש את קבוצת הלכידה
- מספר המתקשרים הממתינים בתור בכל תור קבוצת לכידה
	- זמן ההמתנה הארוך ביותר

#### **נוהל**

- **שלב 1** לחץ על **סטטוס התור**.
- **שלב 2** לחץ על **עדכן** כדי לרענן את הנתונים הסטטיסטיים.
	- **שלב 3** לחץ על **יציאה**.

# **מענה אוטומטי לשיחות**

אם הטלפון שלך מוגדר להשיב באופן אוטומטי לשיחות, אינך צריך לעשות שום דבר כאשר הוא מצלצל. לאחר צלצול אחד, תתחבר באופן אוטומטי לשיחה באמצעות הרמקול.

עם זאת, אם אתה מעדיף להשתמש באוזניות כדי להשיב לשיחה, תחילה עליך להגדיר את האוזניות.

אם אתה משיב לשיחות באופן אוטומטי בדיבורית שלך ותעביר את השיחה לאוזניות, השיחה הנכנסת הבאה שלך תיענה באופן אוטומטי באוזניות. אם אתה משיב לשיחות באופן אוטומטי באוזניות שלך ותעביר את השיחה לדיבורית,

השיחה הנכנסת הבאה שלך תיענה באופן אוטומטי בדיבורית. מענה אוטומטי מבטיח שתענה לשיחה; הוא לא משנה את המיקום שהשתמשת בו עבור השיחה הקודמת.

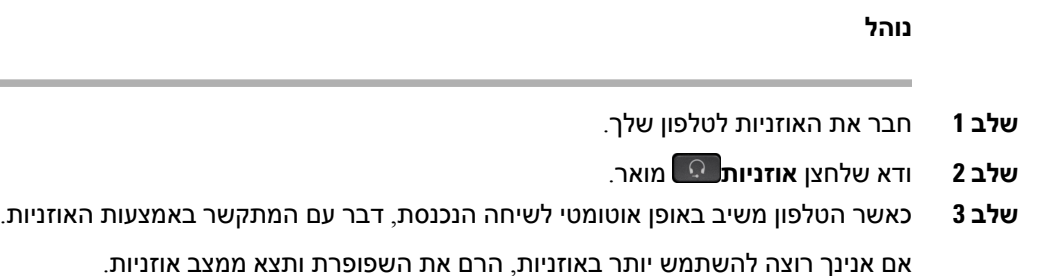

## **מעקב אחר שיחה חשודה**

אם תקבל שיחות לא רצויות או מטרידות, השתמש במזהה שיחה זדונית (MCID (כדי לדווח על כך למנהל המערכת. הטלפון שולח הודעה שקטה למנהל המערכת עם פרטים על השיחה.

**נוהל**

לחץ על **דווח על המתקשר**.

# **סמן את השיחות כהודעות זבל**

<span id="page-69-0"></span>ניתן להשתמש בתכונה 'סמן דואר זבל' כדי להקטין את מספר שיחות הטלפון הנכנסות הלא רצויות. באמצעות תכונה זו, יש לייעד מספר טלפון כשיחה שעלולה להיות הונאה או כשיחת טלמרקטינג. אם תסמן שיחה כהונאה, אזי הוא נדחה והמספר נחסם ולא יוכל להתקשר שוב. אם תסמן שיחה כטלמרקטינג, אז זה מצלצל אלייך עם זאת, שיחות ממספר זה מציגות את המונח טלמרקטינג בהתראת השיחה הנכנסת ומציגות סמל לידם בשיחות אחרונות.

מנהל המערכת שלך יכול לאפשר או לבטל תכונה זו. כאשר התכונה מבוטלת, לא ניתן לראות המקשים המהירים, רשימת הודעות הזבל ריקה, ולא ניתן להציג או להוסיף אליה. אם התכונה אופשרה, ומנהל המערכת שלך מבטל אותה, הטלפון מוחק את רשימת הודעות הזבל.

ניתן להציג ולערוך את רשימת שיחות הזבל מתפריט ה-**הגדרות**. רשימת שיחות הזבל יכולה לכלול עד 150 שיחות.

# **סימון שיחה פעילה לא רצויה**

ניתן לסמן שיחה פעילה כהונאה או כטלמרקטינג. פעולה זו מסייעת להפחית את מספר השיחות הלא רצויות. רשימת שיחות הזבל יכולה לכלול עד 150 שיחות. ניתן להוסיף יותר מ150- שיחות, אך הן לא יופיעו ברשימתך.

**נוהל**

**שלב 1** לחץ על **סמן כזבל** במהלך שיחה.

**שלב 2** בחר מצב למספר הטלפון.

- הונאה פוטנציאלית: שיחות נכנסות ממספר זה יידחו וייחסמו אם הן מצלצלות שוב.
- טלמרקטינג: שיחות נכנסות ממספר זה יצלצלו אצלך. עם זאת, שיחות אלו מציגות את המונח טלמרקטינג בהתראת השיחה הנכנסת ומציגות סמל לידם בשיחות אחרונות.

## **סימון שיחת וידאו כלא רצויה**

ניתן לסמן שיחת וידאו פעילה כהונאה או כטלמרקטינג. פעולה זו מסייעת להפחית את מספר שיחות הוידאו הלא רצויות.

**נוהל**

- **שלב 1** לחץ על **רשימת השיחות** כאשר אתה מבצע שיחת וידאו.
	- **שלב 2** לחץ על **סמן כדואר זבל**.
	- **שלב 3** בחר מצב למספר הטלפון.
- הונאה פוטנציאלית: שיחות נכנסות ממספר זה יידחו וייחסמו אם הן מצלצלות שוב.
- טלמרקטינג: שיחות נכנסות ממספר זה יצלצלו אצלך. עם זאת, שיחות אלו מציגות את המונח טלמרקטינג בהתראת השיחה הנכנסת ומציגות סמל לידם בשיחות אחרונות.

**שלב 4** לחץ על **החל**.

# **סמן שיחה שנענתה לאחרונה כלא רצויה**

ניתן לסמן שיחה אחרונה כשיחת הונאה או כשיחת טלמרקטינג. שיחות הונאה ייחסמו בפעם הבאה שיתקשרו אליך. שיחות טלמרקטינג מצלצלות אלייך. עם זאת, שיחות אלו מציגות את המונח טלמרקטינג בהתראת השיחה הנכנסת ומציגות סמל לידם בשיחות אחרונות.

רשימת שיחות הזבל יכולה לכלול עד 150 שיחות. ניתן להוסיף יותר מ150- שיחות, אך הן לא יופיעו ברשימתך.

**נוהל**

- **שלב 1** לחץ על **יישומים** .
- **שלב 2** בחר ב-**שיחות אחרונות**.

כאשר הטלפון נמצא במצב מושבת, ניתן ללחוץ למעלה על אשכול ניווט להצגת רשימת השיחות האחרונות.

- **שלב 3** השתמש באשכול הניווט ובחר מספר טלפון מרשימת השיחות האחרונות שלך.
	- **שלב 4** לחץ על **סמן כדואר זבל**.
	- **שלב 5** בחר דגל עבור מספר הטלפון.
	- הונאה פוטנציאלית: שיחות נכנסות ממספר זה ייחסמו.

**שלב 3** לחץ על **החל**.

- טלמרקטינג: שיחות נכנסות ממספר זה מציגות את המונח טלמרקטינג בהתראת השיחה הנכנסת ולידן מוצג סמל בשיחות אחרונות.
	- **שלב 6** לחץ על **החל**.

## **הסרה או עריכה של שיחה מסומנת**

ניתן לערוך שיחה מסומנת אם ברצונך לשנות את המצב. ניתן גם להסיר שיחה מרשימת שיחות הזבל שלך כך שהיא לא תסונן או תיחסם.

**נוהל**

- **שלב 1** לחץ על **יישומים** .
- **שלב 2** בחר **הגדרות** > **רשימת שיחות זבל**.
- **שלב 3** השתמש באשכול הניווט כדי לנווט ולבחור את השיחה.
	- **שלב 4** שנה את מצב השיחה:
- לחץ **על בטל סימון שיחת זבל** כדי להסיר שיחה. בחלון האזהרה, לחץ על **מחק**.
	- לחץ על **עריכה** כדי לשנות דגל. לחץ על **החל**.

# **שיחות וידאו**

הטלפונים של IP Cisco מדגמים ,8845 ,8865 ו8865-NR תומכים בשיחות וידאו עם מצלמת וידאו מובנית.

תוכל להפוך שיחת שמע לשיחת וידאו על-ידי פתיחת צמצם המצלמה.

**נושאים נוספים**

[הגדרות](#page-110-0) וידאו, בדף 97

### **ביצוע שיחת וידאו**

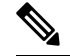

<span id="page-71-0"></span>שיחות וידאו בין מכשיריMPP של Calling Webex מוגבלת לשיחות פנימיות בתוך החברה שלך.זה כולל שיחות לאחרים בתוך האתר שלך ולמיקומים אחרים. **הערה**

הטלפונים של IP Cisco מדגם ,8845 ,8865 ו8865-NR תומכים בשיחות וידאו אם לאדם שאתה מתקשר אליו גם יש טלפון וידאו. הטבעת בצד החיצוני של המצלמה שולטת בצמצם.

**נוהל**

**שלב 1** סובב את הטבעת מסביב למצלמה בכיוון השעון כדי לפתוח את הצמצם.
- **שלב 2** (אופציונלי) לחץ על **תצוגה עצמית** והזז את המצלמה למעלה ולמטה כדי לשפר את הפרספקטיבה.
	- **שלב 3** בצע את השיחה.

### **עצירת שידור וידאו**

כאשר אתה נמצא בשיחת וידאו, תוכל לעצור את המצלמה מלשלוח וידאו. הטבעת בצד החיצוני של המצלמה שולטת בצמצם. כשסוגרים את הצמצם, האדם שאיתו אתה מדבר לא יראה אותך כבר, אך עדיין יוכל לשמוע אותך. אם תסגור את הצמצם, תמשיך לקבל וידאו מהצד השני בשיחה. אם שני האנשים בשיחה יסגרו את צמצם המצלמה שלהם, השיחה תהפוך לשיחת שמע. **נוהל שלב 1** סובב את טבעת הצמצם בניגוד לכיוון השעון כדי לסגור את צמצם המצלמה ולהפסיק לשתף את הווידאו שלך.

**שלב 2** סובב את טבעת הצמצם בכיוון השעון כדי לפתוח את צמצם מצלמת הווידאו ולשתף שוב את הווידאו שלך.

## **החלפת מצב בין תצוגת הטלפון לווידאו**

אם עליך לראות את שולחן העבודה של הטלפון בזמן שאתה נמצא בשיחת וידאו, תוכל להחליף בקלות בין הוידאו לשולחן העבודה. כאשר תסתיר את הווידאו, הוא יטושטש ויעבור לרקע.

#### **נוהל**

- **שלב 1** לחץ על **הסתר וידאו** כדי להסתיר את הווידאו.
	- **שלב 2** לחץ על **הצג וידאו** כדי להציג את הווידאו.

### **שינוי המיקום של תמונה-בתוך-תמונה**

כאשר אתה נמצא בשיחת וידאו, באפשרותך להציג את סרטון הווידאו הנכנס והיוצא בו-זמנית, מה שנקרא תמונה בתוך תמונה (PiP(. בדרך כלל, הסרטון הנכנס מוצג במסך המלא, ומסך קטן המשובץ בתוכו מציג את הסרטון מהמצלמה.

כאשר PiP פועל, ניתן להעביר את התמונה המשובצת לרביע אחר במסך. כמו כן ניתן לשנות את התצוגה כך שהסרטון מהמצלמה מוצג במסך המלא, והמסך המשובץ מציג את הסרטון הנכנס.

**נוהל**

- **שלב 1** לחץ על **PiP** כדי להפעיל את התכונה 'תמונה בתוך תמונה'.
- **שלב 2** לחץ שוב על **PiP** כדי להזיז את חלון PiP בניגוד לכיוון השעון על מסך הטלפון שלך.

כאשר החלון חוזר למצב ברירת המחדל שלו, למטה מימין, PiP נכבה באופן אוטומטי.

**שלב 3** (אופציונלי) לחץ על **החלפה** כדי להחליף בין תצוגת מסך מלא לתצוגת PiP.

### **שיחות וידאו ואבטחה**

מנהל המערכת יכול לנקוט צעדים להגנה על שיחות הווידאו שלך מפני שימוש לרעה על-ידי אנשים שאינם שייכים לארגון. אם תראה סמל **אבטחה** שמוצג במהלך שיחת וידאו, מנהל המערכת נקט צעדים כדי לשמור על פרטיותך.

**שיחות**

**נושאים נוספים**

[אבטחת](#page-64-0) שיחות, בדף 51

# **השתקת השיחה שלך**

כשאתה נמצא בשיחה, תוכל להשתיק את השמע, כדי שתוכל לשמוע את האדם השני, אך הוא לא יוכל לשמוע אותך.

אם יש לך טלפון וידאו, בעת השתקת השמע, המצלמה תמשיך לשדר וידאו.

אם יש לך שיחה מושתקת, פס LED מואר באדום.

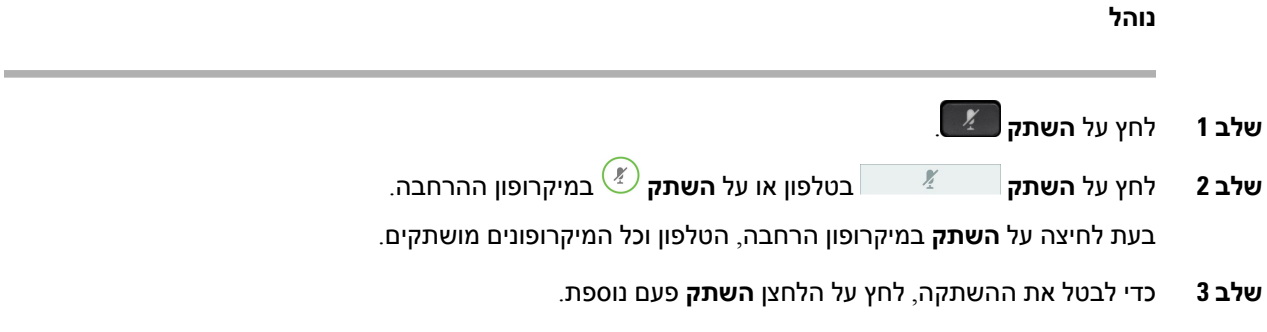

### **שיחות ממתינות**

## **העברת שיחה למצב המתנה**

באפשרותך להעביר שיחה פעילה להחזקה ולאחר מכן לחדש את השיחה כאשר תהיה מוכן.

באפשרותך להעביר שיחה פעילה להחזקה ולאחר מכן לחדש את השיחה כאשר תהיה מוכן. כאשר תעביר שיחת וידאו למצב המתנה, שידור הווידאו ייחסם עד שתחדש את השיחה.

- **שלב 1** ללחוץ **לְהַחזִיק** .
	- **שלב 2** ללחוץ **לְהַחזִיק**.
- **שלב 3** כדי לחדש שיחה ממתינה, לחץ שוב על **Hold) העבר להמתנה)**.

**שלב 4** כדי לחדש שיחה ממתינה, לחץ על **Resume) חדש שיחה)**.

## **מענה לשיחה שנותרה בהמתנה למשך זמן רב מדי**

כשמשאירים שיחה בהמתנה פרק זמן ממושך מדי, מקבלים התראה באמצעות הסימנים הבאים:

- צלצול יחיד, חוזר במרווחים
	- לחצן קו מהבהב בכתום
- מחוון הודעה מהבהב באוזניות
	- פס LED מהבהב
- הודעה חזותית במסך הטלפון

#### **נוהל**

לחץ על לחצן הקו הענברי המהבהב או **תשובה** כדי לחדש את השיחה בהמתנה.

### **החלפה בין שיחות פעילות וממתינות**

ניתן לעבור בקלות בין שיחות פעילות וממתינות.

#### **נוהל**

לחץ על **החלפה** כדי לעבור לשיחה הממתינה.

### **שיחה חונה**

תוכל להשתמש בטלפון שלך לחניית שיחה. לאחר מכן תוכל לאחזר את השיחה מהטלפון שלך או מטלפון אחר, למשל טלפון בשולחן של עמית לעבודה או בחדר שיחות ועידה.

ניתן להחנות שיחה בשתי דרכים: שיחה חונה וניתוב שיחה חונה. רק סוג אחד של שיחה חונה זמין בטלפון שלך.

תוכל להשתמש בטלפון שלך לחניית שיחה.

הרשת שלך עוקבת אחרי שיחה חונה כך שלא תשכח עליה. אם השיחה נשארת בחניה זמן ארוך מדי, תשמע התראה. לאחר מכן תוכל לענות, לדחות מענה או להתעלם מהשיחה בטלפון המקורי. באפשרותך גם להמשיך לאחזר אותה מטלפון אחר.

אם לא תשיב לשיחה בתוך פרק זמן מסוים, היא תנותב לתא קולי או ליעד אחר, כפי שהוגדר על-ידי מנהל המערכת שלך.

ניתן להגדיר באם שיחה חונה תופסת קו אחד או לא.

### **העברת שיחה למצב המתנה באמצעות שיחה חונה**

באפשרותך להחנות שיחה פעילה שענית לה בטלפון ולאחר מכן להשתמש בטלפון אחר במערכת בקרת השיחות כדי לאחזר את השיחה.

ניתן להחנות שיחה פעילה אחת בלבד במספר השיחה החונה.

מנהל המערכת יכול להגדיר את Park Call באחת משתי דרכים:

- השיחה החונה מוצגת במסך הטלפון ובאפשרותך ללחוץ על **המשך** למענה. מספר הקו עבור השיחה החונה מוצג בקו שלך.
- מספר קו עבור השיחה החונה מוצג בחלון קופץ. הקו שלך נהפך למושבת. במקרה זה, אתה מחייג את הקו כדי לענות לשיחה החונה.

#### **לפני שתתחילו**

השיחה חייבת להיות פעילה.

#### **נוהל**

- **שלב 1** לחץ על **החנה** ולאחר מכן נתק.
- **שלב 2** (אופציונלי) דווח על מספר השיחה החונה לאדם שצריך להשיב לשיחה.

#### **אחזור שיחה ממתינה באמצעות שיחה חונה**

באפשרותך להגדיר את מצב שיחה חונה בשתי דרכים שונות:

- השיחה החונה מוצגת בטלפון ממנו המשתמש יכול לענות.
- על המשתמש לחייג את המספר המוצג כדי לענות לשיחה.

הגדר את השדה "הקדש קו אחד עבור Manager Communications Unified Cisco כדי להפעיל או לכבות את התכונה. כברירת מחדל, תכונה זו פעילה.

#### **לפני שתתחילו**

אתה זקוק למספר ששימש להחניית השיחה.

**נוהל**

הזן את המספר בו השיחה חונה כדי ואחזר את השיחה.

#### **העברת שיחה ממתינה באמצעות שיחה חונה מנותבת נתמכת**

ניתן להחנות ולאחזר שיחה פעילה באמצעות מספר ייעודי לשיחה חונה. שיחה חונה מנותבת נתמכת מאפשרת לך להשתמש בלחצן כדי להחנות שיחה פעילה. מנהל המערכת מגדיר את הלחצן כקו חיוג מהיר. סוג זה של שיחה מנותבת מאפשר להשתמש במחווני סטטוס הקו כדי לנטר את סטטוס הקו (בשימוש או לא פעיל).

**נוהל**

לחץ על **BLF שיחה חונה מנותבת** בקו שעבורו מוצג מחוון סטטוס קו 'לא פעיל' עבור שיחה חונה מנותבת נתמכת.

### **אחזור שיחה ממתינה באמצעות שיחה חונה מנותבת נתמכת**

**נוהל**

לחץ על **BLF שיחה חונה מנותבת**.

### **העברת שיחה להמתנה באמצעות שיחה חונה מנותבת ידנית**

ניתן להחנות ולאחזר שיחה פעילה באמצעות מספר ייעודי לשיחה חונה. באמצעות שיחה חונה מנותבת ידנית תוכל להעביר שיחה פעילה למספר שיחה חונה מנותבת שמנהל המערכת הגדיר.

**נוהל**

- **שלב 1** לחץ על **העבר** .
- **שלב 2** דרוש: הזן את מספר השיחה החונה המנותבת.
- **שלב 3** דרוש: לחץ שוב על **העבר** כדי להחנות את השיחה.

#### **אחזור שיחה ממתינה באמצעות שיחה חונה מנותבת ידנית**

ניתן ללקט שיחה שהוחנתה במספר ייעודי לשיחה חונה.

#### **לפני שתתחילו**

עליך לדעת את מספר השיחה החונה המנותבת וקידומת האחזור מהחניה.

**נוהל**

- **שלב 1** חייג את קידומת האחזור מהחניה.
- **שלב 2** חייג את מספר השיחה החונה המנותבת.

# **העברת שיחות**

באפשרותך להעביר שיחות מכל קו בטלפון למספר אחר. העברת שיחה היא ספציפית לקו טלפון. אם שיחה מגיעה אליך בקו שבו לא מופעלת העברת שיחות, השיחה מצלצלת כרגיל.

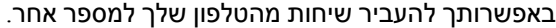

קיימות שתי דרכים להעברת שיחות:

- העברת כל השיחות
- העברת שיחות במצבים מיוחדים, לדוגמה, כאשר הטלפון תפוס או אין מענה.

כאשר קו מועבר, אתה רואה את הסמל העבר הכל עם הקו.

```
כאשר טלפון מועבר, אתה רואה את הסמל העבר הכל על המסך.
```
#### **נוהל**

- **שלב 1** כאשר הקו להעברה לא פעיל, לחץ על **העבר הכל**.
	- **שלב 2** כאשר הטלפון לא פעיל, לחץ על**העבר הכל**.
- **שלב 3** הזן את מספר היעד להעברת השיחה בדיוק כשם שאתה מחייג אותו מהטלפון, או בחר ערך מרשימת השיחות האחרונות.

#### **נושאים נוספים**

[פורטל](#page-33-0) שירות עצמי, בדף 20

# **העברת שיחה לאדם אחר**

כאשר תעביר שיחה, תוכל להישאר בשיחה המקורית עד שהאדם השני יענה. כך תוכל לדבר בפרטיות עם האדם השני לפני שתסיר את עצמך מהשיחה. אם אינך רוצה לדבר, העבר את השיחה לפני שהצד השני יענה.

תוכל גם להחליף בין שני המתקשרים כדי להתייעץ איתם בנפרד לפני שתסיר את עצמך מהשיחה.

#### **נוהל**

- **שלב 1** מתוך שיחה שאינה בהמתנה, לחץ על **העבר** .
	- **שלב 2** מתוך שיחה שאינה בהמתנה, לחץ על **העבר**.
		- **שלב 3** הזן את מספר הטלפון של האדם השני.
- **שלב 4** (אופציונלי) לחץ **על מהירות חיוג** ובחר מספר חיוג מהיר.

השתמש באשכול הניווט כדי לנוע בתוך חלון החיוג המהיר ולבחור את מספר החיוג המהיר.

- **שלב 5** (אופציונלי) המתן עד שתשמע צלצול בקו או עד שהאדם השני יענה לשיחה.
	- **שלב 6** לחץ שוב על **העבר**.

### **שיחות ועידה ופגישות**

תוכל לדבר עם כמה אנשים בשיחה אחת. ניתן לחייג לאדם אחר ולצרף אותו לשיחה. אם יש לך קווי טלפון מרובים, תוכל לצרף שתי שיחות משני קווים. תוכל לדבר עם כמה אנשים בשיחה אחת. ניתן לחייג לאדם אחר ולצרף אותו לשיחה.

כאשר תוסיף יותר מאדם אחד לשיחת ועידה, המתן כמה שניות בין הוספת המשתתפים.

כמארח הוועידה, באפשרותך להסיר משתתפים ספציפיים מהוועידה. הוועידה תסתיים כאשר כל המשתתפים ינתקו.

# **הוסף אדם נוסף לשיחה**

כשמוסיפים יותר מאדם אחד לשיחה, יש להמתין מספר שניות בין הוספה של משתתפים.

**נוהל**

- **שלב 1** מתוך שיחה פעילה, לחץ על **וְעִידָה** .
- **שלב 2** כדי להוסיף את האדם השני לשיחה, בצע אחת מהפעולות הבאות:
	- לחץ על שיחות **פעילות** ובחר שיחה ממתינה.
		- הזן את מספר הטלפון ולחץ על **חייג**.
- לחץ **על מהירות חיוג** ובחר מספר חיוג מהיר. השתמש באשכול הניווט כדי לנוע בתוך חלון החיוג המהיר ולבחור את מספר הטלפון.

# **החלפה בין שיחות לפני השלמת ועידה**

באפשרותך לדבר לאדם לפני שתוסיף אותו לוועידה. באפשרותך גם להחליף בין שיחת הוועידה לבין השיחה עם האדם השני.

**נוהל**

**שלב 1** חייג למשתתף חדש בשיחת ועידה, אך אל תוסיף את המשתתף לשיחת הוועידה.

המתן עד שהשיחה תתחבר.

**שלב 2** לחץ על **החלפה** כדי להחליף בין המשתתף לבין הוועידה.

# **הצגה והסרה של משתתפי שיחת ועידה**

אם תיצור שיחת וועידה, תוכל להציג את הפרטים של 16 המשתתפים האחרונים שהצטרפו לוועידה. תוכל גם להסיר משתתפים.

**נוהל**

**שלב 1** בזמן שאתה נמצא בוועידה, לחץ על **הצג פרטים** כדי להציג רשימה של משתתפים.

**שלב 3** לחץ על **ועידה**.

- **שלב 2** (אופציונלי) סמן משתתף ולחץ על **סיים שיחה** כדי לעצור את השיחה ולשחרר את המשתתף משיחת הוועידה.
	- **שלב 3** (אופציונלי) סמן משתתף ולחץ **לְהַסִיר** להוציא את המשתתף מהכנס.

# **שיחות ועידה מתוזמנות (Me Meet(**

באפשרותך לארח שיחת ועידה או להצטרף אליה בזמן שנקבע.

שיחת הוועידה לא תתחיל עד שהמארח יחייג לשיחה זו, והיא תסתיים כאשר כל המשתתפים ינתקו. הוועידה לא מסתיימת באופן אוטומטי כאשר המארח מנתק.

### **אירוח ועידה של Me Meet**

#### **לפני שתתחילו**

קבל מספר טלפון של "פגוש אותי" ממנהל המערכת שלך, והפץ את המספר בין משתתפי הוועידה.

**נוהל**

- **שלב 1** הרם את השפופרת כדי לקבל צליל חיוג ולחץ על **פגוש אותי**.
	- **שלב 2** לחץ על **פגוש אותי**.
	- **שלב 3** חייג את מספר הטלפון של "פגוש אותי".

### **הצטרפות לועידה של Me Meet**

ניתן להצטרף לוועידת "פגוש אותי" רק לאחר שמארח הוועידה מחייג. אם תשמע צליל תפוס, המארח לא חייג כדי להיכנס לוועידה. נתק ונסה שוב לבצע את השיחה.

ניתן להצטרף לוועידת "פגוש אותי" רק לאחר שמארח הוועידה מחייג. אם תשמע צליל תפוס, המארח לא חייג כדי להיכנס לוועידה. סיים את השיחה ונסה לבצע את השיחה שוב.

**נוהל**

חייג את מספר הטלפון של "פגוש אותי" שסופק לך על-ידי מארח הוועידה.

## **שיחות אינטרקום**

באפשרותך להשתמש בקו אינטרקום כדי לבצע ולקבל שיחות חד-כיווניות.

כאשר תבצע שיחת אינטרקום, הטלפון של הנמען ישיב לשיחה באופן אוטומטי כאשר השתקה מופעלת (מצב לחישה). ההודעה שלך משודרת דרך הרמקול, האוזניות או השפופרת של הנמען, אם אחד ממכשירים אלה פעיל.

אך לעיתים שיחות אינטרקום נדחות כאשר אתה נמצא בשיחה. זה תלוי באופן הגדרת רשת הטלפונים של החברה שלך. למידע נוסף, פנה למנהל המערכת.

**שיחות**

לאחר קבלת שיחת האינטרקום, הנמען יכול להפעיל שמע דו-כיווני (מצב מחובר) כדי לאפשר שיחה נוספת.

### **ביצוע שיחת אינטרקום**

כאשר תבצע שיחת אינטרקום, הטלפון ייכנס למצב לחישה עד שהנמען יקבל את שיחת האינטרקום. במצב לחישה, האדם השני יכול לשמוע אותך אך אתה לא יכול לשמוע אותו. אם אתה נמצא בשיחה פעילה, שיחה זו מועברת למצב המתנה.

**נוהל**

- **שלב 1** לחץ על **אינטרקום**.
- **שלב 2** (אופציונלי) הזן את קוד האינטרקום.
- **שלב 3** האזן לצליל ההתראה של האינטרקום ולאחר מכן התחל לדבר.
	- **שלב 4** לחץ על **אינטרקום** כדי לסיים את השיחה.

### **מענה לשיחת אינטרקום**

באפשרותך להשיב לשיחת אינטרקום כדי לדבר עם האדם האחר.

**לפני שתתחילו**

מוצגת הודעה במסך הטלפון יחד עם התראת שמע. הטלפון עונה לשיחת האינטרקום במצב לחישה.

**נוהל**

- **שלב 1** לחץ על **אינטרקום** כדי לעבור למצב מחובר. במצב מחובר, תוכל לדבר עם המתקשר לאינטרקום.
	- **שלב 2** לחץ על **אינטרקום** כדי לסיים את השיחה.

# **שיחות בפיקוח ושיחות מוקלטות**

באפשרותך לפקח על שיחה ולהקליט אותה. אך דרושים לפחות שלושה אנשים על הקו: האדם שמתקשר, המלווה והאדם שקיבל את השיחה.

המלווה משיב לשיחה, יוצר שיחת ועידה וכן מנטר ומקליט את השיחה.

המלווה מבצע את המשימות הבאות:

- מקליט את השיחה.
- משתתף ראשון בלבד בוועידה. משתתפים אחרים מוסיפים אנשים לפי הצורך.
	- מסיים את השיחה.

הוועידה תסתיים כאשר המלווה ינתק את השיחה.

## **הגדרת שיחה תחת פיקוח**

**נוהל**

**שלב 1** ענה לשיחה נכנסת.

האפשרות **הקלט** מוצגת אם המערכת קובעת שהשיחה מחייבת ליווי והקלטה.

- **שלב 2** לחץ על **ועידה** כדי ליצור שיחת ועידה.
- **שלב 3** לחץ על **Conf) ועידה)** כדי ליצור שיחת ועידה.
- **שלב 4** הזן את מספר הטלפון של המפקח ולחץ על **חייג**.
	- **שלב 5** לחץ על **ועידה** כאשר המפקח יענה.
	- **שלב 6** לחץ על **Conf) ועידה)** כאשר המפקח יענה.
	- **שלב 7** לחץ על **סיים שיחה** כדי לסיים את השיחה.

### **הקלטת שיחה**

באפשרותך להקליט שיחה. ייתכן שתשמע צליל הודעה כאשר תקליט את השיחה.

**נוהל**

לחץ על **הקלט** כדי להפעיל את ההקלטה או לעצור אותה.

# **קביעת סדר עדיפויות לשיחות**

בעבודתך, ייתכן שתצטרך להתמודד עם מצבים דחופים או קריטיים באמצעות הטלפון שלך. תוכל לזהות שיחות כחשובות מאוד; הן יקבלו עדיפות גבוהה יותר משיחות רגילות. טווח סדרי העדיפויות הוא רמה 1 (נמוכה) עד רמה 5 (גבוהה). מערכת ההעדפות נקראת MLPP) תעדוף וקדימות רב-שכבתיים)

מנהל המערכת מגדיר את סדרי העדיפויות שבהם תוכל להשתמש וקובע אם דרושים לך פרטי כניסה מיוחדים.

כאשר נכנסת שיחה בעדיפות גבוהה, תראה את רמת העדיפות על מסך הטלפון והשיחה תופיע בראש רשימת השיחות. אם אתה נמצא בשיחה כאשר נכנסת שיחה בקדימות גבוהה, השיחה בעדיפות גבוהה מקבלת זכות קדימה על-פני השיחה הנוכחית ונשמע צליל זכות קדימה מיוחד. עליך לנתק את השיחה הנוכחית כדי להשיב לשיחה בעדיפות הגבוהה.

אם הפעלת את התכונה DND) נא לא להפריע), עדיין יישמע צליל חיוג מיוחד עבור שיחה בקדימות.

כאשר אתה נמצא בשיחה בעדיפות גבוהה, עדיפות השיחה אינה משתנה כאשר אתה:

- מעביר את השיחה למצב המתנה
	- מעביר את השיחה לאדם אחר
- מוסיף את השיחה לוועידה תלת-כיוונית
- משתמש בתפיסת שיחה כדי לענות לשיחה.

הטבלה הבאה מתארת סמלי תעדוף וקדימות רב-שכבתיים והרמה המתאימה.

**טבלה .24 רמות עדיפות של קדימות מרובת רמות וזכות קדימה**

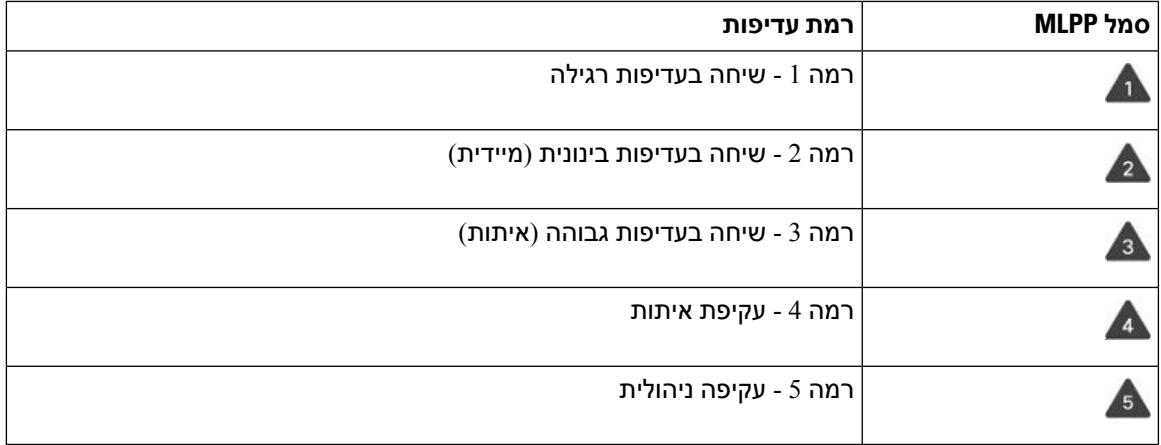

### **ביצוע שיחה מועדפת**

כדי לבצע שיחה מועדפת, ייתכן שתצטרך להיכנס עם הפרטים המיוחדים שלך. יש לך שלוש הזדמנויות להזין אישורים אלה, ותקבל הודעה אם הזנת אותם באופן שגוי.

**נוהל**

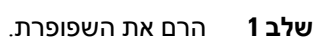

- **שלב 2** לחץ על **רמת עדיפות**.
- **שלב 3** בחר רמת עדיפות עבור השיחה.
- **שלב 4** (אופציונלי) הזן את האישורים שלך במסך ההרשאה.
	- **שלב 5** הזן את מספר היעד.

תראה את סמל רמת הקדימות על מסך הטלפון ותשמע את קול צלצול הקדימות.

## **מענה לשיחה מועדפת**

אם אתה שומע צלצול מיוחד ומהיר מהרגיל, אתה מקבל שיחה מועדפת.

- **שלב 1** לחץ על לחצן ההפעלה הכתום כאשר תשמע את הצלצול המיוחד המציין שיחה מועדפת.
	- **שלב 2** לחץ על **מענה** כשתשמע את צליל החיוג המיוחד עבור שיחה בקדימות.

## **מענה לשיחה מועדפת בזמן שמתנהלת שיחה אחרת**

אם אתה שומע צליל רציף שמפריע לשיחה שלך, אתה או עמיתך לעבודה מקבלים שיחה מועדפת. נתק באופן מידי ואפשר לשיחה בעלת העדיפות הגבוהה יותר להגיע לאדם המיועד.

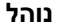

**שלב 1** לחץ על **שחרר** או הנח את השפופרת. השיחה תסתיים והשיחה בעלת העדיפות הגבוהה יותר תצלצל בטלפון המתאים.

**שלב 2** לחץ על **Call End**) סיים שיחה). השיחה תסתיים והשיחה בעלת העדיפות הגבוהה יותר תצלצל בטלפון המתאים.

# **קווים מרובים**

אם אתה משתף מספרי טלפון עם אנשים אחרים, ייתכן שבטלפון שלך יש קווים מרובים. כאשר יהיו לך קווים מרובים, יהיו לך יותר תכונות התקשרות זמינות.

# **מענה לשיחה הישנה ביותר תחילה**

באפשרותך לענות לשיחה הישנה ביותר הזמינה בכל קווי הטלפון, כולל שיחות 'החזרה מהמתנה' ו'החזרה מחניה' שנמצאות במצב 'מתריע'. לשיחות נכנסות יש תמיד עדיפות על פני שיחות 'החזרה מהמתנה' ו'החזרה מחניה'.

כאשר עובדים עם קווים מרובים, בדרך כלל תלחץ על לחצן הקו של השיחה הנכנסת שברצונך להשיב לה. אם ברצונך לענות על השיחה הישנה ביותר ללא קשר לקו, לחץ על **ענה**.

# **הצגת כל השיחות בטלפון**

תוכל להציג רשימה של כל השיחות הפעילות שלך—מכל קווי הטלפון—ממוינות בסדר כרונולוגי, מהישנה ביותר לאחרונה.

הרשימה של כל השיחות שימושית אם יש לך קווים מרובים או אם אתה משתף קווים עם משתמשים אחרים. הרשימה מציגה את כל השיחות יחד.

אתה יכול גם להציג את השיחות הפעילות שלך בקו הראשי שלך, וזה שימושי אם אתה רוצה שכל השיחות שלך יוצגו על מסך יחיד.

אם יש לך שיחת קבוצת ציד פעילה, רשימת כל השיחות כוללת את המונח **קבוצת ציד:** ואחריו שם או מספר קבוצת הציד, או שניהם. שיפור זה מסייע לך לזהות שיחות קבוצת לכידה.

אם מנהל המערכת שלך מגדיר את שם קבוצת הצייד, גם שם קבוצת הצייד וגם המספר יוצגו ברשימת כל השיחות. אחרת, רק מספר קבוצת הצייד יוצג.

**נוהל**

לחץ על **כל השיחות** או על לחצן ההפעלה עבור הקו הראשי.

### **הצגת שיחות חשובות**

באפשרותך להציג רשימה של שיחות התראה המסודרות בסדר כרונולוגי (מהישנה ביותר לאחרונה). שיחת התראה היא מספר טלפון שאתה מגדיר כחשוב. אתה רוצה לקבל התראה כאשר מתקבלת שיחה ממספר זה, או כשאתה מבצע שיחה למספר זה.

**נוהל**

לחץ על **שיחת התראה**.

## **הצגת הודעות על שיחות בקווים נבחרים עם מסנני קו**

באפשרותך להגדיר את הטלפון כך שיוצגו לך התראות כאשר מישהו יתקשר למספר טלפון או לקו בעדיפות גבוהה. לדוגמה, קו טלפון של מנהל בכיר או מוקד עזרה ללקוחות. כלי זה שימושי אם אתה עובד עם קווי טלפון מרובים ומספר רב של שיחות.

בהתאם לאופן שבו מנהל המערכת הגדיר את הטלפון, תוכל להשתמש במסנן קו גם במהלך שעות ספציפיות ביום.

#### **יצירת מסנן קו**

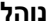

- **שלב 1** לחץ על **יישומים** .
- **שלב 2** בחר **הגדרות** > **הודעות על שיחות** > **הוסף מסנן חדש**.

המספר המרבי של מסננים מותאמים אישית הוא 20. אם כבר יצרת את המספר המרבי של מסננים מותאמים אישית. מחק מסנן לפני שתמשיך בהליך זה.

- **שלב 3** לחץ על **בחר** כדי לאפשר את עריכת הטקסט.
- **שלב 4** קבל את שם ברירת המחדל עבור המסנן החדש, או הזן שם חדש.
	- **שלב 5** בחר את הקווים שברצונך להוסיף למסנן החדש.

כל הקווים הזמינים מוצגים ברשימה. אם דרוש לך קו שאינו ברשימה, צור קשר עם מנהל המערכת.

- **שלב 6** לחץ על **החל**.
- **שלב 7** כדי להציג את המסנן, לחץ על **הקודם**.

### **שימוש במסנן קו**

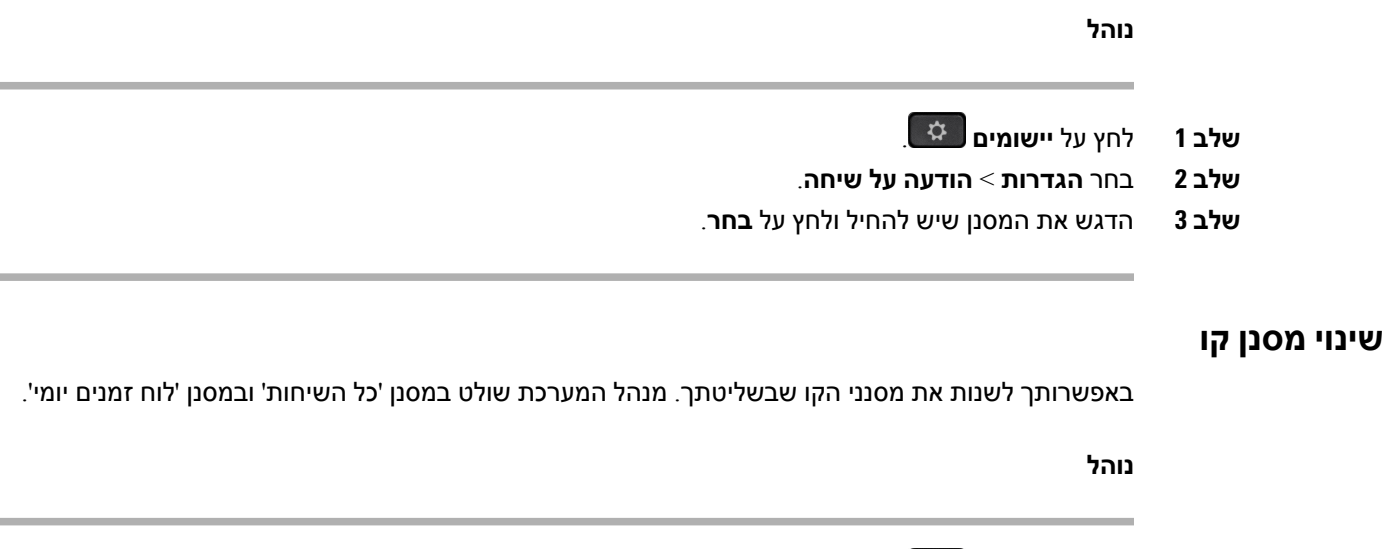

- **שלב 1** לחץ על **יישומים** .
- **שלב 2** בחר **הגדרות** > **הודעה על שיחה**.
- **שלב 3** הדגש מסנן ולחץ על **ערוך** כדי לשנות מסנן קיים.

### **קווים משותפים**

תוכל לשתף מספר טלפון בודד עם עמית לעבודה אחד או יותר. לדוגמה, כעוזר של מנהל המערכת, תוכל להיות אחראי לסינון שיחות עבור האדם שבו אתה תומך.

בעת שיתוף מספר טלפון, באפשרותך להשתמש באותו קו טלפון כמו בכל קו אחר. שים לב למאפיינים מיוחדים הבאים של קווים משותפים:

- מספר הטלפון המשותף מופיע בכל הטלפונים שמשתפים את הקו.
- אם עמיתך לעבודה משיב לשיחה, לחצן הקו המשותף ולחצן ההפעלה מוארים באדום בטלפון.
- אם תעביר שיחה להמתנה, לחצן הקו יואר בירוק ולחצן ההפעלה יהבהב בירוק. אך לחצן הקו של עמיתך לעבודה מואר באדום ולחצן ההפעלה מהבהב באדום.

### **הצטרפות לשיחה בקו משותף**

אתה או עמיתך יכולים להצטרף לשיחה בקו המשותף. מנהל המערכת צריך להפעיל את התכונה בטלפון שלך.

אם אתה מנסה להוסיף את עצמך לשיחה בקו משותף ורואה הודעה שאי אפשר להוסיף אותך, נסה שוב.

אם אצל המשתמש שאיתו אתה משתף קו מופעלת פרטיות, לא תוכל לראות את הגדרות הקו שלו ולא תוכל להוסיף את עצמך לשיחה שלו.

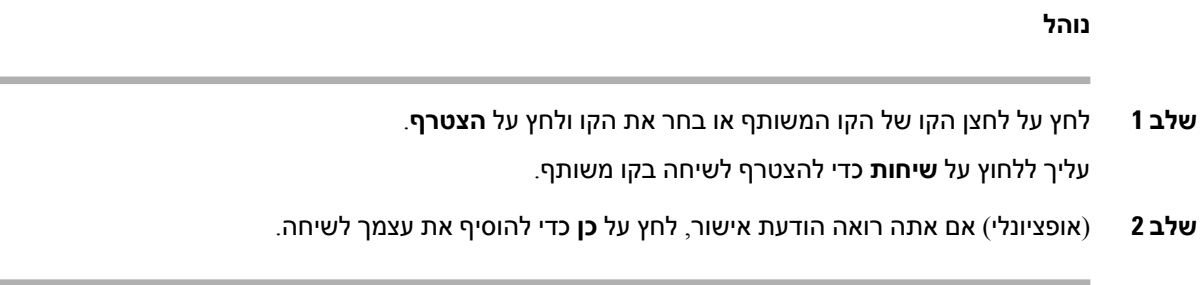

### **קבלת הודעה לפני ההצטרפות לשיחה בקו משותף**

באפשרותך להגדיר שהטלפון יציג התראה כאשר אתה מצטרף לשיחה. כברירת מחדל, ההנחיה להצגת התראה אינה מופעלת.

**נוהל**

**שלב 1** לחץ על **יישומים** .

**שלב 2** בחר **הגדרות** > **התראת הצטרפות**.

**שלב 3** לחץ על **מופעל** כדי להפעיל את ההתראה.

### **הפעלת פרטיות בקו משותף**

תכונת הפרטיות מונעת מאנשים אחרים שמשתפים איתך את הקו לראות מידע על השיחות שלך.

תכונת הפרטיות חלה על כל הקווים המשותפים בטלפון שלך. אם יש לך קווים משותפים מרובים ותכונת הפרטיות מופעלת, אנשים אחרים לא יוכלו להציג את הקווים המשותפים שלך.

אם בטלפון שמשתף את הקו שלך מופעלת פרטיות, תוכל לבצע ולקבל שיחות באמצעות הקו המשותף כרגיל.

אישור חזותי מופיע על מסך הטלפון כל זמן שהתכונה מופעלת.

**נוהל**

- **שלב 1** לחץ על **פרטיות** כדי להפעיל את התכונה.
- **שלב 2** לחץ שוב על **פרטיות** כדי לכבות את התכונה.

# **מכשירים ניידים והטלפון השולחני שלך**

אם יש לך מכשיר נייד (טלפון או טאבלט), תוכל לחבר אותו לטלפון השולחני שלך. חיבור זה מאפשר לך לבצע שיחות טלפון ולהשיב להן במכשיר הנייד או בטלפון השולחני.

תכונה זו נתמכת בטלפון IP Cisco מדגם 8851 ו.8861-

אסור לשייך שני טלפונים שולחניים או יותר מסוג טלפון .IP Cisco מסדרת 8800

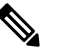

**הערה**

כאשר המכשיר הנייד מחובר לטלפון השולחני, המכשיר הנייד אינו יכול לגשת או להשתמש באנשי הקשר של הטלפון השולחני. לא ניתן להעביר או להעתיק את אנשי הקשר של הטלפון השולחני למכשיר הנייד שלך.

# **שיחות טלפון עם 'קרבה חכמה'**

כאשר תשתמש ב-Bluetooth, תוכל לשייך את המכשיר הנייד (טלפון או טאבלט) לטלפון השולחני שלך. לאחר שתשייך ותחבר את המכשיר הנייד, בטלפון שלך יוצג קו טלפון נוסף, שהוא הקו הנייד (מספר הטלפון הנייד שלך). תוכל לבצע ולקבל שיחות בקו נייד זה משולחן העבודה שלך. היכולת להשתמש בקו נייד בטלפון השולחני נקראת 'קרבה חכמה'.

### **שיוך מכשיר נייד לטלפון השולחני שלך**

לאחר שתשייך את המכשיר הנייד לטלפון השולחני, הטלפון יתחבר באופן אוטומטי למכשיר הנייד כאשר המכשיר נמצא בטווח. הוא יתנתק מהמכשיר הנייד כשהמכשיר נמצא מחוץ לטווח.

אם מחוברים אצלך גם אוזניית Bluetooth וגם מכשיר נייד בו-זמנית, לא תוכל להשתמש באוזניית ה-Bluetooth כדי לענות לשמע מהמכשיר הנייד.

לאחר שהמכשיר הנייד והטלפון יתחברו, תוכל לשמור את אנשי הקשר ויומן השיחות של המכשיר הנייד בטלפון השולחני.

#### **לפני שתתחילו**

ודא שבמכשיר הנייד שלך מופעל Bluetooth, ושניתן לגלות אותו. אם אתה זקוק לעזרה, בדוק את התיעוד המצורף למכשיר הנייד.

#### **נוהל**

- **שלב 1** בטלפון השולחני, לחץ על **יישומים** .
- **שלב 2** בחר **Bluetooth** < **הוסף מכשיר Bluetooth**.
- **שלב 3** בחר את המכשיר הנייד מתוך רשימת המכשירים הזמינים כדי לבצע שיוך.
	- **שלב 4** אמת את הסיסמה במכשיר הנייד.
	- **שלב 5** אמת את הסיסמה בטלפון השולחני.
- **שלב 6** (אופציונלי) בחר להפוך את אנשי הקשר בטלפון הנייד וביומן השיחות לזמינים בטלפון השולחני.

#### **נושאים נוספים**

[Bluetooth](#page-43-0) והטלפון שלך, בדף 30 טלפון IP [Cisco](#page-14-0) מדגם ,8800 בדף 1

### **החלפה בין מכשירים ניידים מחוברים**

אם יש לך יותר ממכשיר נייד משויך אחד בטווח הטלפון שלIP Cisco שברשותך, תוכל לבחור לאיזה מכשיר נייד ברצונך להתחבר.

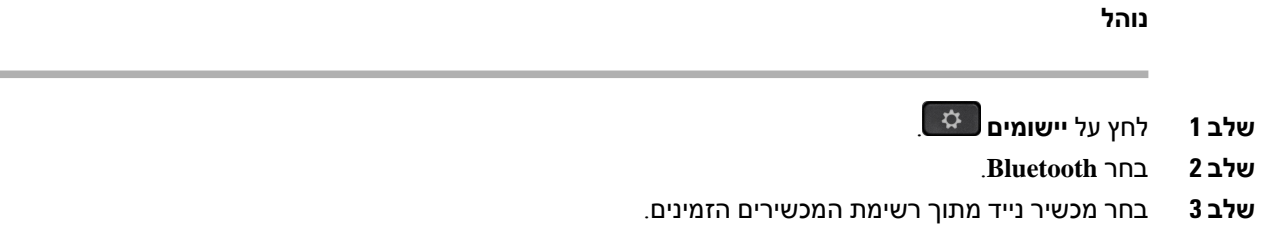

### **מחיקת מכשיר נייד**

באפשרותך למחוק מכשיר נייד, כך שהוא לא יתחבר באופן אוטומטי באמצעות Bluetooth.

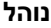

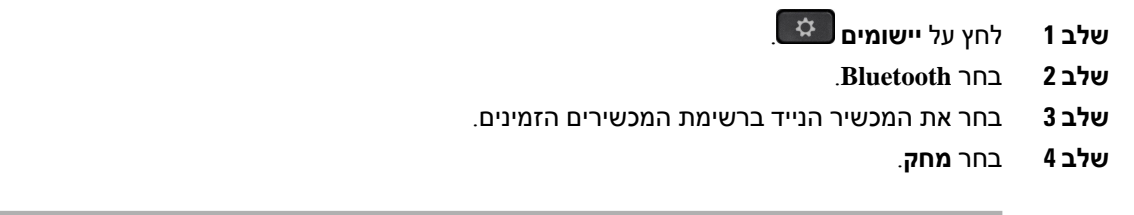

### **הצגת מכשירי Bluetooth המשויכים**

מכשיר נייד משויך מוצג ברשימת המכשירים המשויכים. תראה את המכשיר ברשימה עד שתבטל את השיוך שלו לטלפון השולחני.

**נוהל**

**שלב 1** לחץ על **יישומים** .

**שלב 2** בחר **Bluetooth**.

### **קרבה חכמה לטלפונים ניידים**

תוכל לשתף את אנשי הקשר ויומן השיחות של המכשיר הנייד עם הטלפון השולחני, ולהעביר שיחות בין הטלפון הנייד לטלפון השולחני. תוכל גם להציג את עוצמת האות ורמת הסוללה של המכשיר הנייד בטלפון השולחני.

#### **טיפול בשיחה נכנסת לנייד**

#### **לפני שתתחילו**

הטלפון הנייד משויך לטלפון השולחני.

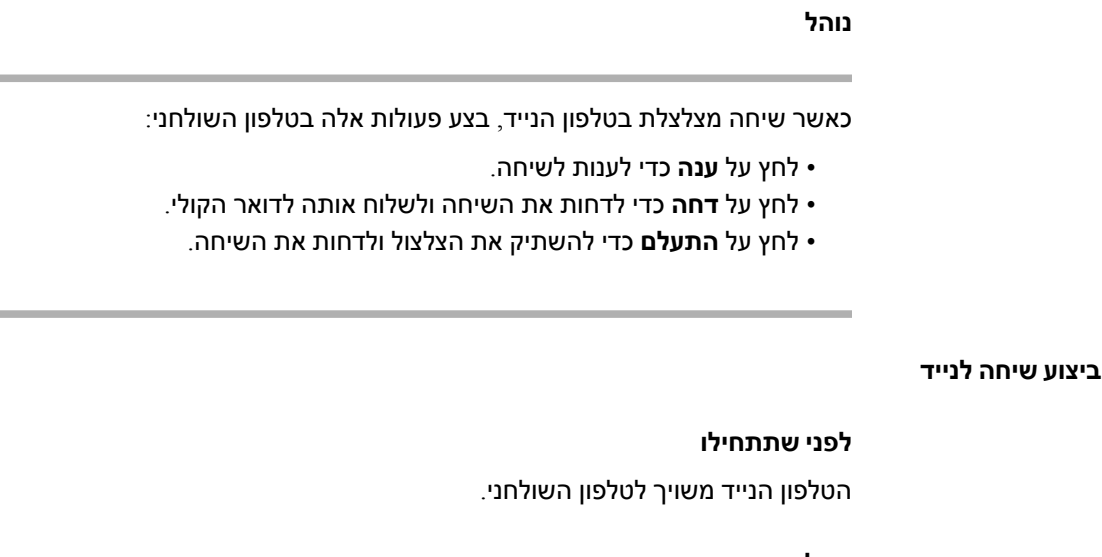

### **נוהל**

- **שלב 1** בחר קו נייד בטלפון השולחני שלך.
	- **שלב 2** הזן מספר טלפון.
		- **שלב 3** לחץ על **שיחה**.

#### **העברת שיחה בין טלפון שולחני למכשיר נייד**

באפשרותך להשתמש בטלפון השולחני כדי להעביר שיחה פעילה אל המכשיר הנייד או ממנו.

#### **לפני שתתחילו**

הטלפון הנייד משויך לטלפון השולחני.

**נוהל**

לחץ על **העבר שמע** כדי להעביר שיחה מהטלפון השולחני למכשיר הנייד או בכיוון ההפוך.

#### **כוונון עוצמת השמע של המכשיר הנייד**

בקרות עוצמת השמע בטלפון ובמכשיר הנייד מסונכרנות. הסנכרון מתבצע רק כאשר יש שיחה פעילה.

### **לפני שתתחילו**

הטלפון הנייד משויך לטלפון השולחני.

#### **נוהל**

בצע אחת מהפעולות הבאות:

- לחץ על **עוצמת קול** בטלפון השולחני. לחץ על **+** כדי להגביר את עוצמת הקול או על **-** כדי להחליש את עוצמת הקול.
	- לחץ על לחצן **עוצמת השמע** במכשיר הנייד.

#### **הצגת אנשי הקשר השמורים במכשיר הנייד בטלפון השולחני שלך**

השתמש בטלפון השולחני שלך כדי להציג את רשימת אנשי הקשר בטלפון הנייד. זוהי דרך נוחה להציג איש קשר מבלי לגשת לטלפון השולחני שלך.

#### **לפני שתתחילו**

כדי שתוכל להשתמש במכשיר הנייד עם הטלפון השולחני שלך, עליך להשתמש ב-Bluetooth כדי לשייך את שני הטלפונים. בחר את האפשרות לשתף את אנשי הקשר בנייד.

#### **נוהל**

**שלב 1** לחץ על **אנשי קשר** .

**שלב 2** בחר את הטלפון הנייד מהרשימה.

#### **שמירת אנשי קשר מהמכשיר הנייד בטלפון השולחני**

תוכל לשמור את רשימת אנשי הקשר מהמכשיר הנייד בטלפון השולחני שלך. רשימה זו של אנשי קשר במכשיר הנייד נשארת בטלפון השולחני, גם אם תנתק או תבטל את השיוך של המכשיר הנייד.

#### **לפני שתתחילו**

הטלפון הנייד משויך לטלפון השולחני.

#### **נוהל**

- **שלב 1** לחץ על **אנשי קשר** .
- **שלב 2** בחר את הטלפון הנייד שלך.

#### **מחיקת אנשי קשר מרשימת אנשי הקשר של המכשיר הנייד**

באפשרותך להסיר את רשימת אנשי הקשר שלך במכשיר הנייד מהטלפון השולחני. רשימת אנשי הקשר בטלפון הנייד נשארת כפי שהיא.

#### **לפני שתתחילו**

הטלפון הנייד משויך לטלפון השולחני.

**נוהל**

- **שלב 1** לחץ על **אנשי קשר** .
- **שלב 2** בחר את הטלפון הנייד מהרשימה.
	- **שלב 3** סמן את האפשרות **מחק**.

#### **הצגת יומן השיחות לנייד בטלפון השולחני שלך**

תוכל להציג בטלפון השולחני שלך שיחות אחרונות יוצאות או נכנסות שבוצעו מהטלפון הנייד.

#### **לפני שתתחילו**

כדי שתוכל לראות את היסטוריית השיחות במכשיר הנייד בטלפון השולחני שלך, עליך להשתמש ב-Bluetooth כדי לשייך את הטלפון הנייד עם הטלפון השולחני. בחר את האפשרות כדי לשתף את היסטוריית השיחות במכשיר הנייד עם הטלפון השולחני שלך.

#### **נוהל**

בטלפון השולחני, לחץ על **שיחה חדשה**.

### **קרבה חכמה לטאבלטים**

אם יש לך טאבלט, תוכל להשתמש ב-Bluetooth כדי לשייך אותו לטלפון השולחני שלך. לאחר השיוך, ניתן להפעיל שמע מאפליקציה של הטלפון או מהטאבלט בטלפון השולחני. כאשר משתמשים בטאבלט, ניתן להשתמש בתכונות התקשרות מעטות יותר בהשוואה לטלפון הנייד.

הטלפון השולחני תומך בחיבורים מטאבלטים מסוג Android ו-iOS.

#### **העברת השמע מהטאבלט לטלפון השולחני**

#### **לפני שתתחילו**

הטאבלט משויך לטלפון השולחני ואתה מקבל שיחה בטאבלט.

#### **נוהל**

**שלב 1** הגדר את נתיב השמע בטאבלט ל-Bluetooth.

**שלב 2** השתמש באוזניות, בשפופרת או ברמקול כדי להאזין לשמע בטלפון.

#### **העברת השמע מהטלפון השולחני לטאבלט**

#### **לפני שתתחילו**

הטאבלט משויך לטלפון השולחני ואתה מנהל שיחה בטאבלט כאשר השמע מופיע מהטלפון השולחני.

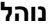

בצע את אחת מהפעולות הבאות:

- נתק את השפופרת.
	- לחץ על **שחרר**.
- ענה לשיחה אחרת בטלפון השולחני.

# **שיחות טלפון עם 'חיבור לנייד'**

באפשרותך להשתמש בטלפון הנייד כדי לטפל בשיחות המשויכות למספר הטלפון השולחני שלך. שירות זה נקרא 'חיבור לנייד'.

שייך את הטלפון הנייד שלך לטלפון שולחני בפורטל השירות העצמי כטלפון נוסף. באפשרותך לקבוע אילו שיחות יישלחו לטלפון הנייד שלך.

כאשר תפעיל טלפונים נוספים:

- הטלפון השולחני וטלפונים נוספים יקבלו שיחות בו-זמנית.
- כאשר תשיב לשיחה בטלפון השולחני, הטלפונים הנוספים יפסיקו לצלצל, ינותקו ויציגו הודעה על שיחה של נענתה.
	- כאשר תשיב לשיחה בטלפון נוסף אחד, הטלפונים הנוספים האחרים והטלפון השולחני יפסיקו לצלצל וינותקו. הודעה על שיחה שלא נענתה מוצגת בטלפונים הנוספים האחרים.
- באפשרותך להשיב לשיחה בטלפון נוסף, ולהעביר את השיחה לטלפון שולחני שמשתף את הקו. אם תעשה זאת, טלפונים השולחניים המשתפים את אותו מציגים את ההודעה טלפון מרוחק בשימוש.

#### **נושאים נוספים**

פורטל [שירות](#page-33-0) עצמי, בדף 20

### **הפעלת חיבור לנייד**

**נוהל**

**שלב 1** לחץ על **ניידות** כדי להציג את סטטוס היעד המרוחק הנוכחי (מופעל או מושבת).

**שלב 2** לחץ על **בחר** כדי לשנות את הסטטוס.

### **העברת שיחה מהטלפון השולחני לטלפון הנייד**

תוכל להעביר שיחה מהטלפון השולחני לטלפון הנייד שלך. השיחה עדיין מחוברת לקו בטלפון השולחני, כך שלא ניתן להשתמש בקו זה לשיחות אחרות. הקו נשאר בשימוש עד לסיום השיחה.

#### **לפני שתתחילו**

עליך להפעיל את 'חיבור לנייד' בטלפון השולחני.

**נוהל**

- **שלב 1** לחץ על **ניידות**.
- **שלב 2** לחץ על **בחר** כדי לשלוח שיחה לטלפון הנייד שלך.
	- **שלב 3** ענה לשיחה הפעילה בטלפון הנייד.

### **העברת שיחה מהטלפון הנייד לטלפון השולחני**

תוכל להעביר שיחה מהטלפון הנייד לטלפון השולחני שלך. השיחה עדיין מחוברת לטלפון הנייד שלך.

#### **לפני שתתחילו**

עליך להפעיל את 'חיבור לנייד' בטלפון השולחני.

#### **נוהל**

- **שלב 1** נתק את השיחה בטלפון הנייד כדי לנתק את הטלפון הנייד, אך לא את השיחה.
- **שלב 2** לחץ על הקו בטלפון השולחני שלך בתוך 5 עד 10 שניות כדי לחדש את השיחה בטלפון השולחני.
- **שלב 3** לחץ על **מענה** בטלפון הוועידה שלך תוך 5 עד 10 שניות כדי לחדש את השיחה בטלפון השולחני.

#### **העברת שיחה מהטלפון הנייד לטלפון השולחני**

תוכל להעביר שיחה מהטלפון הנייד לטלפון השולחני שלך.

#### **לפני שתתחילו**

עליך להפעיל את 'חיבור לנייד' בטלפון השולחני.

קבל את קוד הגישה ממנהל המערכת שלך.

**נוהל**

- **שלב 1** בטלפון הנייד, הזן את קוד הגישה לתכונת המסירה.
- **שלב 2** נתק את השיחה בטלפון הנייד כדי לנתק את הטלפון הנייד, אך לא את השיחה.
- **שלב 3** לחץ על **ענה** בטלפון השולחני שלך בתוך 10 שניות והתחל לדבר בטלפון השולחני.

# **תא קולי**

באפשרותך לגשת להודעות הקוליות ישירות מהטלפון שלך. על מנהל המערכת שלך להגדיר את חשבון התא הקולי שלך ואת הטלפון שלך על מנת שתוכל לגשת למערכת התא הקולי.

הלחצן **הודעות** בטלפון פועל כלחצן חיוג מהיר למערכת התא הקולי.

המקש המהיר **הודעות** בטלפון פועל כלחצן חיוג מהיר למערכת התא הקולי.

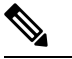

**הערה** אם טלפון הוועידה הוא טלפון משותף שמשמש בחדר הוועידה, המקש המהיר **הודעות** לא יוצג.

כאשר אינך במשרד, באפשרותך להתקשר למערכת התא הקולי כדי לגשת לתא הקולי שלך. מנהל המערכת יכול לספק לך את מספר הטלפון החיצוני של מערכת התא הקולי.

מסמך זה כולל מידע תא קולי מוגבל מכיוון שתכונת התא הקולי אינה חלק מהטלפון. זהו מרכיב נפרד עם שרת וקושחה שנרכשו על-ידי החברה שלך. לקבלת מידע אודות הגדרה ושימוש בתא הקולי, עיין במדריך למשתמש עבור ממשק [https://www.cisco.com/c/en/us/support/unified-communications/-](https://www.cisco.com/c/en/us/support/unified-communications/unity-connection/products-user-guide-list.html)ב *Cisco Unity Connection* טלפון .[unity-connection/products-user-guide-list.html](https://www.cisco.com/c/en/us/support/unified-communications/unity-connection/products-user-guide-list.html) **הערה**

### **חיווי הודעה קולית**

כדי לגלות אם יש לך הודעות קוליות חדשות, שים לב לאחד מהסימנים הבאים:

- הרצועה הבהירה באוזניות שלך היא בצבע אדום מלא.
- מספר השיחות שלא נענו וההודעות הקוליות מוצג על המסך. אם יש לך יותר מ99- הודעות חדשות, מופיע סימון חיבור (+).

תשמע גם צליל "גמגום" שיתנגן מהשפופרת, מהאוזניות או מהדיבורית שלך כשתשתמש בקו הטלפון. צליל חיווי קולי זה הוא ספציפי לקו. תשמע אותו רק אם תשתמש בקו שכולל הודעות קוליות.

#### **נושאים נוספים**

פורטל [שירות](#page-33-0) עצמי, בדף 20

## **גישה להודעות הקוליות שלך**

באפשרותך לבדוק את הודעות הדואר הקולי הנוכחיות או להאזין שוב להודעות הישנות.

#### **לפני שתתחילו**

מערכות דואר קולי שונות אחת מהשניה, בדוק עם מנהל המערכת או מחלקת ה-IT כי לברר את המערכת בה החברה שלך משתמשת. סעיף זה נועד עבור Connection Unity Cisco, זאת משום שרוב לקוחות Cisco משתמשים במוצר זה עבור מערכת הדואר הקולי שלהם. ייתכן שהחברה שלך תשתמש במוצר אחר.

- **שלב 1** אם יש לך יותר מקו אחד, הקש על מקש הקו המתאים.
	- **שלב 2** לחץ על **הודעות** .
		- **שלב 3** לחץ על **הודעות**.
	- **שלב 4** פעל בהתאם להנחיות הקוליות.

## **תא קולי חזותי**

תא קולי חזותי הוא חלופה לתא קולי עם שמע שעשוי להיות זמין לך, בהתאם למערכת התא הקולי שלך. השתמש במסך של הטלפון שלך כדי לעבוד עם ההודעות, במקום לענות להנחיות שמע. באפשרותך להציג רשימה של ההודעות שלך ולהשמיע את ההודעות שלך. כמו כן, באפשרותך לחבר, להשיב, להעביר ולמחוק הודעות.

בהתאם למערכת התא הקולי שלך, ייתכן שתוכל לגשת לתא קולי עם שמע על-ידי בחירת תיבת הדואר הנכנס של השמע. השתמש בתכונה זו אם מעת לעת אתה עובד עם הנחיות שמע, אך ההנחיות החזותיות מוגדרות כברירת מחדל.

למידע נוסף, ראה מדריך הפעלה מהירה עבור תא קולי חזותי של *Connection Unity* בכתובת [/com.cisco.www://http](http://www.cisco.com/c/en/us/support/unified-communications/unity-connection/products-user-guide-list.html) [.c/en/us/support/unified-communications/unity-connection/products-user-guide-list.html](http://www.cisco.com/c/en/us/support/unified-communications/unity-connection/products-user-guide-list.html)

### **גישה לתא קולי עם שמע**

בהתאם לאופן שבו מנהל המערכת הגדיר את הטלפון, תוכל לאחזר את התא הקולי שלך בלי להציג רשימה של הודעות. אפשרות זו שימושית אם אתה מעדיף רשימה של הודעות תא קולי, אך אינך ניגש לעתים קרובות להודעות שלך ללא ההנחיות החזותיות.

#### **נוהל**

- **שלב 1** במסך, לחץ על המקש המהיר **שמע**.
- **שלב 2** כאשר תוצג לך הנחיה, הזן את אישורי התא הקולי שלך.

# **העברת שיחה לתא קולי**

באפשרותך להעביר שיחה ישירות לתא קולי של המנהל או העמית לעבודה שלך.זוהי דרך נוחה עבור המתקשר להשאיר הודעה מבלי להפריע לאף אחד במשרד.

#### **לפני שתתחילו**

מנהל המערכת צריך להגדיר את מערכת הטלפון כך שמשמעות התחילית \* לפני השלוחה תהיה העברת השיחה ישירות לתא קולי.

הכר את השלוחה של עמיתך לעבודה.

- **שלב 1** לחץ על **העבר**
- **שלב 2** הזן \* ואחריה את שלוחת האדם.
	- **שלב 3** לחץ על **העבר**

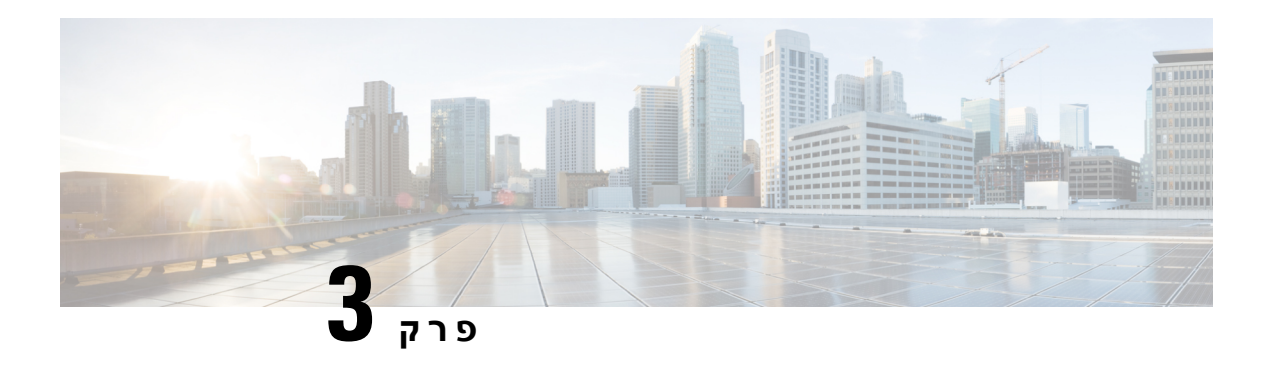

# **אנשי קשר**

- [ספריית](#page-96-0) אנשי קשר, בדף 83
	- [ספרייה](#page-96-1) אישית, בדף 83
- 87 בדף [,Cisco](#page-100-0) Web Dialer •

# **ספריית אנשי קשר**

<span id="page-96-0"></span>תוכל לחפש בטלפון מספר של עמית לעבודה כדי שתוכל להתקשר אליו בקלות רבה יותר. מנהל המערכת מגדיר את הספרייה ומתחזק אותה.

# **חיוג לאיש קשר בספרייה ארגונית**

#### **נוהל**

- **שלב 1** לחץ על **אנשי קשר** .
	- **שלב 2** לחץ על **אנשי קשר**.
- **שלב 3** בחר **ספרייה ארגונית**.
- **שלב 4** בחר קריטריונים לחיפוש.
- **שלב 5** הזן את קריטריוני החיפוש ולחץ על **שלח**.
	- **שלב 6** בחר את איש הקשר ולחץ על **חיוג**.

## **ספרייה אישית**

<span id="page-96-1"></span>השתמש בספרייה האישית כדי לאחסן את פרטי יצירת הקשר עבור חברים, בני משפחה או עמיתים לעבודה. באפשרותך להוסיף אנשי קשר משלך לספרייה האישית. ניתן להוסיף קודי חיוג מהיר מיוחדים עבור אנשים שאליהם אתה מתקשר לעיתים תכופות.

תוכל להגדיר את מדריך הטלפון האישי מהטלפון או מפורטל השירות העצמי. השתמש בטלפון כדי להקצות קודי חיוג מהיר לערכי הספרייה.

**נושאים נוספים**

[פורטל](#page-33-0) שירות עצמי, בדף 20

# **כניסה לספרייה האישית והתנתקות ממנה**

#### **לפני שתתחילו**

כדי שתוכל להיכנס לספרייה האישית שלך, דרוש לך מזהה משתמש וקוד PIN. אם פרטים אלה אינם ידועים לך, פנה למנהל המערכת.

**נוהל**

- **שלב 1** לחץ על **אנשי קשר** .
	- **שלב 2** לחץ על **אנשי קשר**.
	- **שלב 3** בחר **ספרייה אישית**.
- **שלב 4** הזן את מזהה המשתמש וקוד ה-PIN ולחץ על **שלח**.
- **שלב 5** כדי להתנתק, בחר **התנתק**, לחץ על **בחר** ולאחר מכן לחץ על **אישור**.

# **הוספת איש קשר לרשימת אנשי הקשר האישית שלך**

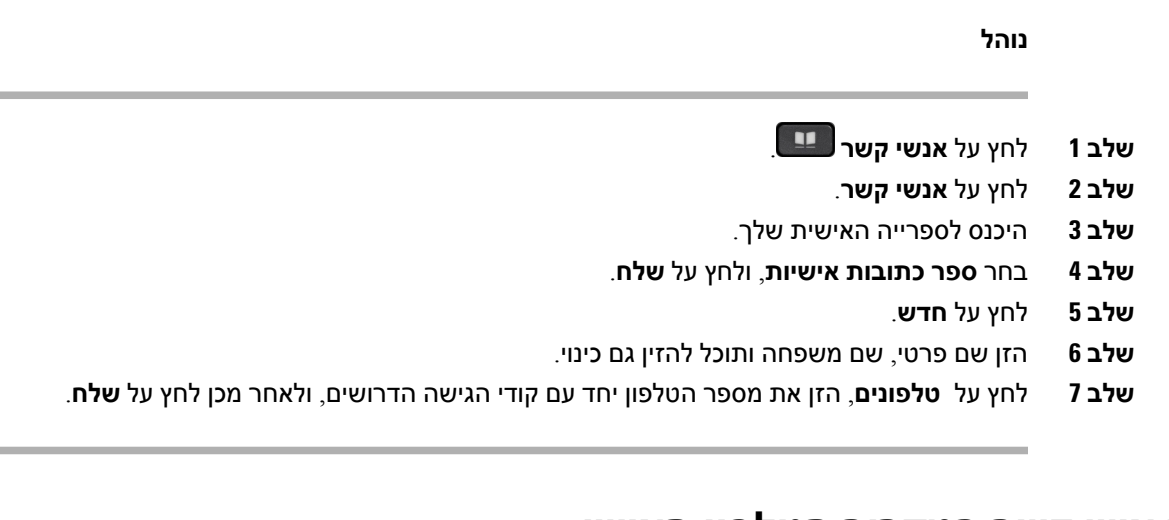

## **חיפוש איש קשר במדריך הטלפון האישי**

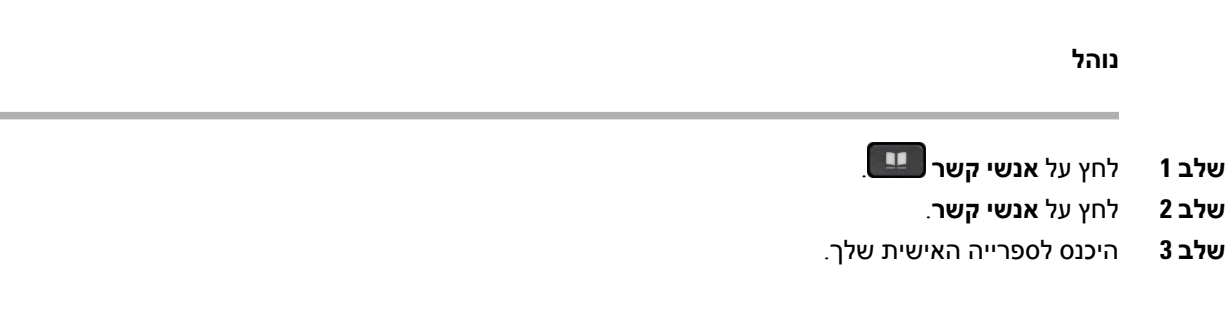

- **שלב 4** בחר **ספר כתובות אישיות**.
- **שלב 5** בחר קריטריונים לחיפוש.
- **שלב 6** הזן את קריטריוני החיפוש ולחץ על **שלח**.

### **חיוג לאיש קשר בספרייה אישית**

**נוהל**

- **שלב 1** לחץ על **אנשי קשר** .
	- **שלב 2** לחץ על **אנשי קשר**.
- **שלב 3** היכנס לספרייה האישית שלך.
- **שלב 4** בחר **ספרייה אישית** וחפש ערך.
- **שלב 5** בחר את הערך בספר הכתובות האישיות שברצונך לחייג.
	- **שלב 6** בחר את קוד החיוג המהיר הדרוש ולחץ על **חייג**.

# **הקצאת קוד חיוג מהיר לאיש קשר**

תוכל להתקשר לאיש קשר בקלות רבה יותר באמצעות קוד חיוג מהיר.

**נוהל**

- **שלב 1** לחץ על **אנשי קשר** .
	- **שלב 2** לחץ על **אנשי קשר**.
- **שלב 3** היכנס לספרייה האישית שלך.
- **שלב 4** בחר **ספר כתובות אישיות**.
	- **שלב 5** בחר קריטריונים לחיפוש.
- **שלב 6** הזן את פרטי הקריטריונים לחיפוש ולחץ על **שלח**.
	- **שלב 7** בחר את איש הקשר.
		- **שלב 8** לחץ על **חיוג מהיר**.
	- **שלב 9** בחר מספר ולחץ על **בחר**.
- **שלב 10** גלול אל אינדקס מספרי החיוג המהיר שלא הוקצו ולחץ על **שלח**.

#### **נושאים נוספים**

ביצוע [שיחה](#page-61-0) עם לחצן חיוג מהיר, בדף 48

## **חיוג לאיש קשר באמצעות קוד חיוג מהיר**

**נוהל**

- **שלב 1** לחץ על **אנשי קשר** .
	- **שלב 2** לחץ על **אנשי קשר**.
- **שלב 3** היכנס לספרייה האישית שלך.
- **שלב 4** בחר **חיוג מקוצר אישי** וגלול אל קוד חיוג מהיר.
- **שלב 5** בחר את קוד החיוג המהיר הדרוש ולחץ על **חייג**.

### **עריכת איש קשר בספרייה האישית**

**נוהל**

**שלב 1** לחץ על **אנשי קשר** .

- **שלב 2** לחץ על **אנשי קשר**.
- **שלב 3** היכנס לספרייה האישית שלך.
- **שלב 4** בחר **ספר כתובות אישיות** וחפש ערך.
	- **שלב 5** לחץ על **בחר**, ולאחר מכן על **ערוך**.
		- **שלב 6** שנה את פרטי הערך.
- **שלב 7** לחץ על **טלפונים** כדי לשנות מספר טלפון.
	- **שלב 8** לחץ על **עדכן**.

### **הסרת איש קשר ממדריך הטלפון האישי**

- **שלב 1** לחץ על **אנשי קשר** .
	- **שלב 2** לחץ על **אנשי קשר**.
- **שלב 3** היכנס לספרייה האישית שלך.
- **שלב 4** בחר **ספר כתובות אישיות** וחפש ערך.
- **שלב 5** לחץ על **בחר**, ולאחר מכן על **ערוך**, ועל **מחק**.
	- **שלב 6** לחץ על **אישור** כדי לאשר את המחיקה.

### **מחיקת קוד חיוג מהיר**

**נוהל**

- **שלב 1** לחץ על **אנשי קשר** .
	- **שלב 2** לחץ על **אנשי קשר**.
- **שלב 3** היכנס לספרייה האישית שלך.
- **שלב 4** בחר **מספרי חיוג מהיר אישיים** וחפש קוד חיוג מהיר.
	- **שלב 5** בחר את הקוד הדרוש ולחץ על **הסר**.
		- **שלב 6** בחר את האינדקס ולחץ על **הסר**.

# **Cisco Web Dialer**

<span id="page-100-0"></span>באפשרותך להשתמש בדפדפן האינטרנט Dialer Web Cisco ובטלפוןIP Cisco שברשותך כדי לבצע שיחות מהאינטרנט ומיישומים שולחניים. השתמש בדפדפן האינטרנט ועבור לאתר אינטרנט או לספרייה הארגונית שלך, ולאחר מכן לחץ על מספר הטלפון שמהווה היפר-קישור כדי להתחיל בשיחה.

כדי לבצע שיחה, אתה זקוק למזהה משתמש ולסיסמה. מנהל המערכת יכול לספק לך פרטים אלה. משתמשים שמשתמשים בפעם הראשונה צריכים להגדיר את העדפותיהם לפני שיבצעו שיחה.

[https://www.cisco.com/c/en/us/support/unified-communications/](https://www.cisco.com/c/en/us/support/unified-communications/unified-communications-manager-callmanager/products-installation-and-configuration-guides-list.html)-" בר "Cisco Web Dialer," למידע נוסף, עיין במסמך [unified-communications-manager-callmanager/products-installation-and-configuration-guides-list.html](https://www.cisco.com/c/en/us/support/unified-communications/unified-communications-manager-callmanager/products-installation-and-configuration-guides-list.html)

 $\mathbf{l}$ 

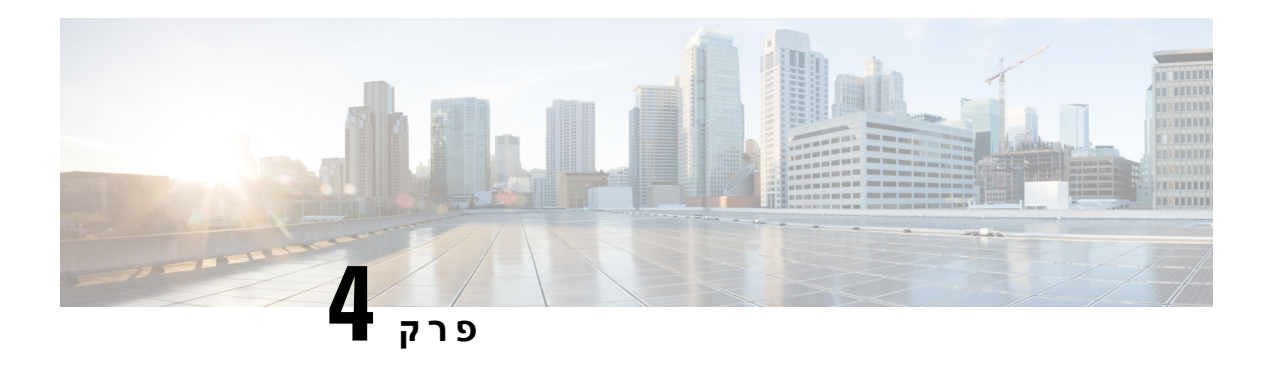

# **שיחות אחרונות**

- רשימת שיחות [אחרונות](#page-102-0), בדף 89
- הצגת השיחות [האחרונות](#page-102-1), בדף 89
	- החזרת שיחה [אחרונה](#page-103-0), בדף 90
- ניקוי רשימת השיחות [האחרונות](#page-103-1), בדף 90
	- $91$  מחיקת [רשומת](#page-104-0) שיחה, בדף  $\cdot$

# **רשימת שיחות אחרונות**

השתמש ברשימת השיחות האחרונות כדי לראות את 150 השיחות האחרונות לאנשים בודדים ושיחות קבוצתיות.

<span id="page-102-0"></span>אם רשימת השיחות האחרונות מגיעה לגודל המרבי שלה, הערך החדש הבא יחליף את הערך הישן ביותר ברשימה.

השיחות ברשימה 'שיחות אחרונות' מקובצות אם הן מיועדות לאותו מספר או התקבלו מאותו מספר או ממספר עוקב לו. שיחות שלא נענו מאותו מספר מקובצות גם הן.

אם אתה משתמש בקבוצת לכידה, שים לב לאפשרויות הבאות:

- אם הטלפון שלך הוא חלק משידור של קבוצת לכידה , שיחות שנלקטים על-ידי חברים אחרים של קבוצת הלכידה מוצגות בהיסטוריית השיחות שלך כשיחה שהתקבלה.
- ברשימת היסטוריית השיחות, אתה רואה את המונח **קבוצת ציד:** ואחריו שם או מספר קבוצת הציד, או שניהם. שיפור זה מסייע לך לזהות שיחות קבוצת לכידה.

<span id="page-102-1"></span>אם מנהל המערכת שלך מגדיר את שם קבוצת הצייד, גם שם קבוצת הצייד וגם המספר יוצגו ברשימת היסטוריית השיחות. אחרת, רק מספר קבוצת הצייד יוצג.

# **הצגת השיחות האחרונות**

בדוק כדי לראות מי התקשר אליך לאחרונה.

**נוהל**

**שלב 1** לחץ על **יישומים** .

**שלב 2** בחר **שיחות אחרונות**.

כאשר הטלפון נמצא במצב מושבת, באפשרותך גם להציג את רשימת השיחות האחרונות על-ידי לחיצה על אשכול הניווט כלפי מעלה.

**שלב 3** אם יש לך יותר מקו אחד, בחר קו להצגה.

<span id="page-103-1"></span><span id="page-103-0"></span>אם בטלפון שני קווים מוגדרים עבור אותו מספר, רק הקו שמקבל את השיחה מציג את פרטי השיחה בהיסטוריית השיחות.

## **החזרת שיחה אחרונה**

באפשרותך להתקשר בקלות למישהו שהתקשר אליך.

**נוהל**

- **שלב 1** לחץ על **יישומים** .
- **שלב 2** בחר **שיחות אחרונות**.
- **שלב 3** (אופציונלי) בחר **כל הקווים** או בחר את הקו הדרוש.
	- **שלב 4** בחר את המספר שאליו ברצונך לחייג.
- **שלב 5** (אופציונלי) לחץ על **ערוך חיוג** כדי לערוך את המספר.
	- **שלב 6** לחץ על **שיחה**.

# **ניקוי רשימת השיחות האחרונות**

ניתן להסיר את רשימת השיחות האחרונות מהטלפון.

- **שלב 1** לחץ על **יישומים** .
- **שלב 2** בחר **שיחות אחרונות**.
- **שלב 3** (אופציונלי) בחר **כל הקווים** או בחר את הקו הדרוש.
	- **שלב 4** לחץ על **נקה**.
	- **שלב 5** לחץ על **מחק**.

I

# **מחיקת רשומת שיחה**

<span id="page-104-0"></span>ניתן לערוך 'שיחות אחרונות' כדי להסיר שיחה בודדת מההיסטוריה. פעולה זו מסייעת לשמור על פרטי אנשי קשר חשובים, כיוון שב'שיחות אחרונות' יש 150 שיחות בלבד.

- **שלב 1** לחץ על **יישומים** .
- **שלב 2** בחר **שיחות אחרונות**.
- **שלב 3** (אופציונלי) בחר **כל הקווים** או בחר את הקו הדרוש.
- **שלב 4** הדגש את רשומת השיחה הספציפית או את קבוצת השיחות שברצונך למחוק.
	- **שלב 5** לחץ על **מחק**.
	- **שלב 6** לחץ שוב על **מחק** כדי לאשר.

 $\mathbf{l}$ 

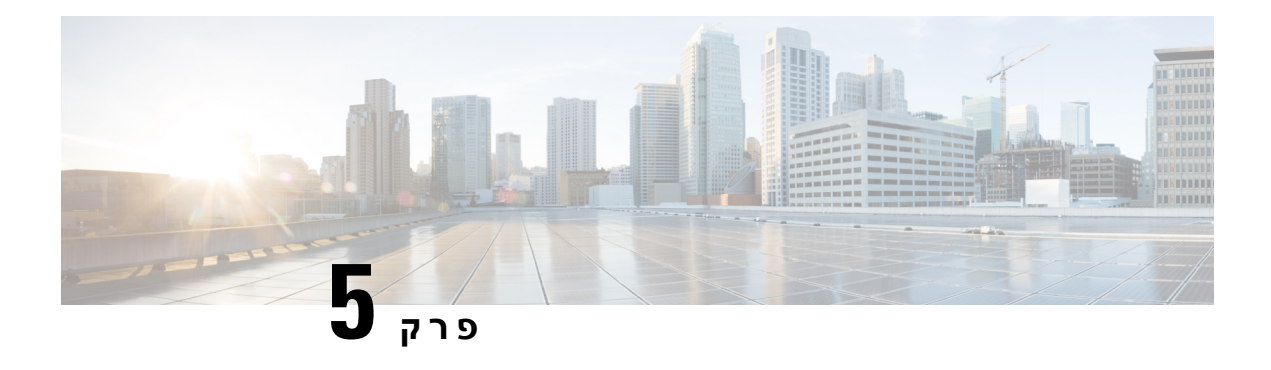

# **יישומים**

- [היישומים](#page-106-0) הזמינים, בדף 93
- הצגת [יישומים](#page-106-1) פעילים, בדף 93
- מעבר [ליישומים](#page-106-2) פעילים, בדף 93
- סגירת [יישומים](#page-107-0) פעילים, בדף 94

## **היישומים הזמינים**

<span id="page-106-2"></span><span id="page-106-1"></span><span id="page-106-0"></span>הטלפונים של Cisco לא כוללים יישומים אלה כברירת מחדל. אך ייתכן שהארגון שלך הוסיף יישומים כמו מזג האוויר, שערי מניות, חדשות הארגון, רשימות משימות לביצוע או מידע ושירותים דומים.

# **הצגת יישומים פעילים**

תוכל לראות בקלות אילו יישומים כבר פתוחים אצלך.

**נוהל**

- **שלב 1** לחץ על **יישומים** .
	- **שלב 2** לחץ על **הגדרות**.
- **שלב 3** בחר **יישומים פועלים**.
	- **שלב 4** לחץ על **יציאה**.

# **מעבר ליישומים פעילים**

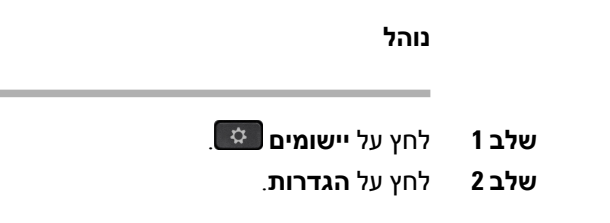

<span id="page-107-0"></span>**שלב 3** בחר **יישומים פועלים**. **שלב 4** בחר יישום פועל ולחץ על **עבור אל** כדי לפתוח ולהשתמש ביישום שנבחר. **שלב 5** לחץ על **יציאה**.

# **סגירת יישומים פעילים**

- **שלב 1** לחץ על **יישומים** .
	- **שלב 2** לחץ על **הגדרות**.
- **שלב 3** בחר **יישומים פועלים**.
- **שלב 4** בחר יישום פועל ולחץ על **סגור יישום** כדי לסגור את היישום.
	- **שלב 5** לחץ על **סגור**, לאחר מכן לחץ על **יציאה**.
<span id="page-108-0"></span>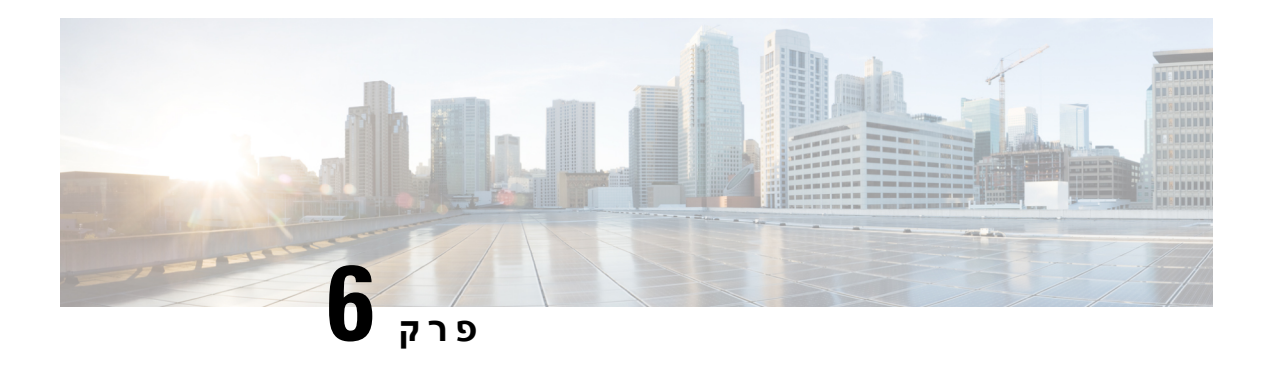

## **הגדרות**

- תפריט [הגדרות](#page-108-0), בדף 95
- כוונון עוצמת הקול [במהלך](#page-114-0) שיחה, בדף 101
	- כוונון [עוצמת](#page-115-0) הקול של צלצול, בדף 102
		- שפת תצוגה של [הטלפון](#page-115-1), בדף 102

### **תפריט הגדרות**

ניתן לשלוט במאפיינים ותכונות מסוימות בטלפון שלך מתוך תפריט **הגדרות**.

### **שינוי הטפט**

מנהל המערכת עשוי לאפשר לך להחליף את הטפט או תמונת הרקע.

טפטים נתמכים הן בטלפון IP Cisco שלך ובמודול הרחבת המקש, אם אחד מהם מוצמד לטלפון שלך.

### **נוהל**

- **שלב 1** לחץ על **יישומים** .
- **שלב 2** נווט אל **הגדרות** > **טפט**.
- **שלב 3** בחר אפשרות טפט ובצע אחת מהפעולות הבאות:
- לחץ על **תצוגה מקדימה** כדי לראות את הטפט במסך הטלפון.
	- לחץ על **הגדר** כדי להחיל את הטפט על הטלפון.

**שלב 4** לחץ על **יציאה**.

### **שינוי הצלצול**

באפשרותך לשנות את הצליל לשיחות נכנסות בטלפון.

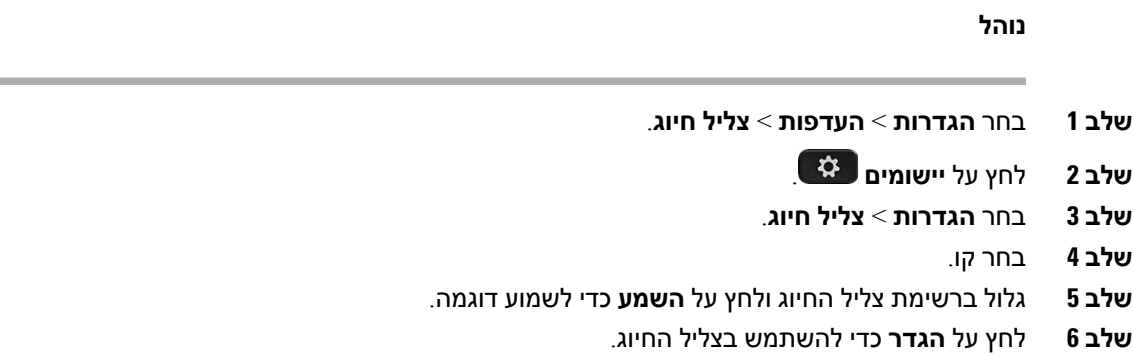

### **התאמת בהירות המסך**

באפשרותך לשנות את בהירות מסך הטלפון כדי להקל את הקריאה במסך.

**נוהל**

- **שלב 1** לחץ על **יישומים** .
- **שלב 2** בחר **הגדרות** > **בהירות**.
- **שלב 3** לחץ על אשכול הניווט בכיוון שמאל כדי להפחית את הבהירות, או בכיוון ימין כדי להגדיל אותה.
	- **שלב 4** לחץ על **שמור**.

### **התאמת הניגודיות**

באפשרותך לשנות את ניגודיות טלפון IP Cisco מדגם 8811 כדי להקל את הקריאה במסך.

```
כדי לבדוק את דגם הטלפון שלך, לחץ על יישומים ובחר פרטי טלפון. השדה מספר דגם מציג את דגם הטלפון
                                                                             שלך.
```
**נוהל**

- **שלב 1** לחץ על **יישומים** .
- **שלב 2** בחר **הגדרות** > **ניגודיות**.
	- **שלב 3** בחר **ניגודיות**.
- **שלב 4** לחץ על אשכול הניווט שמאלה כדי להפחית את הניגודיות, או ימינה כדי להגביר אותה.
	- **שלב 5** לחץ על **שמור** כדי להגדיר את הניגודיות.

### **שינוי גודל הגופן**

באפשרותך לשנות את גודל הגופן בטלפון כדי להקל את הקריאה במסך. אולם אם תגדיל את גודל הגופן, ייתכן שהודעות מסוימות ייחתכו.

גודל הגופן משפיע על התוויות הבאות:

- מסך השיחה (שם המתקשר ותוויות מקש תכונה)
	- שם המתקשר ב'שיחות אחרונות'
		- תוויות קו במסך הטלפון

**נוהל**

- **שלב 1** לחץ על **יישומים** .
- **שלב 2** בחר **הגדרות** > **גודל גופן**.
- **שלב 3** בחר גודל גופן ולחץ על **הגדר**.
- **שלב 4** לחץ על **יציאה** כדי לחזור לחלון **יישומים**.

### **שינוי שם הטלפון**

אתה יכול לשנות את שם הטלפון מהשם המוגדר כברירת מחדל. המכשיר הנייד שלך מציג את השם הזה כאשר אתה משייך את המכשיר הנייד שלך לטלפון השולחני שלך.

**נוהל**

- **שלב 1** לחץ על **יישומים** .
- **שלב 2** בחר **הגדרות** > **שם הטלפון**.
- **שלב 3** השתמש במקלדת כדי להזין שם.
	- **שלב 4** לחץ על **החל**.
	- **שלב 5** לחץ על **יציאה**.

### **הגדרות וידאו**

אם יש לך טלפון וידאו, ישנן הגדרות לשליטה בווידאו.

### **התאמת בהירות הווידאו**

אם התאורה במשרד מקשה לראות את הווידאו, באפשרותך להתאים את הבהירות.

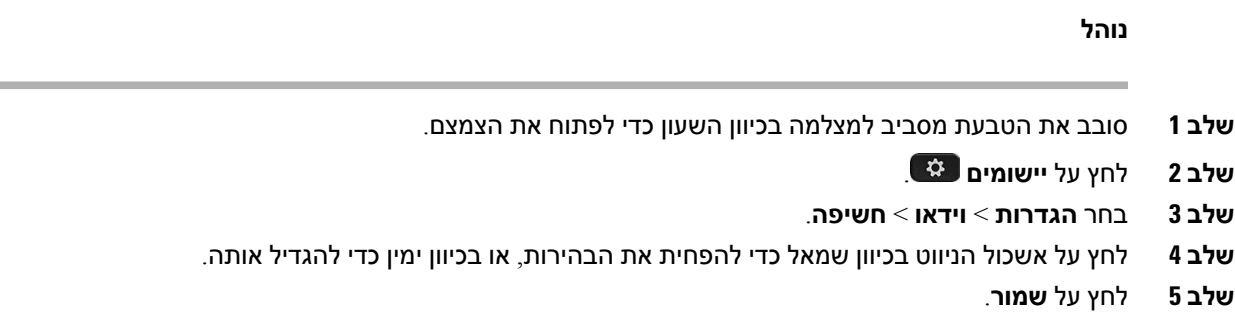

### **התאמת רוחב הפס של הווידאו**

במהלך שיחת וידאו, הווידאו עלול להפסיק באופן פתאומי או לפגר יחסית לשמע. ההשהיה נגרמת לעתים קרובות בעקבות רשת עמוסה.

כברירת מחדל, הטלפון בוחר באופן אוטומטי רוחב פס שמאזן את דרישות רשת השמע והווידאו. אם רואים לעתים קרובות השהיה בווידאו, ניתן לבחור רוחב פס קבוע. אנו מציעים להתחיל בהגדרה הנמוכה ביותר, ולהגדיל אותה רק אם השהיית הווידאו נמשכת.

#### **נוהל**

- **שלב 1** לחץ על **יישומים** .
- **שלב 2** בחר **הגדרות** > **וידאו** > **רוחב פס**.
	- **שלב 3** בחר הגדרת רוחב פס.
- **שלב 4** לחץ על **שמור** כדי להגדיר את רוחב הפס.

### **צפייה בשיחות וידאו במחשב**

באפשרותך לצפות בחלק הווידאו של השיחה במחשב במקום במסך הטלפון. חלק השמע של השיחה נשאר בטלפון.

אין באפשרותך להשתמש ביכולות הוידאו של הטלפון השולחני בטלפון אם מצלמת וידאו מחוברת, כגון טלפון Cisco IP מדגם 8845 או .8865

#### **לפני שתתחילו**

חבר את המחשב ליציאת PC בטלפון באמצעות כבל Ethernet, והיכנס אל Jabber Cisco ל-Windows או Jabber Cisco ל-Mac. הטלפון חייב להיות מחובר לכרטיס ממשק הרשת הראשון (1NIC (במחשב.

יציאת מחשב של הטלפון מושבתת כאשר Fi-Wi מופעל בטלפון.

אתה זקוק לגירסה האחרונה של ממשק Services Media Cisco(MSI (ולאחד מהמוצרים הבאים:

- Jabber Cisco ל-)5(9.7 Windows או גירסה מתקדמת יותר
	- Jabber Cisco עבור 10.8.1 Mac או גרסה מאוחרת יותר

אם אין לך את הגרסה האחרונה של Jabber Cisco או MSI, פנה למנהל המערכת. לקבלת רשימה של דרישות חומרה ותוכנה, ראה:

- [http://www.cisco.com/c/en/us/support/unified-communications/](http://www.cisco.com/c/en/us/support/unified-communications/jabber-windows/products-release-notes-list.html)-ב Windows-ל Cisco Jabber-ל מוצר הערות• [.jabber-windows/products-release-notes-list.html](http://www.cisco.com/c/en/us/support/unified-communications/jabber-windows/products-release-notes-list.html)
	- [http://www.cisco.com/c/en/us/support/unified-communications/](http://www.cisco.com/c/en/us/support/unified-communications/jabber-mac/products-release-notes-list.html) ב Mac-ל Cisco Jabber-ל מוצר הערות• [jabber-mac/products-release-notes-list.html](http://www.cisco.com/c/en/us/support/unified-communications/jabber-mac/products-release-notes-list.html)

#### **נוהל**

- **שלב 1** לחץ על **יישומים** .
- **שלב 2** בחר **הגדרות** > **וידאו**.
- **שלב 3** בחר **וידאו דרך המחשב**.
- **שלב 4** בחר **מופעל** כדי להפעיל את הווידאו.

### **כבה את התראת הנמכת הקול שלך**

במידה והנך מדבר בקול רם, ניתן להגדיר את הטלפון כך שיזכיר לך לדבר ברמה המתאימה. אם תדבר בקול רם מדי (מעל סף מוגדר מראש), תוצג הודעת אזהרה במסך הטלפון. לאחר הצגת האזהרה הראשונה, אם תדבר בקול רם מדי יושמע צליל.

הנמך את קולך או בחר באפשרות **התעלם** כדי לבטל את ההודעה.

מנהל המערכת שלך יכול לאפשר או לבטל תכונה זו. כאשר מבוטל, לא ניתן לראות את ההודעה או את הפריט בתפריט **הגדרות**.

כאשר מאופשר על ידי מנהל המערכת, תכונת 'הנמך את קולך' מאופשרת כברירת מחדל בטלפון שלך, אולם ניתן לכבות תכונה זו. הפונקציה זמינה עבור טלפונים ואוזניות בלבד.

#### **נוהל**

- **שלב 1** לחץ על **יישומים** .
- **שלב 2** נווט **הגדרות** > **הנמך את קולך**.
	- **שלב 3** לחץ על **כיבוי**.
	- **שלב 4** לחץ על **אישור** בחלון הקופץ.

### **הפעלת משוב קולי דרך נגישות**

באפשרותך להפעיל או להשבית את התכונה 'משוב קולי' על-ידי לחיצה על לחצן הבחירה בטבעת הניווט שלוש פעמים. אך ניתן גם לגשת לתכונה זו דרך ההגדרה 'נגישות' בטלפון.

לאחר הפעלת המשוב הקולי, לחץ על לחצני המקשים המהירים פעמיים כדי להשתמש בתכונה או כדי לקבוע את הגדרותיה.

**נוהל**

- **שלב 1** לחץ על **יישומים** .
- **שלב 2** בחר **נגישות** > **משוב קולי**.
- **שלב 3** בחר באפשרות **מופעל** כדי להפעיל את התכונה.
- **שלב 4** בחר **יציאה** פעמיים כדי לשמור את ההגדרות שלך ולחזור ליישומים.

#### **נושאים נוספים**

[משוב](#page-49-0) קולי, בדף 36

### **התאמת מהירות הקול**

ניתן להתאים אישית את מהירות המשוב הקולי אם הוא נקרא מהר מדי או לאט מדי. תחילה יש להפעיל את המשוב הקולי לפני שניתן יהיה לבחור את מהירות הקול.

#### **נוהל**

- **שלב 1** לחץ על **יישומים** .
- **שלב 2** בחר **נגישות** > **מהירות הקול**.
- **שלב 3** הקש על אשכול הניווט למעלה או למטה כדי לנווט. הקש על **בחר** כדי לבחור מהירות.
	- **שלב 4** בחר **שמור** פעמיים כדי לשמור את ההגדרות שלך ולחזור לנגישות.
		- **שלב 5** בחר **יציאה** פעמיים כדי לחזור ליישומים.

#### **נושאים נוספים**

[משוב](#page-49-0) קולי, בדף 36

### **ביטול נורית ה-LED של מקש הבחירה למצב חיסכון באנרגיה**

באפשרותך לבטל את **נורית ה-LED של מקש הבחירה** כאשר במצב חיסכון בחשמל. זה מפחית את ההפרעות החזותיות במקום העבודה.

לחצן **בחר** נמצא במרכז אשכול הניווט של הטלפון שלך. נורית ה-LED של לחצן **בחר** מופעלת כברירת מחדל כאשר במצב חיסכון בחשמל.

#### **נוהל**

- **שלב 1** לחץ על **יישומים** .
- **שלב 2** בחר **הגדרות** > **מחוון חיסכון בצריכת חשמל '**.
	- **שלב 3** לחץ **כיבוי** כדי לכבות את נורית ה-LED.
		- **שלב 4** בחלון האזהרה, לחץ על **אישור**.

### **שייך את האוזנייה לפרטי המשתמש שלך**

באפשרותך לשייך את האוזניות שלך למזהה הכניסה מהטלפון. השיוך מסייע להשתמש בניידות השלוחה.

אם עליך להסיר את שיוך האוזניות, פנה למנהל המערכת. לא ניתן לשנות או לעדכן את שיוך האוזניות מתפריט הטלפון.

לא ניתן לבצע את השיוך אם האוזניות במצב שדרוג או במצב שיחה. המתן עד לסיום השדרוג או לסיום השיחה לפני ביצוע הליך זה. **הערה**

#### **לפני שתתחילו**

- ה אוזניות Cisco מדגם 500 מתחבר לטלפון עם כבל ה-USB או Y, או מותאם ומחובר לטלפון דרך אוזניות Cisco מדגם 560 עם בסיס סטנדרטי אוֹ אוזניות Cisco מדגם 560 עם רב-בסיס.
	- ה אוזניות 730 Cisco מתחבר לטלפון עם ה-USB או מותאם על ידי מתאם HD USB לאוזניות Cisco.
		- לא ניתן לבצע שדרוג קושחה של אוזניות.
			- הטלפון חייב להיות במצב המתנה.

#### **נוהל**

- **שלב 1** בטלפון שולחני, הקש **יישומים** .
- **שלב 2** בחר**אביזרים** > **אוזניות Cisco** < **הגדרה** > **שיוך משתמש**.
	- **שלב 3** הזן את מזהה המשתמש ואת הסיסמה שלך.
		- **שלב 4** לחץ על **שלח**.

#### **נושאים נוספים**

חיבור לניידות [השלוחה](#page-31-0) עם אוזניות Cisco, בדף 18

## **כוונון עוצמת הקול במהלך שיחה**

<span id="page-114-0"></span>אם הצליל במכשיר, באוזניות או ברמקול חזק מדי או חלש מדי, תוכל לשנות את עוצמת הקול בזמן שאתה מאזין לאדם השני. כאשר תשנה את עוצמת הקול במהלך שיחה, השינוי ישפיע על הרמקול שבו אתה משתמש באותה עת בלבד. לדוגמה, אם תכוונן את עוצמת הקול בזמן שאתה משתמש באוזניות, עוצמת הקול של המכשיר לא תשתנה.

**נוהל**

**שלב 1** לחץ על **עוצמת קול** ימינה או שמאלה כדי לכוונן את עוצמת הקול בזמן שיחה.

 $\mathbf{u}(t)$ **שלב 2** לחץ על **עוצמת קול** למעלה או למטה כדי להתאים את עוצמת הקול כאשר אתה בשיחה.

# **כוונון עוצמת הקול של צלצול**

<span id="page-115-0"></span>אם צלצול הטלפון חזק מדי או חלש מדי כאשר נכנסת שיחה, תוכל לשנות את עוצמת הצלצול. שינויים בעוצמת הצלצול לא ישפיעו על עוצמת קול של השיחה בעת ניהול שיחה.

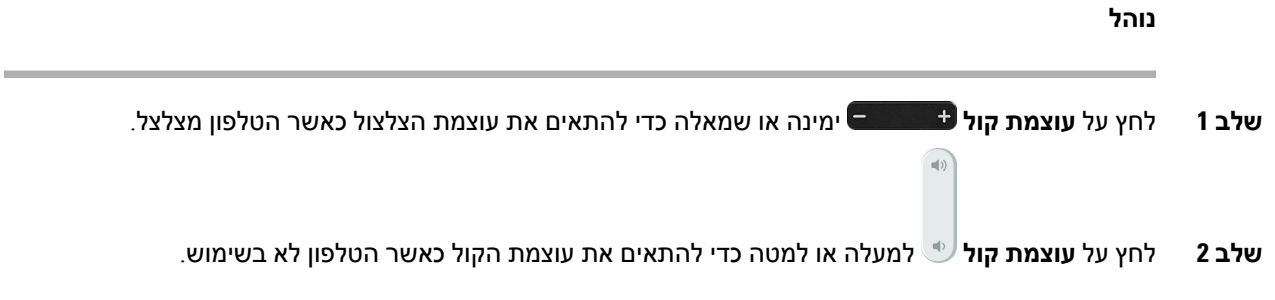

## **שפת תצוגה של הטלפון**

<span id="page-115-1"></span>הטלפון יכול להציג טקסט בשפות רבות. מנהל המערכת מגדיר את השפה עבור משתמשי הטלפון. אם ברצונך לשנות את השפה, פנה למנהל המערכת.

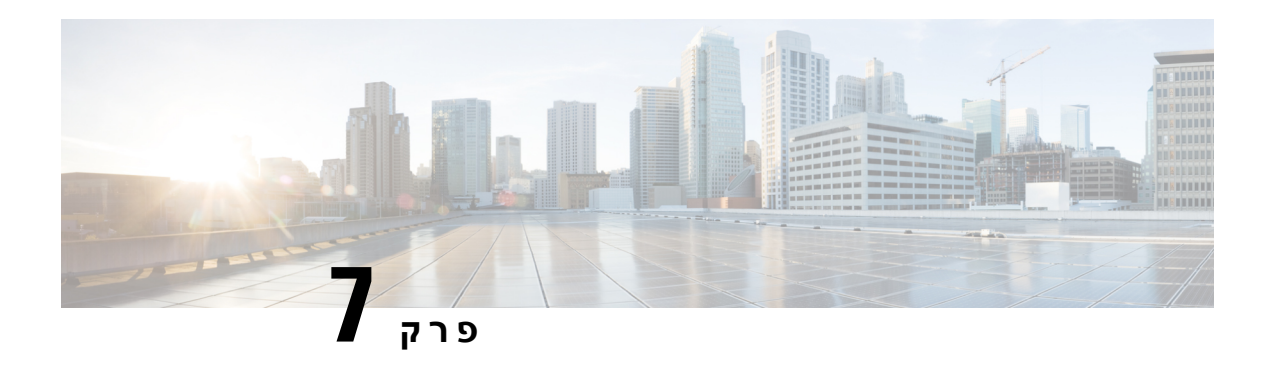

## **אביזרים**

- [אביזרים](#page-116-0) נתמכים, בדף 103
- בדיקת דגם [הטלפון](#page-118-0), בדף 105
- הצגת האביזרים [המשויכים](#page-118-1) לטלפון שלך, בדף 105
	- [אוזניות](#page-119-0), בדף 106
- מודול [הרחבת](#page-151-0) מקש של טלפון IP Cisco מדגם ,8800 בדף 138
	- כיסויי [סיליקון](#page-155-0), בדף 142

## **אביזרים נתמכים**

<span id="page-116-0"></span>באפשרותך להשתמש בטלפון הנייד עם סוגים שונים של אביזרים, כגון אוזניות, מיקרופונים ורמקולים. הטבלאות בפרק זה מציגות את האביזרים הנתמכים על-ידי הטלפון שלך.

הטבלה הבאה מתארת את אביזרי Cisco הזמינים עבור Series 8800 Phone IP Cisco.

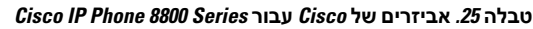

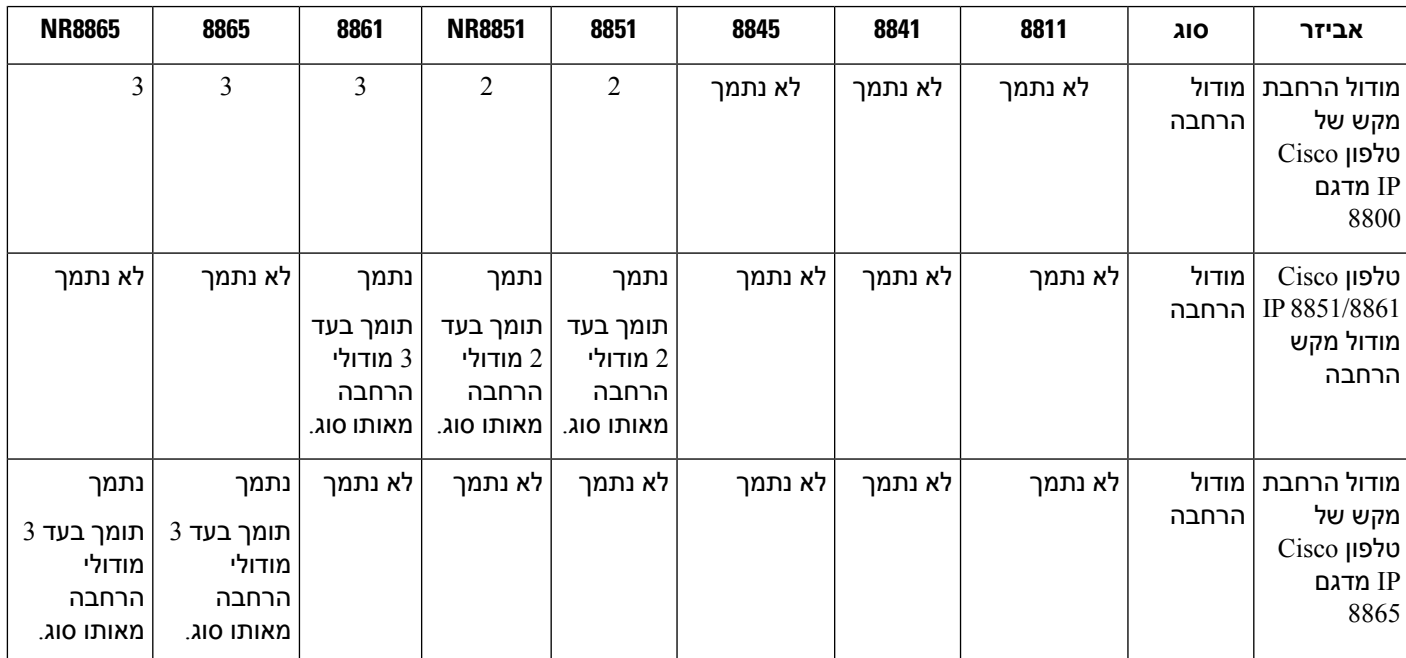

 $\mathbf{l}$ 

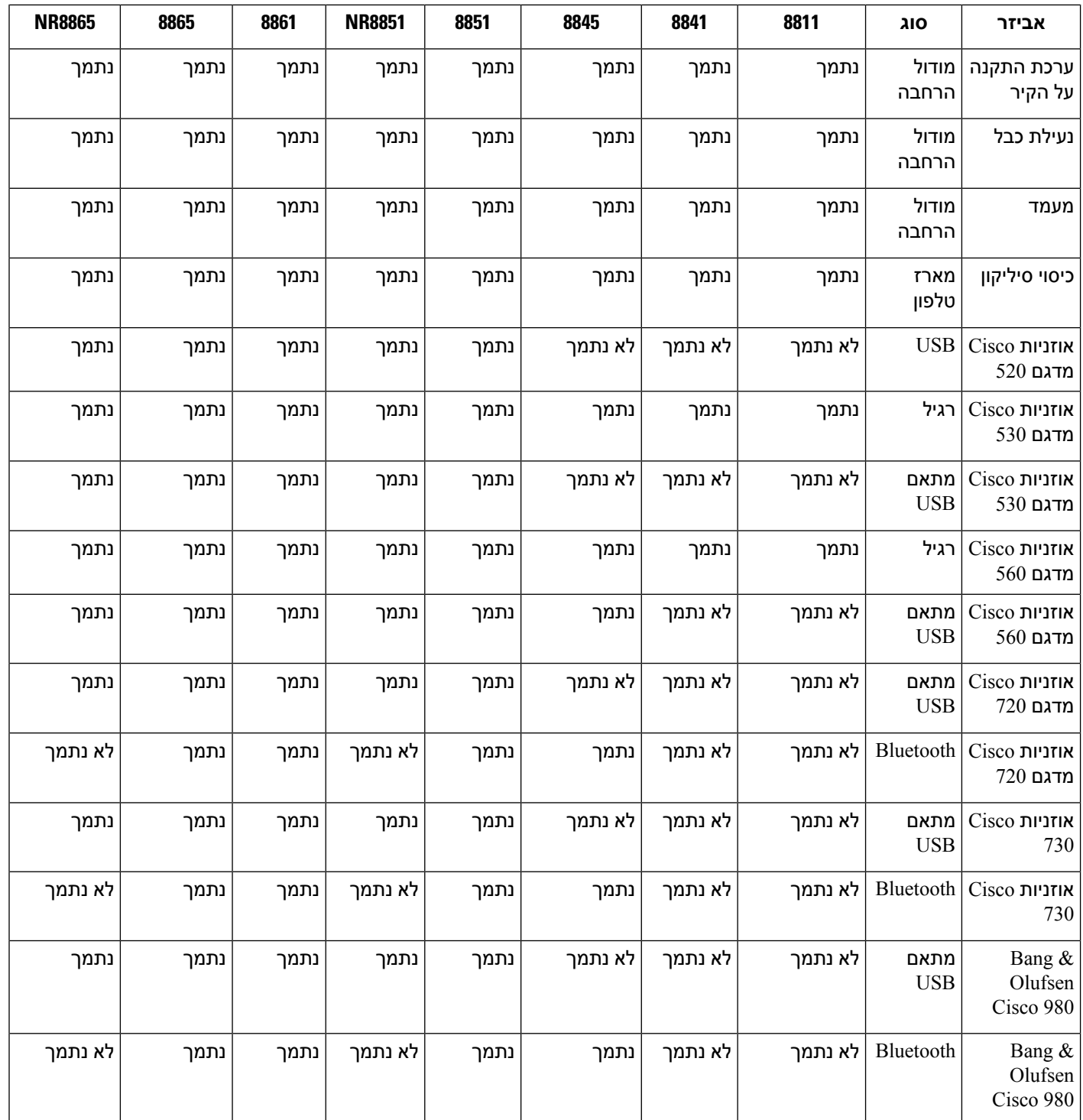

הטבלה הבאה מתארת את אביזרי צד שלישי הזמינים עבור Series 8800 Phone IP Cisco.

**טבלה .26 אביזרי צד שלישי עבור Series 8800 Phone IP Cisco**

<span id="page-118-0"></span>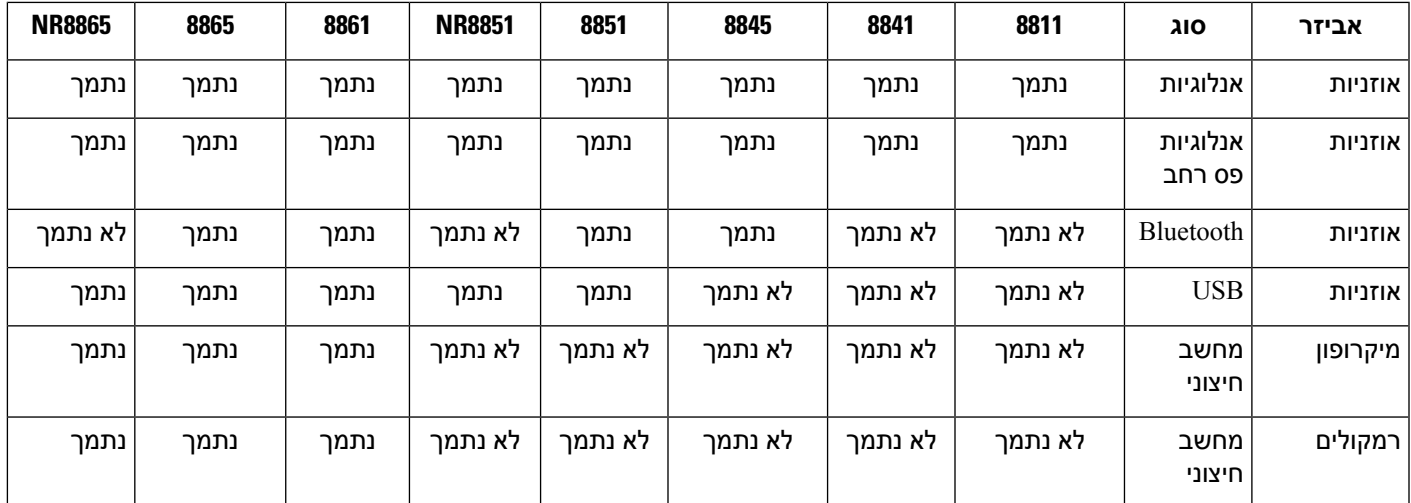

## **בדיקת דגם הטלפון**

חשוב לדעת את דגם הטלפון מפני שכל טלפון תומך בקבוצת אביזרים שונה.

#### **נוהל**

**שלב 1** לחץ על **יישומים** .

**שלב 2** בחר **פרטי הטלפון**. השדה **מספר דגם** מציג את דגם הטלפון שלך.

## **הצגת האביזרים המשויכים לטלפון שלך**

<span id="page-118-1"></span>באפשרותך להשתמש בשקע האוזנייה, ב-Bluetooth או ביציאת USB כדי לחבר חומרה חיצונית לטלפון. כברירת מחדל, רשימת האביזרים מכילה אוזנייה אנלוגית שניתן להגדיר כדי לאפשר פס רחב

#### **נוהל**

- **שלב 1** לחץ על **יישומים** .
- **שלב 2** בחר באחת מהאפשרויות הבאות:

• **אביזרים**

- **Bluetooth** •
- **שלב 3** (אופציונלי) בחר אביזר ולחץ על **הצג פרטים**.

**שלב 4** לחץ על **יציאה**.

### **אוזניות**

<span id="page-119-0"></span>קיימים כמה דגמי אוזניות Cisco ואוזניות צד שלישי שניתן להשתמש בהן במכשירי ובטלפוני IP Cisco . לקבלת מידע [.https://www.cisco.com/c/en/us/products/collaboration-endpoints/headsets/index.html](https://www.cisco.com/c/en/us/products/collaboration-endpoints/headsets/index.html) ראה ,Cisco אוזניות על נוסף

#### **נושאים נוספים**

[אביזרים](#page-116-0) נתמכים, בדף 103

### **מידע חשוב בנושא בטיחות אוזניות**

לחץ קול גבוה – הימנע מהאזנה לרמות עוצמת קול גבוהות לתקופות זמן ארוכות כדי למנוע נזק Â אפשרי לשמיעה.

בעת חיבור האוזניות, הנמך את עוצמת הקול ברמקול האוזניות לפני הרכבת האוזניות. אם תזכור להנמיך את עוצמת הקול לפני הורדת האוזניות, עוצמת הקול תהיה נמוכה יותר כאשר תרכיב את האוזניות שוב.

<span id="page-119-1"></span>התחשב בסביבתך. בעת שימוש באוזניות, הן עשויות לחסום צלילים חיצוניים חשובים, בייחוד במצבי חירום או בסביבות רועשות. אל תשתמש באוזניות בזמן נהיגה. אל תשאיר את האוזניות או את כבלי האוזניות באזור שבו אנשים או חיות מחמד יכולים לדרוך עליהם. תמיד השגח על ילדים שנמצאים בקרבת האוזניות או כבלי האוזניות.

## **אוזניות Cisco מדגם 500**

אוזניות Cisco הבאות זמינות:

- אוזניות 521 Cisco אוזניות עם אוזניה בודדת שמגיעה עם בקר USB מובנה.
- אוזניות 522 Cisco אוזניות עם אוזניה כפולה שמגיעות עם בקר USB מובנה.
- אוזניות 531 Cisco אוזניות עם אוזניה בודדת שיכולה לשמש כאוזניות סטנדרטיות או אוזניות USB עם מתאם .USB
- אוזניות 532 Cisco אוזניות סטנדרטיות עם אוזניה כפולה שיכולות לשמש כאוזניות סטנדרטיות או כאוזניות USB עם מתאם USB.
	- אוזניות 561 Cisco אוזניות אלחוטיות עם אוזניה בודדת שמגיעה עם בסיס.
	- אוזניות 562 Cisco אוזניות אלחוטיות עם אוזניה כפולה שמגיעות עם בסיס.

#### **אוזניות Cisco מדגם 521 ו522-**

אוזניות 521 Cisco ו522- הן אוזניות קוויות שפותחו לשימוש בטלפונים ובמכשירים של טלפון IP Cisco . אוזניות Cisco 521 כוללות אוזניה בודדת לנוחות מרבית. אוזניות 522 Cisco כוללות שתי אוזניות לשימוש בסביבת עבודה רועשת.

שתי האוזניות כוללות מחבר 3.5 מ"מ לשימוש עם לפטופים ומכשירים ניידים. בקר USB מובנה זמיןגם לשימוש ב-טלפון IP Cisco מדגמי ,8851 88658851 8861, ,NR ו8865-NR. הבקר מספק דרך קלה לענות לטלפונים ולגשת לתכונות בסיסיות של הטלפון, כגון העברה להמתנה וחידוש שיחה, השתקה ושליטה בעוצמת הקול.

נדרשת מהדורת קושחה 12.1(1) ומעלה כדי שאוזניות אלה יפעלו כראוי.

**איור .10 אוזניות 521 Cisco**

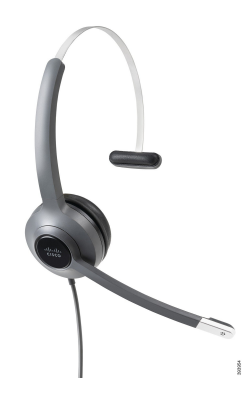

**איור .11 אוזניות 522 Cisco**

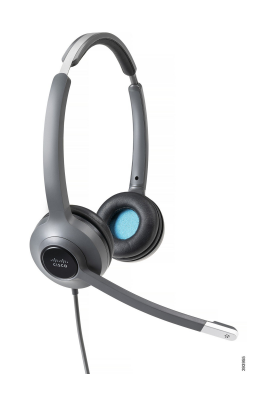

**אוזניות 531 Cisco ו532-**

ניתן להשתמש באוזניות 531 Cisco ו532- כאוזניות רגילות בטלפונים. יש לחבר את האוזניות ליציאת האוזניות באמצעות מחבר RJ.

מתאם USB לאוזניות Cisco זמין גם לשימוש ב-טלפון IP Cisco מדגמי ,8851 88658851 8861, ,NR ו8865-NR. המתאם ממיר את אוזניות 531 Cisco ו532- לאוזניות USB, ומקנה לך כמה תכונות נוספות. הוא מספק דרך נוחה לטפל בשיחות, לבדוק את המיקרופון שלך ולהתאים אישית את בס וטרבל, את ההגברה ואת והגדרות ההד העצמי.

נדרשת מהדורת קושחה 12.1(1) ומעלה כדי שהאוזניות יפעלו כראוי.

**איור .12 אוזניות 531 Cisco**

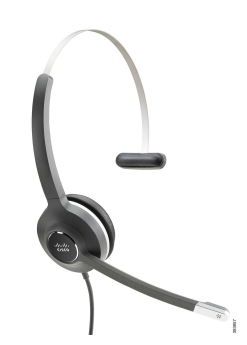

**איור .13 אוזניות 532 Cisco**

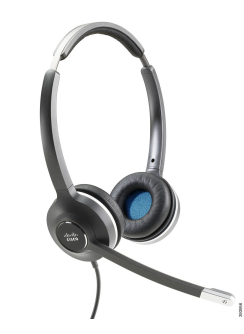

### **אוזניות Cisco מדגם 561 ו562-**

אוזניות 561 Cisco ו562- הן שתי אוזניות אלחוטיות שפותחו לשימוש במשרד המודרני. אוזניות 561 Cisco כוללות אוזניה בודדת לנוחות מרבית. אוזניות 562 Cisco כוללות שתי אוזניות לשימוש בסביבת עבודה רועשת.

שתי האוזניות מגיעות עם בסיס סטנדרטי או עם רב-בסיס לטעינת האוזניות ולפיקוח על רמת צריכת החשמל של האוזניות באמצעות תצוגת LED. שני הבסיסים מציגים גם את מצב השיחה, כגון שיחה נכנסת, שיחה פעילה ושיחות מושתקות. אם האוזניות משדרגות את הקושחה, נוריות LED מציגות את התקדמות השדרוג.

הבסיס מתחבר לטלפון באמצעות מחבר USB או כבל Y, בהתאם לדגם הטלפון שברשותך וההעדפה האישית שלך. כבל Y מתחבר ליציאות AUX ואוזניות של הטלפון.

תקע חשמל כלול לחיבור הבסיס לשקע החשמל. עליך להתקין את תפס החשמל עבור האזור שלך לפני שתוכל לחבר את המתאם החשמלי.

מדי פעם מושמע צליל מעל אוזניות 561 Cisco או .562 חלק מהצלילים האלה מתריעים כשאתה מבצע פעולה, כגון לחיצה על כפתור. צלילים אחרים מזהירים אותך שהאוזניות דורשות את תשומת לבך, למשל כאשר יש לטעון מחדש את הסוללה, או כאשר אתה רחוק מדי מתחנת הבסיס.

נדרשים מהדורת קושחה 112.5(1) ומעלה והקובץ defaultheadsetconfig.json כדי שאוזניות Cisco 561 ו-562 יפעלו כראוי עם 1)12.5 Manager Communications Unified Cisco (או מהדורה מוקדמת יותר.

#### **איור .14 אוזניות 561 Cisco**

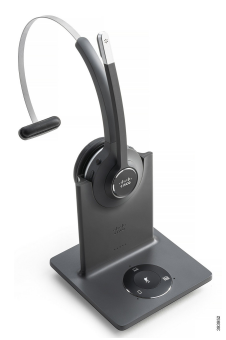

**איור .15 אוזניות 562 Cisco**

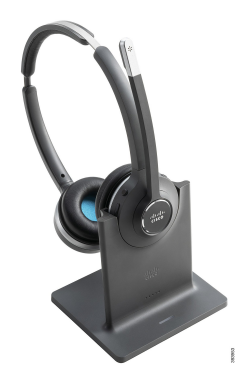

### **תמיכה עבור אוזניות Cisco מסדרה 500**

טלפונים IP Cisco מסדרת 8800 כוללים מחברים בסגנון RJ ויציאות USB לחיבור אוזניות או בסיסים לטלפון. אך סוג החיבור תלוי בדגם הטלפון. הטבלה הבאה מתארת את חיבור האוזניות ואת התמיכה בטלפון IP Cisco מסדרת .8800

**טבלה .27 תמיכה באוזניות בטלפון IP Cisco מסדרת .8800**

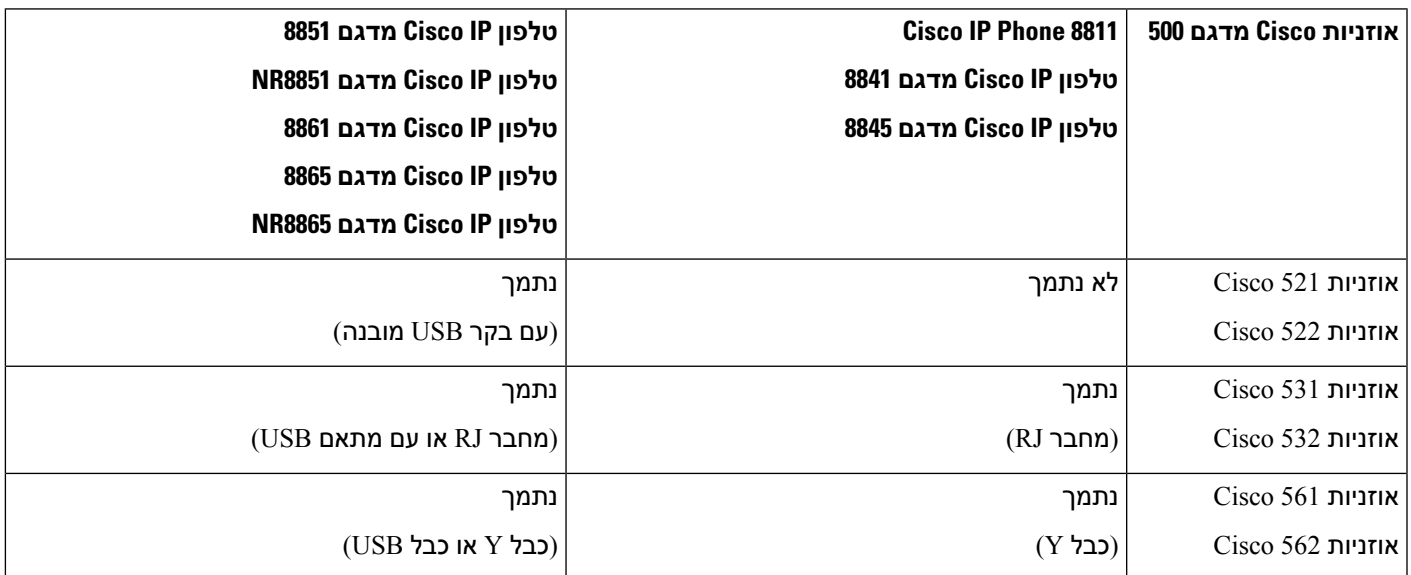

### **נושאים נוספים**

[התאמה](#page-141-0) אישית של אוזניות Cisco, בדף 128 חיבור [האוזניות](#page-136-0) לטלפון, בדף 123 קביעת תצורה של [אוזניות](#page-138-0) בטלפון, בדף 125

### **לחצנים וחומרה של בקר אוזניות Cisco מדגם 521 ו522-**

לחצני הבקר משמשים לתכונות שיחה בסיסיות.

**איור .16 בקר אוזניות 521 Cisco ו522-**

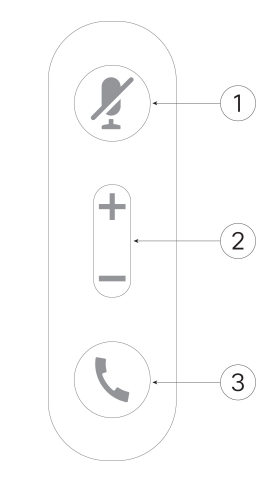

הטבלה הבאה מתארת את לחצני הבקר של אוזניות 521 Cisco ו.522-

**טבלה .28 לחצני הבקר של אוזניות 521 Cisco ו522-**

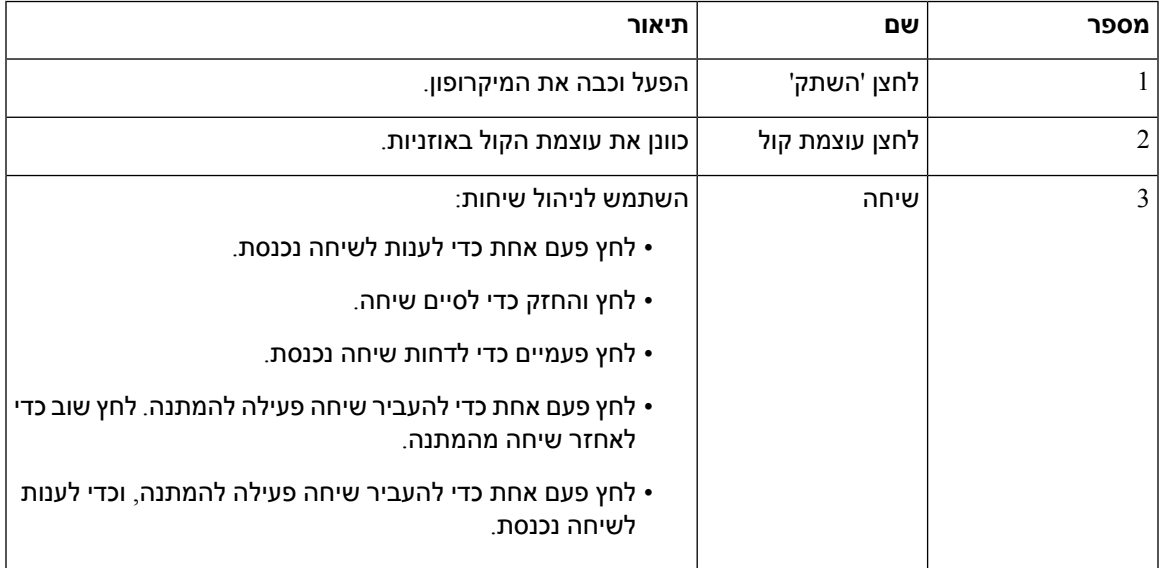

### **לחצנים וחומרה של מתאם USB של אוזניות Cisco מדגם 531 ו532-**

המתאם משמש לתכונות שיחה בסיסיות.

### **איור .17 מתאם USB לאוזניות Cisco**

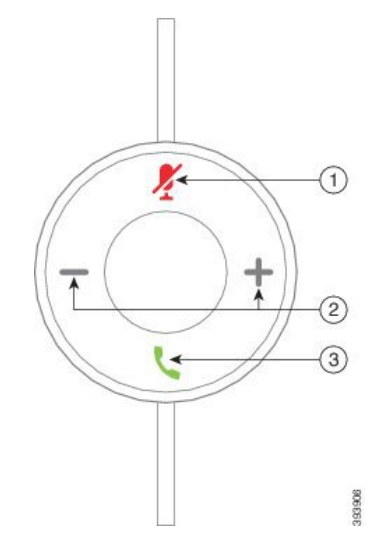

הטבלה הבאה מתארת את לחצני מתאם ה-USB של אוזניות Cisco.

#### **טבלה .29 לחצני מתאם USB של Cisco**

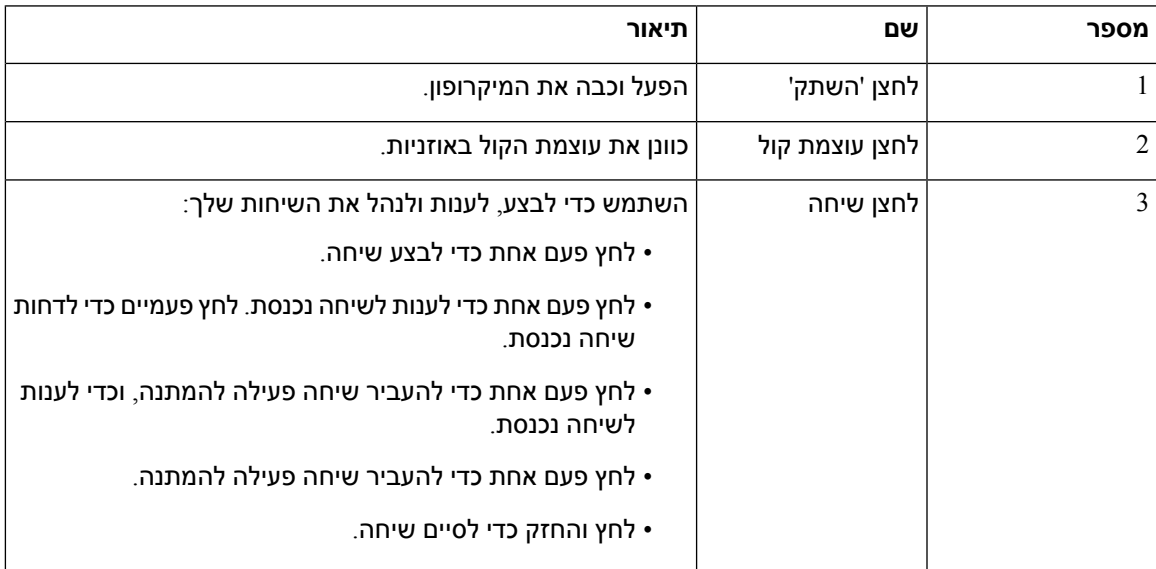

### **לחצנים ולד של אוזניות Cisco מדגם 561 ו562-**

לחצני האוזניות משמשים לתכונות שיחה בסיסיות.

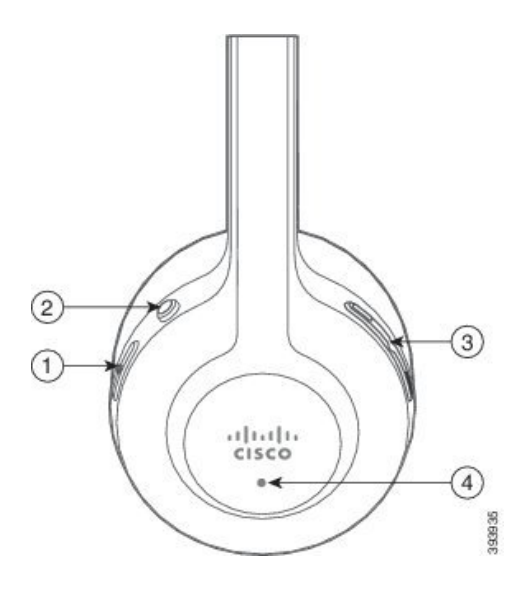

 $\overline{\phantom{a}}$ 

I

### הטבלה הבאה מתארת את הלחצנים של אוזניות 561 Cisco ו.562-

#### **טבלה .30 לחצני אוזניות 561 Cisco ו562-**

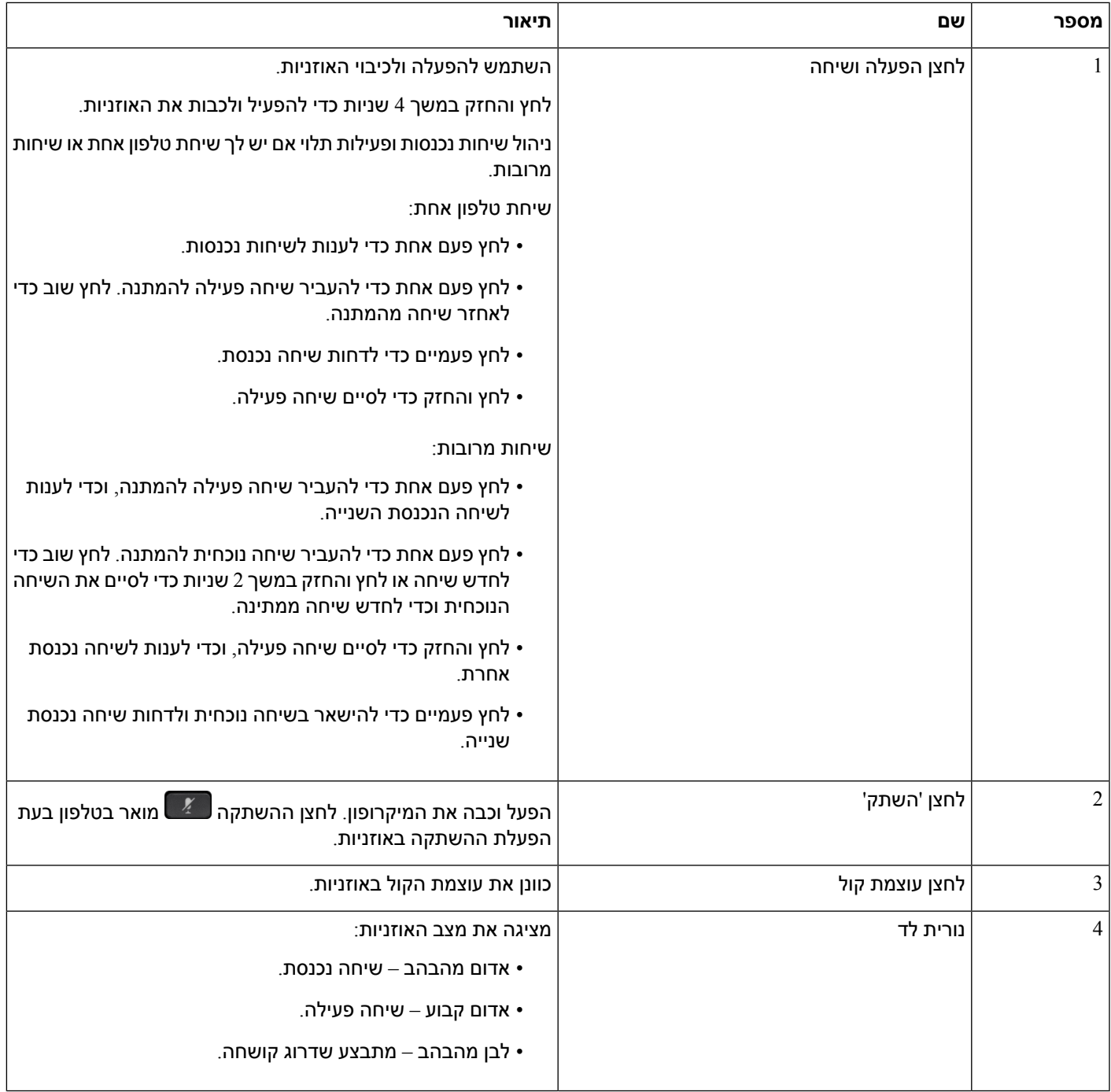

### **בסיס סטנדרטי עבור אוזניות Cisco מדגם 561 ו562-**

אוזניות Cisco מדגם 561 ו562- מגיעות עם מעמד סטנדרטי לטעינת האוזניות. תצוגת LED של המעמד מציגה את רמת הסוללה הנוכחית ואת מצב השיחה שלך.

בנוסף ללחצני בקרת השיחה שעל האוזניות, באפשרותך גם לענות לשיחות ולסיים אותן על-ידי הוצאת האוזניות מהבסיס והחזרתן לבסיס. כדי להשיג את הפונקציות, ודא כי סיים שיחה ברציף ו ענה לשיחה מחוץ למזח מופעלים בטלפון. לקבלת מידע נוסף, ראה שנה את [התנהגות](#page-142-0) השיחה של Off Dock או Off Dock, בדף 129.

הקשר בין הבסיס והאוזניות מבוסס דרך DECT (Telecommunications Cordless Enhanced Digital(..

**איור .19 תצוגת LED במעמד הסטנדרטי עבור אוזניות Cisco מדגם 561 ו562-**

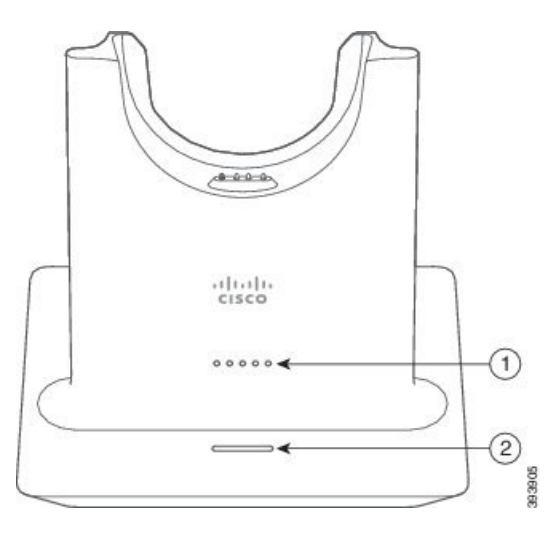

הטבלה הבאה מתארת את המעמד הסטנדרטי עבור אוזניות Cisco מדגם 561 ו.562-

**טבלה .31 מעמד סטנדרטי עבור אוזניות Cisco מדגם 561 ו562-**

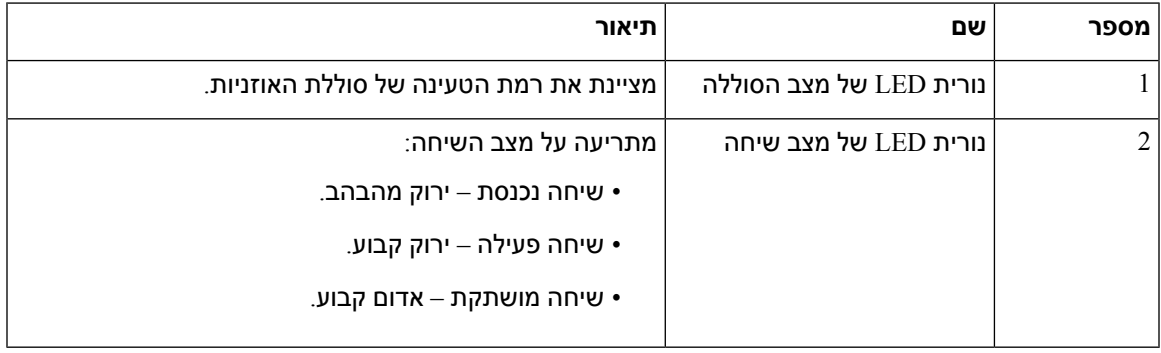

### **Multibase עבור אוזניות Cisco מדגם 560**

הרב-בסיס יכול לחבר עד שלושה מקורות שיחה דרך Bluetooth®, מחבר ה-USB או כבל Y. ה-multibase יכול לחסוך עד ארבעה Bluetooth מכשירים. ניתן להחליף מקורות שיחה באמצעות הלחצנים שעל רב-הבסיס.

ניתן להשתמש בלחצני בקרת השיחה שעל האוזניות כדי לענות לשיחות ולסיים אותן. כברירת מחדל, כאשר האוזניות שלך נמצאות בבסיס, אתה עונה לשיחה באופן אוטומטי כאשר אתה מסיר את הדיבורית מהבסיס. ואתה יכול להחזיר את האוזניות לבסיס כדי לסיים את השיחה. אם ברצונך לשנות את התנהגות השיחה, ראה שנה את [התנהגות](#page-142-0) השיחה .129 בדף ,Off [Dock](#page-142-0) או On Dock של

רב-הבסיס מגיע עם כבלי המחבר הבאים:

- כבל USB ל-USB: עבור Cisco טלפוני IP עם קישוריות USB
	- כבל Y USB: עבור Cisco טלפוני IP ללא יציאת USB
		- כבל מיני USB: עבור PC או Mac.
	- כבל מיני USB ל-C-USB: זמין בנפרד להתקני PC או Mac.

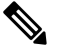

הרב-בסיס עבור ה אוזניות Cisco מדגם 560 אינו תואם Series 7800 Phone IP Cisco טלפונים המשתמשים ב-Power over Ethernet (PoE). השתמש בספק הכוח החיצוני אם ברצונך לחבר את הרב-בסיס. **הערה**

#### **איור .20 נוריות רב-הבסיס**

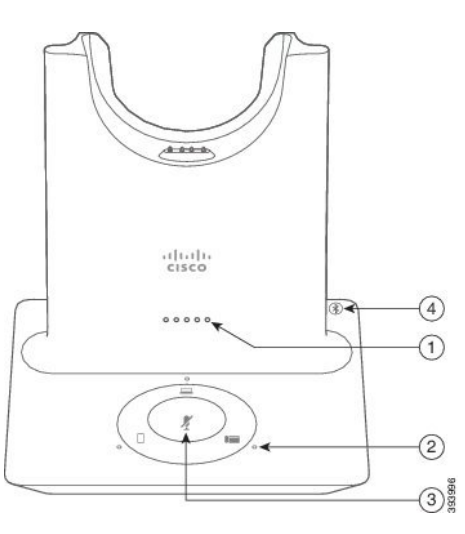

הטבלה הבאה מתארת את נוריות רב-הבסיס של אוזניות Cisco מדגם .560

#### **טבלה .32 נוריות רב-הבסיס**

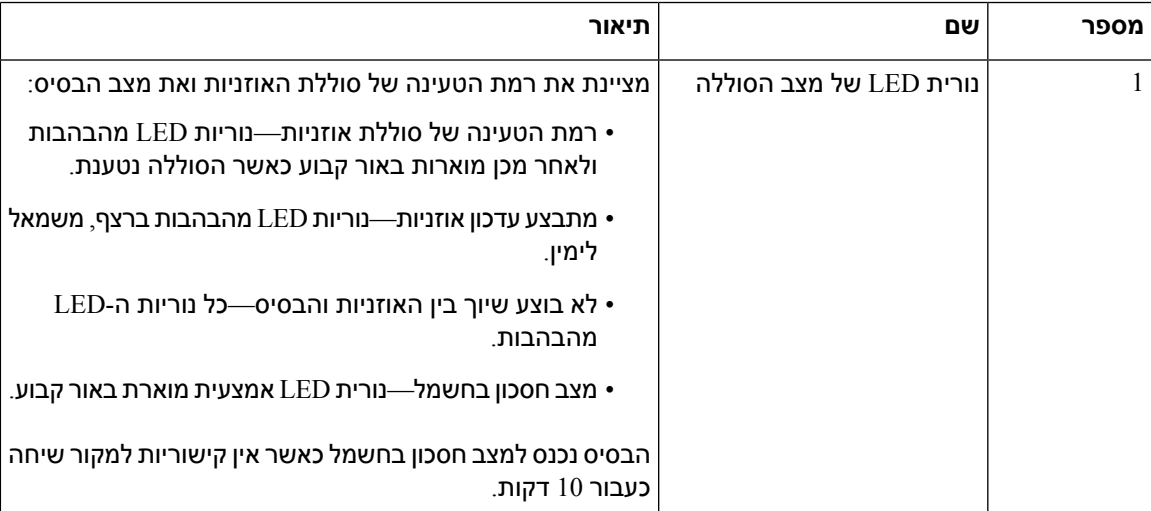

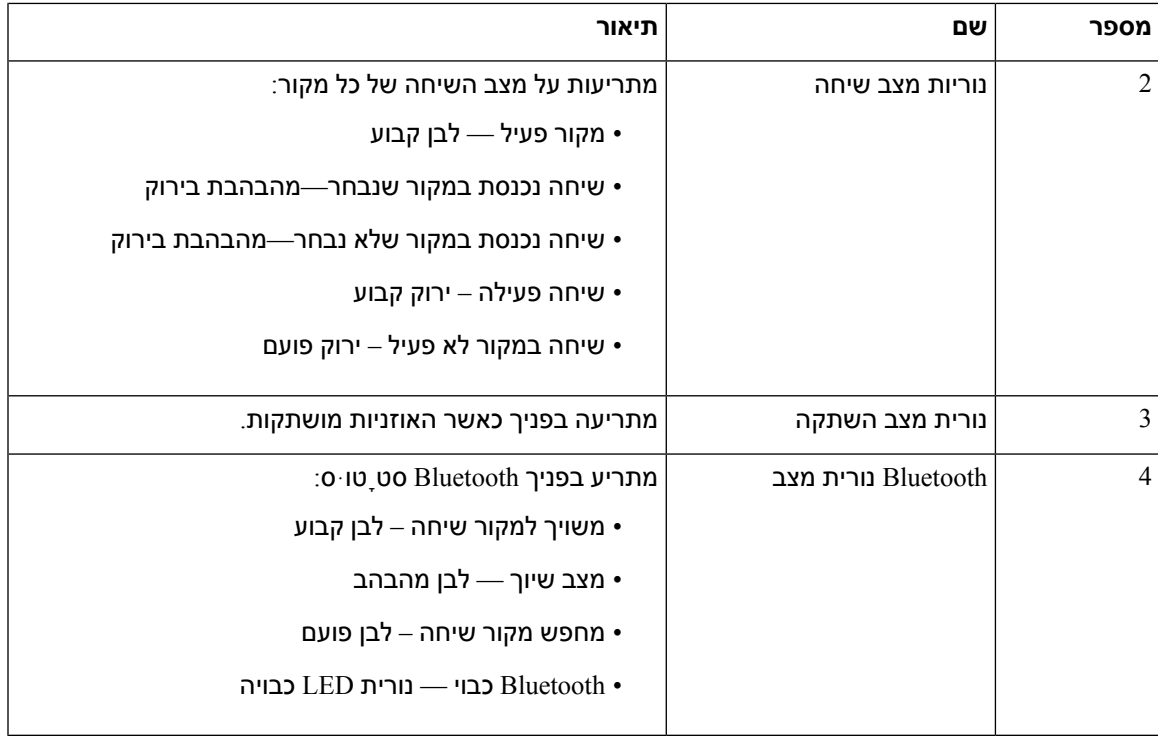

השתמש בלחצני בקרת המקור שעל הבסיס לשליטה במקור הפעיל. כל לחצן מקור תואם לחיבור הספציפי על רב-הבסיס.

גם אם אתה מחובר למקור, ייתכן שהנורית לא תידלק. נורית המקור נדלקת רק כאשר המקור נבחר או שיש שיחה פעילה. לדוגמה, ייתכן שאתה מחובר כראוי ל-aטלפון של IP Cisco, המחשב והטלפון הנייד שלך דרך Bluetooth. עם זאת, נורית המקור המתאים מוארת רק כאשר הוא נבחר, יש לו שיחה פעילה או שיחה נכנסת. לחץ על לחצן המקור כדי לבדוק אם המקור מחובר כהלכה. נורית המקור מהבהבת שלוש פעמים אם אין חיבור.

ניתן להחליף בין מקורות שיחה פעילה.

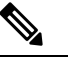

**הערה**

העבר שיחה פעילה להמתנה לפני מעבר למקור שיחה אחר. שיחות במקור שיחה אחד לא מועברות למצב המתנה באופן אוטומטי בעת מעבר למקור שיחה אחר.

 $\overline{\phantom{a}}$ 

 $\mathsf{r}$ 

הטבלה הבאה מתארת את סמלי המקור של רב-הבסיס ואת החיבורים התואמים.

**טבלה .33 קונסולת מקור רב-בסיסית**

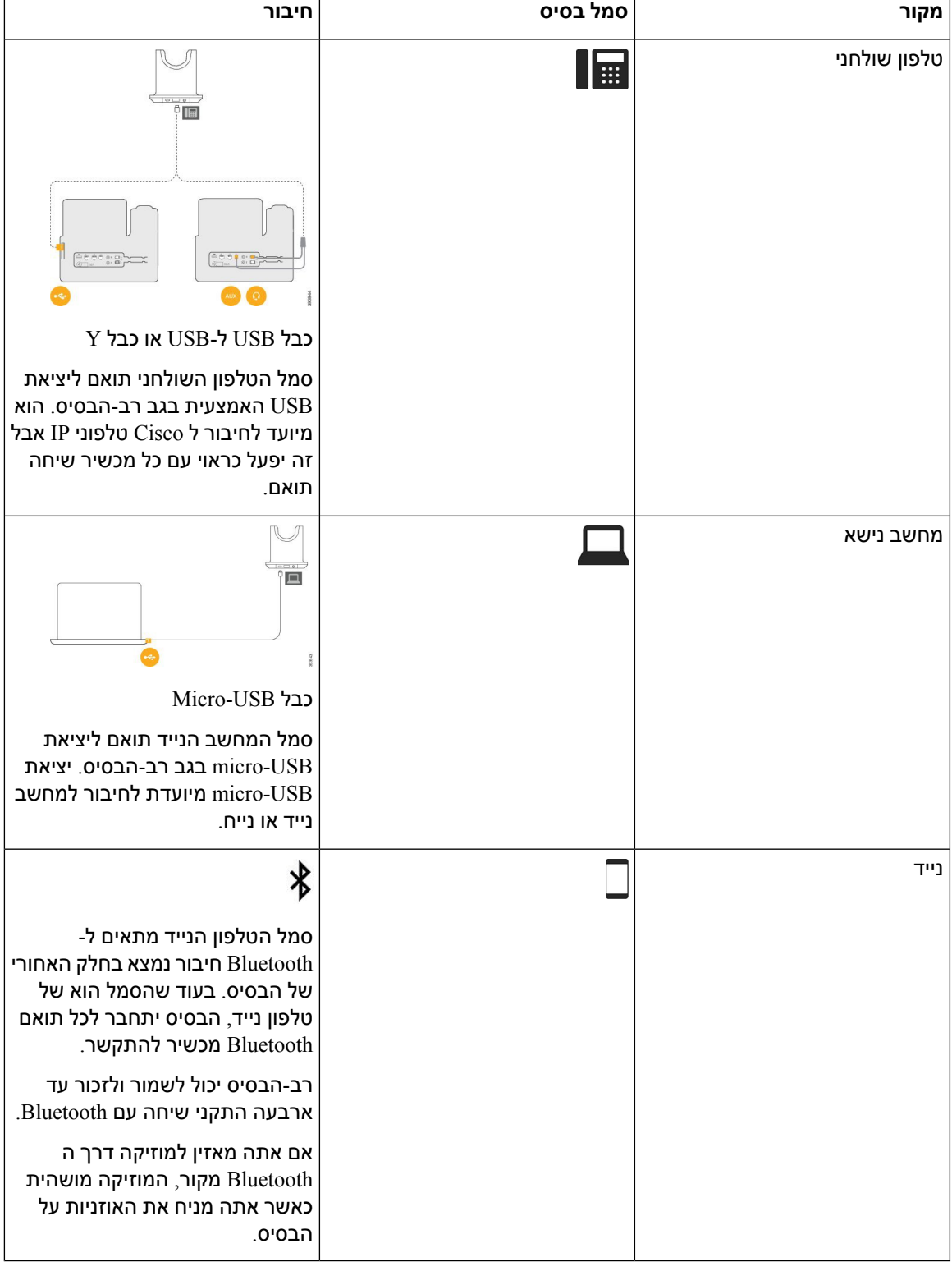

## **אוזניות Cisco מדגם 700**

אוזניות 730 Cisco הינם אוזניות אלחוטיות המשתמשת בקישוריות Bluetooth כדי לשייך עם לקוחות Cisco רכות וטלפונים של IP Cisco. האוזניות כוללות בקרת שיחה מלאה ויכולות השמעת מוסיקה בנוסף לביטול רעש עוצמתי ומערכות שיפור שמע סביבתי לשימוש בסביבת משרד עמוס.

אוזניות 730 Cisco כוללות מתאם bluetooth USB לשימוש עם מכשירים שאינם מציעים פתרון Bluetooth אמין. האוזנייה יכולה גם להתחבר למכשירים באמצעות כבל ה-C-USB ל-A-USB הכלול. כבל ה-C-USB משמש גם ככבל טעינה ויכול להתחבר לכל מתאם USB פועל. ניתן גם לחבר את כבל ה-C-USB ליציאת ה-USB לטלפון כדי להעניק פונקציונליות מלאה, כולל בקרת שיחות, כוונון מקומי והתקנה ושדרוגי קושחה.

[https://www.cisco.com/c/en/us/products/collaboration-endpoints/headset-700-series/](https://www.cisco.com/c/en/us/products/collaboration-endpoints/headset-700-series/index.html) :ראה נוסף מידע לקבלת [index.html](https://www.cisco.com/c/en/us/products/collaboration-endpoints/headset-700-series/index.html)

### **אוזניות 730 Cisco לחצנים וחומרה**

לחצני האוזניות משמשים לתכונות רבות. לכל CUP יש לחצנים ופונקציות שונים.

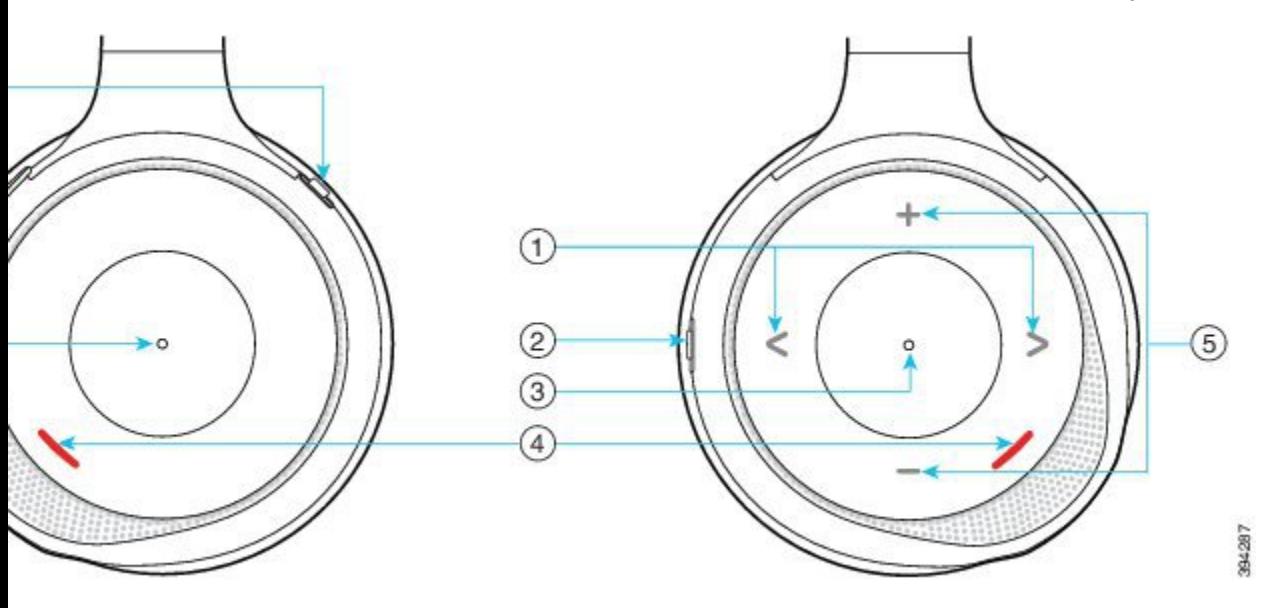

**איור .21 צד ימין ושמאל של ה אוזניות 730 Cisco**

**טבלה .34 אוזניות 730 Ciscoלחצנים**

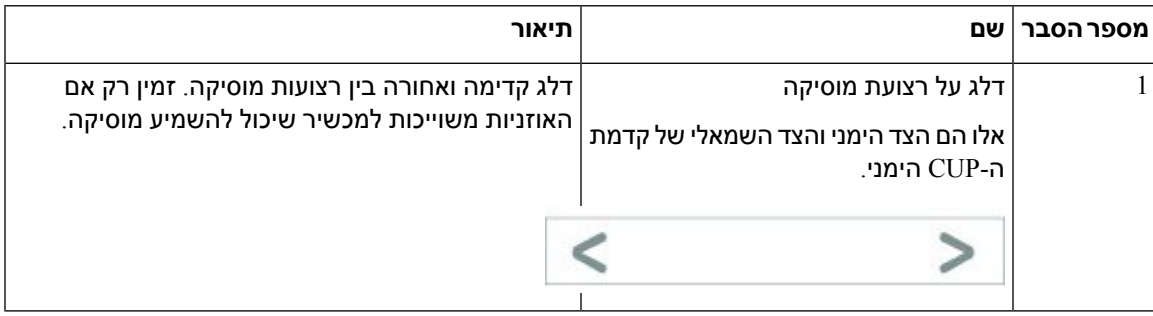

 $\mathbf{l}$ 

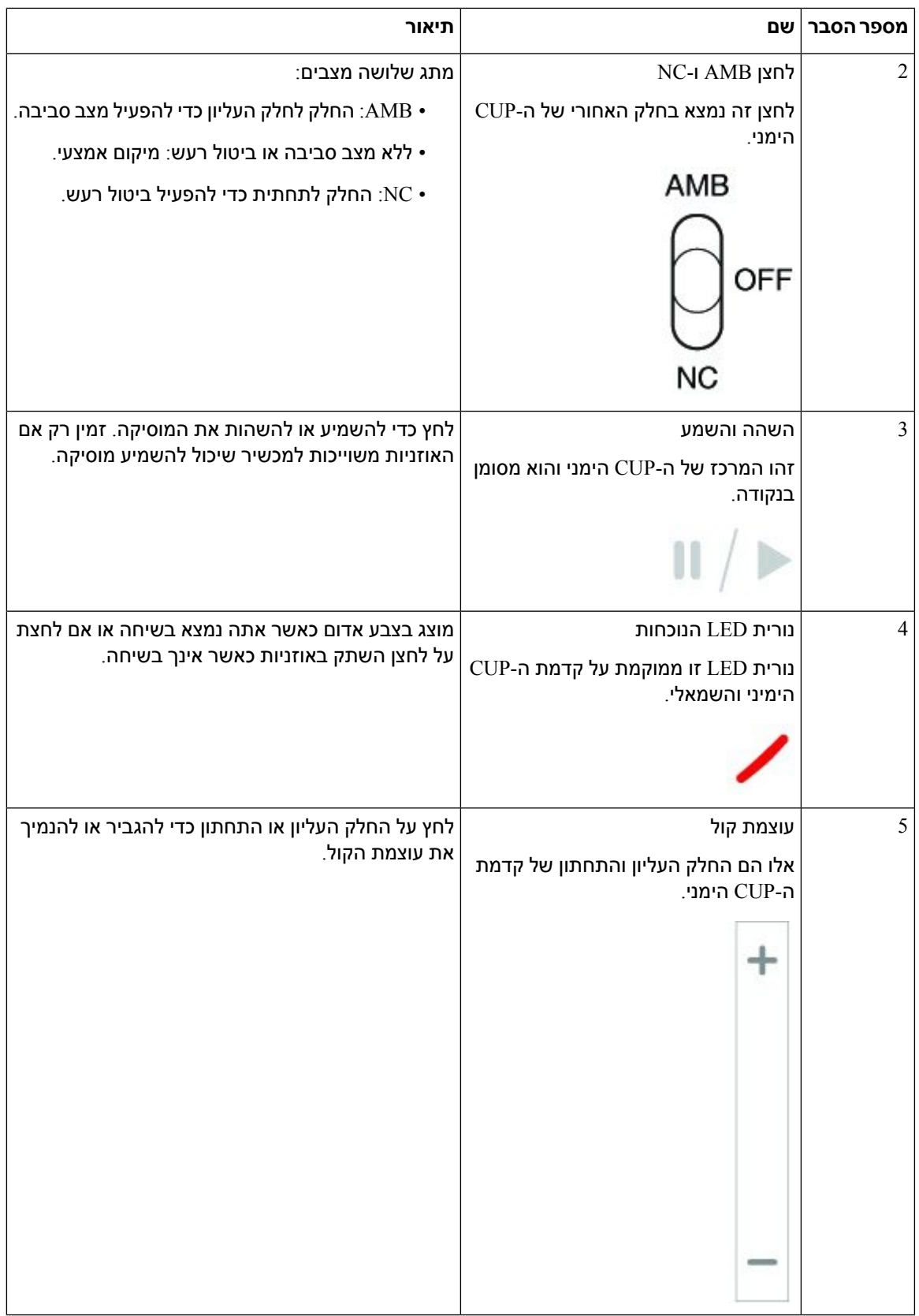

 $\overline{\phantom{a}}$ 

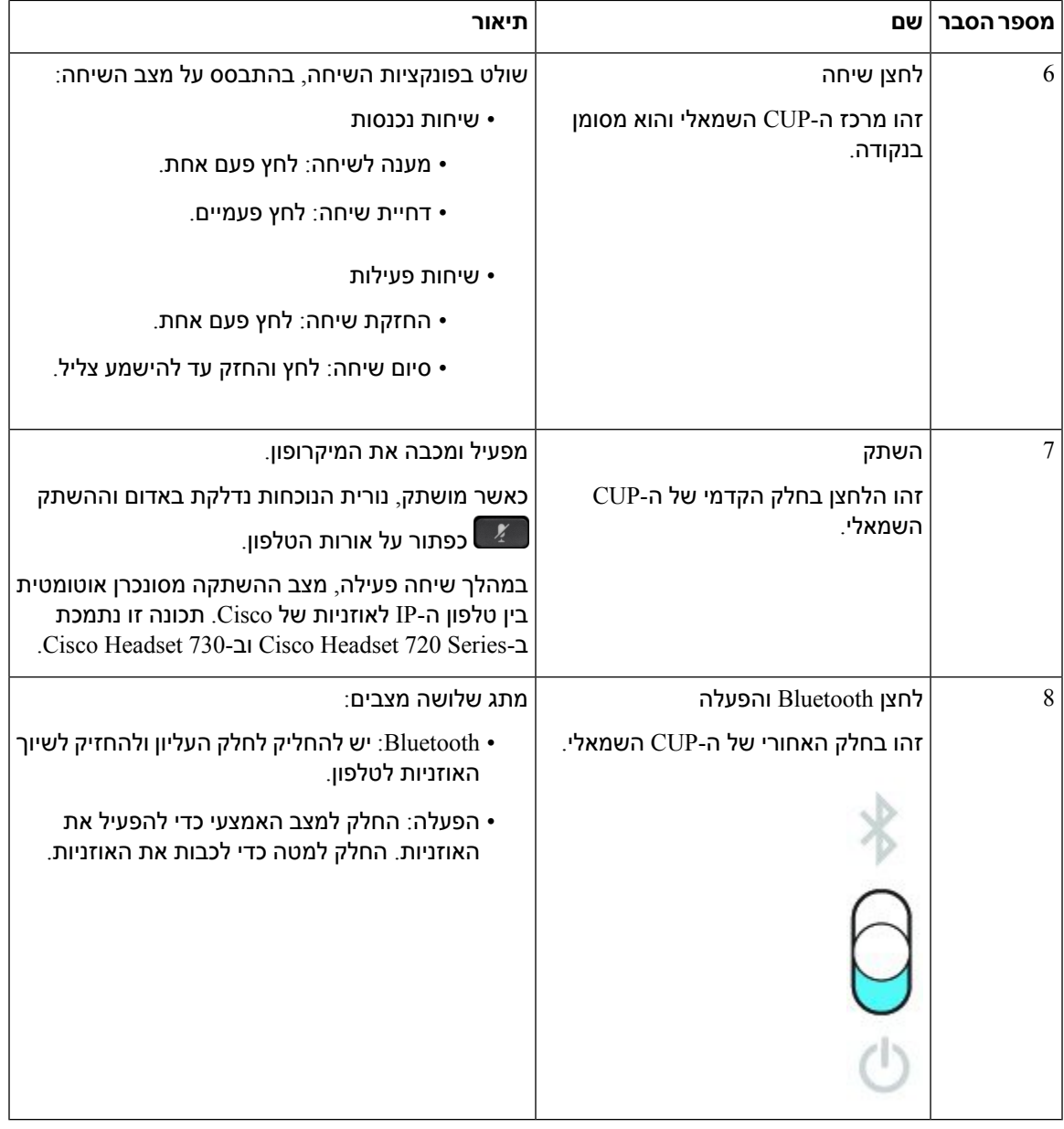

### **Cisco Headset 720 Buttons and Hardware**

Get [started](https://help.webex.com/article/ny0u85i) Webex version) buttons and hardware, see) 720 מדגם Cisco אוזניות For more information about .with your Cisco [Headset](https://help.webex.com/article/ny0u85i) 720 Series

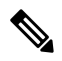

**Note**

For the headset that is connected with the IP Phones, it supports basic call controls, local settings, and headset Cisco [Headset](https://www.cisco.com/c/en/us/td/docs/voice_ip_comm/cuipph/Headsets/Compatibility_Guide/n500_b_headset-compatibility/n500_b_headset-compatibility_chapter_011.html#Cisco_Reference.dita_6a849907-800a-41ca-bec9-fab18eb18c74) serviceability features on Cisco Unified Communications Manager. For more information, see .[Compatibility](https://www.cisco.com/c/en/us/td/docs/voice_ip_comm/cuipph/Headsets/Compatibility_Guide/n500_b_headset-compatibility/n500_b_headset-compatibility_chapter_011.html#Cisco_Reference.dita_6a849907-800a-41ca-bec9-fab18eb18c74) Guide

### **Buttons and Hardware Bang & Olufsen Cisco 980**

Get [started](https://help.webex.com/article/tu9wyh/) with your Bang buttons and hardware, see Bang & Olufsen Cisco 980 For more information about .& [Olufsen](https://help.webex.com/article/tu9wyh/) Cisco 980

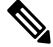

**Note**

For the headset that is connected with the IP Phones, it only supports basic call controls. For more information, .Cisco Headset [Compatibility](https://www.cisco.com/c/en/us/td/docs/voice_ip_comm/cuipph/Headsets/Compatibility_Guide/n500_b_headset-compatibility/n500_b_headset-compatibility_chapter_011.html#Cisco_Reference.dita_05257e3c-eb9d-463c-857d-40de394ebca9) Guide see

### **אוזניות צד שלישי**

Cisco מבצעת בדיקה פנימית של אוזניות צד שלישי לשימוש עם טלפוני IP Cisco. אך Cisco אינה מסמיכה או תומכת במוצרים של ספקי אוזניות. שאל את יצרן האוזניות כדי לוודא שהוא מתאים לשימוש עם הטלפון של Cisco.

האוזניות מתחברות לטלפון דרך יציאת USB או AUX. בהתאם לדגם האוזניות שברשותך, עליך להתאים את הגדרות השמע של הטלפון לחוויית השמע המיטבית, כולל הגדרת ההד העצמי באוזניות.

אם יש לך אוזניות צד שלישי ותחיל הגדרה חדשה של הד עצמי, המתן דקה אחת ואתחל את הטלפון כדי שההגדרה תישמר בזיכרון הבזק.

הטלפון מפחית את רעש הרקע שמאתר מיקרופון האוזניות. תוכל להשתמש באוזניות המנטרלות רעשים כדי להפחית עוד יותר את רעש הרקע ולשפר את איכות השמע הכללית.

אם אתה שוקל להשתמש באוזניות צד שלישי, אנו ממליצים להשתמש במכשירים חיצוניים באיכות טובה, כמו אוזניות שכוללות סינון של אותות תדר רדיו (RF (ותדר שמע (AF (לא רצויים. בהתאם לאיכות האוזניות ולקרבתן למכשירים אחרים, כגון טלפונים ניידים או מכשירי רדיו דו-כיווניים, ייתכן שעדיין יישמע רעש שמע או הד. הצד המרוחק או גם הצד המרוחק וגם המשתמש בטלפון IP Cisco יכולים לשמוע זמזום או המהום. מגוון מקורות חיצוניים יכולים לגרום לצלילי זמזום או המהום, לדוגמה, אורות חשמל, מנועים חשמליים או צגי מחשב גדולים.

לעיתים, שימוש בכבל מאריך או בספק כוח מקומיים יכול להפחית או לנטרל זמזום.

חוסר עקביות בסביבה ובחומרה במיקומים שבהם פרוסים טלפוני IP Cisco, משמעותו שאין פתרון אוזניות אחד שאופטימלי לכל הסביבות.

אנו ממליצים ללקוחות לבדוק את האוזניות בסביבה המיועדת כדי להעריך ביצועים טרם קבלת החלטת רכישה לפריסה בטווח גדול יותר.

ניתן להשתמש בסט אוזניות אחד בלבד בכל פעם. האוזניות האחרונות שחוברו הן האוזניות הפעילות.

לקבלת רשימה של אוזניות מומלצות ואביזרי שמע אחרים, ראה [/products/us/en/c/com.cisco.www://http](http://www.cisco.com/c/en/us/products/unified-communications/uc_endpoints_accessories.html) .[unified-communications/uc\\_endpoints\\_accessories.html](http://www.cisco.com/c/en/us/products/unified-communications/uc_endpoints_accessories.html)

### **אוזניית Bluetooth**

באפשרותך להשתמש באוזניות Bluetooth עבור השיחות שלך אם הטלפון תומך ב-Bluetooth.

כאשר תשתמש באוזניות Bluetooth עם הטלפון שלך, זכור כי:

- אם גם אוזניות Bluetooth וגם אוזניות סטנדרטיות מחוברות לטלפון, רק סוג אחד של אוזניות יכול לפעול בכל פעם. כאשר תפעיל אוזנייה אחת, האוזנייה השנייה תושבת באופן אוטומטי.
- אם אתה משתמש באוזניית USB, גם אוזניות Bluetooth וגם האוזניות האנלוגיות יושבתו. אם תנתק את אוזניית ה-USB, עליך להפעיל את אוזניות ה-Bluetooth או האוזניות הסטנדרטיות.
- להשגת כיסוי אופטימלי של האוזניות, השתמש באוזניות Bluetooth במרחק של 3 מטרים מהטלפון.
- הטלפון תומך בפרופיל הדיבורית של Bluetooth. אם אוזניות Bluetooth שלך תומכות בתכונות אלה, תוכל להשתמש באוזניות כדי:
	- לענות לשיחה
	- לסיים שיחה
	- לשנות את עוצמת השמע של האוזניות עבור שיחה
		- חיוג חוזר של מספר
		- להציג מזהה מתקשר
			- לדחות שיחה
			- להפנות לשיחה
	- להעביר שיחה להמתנה על-ידי מענה לשיחה נכנסת
		- לסיים שיחה על-ידי מענה לשיחה נכנסת

למידע נוסף, עיין בתיעוד של יצרן אוזניות Bluetooth שברשותך.

#### **נושאים נוספים**

קביעת תצורה של [אוזניות](#page-138-0) בטלפון, בדף 125

#### **איכות השמע**

מעבר לביצועים פיזיים, מכניים וטכניים, השמע באוזניות צריך להישמע טוב למשתמש ולצד המרוחק. איכות השמע היא סובייקטיבית ואיננו יכולים להבטיח ביצועים של כל אוזניות מצד-שלישי. עם זאת, דווח על ביצועים טובים של מגוון אוזניות מיצרני אוזניות מובילים עם הטלפונים של IP Cisco.

Cisco אינה ממליצה או בודקת אוזניות של צד שלישי עם המוצרים שלה. לקבלת מידע אודות תמיכה באוזניות של צד שלישי עבור מוצרי Cisco, עבור אל אתר האינטרנט של היצרן.

Cisco בודקת את אוזניות Cisco בעזרת טלפוני IP Cisco. לקבלת מידע אודות אוזניות Cisco ותמיכה בטלפון Cisco [.https://www.cisco.com/c/en/us/products/collaboration-endpoints/headsets/index.html](https://www.cisco.com/c/en/us/products/collaboration-endpoints/headsets/index.html) ראה ,IP

### **אוזניות חוטיות**

אוזניות חוטיות פועלות עם כל התכונות של טלפון IP Cisco, כולל לחצני עוצמת הקול והשתקת הקול. לחצנים אלה מתאימים את עוצמת הקול של האוזניות ומשתיקים את השמע ממיקרופון האוזניות.

בעת התקנת אוזניות חוטיות, הקפד להכניס את הכבל לערוץ בטלפון.

$$
\bigwedge
$$

**זהירות** אם לא תכניס את הכבל לערוץ בטלפון בצורה נכונה, הכבל עלול להינזק.

### **אוזניות אלחוטיות**

תוכל להשתמש ברוב האוזניות האלחוטיות עם הטלפון שלך. לקבלת רשימה של אוזניות אלחוטיות נתמכות, ראה [http://www.cisco.com/c/en/us/products/unified-communications/uc\\_endpoints\\_accessories.html](http://www.cisco.com/c/en/us/products/unified-communications/uc_endpoints_accessories.html)

עיין במסמכי האוזניות האלחוטיות שלך למידע על חיבור האוזניות והשימוש בתכונות.

### **חיבור האוזניות לטלפון**

כל סוג של אוזניות קוויות, מתאם או בסיס מתחבר לטלפון באמצעות יציאה אחרת וסוג אחר של מחבר וכבל. סוגים נפוצים כוללים מחבר RJ, מחבר USB וכבל Y.

### **חיבור אוזניות סטנדרטיות**

באפשרותך להשתמש באוזניה סטנדרטית עם הטלפון השולחני. האוזניות הסטנדרטיות מתחברות לשקע האוזניות בגב הטלפון באמצעות מחבר מסוג RJ .

<span id="page-136-0"></span>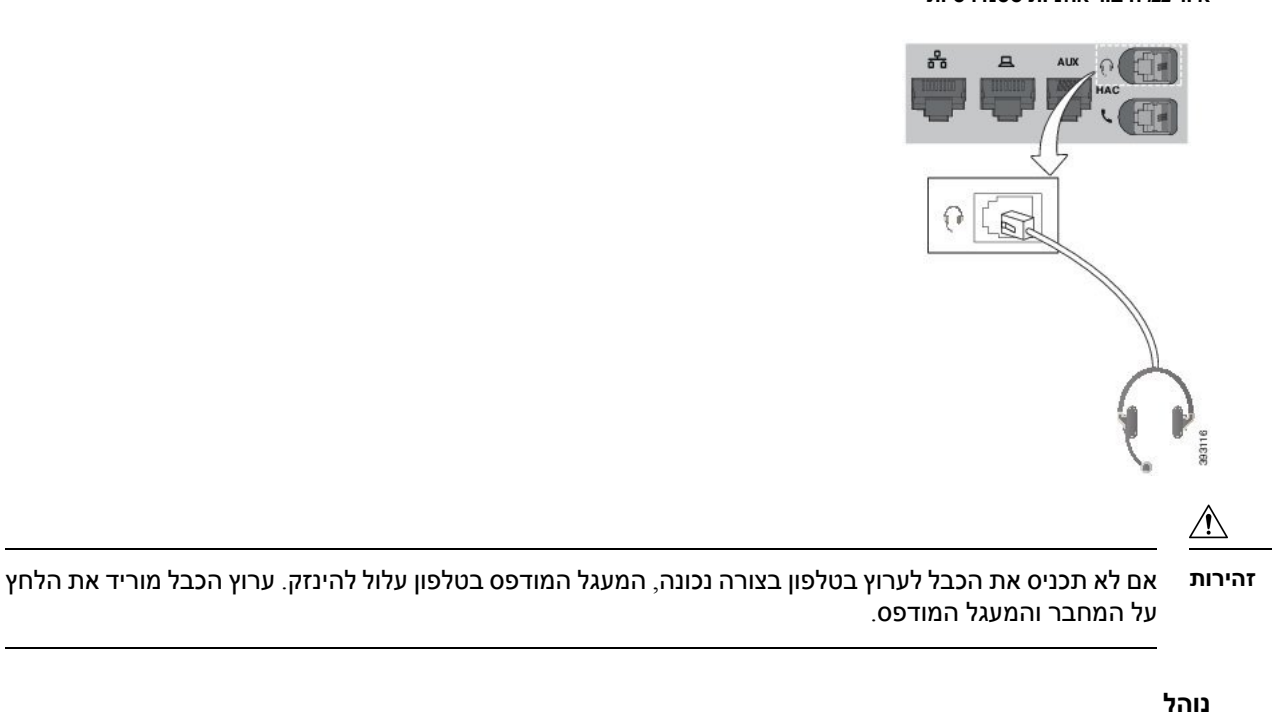

**איור .22 חיבור אוזניות סטנדרטיות**

חבר את האוזניות לשקע האוזניות בגב הטלפון. הכנס את הכבל לתוך ערוץ הכבל.

### **חיבור אוזניות USB**

כאשר תשתמש באוזניות USB עם הטלפון שלך, זכור כי:

- ניתן להשתמש בסט אוזניות אחד בלבד בכל פעם. האוזניות האחרונות שחוברו הן האוזניות הפעילות.
- אם אתה נמצא בשיחה פעילה ומנתק אוזניות USB, נתיב השמע לא משתנה באופן אוטומטי. לחץ על הלחצן **דיבורית** או הרם את השפופרת כדי לשנות את השמע.

הטלפון עשוי לכלול יותר מיציאת USB אחת, בהתאם לדגם. טלפון IP Cisco מדגמי 8851 ו8851-NR כולל יציאת USB אחת הממוקמת בצד הטלפון. טלפוןIP Cisco מדגמי ,8861 8865 ו8865-NR כולל שתי יציאות USB בגב ובצד הטלפון.

ייתכן שיהיה עליך להסיר את מכסה הפלסטיק כדי לגשת ליציאות ה-USB הצידיות.

**נוהל**

חבר את המחבר של אוזניות ה-USB ליציאת ה-USB בטלפון.

### **חיבור מעמד סטנדרטי של Cisco באמצעות כבל Y**

ניתן לחבר את המעמד הסטנדרטי לטלפון באמצעות כבל ה-Y הכלול. אך שים לב שכבל ה-Y כולל שני מחברים מסוג RJ - אחד עבור יציאת אוקס או AUX, ואחד עבור יציאת האוזניות. ניתן להבדיל בין שני המחברים לפי גודלם, היות שמחבר יציאת AUX קצת יותר גדול ממחבר יציאת האוזניות.

אם לא תכניס את הכבל לערוץ בטלפון בצורה נכונה, המעגל המודפס בטלפון עלול להינזק. ערוץ הכבל מוריד את הלחץ על המחבר והמעגל המודפס. **זהירות**

**נוהל**

**שלב 1** חבר את המחבר הקטן יותר לשקע האוזניות שנמצא בגב הטלפון. הכנס את הכבל לתוך ערוץ הכבל.

**שלב 2** חבר את הכבל הגדול יותר ליציאת AUX הממוקמת ליד יציאת האוזניות.

### **חבר את ה-multibase ל-a Bluetooth התקן**

הרב-בסיס עבור ה אוזניות Cisco מדגם 560 יכול להתחבר ל Bluetooth ®מכשירים כגון טלפון נייד או טאבלט. בסיס האוזניות מופיע במכשיר השיחה בתור **אוזניות Cisco** ואחריו שלוש הספרות האחרונות במספר הסידורי של האוזניות.

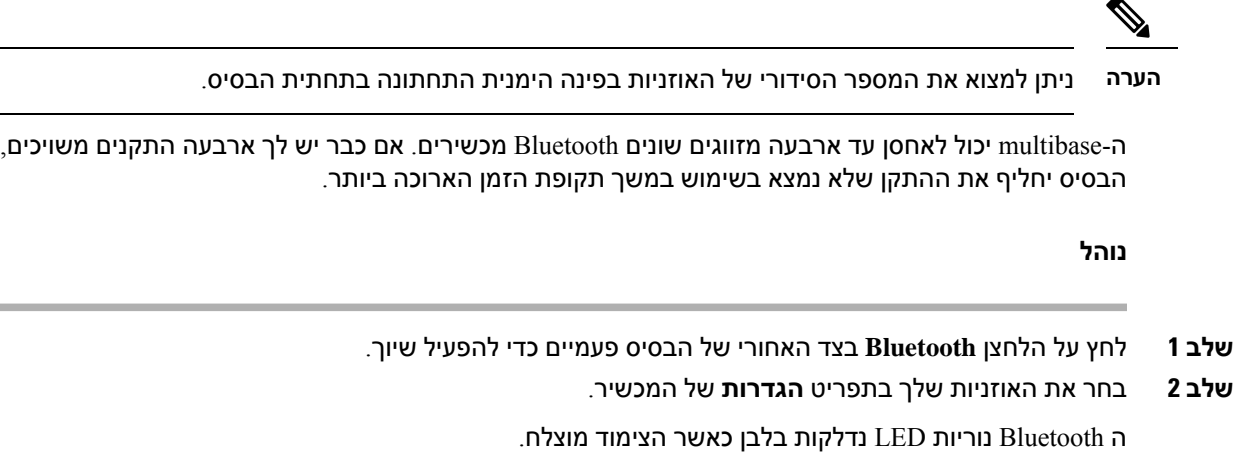

### **ניתוק רב-הבסיס מהתקן Bluetooth**

ניתן לנתק את רב-הבסיס מהתקן השיחה המשויך שתומך ב-Bluetooth.

**נוהל**

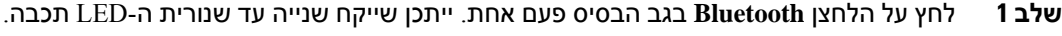

**שלב 2** לחץ על הלחצן **Bluetooth** שוב כדי להתחבר מחדש לאותו מכשיר שיחה.

### **מחק הכל Bluetooth זיווגים**

אתה יכול למחוק את כל השמורים Bluetooth ®התאמות מכשירים.

**נוהל**

לחץ והחזק את הלחצן **Bluetooth** בגב הרב-בסיס במשך ארבע שניות כדי לנקות את הזיכרון.

### **קביעת תצורה של אוזניות בטלפון**

לאחר חיבור האוזניות, ייתכן שיהיה עליך להגדיר אותן בטלפון שלך.

אם יש לך אוזניות Cisco עם מתאם USB, בצע את השלבים בתוך [התאמה](#page-141-0) אישית של אוזניות Cisco, בדף 128

### **אפס את הגדרות האוזניות של Cisco מהטלפון שלך**

<span id="page-138-0"></span>ניתן לאפס את האוזניות של Cisco כדי להסיר את ההגדרות המותאמות אישית. פעולה זו מחזירה את האוזניות לתצורה המקורית שהוגדרה על-ידי מנהל המערכת.

הטלפון שלך חייב להפעיל קושחה מהדורת 12.5(1)3SR ואילך כדי שתכונה זו תפעל.

#### **לפני שתתחילו**

חיבור האוזניות לטלפון:

- אוזניות Cisco מדגם :520 חבר עם מתאם ה-USB
	- אוזניות Cisco מדגם :530 חבר עם כבל ה-USB
- אוזניות Cisco מדגם :560 חבר את הבסיס הסטנדרטי או הרב-בסיס עם כבל ה-USB או ה-Y.

### **נוהל**

- **שלב 1** בטלפון, לחץ על **יישומים** .
- **שלב 2** בחר **אביזרים** > **הגדרה** > **איפוס הגדרות**.
	- **שלב 3** בחלון אזהרה, בחר **איפוס**.

### **התאמת המשוב באוזניות**

כאשר אתה משתמש באוזניות, ייתכן שתשמע את הקול שלך דרך האוזניות. תופעה זו נקראת 'הד עצמי באוזניות' או 'משוב באוזניות' באפשרותך לשלוט בכמות ההד העצמי באוזניות בטלפון שלך.

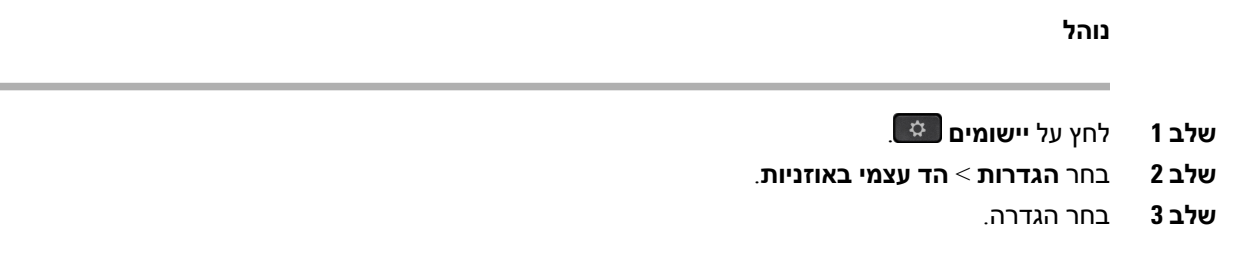

### **הפעלה או השבתה של Bluetooth**

כאשר Bluetooth פעיל, סמל Bluetooth מופיע בכותרת מסך הטלפון.

**נוהל**

- **שלב 1** לחץ על **יישומים** .
	- **שלב 2** בחר **Bluetooth**.
- **שלב 3** לחץ על **מופעל** או **כבוי**.

### **הוספת אוזניות Bluetooth**

**נוהל**

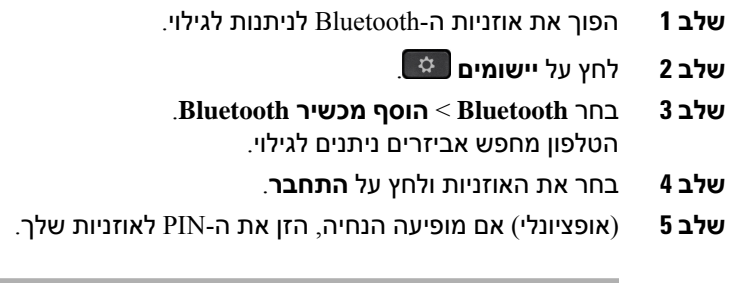

### **ניתוק אוזניות Bluetooth**

כדי להשתמש באוזניית Bluetooth עם מכשיר אחר, עליך לנתק את אוזניית Bluetooth.

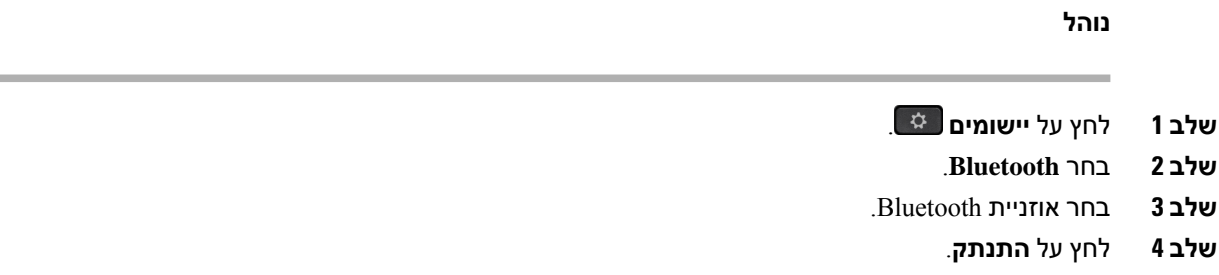

### **הסרת אוזניות Bluetooth**

הסר את אוזנייית Bluetooth אם אינך מתכוון להשתמש בה עם הטלפון שוב.

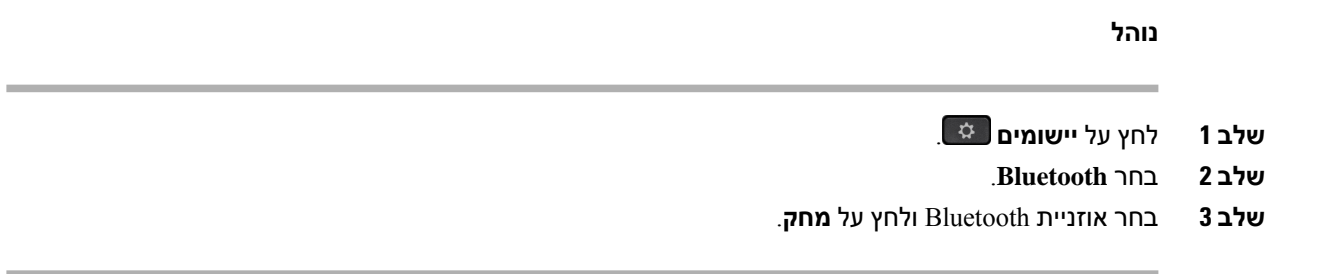

### **הגדרת אוזניות סטנדרטיות של פס רחב**

באפשרותך להשתמש באוזניות שתומכות בשמע של פס רחב. שמע של פס רחב משפר את איכות הקול שאתה שומע באוזניות.

**נוהל**

- **שלב 1** לחץ על **יישומים** .
- **שלב 2** בחר **אביזרים** > **אוזנייה אנלוגית** > **הגדרה**.
- **שלב 3** לחץ על **מופעל** או על **כבוי** כדי להפעיל או להשבית פס רחב עבור האוזנייה האנלוגית.
	- **שלב 4** לחץ על **חזרה** .

### **הפעל בקרת מתג אלקטרוני בטלפון שלך**

אם מנהל המערכת אפשר **הגדרות מנהל מערכת** בטלפון IP Cisco, באפשרותך לאפשר או לבטל את בקרת ה-Hookswtich האלקטרונית לחיבור עם בסיס אוזניות Cisco מדגם .560 בקרת Hookswtich אלקטרונית מופעלת כברירת מחדל.

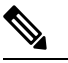

**הערה** תכונה זו זמינה עבור טלפון IP Cisco החל מגרסת קושחה 12.7(1).

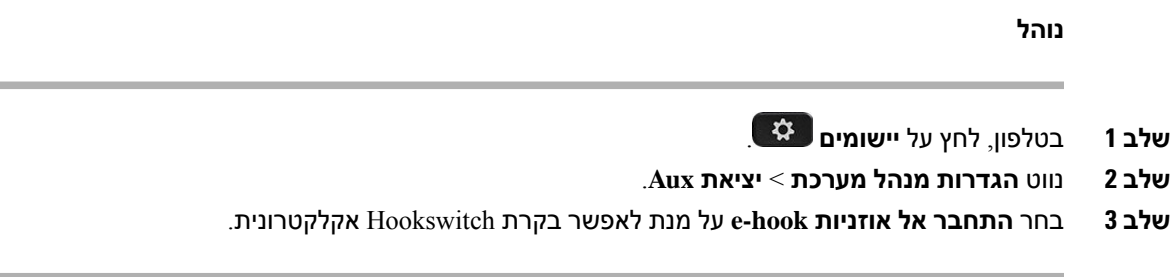

## **התאמה אישית של אוזניות Cisco**

<span id="page-141-0"></span>אוזניות אוזניות Cisco מדגם 500 מסוימות זמינות עם מתאם USB שמאפשר להתאים אישית את ההגדרות. האוזניות שומרות את ההגדרות בעת החלפת טלפונים.

ניתן להתאים אישית את הגדרות האוזניות של אוזניות 730 Cisco. האוזניות שומרות את ההגדרות בעת החלפת טלפונים. כרגע, ניתן להתאים אישית את ההגדרות רק כאשר האוזניות מחוברות לטלפון באמצעות כבל C-USB.

באפשרותך להתאים אישית את הגדרות האוזניות שלך אם יש לך אחד מהסוגים הבאים של אוזניות Cisco:

- אוזניות Cisco מדגם 521 ו522-
	- אוזניות 531 Cisco ו532-
- אוזניות Cisco מדגם 561 ו562-
	- אוזניות 730 Cisco

#### **נושאים נוספים**

[אוזניות](#page-119-1) Cisco מדגם ,500 בדף 106

### **התאמה אישית של אוזניות Cisco מדגם 500**

#### **כוונון בס וטרבל**

באפשרותך לכוונן את הבס והטרבל כדי להתאים אישית את צליל האוזניות. אם אתה רוצה אוזניות עם בס דומיננטי, כוונן כלפי ההגדרה החמה. אם אתה מעדיף יותר טרבל, כוונן כלפי ההגדרה הבהירה.

#### **נוהל**

- **שלב 1** לחץ על **יישומים** .
- **שלב 2** בחר **אביזרים** , ולאחר מכן את האוזנייות.
	- **שלב 3** נווט אל **הגדרה** > **רמקול** > **כוונון**.
- **שלב 4** לחץ על אשכול הניווט, ימינה או שמאלה, כדי להתאים את הכוונון.

#### **התאמת הד עצמי ברמקול**

הד עצמי הוא מונח עבור המצב שבו אתה שומע את הקול העצמי שלך באוזניות. אנשים מסוימים מוטרדים משמיעת הקול העצמי במהלך שיחה, בעוד שאנשים אחרים רוצים להיות בטוחים שהאוזניות שלהם פועלות היטב.

### **נוהל**

- **שלב 1** לחץ על **יישומים** . **שלב 2** בחר **אביזרים** , ולאחר מכן את האוזנייות.
	- **שלב 3** נווט אל **הגדרה** > **רמקול** > **הד עצמי**.
- **שלב 4** לחץ על אשכול הניווט, למעלה או למטה, כדי לכוונן את ההד העצמי.
	- **שלב 5** בחר **הגדר** כדי להחיל את ההגדרות.

#### **כוונון עוצמת המיקרופון**

עוצמת קול של המיקרופון ידועה גם כהגברה, והגדרה זו מגדירה כמה חזק שומעים אותך אנשים אחרים בשיחה.

### **נוהל**

- **שלב 1** לחץ על **יישומים** .
- **שלב 2** בחר **אביזרים** , ולאחר מכן את האוזנייות.
	- **שלב 3** נווט אל **הגדרה** > **מיקרופון** > **הגברה**.
- **שלב 4** לחץ על אשכול הניווט, ימינה או שמאלה, כדי להתאים את ההגברה.

#### **שנה את הגדרות הצלצול של האוזניות שלך**

אתה יכול לשנות את התנהגות הרינגטון של האוזניות טלפון של IP sCisco עם קושחת הטלפון 14.0 ואילך. ההגדרה נשמרת בטלפון ותחול על כל אוזניות Cisco מדגם 500 שמתחבר.

#### **נוהל**

- **שלב 1** לחץ על **יישומים** .
- **שלב 2** בחר **העדפות** > **צליל אוזניות**.
	- **שלב 3** בחר הגדרת צליל.

<span id="page-142-0"></span>כברירת מחדל, הטלפון עוקב אחר אופן הפעולה של הגדרות צלצול הטלפון. בחר **מופעל** אם ברצונך לשמוע תמיד את צלצול הטלפון בעת כניסת שיחה. אם תבחר **כבוי**, לא יושמע כל צלצול דרך האוזניות בעת כניסת שיחה.

**שלב 4** בחר **הגדר** כדי להחיל את ההגדרות.

### **שנה את התנהגות השיחה של Dock On או Dock Off**

אתה יכול לשנות את התנהגות השיחה כאשר אתה מרים את הדיבורית מהבסיס או כאשר אתה מניח את האוזניות על הבסיס.

#### **נוהל**

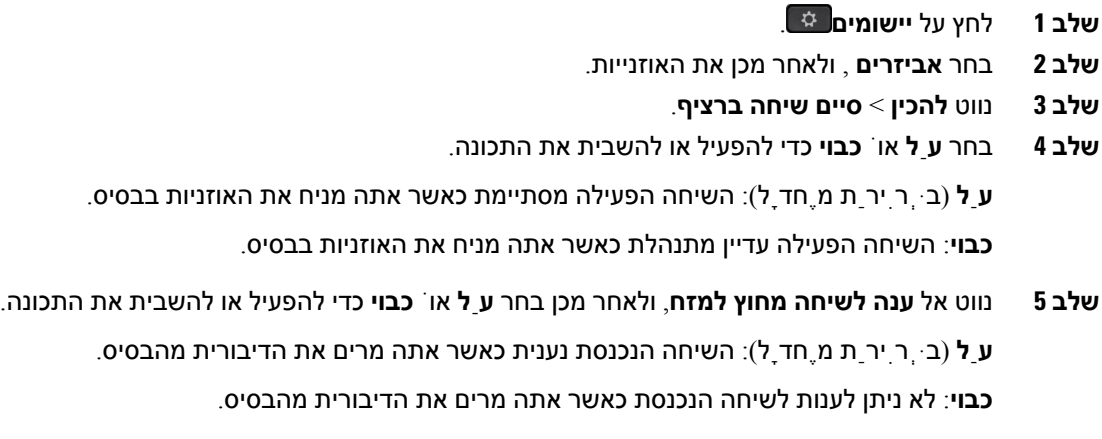

#### **הפעל מצב תמיד פועל**

כברירת מחדל, האוזניות והבסיס מסדרת 560 יוזמים חיבור DECT כאשר יש שיחה או השמעת אודיו אחרת מהטלפון. מצב On Always שומר על חיבור השמע DECT בין Series 560 Headset Cisco לבסיס.

כברירת מחדל, יש קצת עיכוב בתחילת שיחה כאשר האוזניות יוצרת חיבור עם הבסיס. מצב On Always מאפשר לך לשמור על השמע מחובר בין האוזניות לבסיס גם כשאתה לא בשיחה או מנגן מוזיקה.

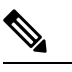

• מנהל האוזניות שלך יכול להשבית את מצב תמיד פועל באמצעות מערכת בקרת השיחות. **הערה**

- מצב תמיד פועל משפיע הן על פריסת צפיפות DECT והן על חיי הסוללה של האוזניות. הקפד לבדוק עם מנהל המערכת שלך אם אתה משתמש באוזניות שלך בסביבת DECT צפופה.
- בעוד שמצב On Always אינו משפיע על איכות השיחה, איכות השמע בסטרימינג נפגעת מעט מכיוון שהאוזניות והבסיס שומרים על חיבור בתדר DECT נמוך יותר.

#### **לפני שתתחילו**

בדוק אם יש לך הרשאה להגדיר את התכונה בטלפון. אם לא, פנה למנהל המערכת שלך.

#### **נוהל**

- **שלב 1** לחץ על **יישומים** .
- **שלב 2** בחר **אביזרים** , ולאחר מכן את האוזנייות.
	- **שלב 3** נווט **להכין** > **תמיד פועל**.
- **שלב 4** בחר **עַל** אוֹ **כבוי** כדי להפעיל או להשבית את התכונה.
כברירת מחדל, התכונה מושבתת.

## **התאמה אישית של אוזניות Cisco מדגם 700**

## **הגדר את רמת ביטול הרעש של אוזניות 730 Cisco**

האוזניות שלך יכולות לסנן את צלילי הרקע עם ביטול הרעש.

**נוהל**

- **שלב 1** לחץ על **יישומים** .
- **שלב 2** בחר **אביזרים** , ולאחר מכן את האוזנייות.
	- **שלב 3** נווט**הגדר** > **שמע** > **ביטול רעשים**.
- **שלב 4** בחר את ההגדרה הרצויה ולחץ על **הגדר**.

#### **הגדר את רמת ההד העצמי עבור אוזניות 730 Cisco**

הד עצמי הוא מונח עבור המצב שבו אתה שומע את הקול העצמי שלך באוזניות. אנשים מסוימים מוטרדים משמיעת הקול שלהם במהלך שיחה, בעוד שאנשים אחרים רוצים להיות בטוחים שהאוזניות שלהם פועלות היטב.

## **נוהל**

- **שלב 1** לחץ על **יישומים** .
- **שלב 2** בחר **אביזרים** , ולאחר מכן את האוזנייות.
	- **שלב 3** נווט **הגדר** > **שמע** > **צליל לוואי**.
- **שלב 4** בחר את ההגדרה הרצויה ולחץ על **הגדר**.

#### **הגדר את אוזניות 730 Ciscoהאקולייזר**

אתה יכול להתאים אישית את שילוב הבס והטרבל בשמע האוזניות שלך. בחר מתוך מספר הגדרות שמע מוגדרות מראש, כולל **קול** , **מוסיקה וקולנוע**.

## **נוהל**

- **שלב 1** לחץ על **יישומים** .
- **שלב 2** בחר **אביזרים** , ולאחר מכן את האוזנייות.
- **שלב 3** נווט **את ההתקנה** > **שמע** > **אקולייזר**.
- **שלב 4** בחר את ההגדרה הרצויה ולחץ על **הגדר**.

## **הגדרת אוזניות 730 Ciscoהודעות השמע**

באפשרותך להתאים אישית את הודעות השמע שברצונך לשמוע באוזניות. כברירת מחדל, האוזנייה מנגנת הודעות שמע כדי להתריע בפניך על אירועים כגון שיחות נכנסות, טעינת סוללה ומצב חיבור Bluetooth. ניתן גם לשנות את הודעות השמע לאחת מתוך 12 שפות.

**הערה**

כאשר אתה משנה את שפת הודעות השמע, האוזניות שלך צריכות להוריד ולהתקין את קובץ הקושחה הרלוונטי. אפשר 10-7 דקות להשלמת שינוי הקושחה.

**נוהל**

- **שלב 1** לחץ על **יישומים** .
- **שלב 2** בחר **אביזרים** , ולאחר מכן את האוזנייות.
- **שלב 3** נווט **הודעות שמע שמע ההתקנה** > > .
- **שלב 4** בחר את ההגדרה הרצויה ולחץ על **הגדר**.

## **הגדר את הגדרות הכלליות של אוזניות 730 Cisco**

ניתן להתאים אישית את אוזניות 730 Cisco ההגדרות באמצעות התפריט בטלפון ה-IP Cisco שברשותך.

## **נוהל**

- **שלב 1** לחץ על **יישומים** .
- **שלב 2** בחר **אביזרים** , ולאחר מכן את האוזנייות.
	- **שלב 3** בחר **הגדרה** > **כללי**.
	- **שלב 4** הגדר את הגדרות התצורה.

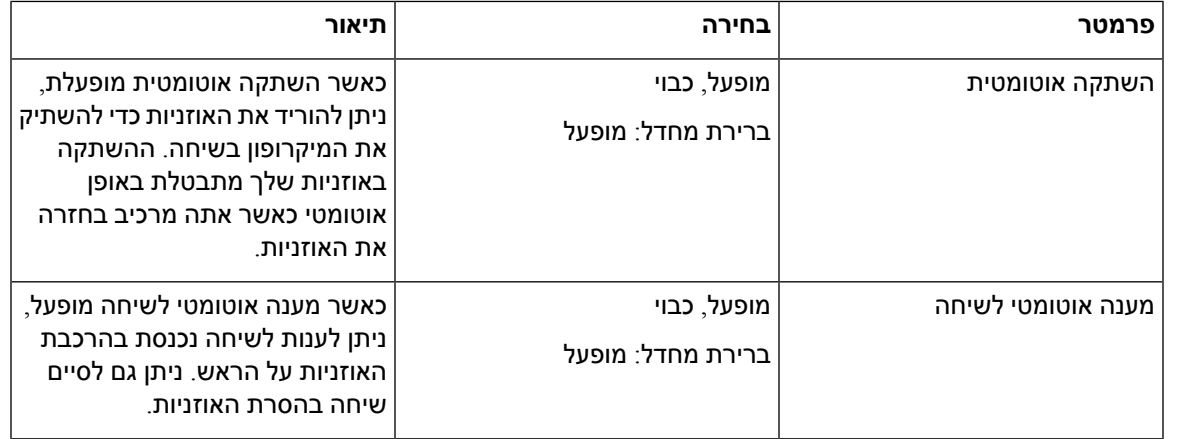

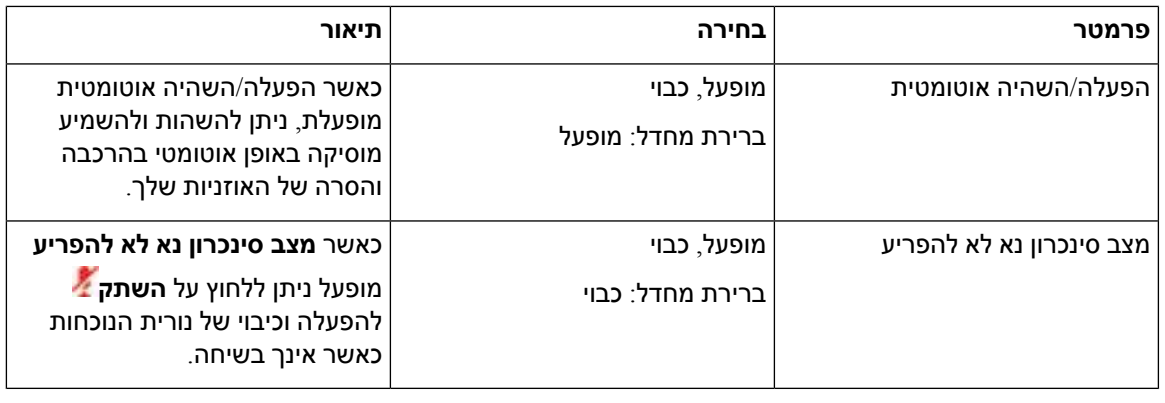

## **אפס את ההגדרות של אוזניות 730 Cisco**

ניתן לאפס את האוזניות להגדרות ברירת המחדל של היצרן.

**נוהל**

- **שלב 1** לחץ על **יישומים** .
- **שלב 2** בחר **אביזרים** , ולאחר מכן את האוזנייות.
	- **שלב 3** בחר **הגדרה** > **אפס הגדרות**.
	- **שלב 4** לחץ על **אפס** כדי לאשר את הפעולה.

## **הצג פרטים של אוזניות 730 Cisco**

באפשרותך להציג מידע אודות האוזניות.

**נוהל**

- **שלב 1** לחץ על **יישומים** .
- **שלב 2** בחר **אביזרים** , ולאחר מכן את האוזנייות.
	- **שלב 3** לחץ על **הצג פרטים**.

# **שנה את הגדרות הצלצול של האוזניות שלך**

אתה יכול לשנות את התנהגות הרינגטון של האוזניות טלפון של IP sCisco עם קושחת הטלפון 14.0 ואילך. ההגדרה נשמרת בטלפון ותחול על כל אוזניות Cisco מדגם 500 שמתחבר.

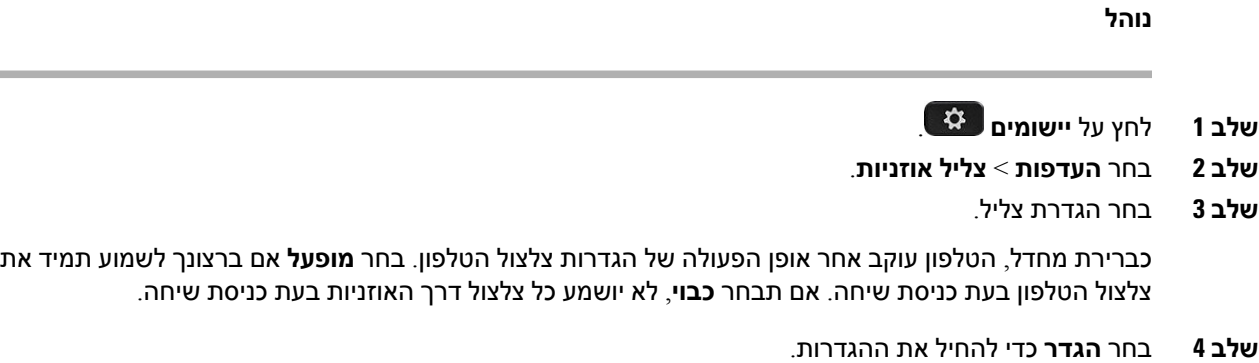

## **בדיקת המיקרופון**

בדוק את המיקרופון שלך כאשר אתה מתקין אותו בפעם הראשונה ולפני תחילת שיחה.

## **נוהל**

- **שלב 1** לחץ על **יישומים** .
- **שלב 2** בחר **אביזרים** , ולאחר מכן את האוזנייות.
	- **שלב 3** נווט אל **הגדרה** > **מיקרופון** > **בדיקה**.
		- **שלב 4** לחץ על **הקלט** ודבר אל המיקרופון.
	- **שלב 5** לחץ על **הפסק הקלטה** בתום הדיבור.
- **שלב 6** לחץ על **נגן** כדי לשמוע את בדיקת ההקלטה.

## **עדכן את קושחת האוזניות של Cisco שלך באמצעות א טלפון של IP Cisco**

אתה יכול לעדכן את תוכנת האוזניות שלך בכל נתמך טלפון של IP Cisco. בעת שדרוג קושחת האוזניות, ניתן לצפות בתהליך ההתקדמות במסך הטלפון שלך.

במהלך העדכון, הנוריות על בסיס אוזניות Cisco מדגם 560 מהבהבות ברצף משמאל לימין. לאחר השלמה מוצלחת של שדרוג התוכנה, הנוריות חוזרות למצב לא פעיל.

## **נוהל**

- **שלב 1** חבר את האוזניות שלך ל-a טלפון של IP Cisco.
- **הערה** אתה יכול רק לשדרג את אוזניות 730 Cisco בטלפונים IP דרך כבל ה-USB.
- **שלב 2** אם האוזניות אינן מתחילות להתעדכן באופן אוטומטי, הפעל מחדש את הטלפון. הטלפון מוריד את הגרסה האחרונה של קובץ האוזניות כאשר הטלפון מופעל מחדש ומעלה אותו לאוזניות.

# **החלפת אוזניות בזמן שיחה**

בעת חיבור כמה זוגות אוזניות לטלפון, תוכל להחליף את האוזניות בזמן השיחה על-ידי לחיצה על מקש **האוזניות** בטלפון. למרות שהטלפון מחובר למכשירים מרובים, תראה אוזניות ספציפיות שנבחרו כמכשיר שמע מועדף בסדר העדיפויות הבא:

• בעת חיבור אוזניות אנלוגיות בלבד לטלפון, אתה הופך את האוזניות האנלוגיות למכשיר השמע המועדף.

## **נוהל**

- **שלב 1** לפני ביצוע או מענה לשיחה, לחץ על **אוזניות**.
- **שלב 2** (אופציונלי) אם אתה מבצע שיחה, חייג את המספר.

# **פתרון בעיות הקשורות לאוזניות Cisco**

נסה לבצע את השלבים הבסיסיים הבאים לפתרון בעיות הקשורות לאוזניות Cisco.

- הפעל מחדש את האוזניות.
- ודא שחיברת נכון את כל הכבלים ושהם פועלים כהלכה.
- נסה להשתמש באוזניות אחרות עם המכשיר שלך כדי לקבוע אם הבעיה היא באוזניות האלחוטיות או במכשיר.
	- ודא כי קושחת הטלפון היא המהדורה העדכנית ביותר.

## **לאשר שהאוזניות רשומות**

## **נוהל**

בדוק אם האוזניות שלך רשומות עם הטלפון.

**שלב 1** לחץ על **יישומים**

**שלב 2** נווט אל **אביזרים**. בחר **הצג פרטים**.

## **אין צליל באוזניות**

## **בעיה**

אין צליל או מעט מאוד צליל נשמע מהאוזניות.

## **פתרון**

בדוק את עוצמת הקול באוזניות על-ידי לחיצה על לחצני עוצמת הקול כדי לכוונן את רמת הצליל. אם הבעיה נמשכת, השתמש בזרימת העבודה הבאה כדי לפתור את הבעיה.

#### **איור .23 אין זרימת שמע**

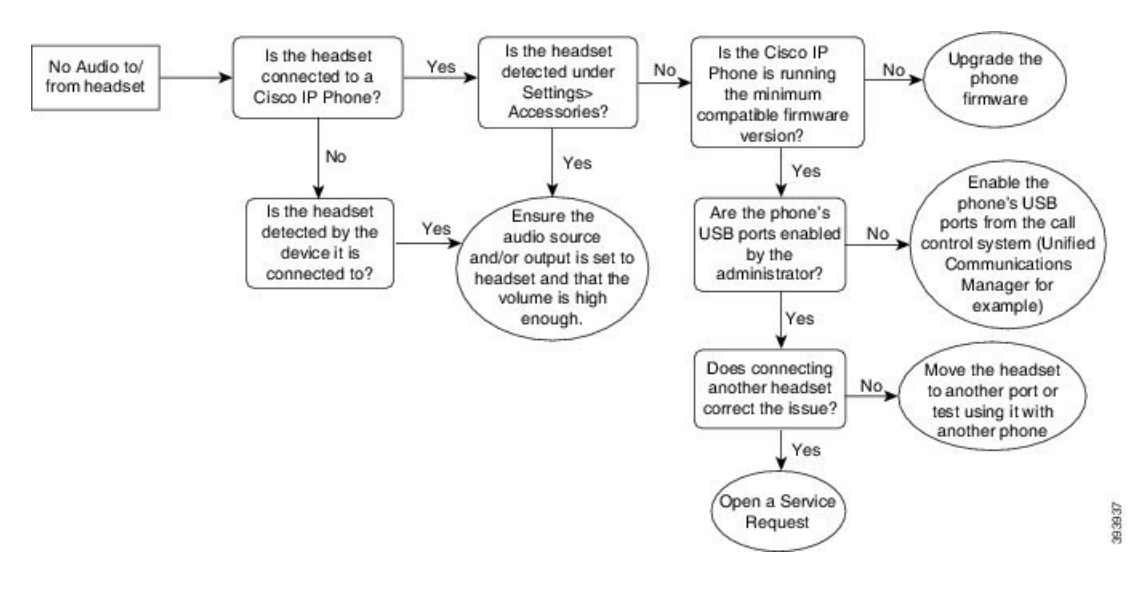

## **שמע גרוע**

#### **בעיה**

האוזניות פועלות, אך השמע באיכות גרועה.

#### **פתרון**

השתמש בזרימת עבודה הבאה כדי לפתור את הבעיה.

**איור .24 שמע גרוע**

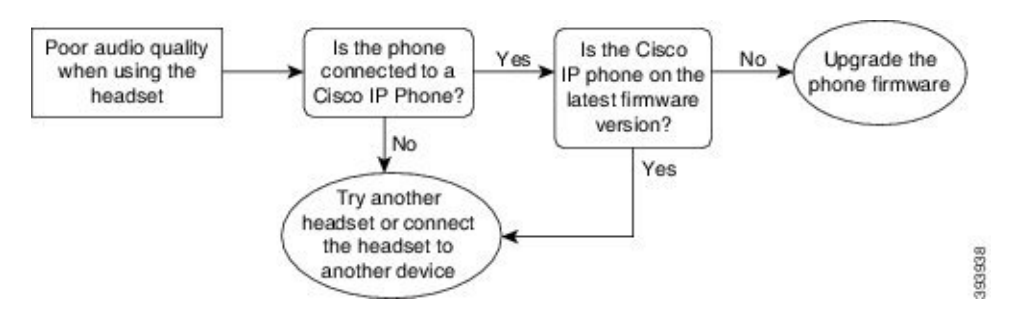

## **המיקרופון לא מחזיר קול**

## **בעיה**

לא ניתן לשמוע אותך בעת שימוש באוזניות.

## **פתרונות**

• בדוק כדי לוודא שהמיקרופון אינו מושתק. לחץ על לחצן ההשתקה באוזניות כדי להשתיק ולבטל את השתקת המיקרופון.

- הקפד להנמיך את הרעש במיקרופון. לצליל אופטימלי, החזק את מיקרופון האוזניות במרחק שאינו עולה על 2.5 ס"מ מהפנים שלך.
	- ודא כי האוזניות מחוברות כראוי למכשיר שלך.
- עבור אוזניות Cisco מדגם ,560 בדוק שלא התרחקת עם האוזניות מטווח הקליטה של בסיס האוזניות. האוזניות פועלות בטווח של כ30- מטרים.

## **האוזניות לא נטענות**

#### **בעיה**

אוזניות 561 Cisco ו562- אינן נטענות כשהן נמצאות על המעמד.

## **פתרון**

- בדוק שהמעמד מחובר למקור חשמל בטוח.
- ודא שהאוזניות מוכנסות כראוי אל המעמד. כאשר האוזניות מוכנסות כראוי, נורית ה-LED מוארת בלבן קבוע. בעת הטעינה, נוריות ה-LED שעל המעמד מוארות ברצף משמאל לימין. כאשר האוזניות טעונות במלואן, כל חמש נוריות ה-LED שמציינות את מצב הסוללה מוארות בלבן קבוע.

**איור .25 מיקום אוזניות 561 Cisco ו562-**

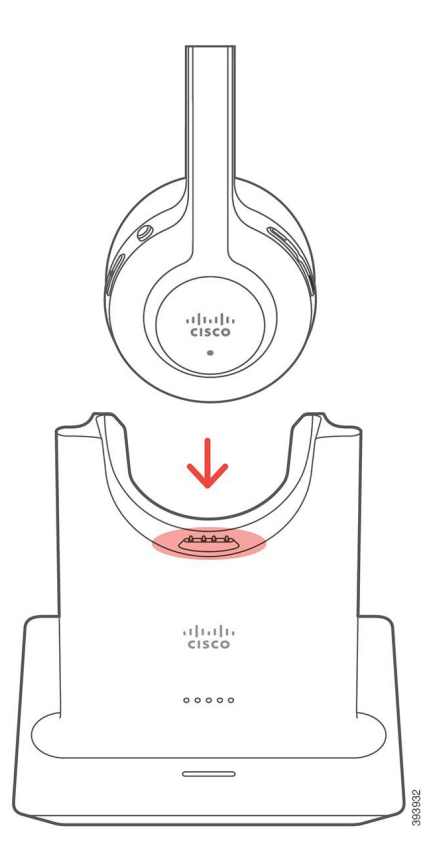

## **סוללות האוזניות לא מגיבות לטעינה**

**בעיה**

האוזניות האלחוטיות אינן שומרות על טעינה מלאה.

## **פתרון**

אוזניות 561 Cisco ו562- נותרות טעונות במשך עד 8 שעות של שימוש רציף. אם נראה לך שסוללת האוזניות חלשה או פגומה, פנה לתמיכה של Cisco.

# **מודול הרחבת מקש של טלפון IP Cisco מדגם 8800**

מודול הרחבת מקש מאפשר להוסיף מופעים נוספים של קווים או לחצנים הניתנים לתיכנות לטלפון שלך. ניתן להגדיר את הלחצנים הניתנים לתיכנות כלחצני קו טלפון, לחצני חיוג מהיר או לחצני תכונות של הטלפון.

חיוג מפושט לא נתמך במודולי הרחבה.

יש 3 מודולי הרחבה זמינים:

- מודול הרחבת מקש של טלפון IP Cisco מדגם 8800—מודול עם מסך LCD יחיד, 18 מקשי קו, 2 דפים, ניתן להגדיר עם תצוגת עמודה אחת או שתי עמודות.
- טלפון 8851/8861 IP Cisco מודול מקש הרחבה—מודול עם שני מסכי LCD לטלפוני שמע, 14 מקשי קו, 2 דפים, ניתן להגדיר עם תצוגת עמודה אחת בלבד. אם אתה נמצא במצב קו משופר ואתה מקבל שיחה בקו הרחבת מקש, התראה על שיחה תוצג בטלפון ומזהה מתקשר יוצג בקו מודול ההרחבה.
- מודול הרחבת מקש של טלפון IP Cisco מדגם 8865—מודול עם שני מסכי LCD לטלפוני וידאו, 14 מקשי קו, 2 דפים, ניתן להגדיר עם תצוגת עמודה אחת בלבד. אם אתה נמצא במצב קו משופר ואתה מקבל שיחה בקו הרחבת מקש, התראה על שיחה תוצג בטלפון ומזהה מתקשר יוצג בקו מודול ההרחבה.

טלפון 8851/8861 IP Cisco מודול מקש הרחבה דורשים מהדורת קושחה 12.0(1) ואילך, ו-Unified Cisco 2)10.5 Manager Communications (ואילך כדי לתפקד. מצב קו משופר (ELM (נתמך רק ב טלפון 8851/8861IP Cisco מודול מקש הרחבה ובמודול הרחבת מקש של טלפון IP Cisco מדגם .8865 מצב קו משופר (ELM (לא נתמך במודולי הרחבה עם מסך LCD בודד.

אם אתה משתמש ביותר ממודול הרחבה אחד, כל המודולים צריכים להיות מאותו סוג. לא ניתן לשלב סוגים שונים של מודולי הרחבה בטלפון.

בעת הגדרת טפט במכשיר טלפון IP Cisco מדגם ,8800 הוא מוצג גם במודולי הרחבת המקש עם שני מסכי LCD. הוא לא נתמך במודולי הרחבה עם מסך LCD בודד. ייתכן שלא תהיה תמיכה בתמונות רקע מותאמות אישית.

הטבלה הבאה מתארת את מספר מודולי הרחבת המקש שבהם תומך כל דגם בטלפון IP Cisco מדגם .8800

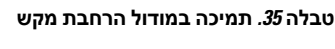

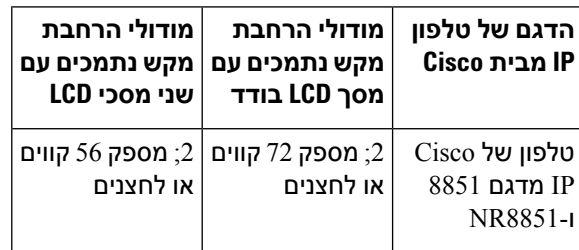

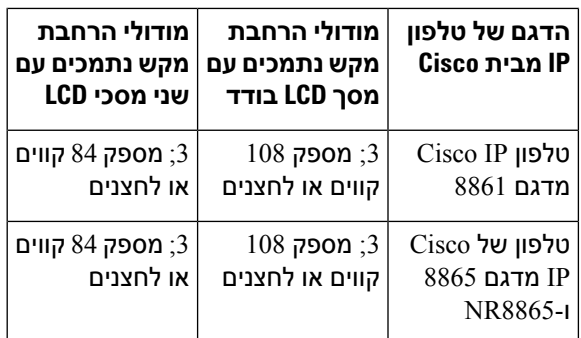

כאשר מודולי הרחבת מקש מרובים מחוברים לטלפון הם ממוספרים בהתאם לסדר שבו הם חוברו לטלפון. לדוגמה:

- מודול הרחבת מקש 1 הוא היחידה הקרובה ביותר לטלפון.
	- מודול הרחבת מקש 2 הוא היחידה שנמצאת באמצע.
- מודול הרחבת מקש 3 הוא היחידה הרחוקה ביותר מהטלפון.

#### **איור .26 טלפון IP Cisco מדגם 8861 עם שלושה מודולי הרחבת מקש של טלפון IP Cisco מדגם 8800**

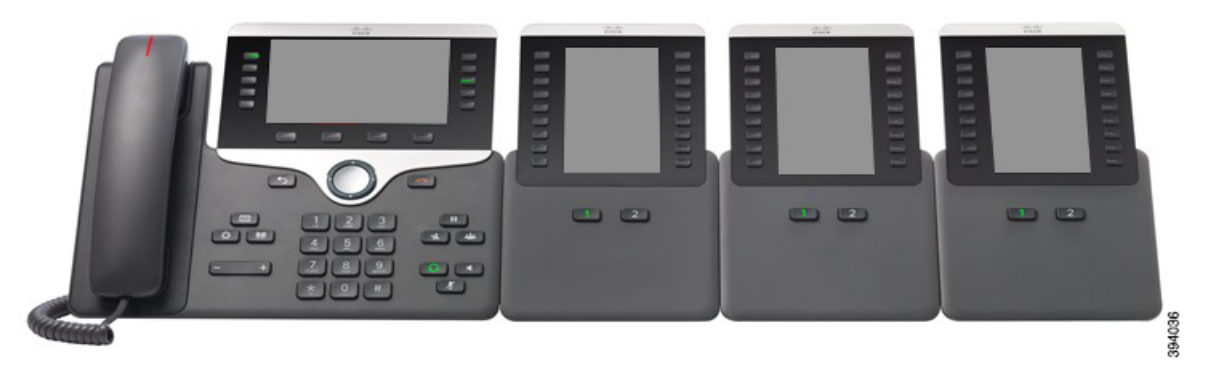

**איור .27 טלפון IP Cisco מדגם 8865 עם שלושה מודולי הרחבת מקש של טלפון IP Cisco מדגם 8865**

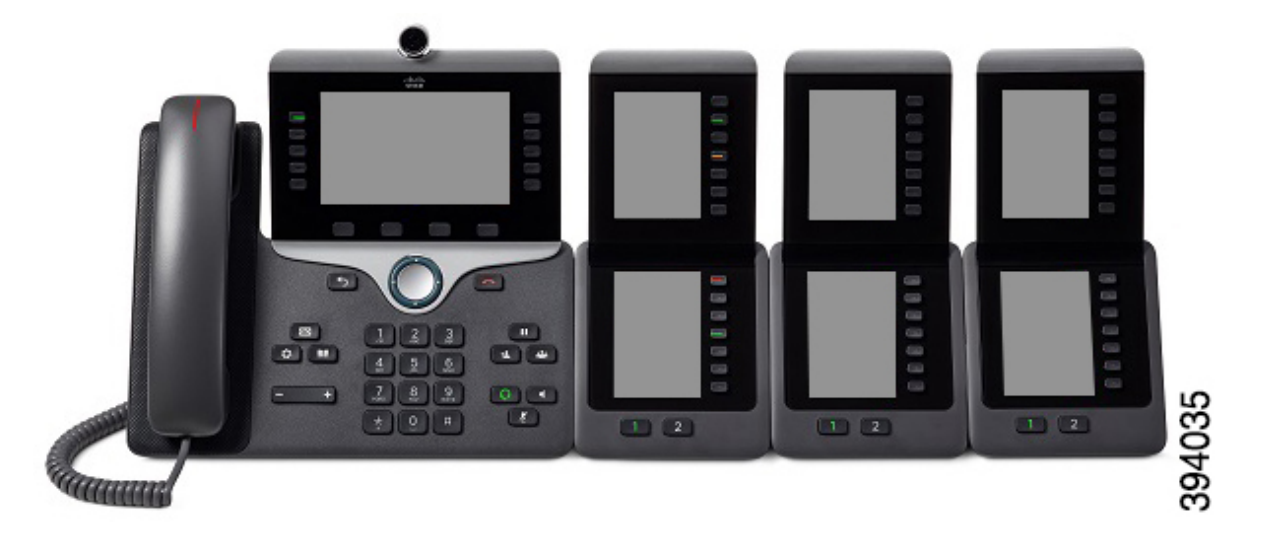

התושבות בצד הטלפון מיועדות לשימוש עם מחברי השדרה במודול הרחבת המקש בלבד. הוספה של חפצים אחרים תגרום נזק לצמיתות לטלפון. **זהירות**

כשמשתמשים במודולי הרחבת מקש, בדוק עם מנהל המערכת לגבי דרישות צריכת חשמל.

# **לחצנים וחומרה של מודול הרחבת מקש**

**איור .28 לחצנים וחומרה של מודול הרחבת המקש של טלפון IP Cisco**

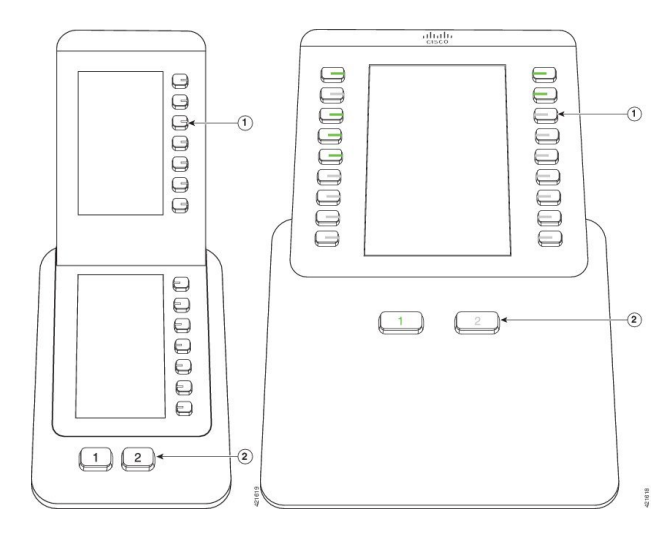

הטבלה הבאה מתארת את התכונות של מודול הרחבת המקש.

#### **טבלה .36 לחצנים וחומרה של מודולי הרחבת מקש**

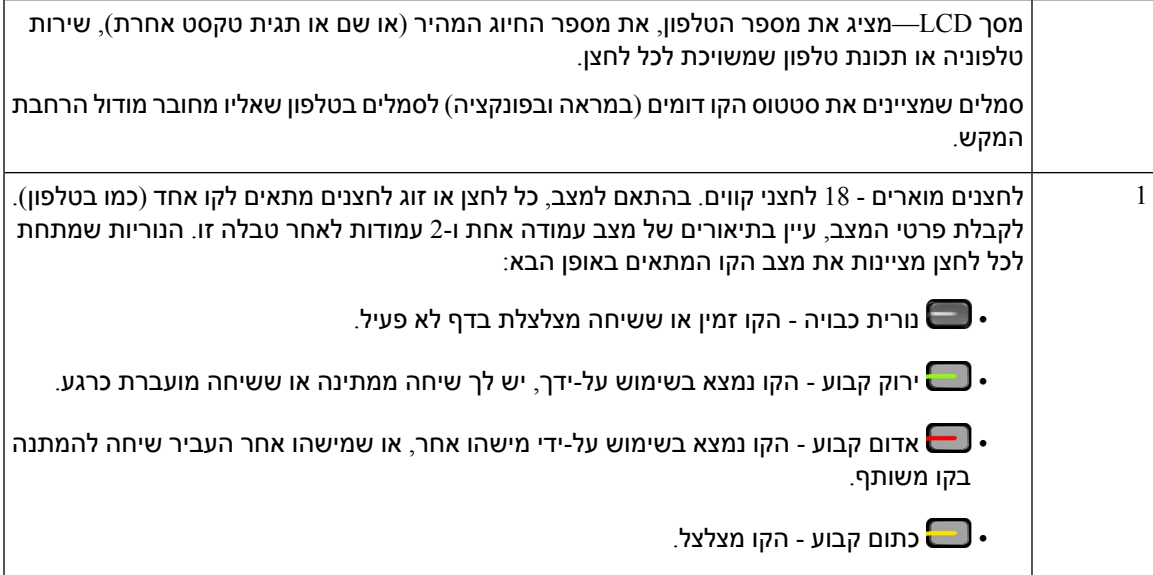

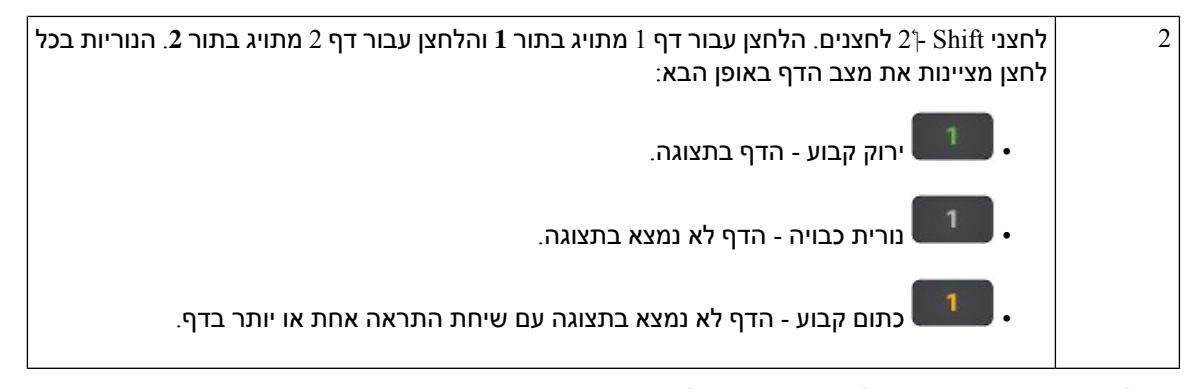

מנהל המערכת מגדיר את מודול הרחבת המקש לתצוגה במצב עמודה אחת או שתי עמודות.

#### **מצב של עמודה אחת**

במצב עמודה אחת, כל שורה בתצוגה מתאימה לשורה אחת. באפשרותך לגשת לקו זה באמצעות הלחצן בצד שמאל או הלחצן בצד ימין. בתצורה זו, מודול הרחבת המקש מציג תשעה קווים בדף 1 ותשעה קווים בדף .2

#### **איור .29 מודול הרחבת מקש עם עמודה אחת**

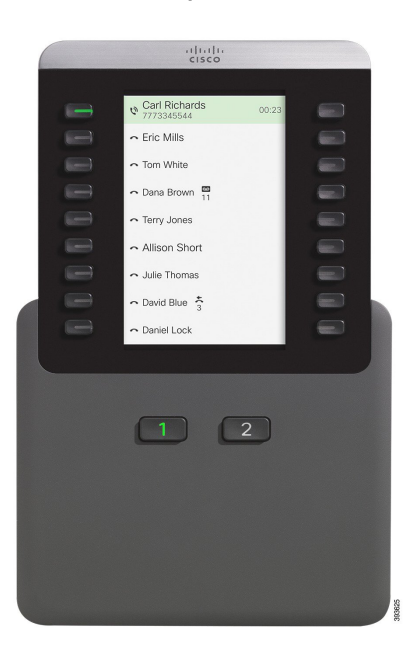

#### **מצב של שתי עמודות**

אם אתה משתמש במודול הרחבה של מסך LCD בודד, תוכל להגדיר את המודול במצב של שתי עמודות.

במצב של שתי עמודות, כל לחצן בצד שמאל ובצד ימין של המסך מוקצה למספר טלפון, למספר חיוג מהיר (או שם או תגית טקסט אחרת), לשירות טלפוניה או לתכונת טלפון שונים. בתצורה זו, מודול הרחבת המקש מציג עד 18 פריטים בדף ,1 ועד 18 פריטים בדף 2

#### **איור .30 מודול הרחבת מקש עם שתי עמודות**

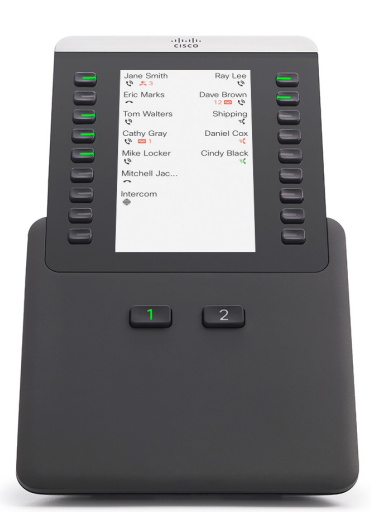

# **ביצוע שיחה במודול הרחבת המקש**

## **נוהל**

- **שלב 1** לחץ על לחצן הקו במודול הרחבת המקש.
	- **שלב 2** חייג מספר טלפון.
	- **שלב 3** הרם את השפופרת.

# **התאמת בהירות המסך של מודול הרחבת המקש**

#### **נוהל**

- **שלב 1** לחץ על **יישומים** .
- **שלב 2** בחר **הגדרות** > **בהירות** > **בהירות - מודול הרחבת מקש x**, כאשר x הוא המספר של מודול הרחבת המקש.
	- **שלב 3** לחץ ימינה בלוח הניווט כדי להגביר את הבהירות. לחץ שמאלה בלוח הניווט כדי להחליש את הבהירות.
		- **שלב 4** לחץ על **שמור**.

# **כיסויי סיליקון**

אתה יכול להשתמש בכיסוי סיליקון של טלפון IP Cisco כדי להגן על הטלפון השולחני והשפופרת. הכיסוי כולל את היתרונות הבאים:

- היפואלרגני
- עמיד לבלאי ממגוון של חומרי ניקוי.

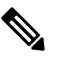

**הערה** השתמש בחומר ניקוי ברמת עוצמה נמוכה להארכת החיים והמראה של הכיסוי.

• מפחית נזק בעת נפילה של השפופרת.

למידע על מספרי חלקים ולמידע נוסף, עיין בגיליון הנתונים של דגם הטלפון. גיליונות הנתונים של טלפון IP Cisco [https://www.cisco.com/c/en/us/products/collaboration-endpoints/](https://www.cisco.com/c/en/us/products/collaboration-endpoints/unified-ip-phone-8800-series/datasheet-listing.html) כאן נמצאים 8800 מסדרה נמצאים 7800 מסדרה Cisco IP טלפון של הנתונים גיליונות .[unified-ip-phone-8800-series/datasheet-listing.html](https://www.cisco.com/c/en/us/products/collaboration-endpoints/unified-ip-phone-8800-series/datasheet-listing.html) [https://www.cisco.com/c/en/us/products/collaboration-endpoints/unified-ip-phone-7800-series/](https://www.cisco.com/c/en/us/products/collaboration-endpoints/unified-ip-phone-7800-series/datasheet-listing.html) כאן [.datasheet-listing.html](https://www.cisco.com/c/en/us/products/collaboration-endpoints/unified-ip-phone-7800-series/datasheet-listing.html)

כדי לבדוק את דגם הטלפון שלך, לחץ על **יישומים** ובחר **פרטי טלפון**. השדה **מספר דגם** מציג את דגם הטלפון שלך.

**טבלה .37 כיסויי סיליקון**

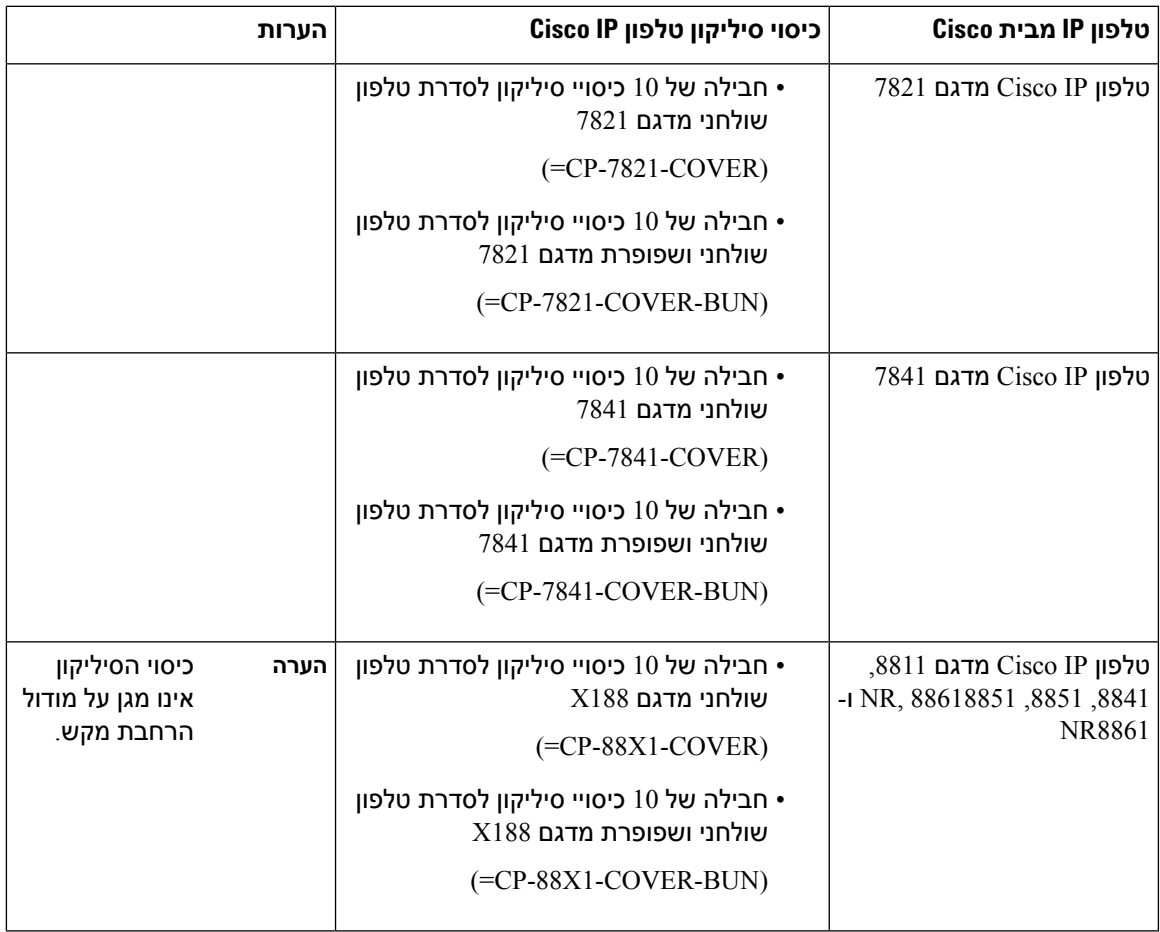

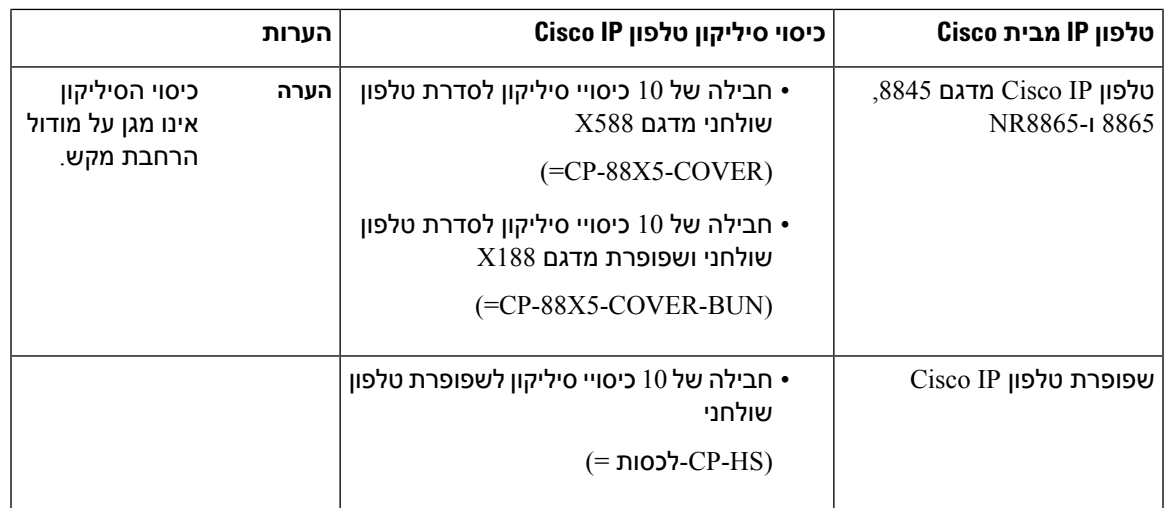

# **התקנת כיסוי הסיליקון של טלפון IP Cisco**

כיסוי הסיליקון עוזר להאריך את משך חיי טלפון IP Cisco ולהקל לשמור על ניקיון הלחצנים ומשטח המספרים.

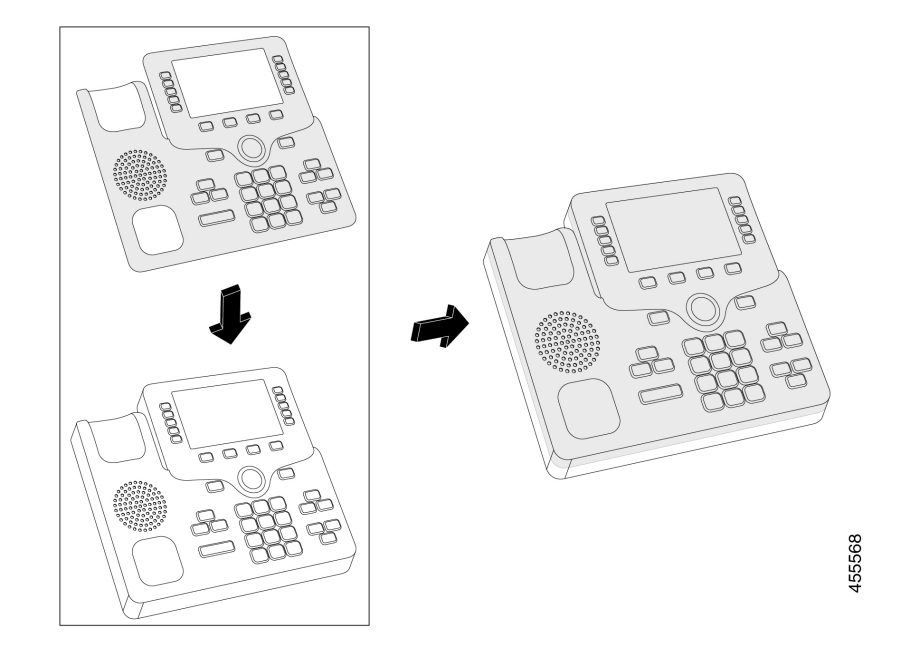

## **נוהל**

- **שלב 1** מקם את הטלפון מולך.
- **שלב 2** הוצא את השפופרת מהעריסה.
- **שלב 3** יישר את הכיסוי מעל הטלפון עם השפופרת בצד שמאל.
- **שלב 4** אבטח את הכיסוי סביב הפינות והצדדים של הטלפון. הכיסוי צריך להתאים בצורה מאובטחת מעל הטלפון ללא התנגדות רבה.

**שלב 5** הנח את השפופרת חזרה בעריסה.

# **התקנת כיסוי שפופרת טלפון IP Cisco**

כיסוי סיליקון מסייע להגן על המכשיר מפני נזק ומפחית את התפשטות החיידקים.

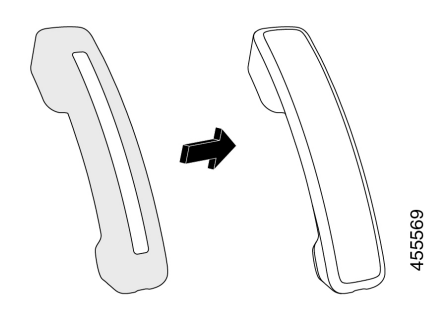

## **נוהל**

- **שלב 1** הוצא את השפופרת מעריסת הטלפון.
	- **שלב 2** נתק את הכבל מהשפופרת.
- **שלב 3** החלק את כיסוי הסיליקון מעל השפופרת עד שהכיסוי מכסה לחלוטין את כל התקן האוזן.
	- **שלב 4** משוך את הכיסוי מעל הצד השני של השפופרת.

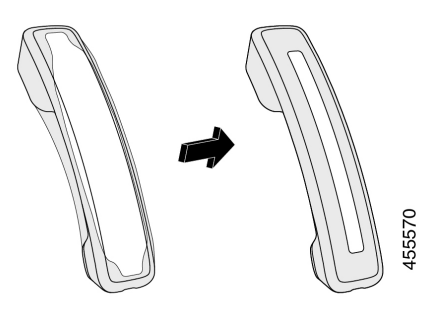

- **שלב 5** ודא שהכיסוי נמצא כנגד השפופרת ושיציאת הכבלים אינה חסומה.
	- **שלב 6** חבר מחדש את השפופרת לטלפון והחזר אותו לעריסה.

# **ניקוי כיסוי הסיליקון**

נקה את הכיסוי שלך אם אתה מודאג מלכלוך וזוהמה. ניקוי קבוע בנוסף מונע התפשטות של בקטריות או חיידקים.

 $\mathbf{l}$ 

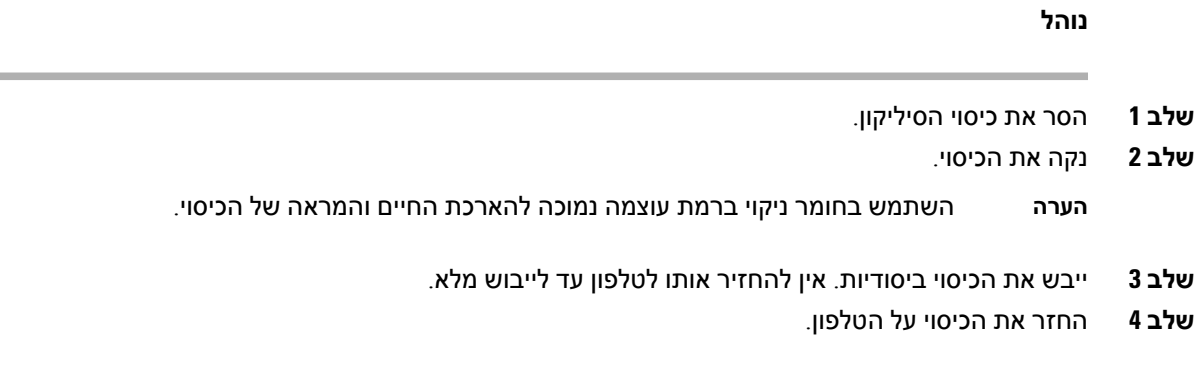

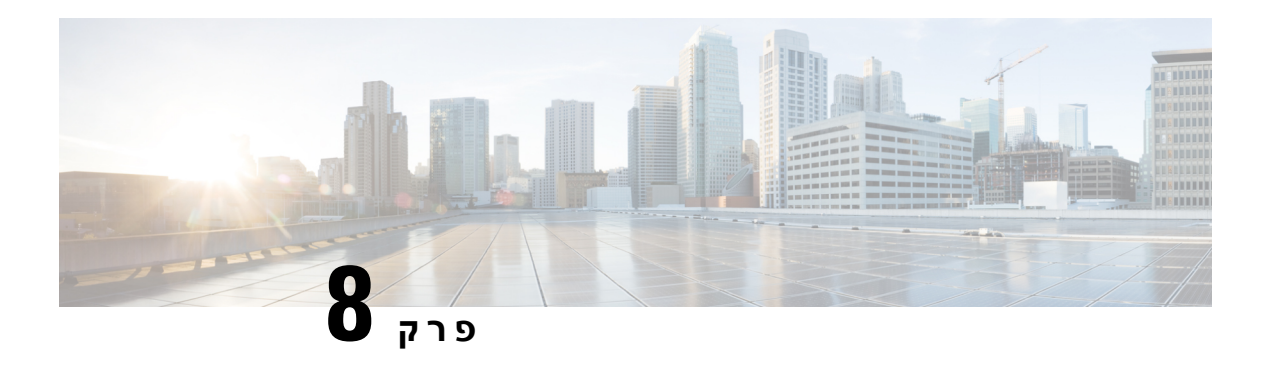

# **בטיחות ואבטחת המוצר**

- מידע על בטיחות [וביצועים](#page-160-0), בדף 147
	- [הצהרות](#page-162-0) תאימות, בדף 149
- סקירה כללית של [אבטחת](#page-166-0) מוצרי Cisco, בדף 153
	- כלכלה [מעגלית](#page-167-0) של Cisco, בדף 154
		- מידע מקוון [חשוב](#page-168-0), בדף 155

# **מידע על בטיחות וביצועים**

# **הפסקת חשמל**

<span id="page-160-0"></span>גישתך לשירות חירום באמצעות הטלפון מחייבת לספק מתח לטלפון. במקרה של הפסקת חשמל, חיוג לשירות או לשירות שיחות חירום לא יפעל עד לשחזור אספקת החשמל. אם הייתה תקלה או הפרעה לאספקת החשמל, ייתכן שתצטרך לאפס או להגדיר מחדש את הציוד לפני שתוכל להשתמש בשירות או בחיוג לשירות שיחות חירום.

# **תחומים של תקינה**

תדר הרדיו (RF (עבור טלפון זה מוגדר לדומיין תקינה ספציפי. אם אתה משתמש בטלפון זה מחוץ לתחום התקינה הספציפי, הטלפון לא יפעל כראוי ואתה עלול להפר את התקנות המקומיות.

## **סביבות רפואיות**

מוצר זה אינו מהווה מכשיר רפואי והוא משתמש בפס תדרים לא מווסת שחשוף להפרעות ממכשירים או מפריטי ציוד אחרים.

## **מכשירים חיצוניים**

אנו ממליצים להשתמש במכשירים חיצוניים באיכות טובה המצוידים בהגנה מפני אותות תדר רדיו (RF (ואותות תדר שמע (AF (לא רצויים. המכשירים החיצוניים כוללים אוזניות, כבלים ומחברים.

בהתאם לאיכות של מכשירים אלה ולקרבתם למכשירים אחרים, כגון טלפונים ניידים או מכשירי רדיו דו-כיווניים, ייתכן שעדיין יישמע רעש שמע. במקרים אלה, אנו ממליצים לבצע אחת מהפעולות הבאות:

• הרחק את המכשיר החיצוני מהמקור המשדר אותות תדר רדיו או תדר שמע.

- נתב את כבלי המכשיר החיצוני כדי להרחיקם מהמקור המשדר אותות תדר רדיו או תדר שמע.
- השתמש בכבלים מוגנים עבור המכשיר החיצוני, או השתמש בכבלים עם הגנה ומחבר טובים יותר.
	- קצר את האורך של כבל המכשיר החיצוני.
	- השתמש בפריט או במכשירים דומים אחרים בכבלים של המכשיר החיצוני.

Cisco אינה ערבה לביצועים של מכשירים חיצוניים, כבלים ומחברים.

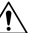

במדינות האיחוד האירופי, יש להשתמש אך ורק ברמקולים חיצוניים, במיקרופונים ובאוזניות שתואמים באופן מלא **זהירות** לדירקטיבת ה-EMC[/89/336EC[.

# **ביצועי אוזניות Bluetooth אלחוטיות**

טלפוני IP Cisco תומכים בטכנולוגיית 2 Class Bluetooth כאשר האוזניות תומכות ב-Bluetooth .Bluetooth מאפשר חיבורים אלחוטיים בעלי רוחב פס נמוך בטווח של 10 מטרים. הביצועים המיטביים מושגים בטווח של 1 עד 2 מטר. באפשרותך לחבר עד חמש אוזניות, אך רק האחרונה שחוברה משמשת כברירת מחדל.

עקב הפוטנציאל להפרעות, אנו ממליצים להזיז התקני 802.11g/b, התקני Bluetooth, תנורי מיקרוגל וחפצים מתכתיים גדולים מהאוזניות האלחוטיות.

אוזניות ה-Bluetooth לא צריכות להיות בקו ראייה ישיר עם הטלפון. עם זאת, מחסומים מסוימים, כמו קירות או דלתות, והפרעות של מכשירי חשמל אחרים, עלולים להשפיע על החיבור.

# **דרכים לאספקת מתח לטלפון**

תוכל לספק מתח לטלפון שלך באחת מהדרכים הבאות:

- השתמש במתאם החשמל שסופק עם הטלפון.
- אם הרשת תומכת ב-Ethernet over Power(PoE(, תוכל לחבר את הטלפון לרשת. חבר כבל Ethernet ליציאת הטלפון של ה- Ethernet <del>ז<sup>8</sup>ء</del> ולרשת.

אם אינך בטוח אם הרשת תומכת ב-PoE, בדוק עם מנהל המערכת.

# **התנהגות הטלפון כאשר יש עומס ברשת**

כל מה שפוגע בביצועי הרשת יכול להשפיע על איכות השמע והווידאו של הטלפון, ובמקרים מסוימים, עלול לגרום לניתוק השיחה. מקורות לירידה בביצועי הרשת עשויים לכלול, מבלי להגביל, את הפעילויות הבאות:

- משימות מנהלתיות, כגון סריקת יציאות פנימית או סריקת אבטחה.
	- התקפות שמתרחשות ברשת, כגון התקפת מניעת שירות.

# **אזהרה UL**

אין להרחיב את כבל ה-Ethernet/LAN או כבלים אחרים המצורפים למכשיר מחוץ לבניין.

# **EnergyStar**

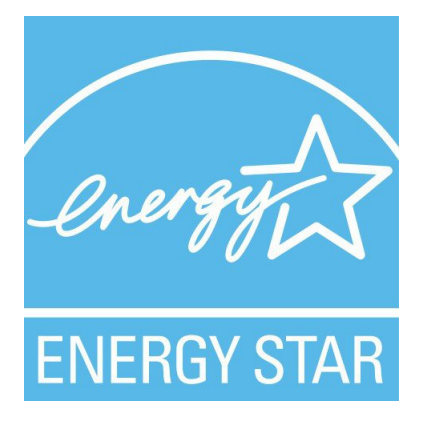

הטלפונים הבאים כוללים הסמכה של EnergyStar:

- Cisco IP Phone 8811 •
- Cisco IP Phone 8841 •
- Cisco IP Phone 8851 •
- Cisco IP 8851NR טלפון•

כל דגם טלפון שאינו מופיע ברשימה שלעיל אינו מוסמך.

## **תווית מוצר**

תווית המוצר ממוקמת בתחתית המכשיר.

# **הצהרות תאימות**

## **הצהרות תאימות עבור האיחוד האירופי**

**סימון CE**

סימן ה-CE הבא מוצמד לציוד ולאריזה.

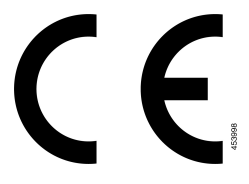

## **הצהרה על חשיפה לתדר רדיו עבור האיחוד האירופי**

<span id="page-162-0"></span>מכשיר זה נבדק ונמצא תואם בהתאם לדירקטיבת ה-EMF מס' /2014/53EU עבור האיחוד האירופי.

## **הצהרות תאימות עבור ארצות הברית**

## **סעיף 15 מכשיר רדיו**

מכשיר הרדיו לפי סעיף 15 פועל ללא הפרעות עם מכשירים אחרים שפועלים בתדר זה. שינויים או התאמות במוצר האמור שלא אושרו במפורש על-ידי Cisco, לרבות שימוש באנטנות שאינן של Cisco, עלולים לבטל את הרשאת המשתמש להפעיל את המכשיר. **זהירות**

## **הצהרות תאימות עבור קנדה**

מכשיר זה תואם לתקני תעשייה RSS פטורים מרישיון בקנדה. ההפעלה כפופה לשני התנאים הבאים: (1) התקן זה לא יגרום להפרעה וכן (2) התקן זה חייב לקבל כל הפרעה, בכלל זה הפרעה שעלולה לגרום להפעלה בלתי רצויה של המכשיר. לא ניתן להבטיח את פרטיות התקשורת בעת שימוש בטלפון זה.

מוצר זה תואם למפרטים הטכניים הרלוונטיים של משרד החדשנות, המדע והפיתוח הכלכלי בקנדה.

## **Avis de Conformité Canadien**

Cet appareil est conforme aux normes RSS exemptes de licence RSS d'Industry Canada. Le fonctionnement de cet appareil est soumis à deux conditions : (1) ce périphérique ne doit pas causer d'interférence et (2) ce périphérique doit supporter les interférences, y compris celles susceptibles d'entraîner un fonctionnement non La protection des communications ne peut pas être assurée lors de l'utilisation de ce .souhaitable de l'appareil .téléphone

applicables d'Innovation,Sciences et Développement טכניקות Le présent produit est conforme aux spécifications économique קנדה.

## **הצהרת תאימות לחשיפה לתדר רדיו בקנדה**

מכשיר זה עומד בגבולות שצוינו על-ידי 5R -102RSS ISED לחשיפה לגלי רדיו

ההתקן כולל משדר ומקלט רדיו. הוא תוכנן באופן שאינו חורג מהגבולות הכלליים (בלתי נשלטים) עבור חשיפה לגלי רדיו (שדות אלקטרומגנטיים של תדר רדיו) כפי שצוין ב-102-RSS שמתייחס לקוד בטיחות הבריאות בקנדה 6 (Health 6 Code Safety Canada (וכולל שול בטיחות עיקרי שנועד להבטיח את הבטיחות של כל האנשים, ללא תלות בגיל או במצב בריאותי.

לפיכך, המערכות נועדו להפעלה ללא מגע בין משתמש הקצה לאנטנות. מומלץ לקבוע את המערכת במיקום שבו ניתן להשאיר את האנטנות במרחק מינימום לפחות מהמשתמש כפי המצוין, בהתאם להנחיות התקניות שנועדו להפחית את החשיפה הכללית של המשתמש או המפעיל.

ההתקן נבדק ונמצא תואם לתקנות הרלוונטיות כחלק מתהליך האישור לציוד רדיו.

#### **Déclaration d'Exposition aux RF Canadienne**

## CE PÉRIPHÉRIQUERESPECTE LES LIMITES DÉCRITESPARLA NORMERSS-102R5 D'EXPOSITION À DES ONDES RADIO

Votre appareil comprend un émetteur et un récepteur radio. Il est conçu pour ne pas dépasser les limites applicables à la population générale (ne faisant pas l'objet de contrôles périodiques) d'exposition à des ondes radio (champs électromagnétiques de fréquences radio) comme indiqué dans la norme RSS-102 qui sert de référence au règlement de sécurité n°6 sur l'état de santé du Canada et inclut une marge de sécurité importantes .conçue pour garantir la sécurité de toutes les personnes, quels que soient leur âge et état de santé

En tant que tels, lessystèmessont conçus pour être utilisés en évitant le contact avec les antennes par l'utilisateur final. Il est recommandé de positionner le système à un endroit où les antennes peuvent demeurer à au moins une distance minimum préconisée de l'utilisateur, conformément aux instructions des réglementations qui .sont conçues pour réduire l'exposition globale de l'utilisateur ou de l'opérateur

Le périphérique a été testé et déclaré conforme aux réglementations applicables dans le cadre du processus .de certification radio

## **הצהרה בדבר מכ"מים בעוצמה גבוהה(סדרה ,88328800)**

משתמשים צריכים לזכור שמכ"מים בעוצמה גבוהה מוקצים כמשתמשים ראשיים (כלומר, משתמשים בעדיפות) של פסים 5350-5250 MHz ו5850-5650- MHz, ומכ"מים אלה יכולים לגרום להפרעות ו/או לנזק למכשירי LAN-LE.

Devraient également être informés des utilisateurs que les radars à haute puissance sont désignés comme utilisateurs principaux (à savoir des utilisateurs prioritaires) des bandes 5250-5350 MHz et 5650 à 5.850 MHz .et que ces radars pourraient provoquer des interférences et / ou endommager les périphériques LE-LAN

## **הצהרות תאימות עבור ניו זילנד**

## **אזהרה כללית בנושא אישור להתחבר (PTC(**

האישור של Telepermit לכל פריט של ציוד קצה מציין רק ש-NZ Spark מאשרת שהציוד עומד בתנאים המינימליים להתחברות לרשת שלה. הוא אינו מציין את אישור NZ Spark לציוד עצמו, וכן אינו מספק אחריות כלשהי. מעל לכל, האישור אינו מבטיח באופן כלשהו שכל פריט כלשהו יעבוד באופן תקין עם פריט אחר של ציוד Telepermitted מייצור או דגם אחר, ואינו מרמז על כך שמוצר כלשהו תואם לשירותי הרשת של NZ Spark.

## **הצהרות תאימות עבור טאיוואן**

## **הצהרה על אזהרת DGT**

## **הודעות בדבר רמת חשמל נמוכה של הסוללה ואזהרות חזותיות**

視力保護警語:使用過度恐傷害視力 低功率射頻電機警語: 經型式認證合格之低功率射頻電機,非經許可,公司、商號或使用者均不得擅自變更頻率、加大功 率或變更原設計之特性之功能。 低功率射頻電機之使用不得影響飛航安全及干擾合法通信;經發現有干擾現象時,應立即停用,並 改善至無干擾時方得繼續使用。前項合法通信,指依電信法規定作業之無線電通信。低功率射頻電機須忍 受合法通信或工業、科學及醫療用電波輻射性電機設備之干擾。

4.7.9.1 應避免影響附近雷達系統之操作。

4.7.9.2 高增益指向性天線只得應用於固定式點對點系統。

## **הצהרות תאימות עבור ארגנטינה**

## **Advertencia**

.No utilizar una fuente de alimentación con caracteristícas distintas a las expresadas ya que podría ser peligroso

# **מידע אודות תאימות עבור ברזיל**

## **Art. 5 - 680**

ציוד זה אינו זכאי להגנה מפני הפרעות מזיקות ואינו יכול לגרום להפרעה במערכות מורשות מתאימות.

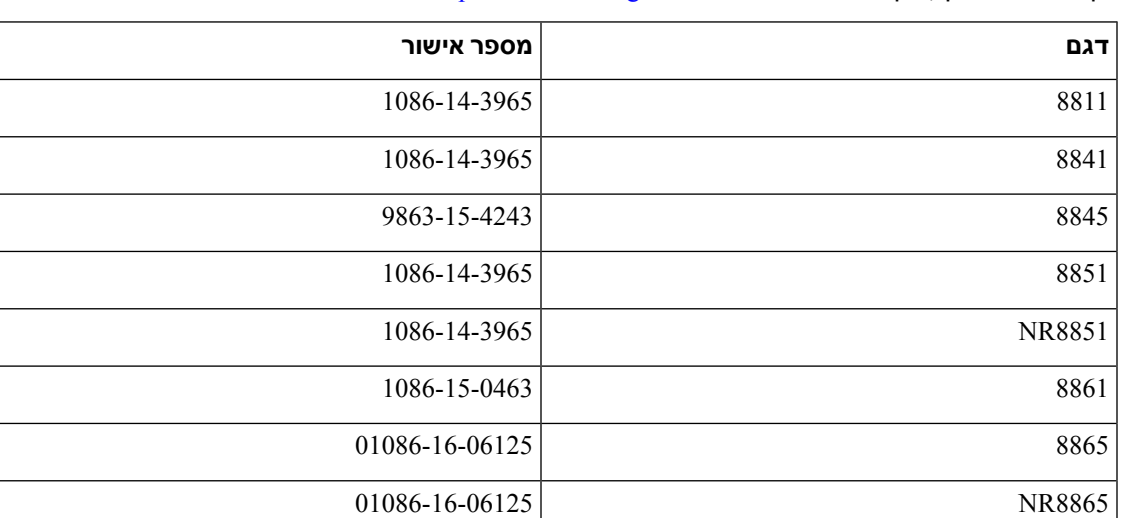

לקבלת מידע נוסף, בקר בכתובת URL זו: http://www.anatel.gov.br

# **הצהרת תאימות לסינגפור**

**Complies with IMDA Standards** DB101992

## **מידע אודות תאימות עבור יפן**

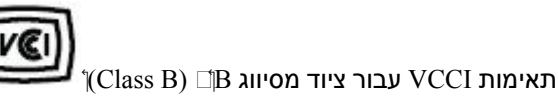

# **הצהרות תאימות של FCC**

ועדת התקשורת הפדרלית דורשת הצהרות תאימות עבור ההצהרות הבאות.

## **הצהרת FCC סעיף 15.19**

מכשיר זה תואם לסעיף 15 של חוקי ה-FCC. ההפעלה כפופה לשני התנאים הבאים: (1) מכשיר זה לא יגרום להפרעה מזיקה וכן (2) מכשיר זה חייב לקבל כל הפרעה נכנסת, בכלל זה הפרעה שעלולה לגרום להפעלה בלתי רצויה.

## **הצהרת FCC סעיף 15.21**

שינויים או התאמות שלא אושרו במפורש על-ידי הצד האחראי לתאימות עלולים לבטל את הרשאת המשתמש להפעיל את הציוד.

## **הצהרת FCC בנושא חשיפה לקרינה של תדר רדיו**

ציוד זה תואם למגבלות ה-FCC החלות על חשיפה לקרינה, כפי שנקבעו עבור סביבה לא מבוקרת. משתמשי הקצה חייבים לפעול בהתאם להוראות ההפעלה הספציפיות כדי לציית באופן משביע רצון לחשיפה לתדר רדיו. משדר זה חייב להיות ממוקם במרחק של 20 ס"מ לפחות ממשתמש הקצה ואין למקמו או להפעילו יחד עם אנטנה או משדר אחרים.

## **הצהרת FCC בנושא מקלטים וציוד דיגיטלי מסיווג B**

מוצר זה נבדק ונמצא כתואם למפרטים עבור התקן דיגיטלי מסוג B Class, בהתאם לסעיף 15 של חוקי ה-FCC. מגבלות אלה נועדו לספק הגנה סבירה מפני הפרעה מזיקה במקרה של התקנה באזור מגורים. ציוד זה מפיק אנרגיית תדרי רדיו, משתמש בה ועשוי לפלוט אותה, ואם אינו מותקן ומופעל בהתאם להוראות, עלול לגרום להפרעות מזיקות לתקשורת רדיו. עם זאת, אין ערובה לכך של תתרחש בהפרעה התקנה מסוימת.

<span id="page-166-0"></span>במקרה שציוד זה אכן גורם להפרעה מזיקה לקליטת רדיו או טלוויזיה, דבר שמתברר על-ידי כיבוי הציוד והפעלתו שוב, מומלץ למשתמש לנסות ולתקן את ההפרעה באחת מהדרכים הבאות:

- שנה את הכיוון או המיקום של האנטנה הקולטת
- הגבר את ההפרדה בין פריטי הציוד או המכשירים
- חבר את הציוד לשקע שונה מזה שאליו מחובר המקלט
- התייעץ עם מפיץ או טכנאי רדיו/טלוויזיה מנוסה לקבלת עזרה

# **סקירה כללית של אבטחת מוצרי Cisco**

מוצר זה מכיל תכונות הצפנה והוא כפוף לחוקי ארה"ב ולחוקים המקומיים של המדינה שחלים על יבוא, יצוא, העברה ושימוש. אספקת מוצרי ההצפנה של Cisco אינה מרמזת על הרשות של צד שלישי לייבא, לייצא, להפיץ או להשתמש בהצפנה. יבואנים, יצואנים, מפיצים ומשתמשים נושאים באחריות לתאימות לחוקי ארה"ב ולחוקים המקומיים של המדינה. בכך שאתה משתמש במוצר זה, אתה מסכים לציית לחוקים ולתקנות החלים. אם אינך יכול לציית לחוקי ארה"ב ולחוקים המקומיים, החזר מוצר זה באופן מידי.

ניתן למצוא מידע נוסף בנוגע לתקנות היצוא של ארה"ב ב- [/ear/policiesandregulations/gov.doc.bis.www://https](https://www.bis.doc.gov/policiesandregulations/ear/index.htm) [.index.htm](https://www.bis.doc.gov/policiesandregulations/ear/index.htm)

# **כלכלה מעגלית של Cisco**

<span id="page-167-0"></span>Cisco אימצה עקרונות עיצוב מעגליים במוצריה על ידי חלוציות בשימוש בפלסטיק ממוחזר לאחר צריכה. הדגמים המפורטים להלן מפחיתים כעת את השימוש במשאבי טבע תוך סגירת הלולאה עם פסולת אלקטרונית משלה.

- Cisco IP Phone 8811 •
- Cisco IP Phone 8841 •
- Cisco IP 8851NR טלפון וגם Cisco IP Phone 8851
	- Cisco IP Phone 8861 •

בקר באתר האינטרנט של הכלכלה המעגלית של Cisco כדי ללמוד עוד על המשמעות של זה:

<https://www.cisco.com/c/en/us/about/circular-economy.html> :אינטרנט אתר של URL כתובת•

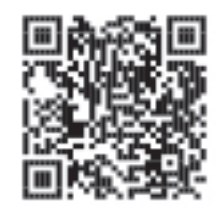

• קוד QR של אתר אינטרנט:

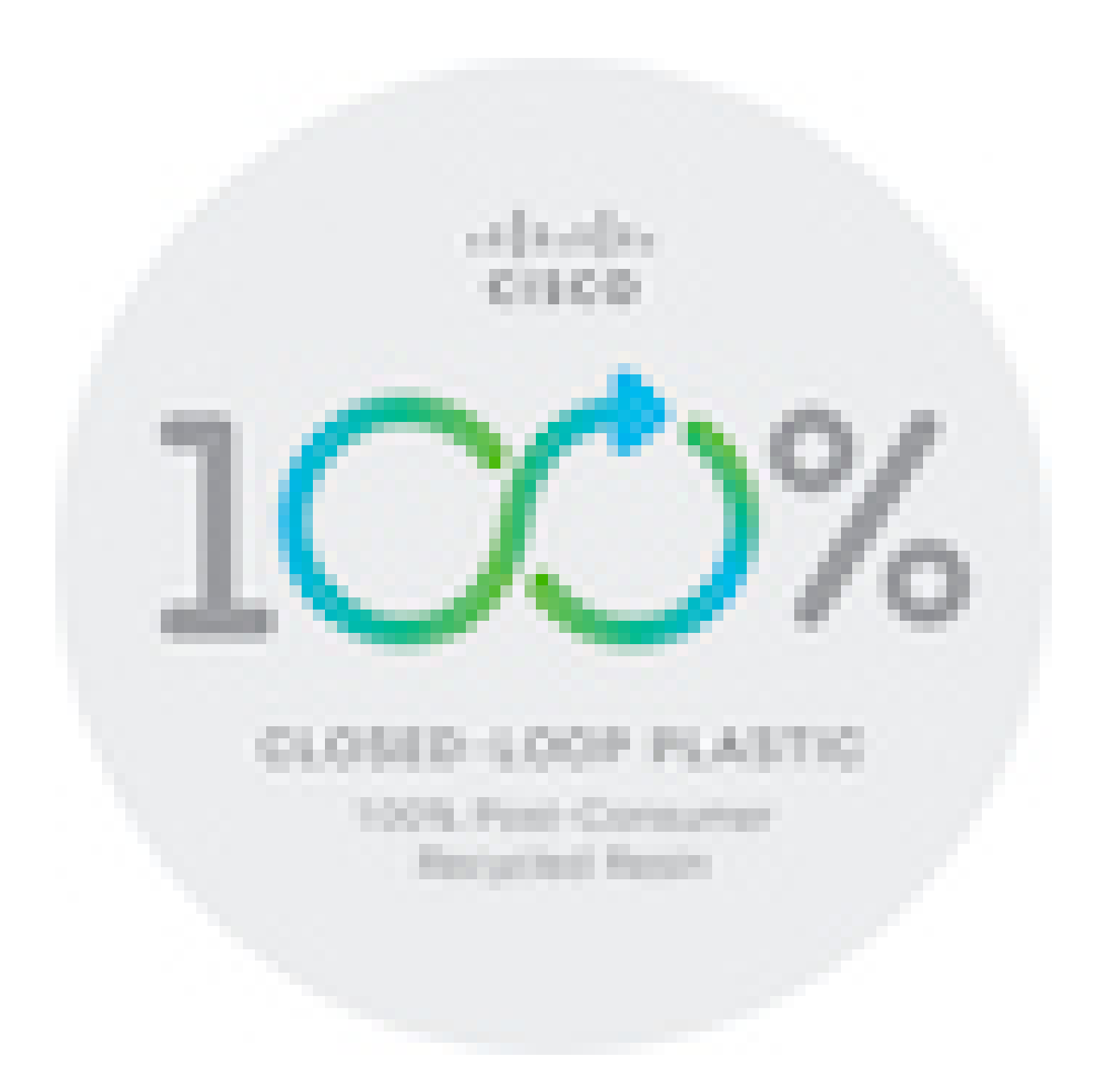

# **מידע מקוון חשוב**

## **הסכם רישיון למשתמש קצה**

<https://www.cisco.com/go/eula> :נמצא כאן (EULA) הסכם רישיון למשתמש קצה

## **מידע על תאימות לתקנות ובטיחות**

מידע בנושא תאימות לתקינה ובטיחות (RCSI (נמצא כאן:

<span id="page-168-0"></span>[https://www.cisco.com/c/dam/en/us/td/docs/voice\\_ip\\_comm/cuipph/8800-series/regulatory\\_compliance/](https://www.cisco.com/c/dam/en/us/td/docs/voice_ip_comm/cuipph/8800-series/regulatory_compliance/RCSI-0313-book.pdf) [RCSI-0313-book.pdf](https://www.cisco.com/c/dam/en/us/td/docs/voice_ip_comm/cuipph/8800-series/regulatory_compliance/RCSI-0313-book.pdf)

 $\mathbf{l}$